# **EPM-P Series Power Meters**

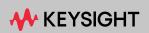

PROGRAMMING GUIDE

# Notices

# Copyright Notice

© Keysight Technologies 2000 - 2023 No part of this manual may be reproduced in any form or by any means (including electronic storage and retrieval or translation into a foreign language) without prior agreement and written consent from Keysight Technologies as governed by United States and international copyright laws.

#### Manual Part Number

E4416-90029

#### Edition

Edition 8, August 23, 2023

#### Printed in:

Printed in Malaysia

#### Published by:

Keysight Technologies Bayan Lepas Free Industrial Zone, 11900 Penang, Malaysia

## Technology Licenses

The hardware and/or software described in this document are furnished under a license and may be used or copied only in accordance with the terms of such license.

## Declaration of Conformity

Declarations of Conformity for this product and for other Keysight products may be downloaded from the Web. Go to http://www.keysight.com/ go/conformity. You can then search by product number to find the latest Declaration of Conformity.

# U.S. Government Rights

The Software is "commercial computer software," as defined by Federal Acquisition Regulation ("FAR") 2.101. Pursuant to FAR 12.212 and 27.405-3 and Department of Defense FAR Supplement ("DFARS") 227.7202, the U.S. government acquires commercial computer software under the same terms by which the software is customarily provided to the public. Accordingly, Keysight provides the Software to U.S. government customers under its standard commercial license, which is embodied in its End User License Agreement (EULA), a copy of which can be found at http://www.keysight.com/find/ sweula. The license set forth in the EULA represents the exclusive authority by which the U.S. government may use, modify, distribute, or disclose the Software. The EULA and the license set forth therein, does not require or permit, among other things, that Keysight: (1) Furnish technical information related to commercial computer software or commercial computer software documentation that is not customarily provided to the public; or (2) Relinquish to, or otherwise provide, the government rights in excess of these rights customarily provided to the public to use, modify, reproduce, release, perform, display, or disclose commercial computer software or commercial computer software documentation. No additional government requirements beyond those set forth in the EULA shall apply, except to the extent that those terms, rights, or licenses are explicitly required from all providers of commercial computer software pursuant to the FAR and the DFARS and are set forth specifically in writing elsewhere in the EULA. Keysight shall be under no obligation to update, revise or otherwise modify the Software. With respect to any technical data as defined by FAR 2.101, pursuant to FAR 12.211 and 27.404.2 and DFARS 227.7102, the U.S. government acquires no greater than Limited Rights as defined in FAR 27.401 or DFAR 227.7103-5 (c), as applicable in any technical data.

## Warranty

THE MATERIAL CONTAINED IN THIS DOCUMENT IS PROVIDED "AS IS," AND IS SUBJECT TO BEING CHANGED, WITHOUT NOTICE, IN FUTURE EDITIONS. FURTHER, TO THE MAXIMUM EXTENT PERMITTED BY APPLICABLE LAW, KEYSIGHT DISCLAIMS ALL WARRANTIES, EITHER EXPRESS OR IMPLIED, WITH REGARD TO THIS MANUAL AND ANY INFORMATION CONTAINED HEREIN, INCLUDING BUT NOT LIMITED TO THE IMPLIED WARRANTIES OF MERCHANTABILITY AND FITNESS FOR A PARTICULAR PURPOSE. KEYSIGHT SHALL NOT BE LIABLE FOR ERRORS OR FOR INCIDENTAL OR CONSEQUENTIAL DAMAGES IN CONNECTION WITH THE FURNISHING, USE, OR PERFORMANCE OF THIS DOCUMENT OR OF ANY INFORMATION CONTAINED HEREIN. SHOULD KEYSIGHT AND THE USER HAVE A SEPARATE WRITTEN AGREEMENT WITH WARRANTY TERMS COVERING THE MATERIAL IN THIS DOCUMENT THAT CONFLICT WITH THESE TERMS, THE WARRANTY TERMS IN THE SEPARATE AGREEMENT SHALL CONTROL.

#### Safety Information

# CAUTION

A CAUTION notice denotes a hazard. It calls attention to an operating procedure, practice, or the like that, if not correctly performed or adhered to, could result in damage to the product or loss of important data. Do not proceed beyond a CAUTION notice until the indicated conditions are fully understood and met.

# WARNING

A WARNING notice denotes a hazard. It calls attention to an operating procedure, practice, or the like that, if not correctly performed or adhered to, could result in personal injury or death. Do not proceed beyond a WARNING notice until the indicated conditions are fully understood and met.

# Personal Safety Information

# WARNING

This is a Safety Class I product (provided with a protective earthing ground incorporated in the power cord). The mains plug shall only be inserted in a socket outlet provided with a protective earth contact. Any interruption of the protective conductor, inside or outside the instrument, is likely to make the instrument dangerous. Intentional interruption is prohibited.

If this instrument is not used as specified, the protection provided by the equipment could be impaired. This instrument must be used in a normal condition (in which all means of protection are intact) only.

No operator serviceable parts inside. Refer servicing to qualified personnel. To prevent electrical shock, do not remove covers.

For continued protection against fire hazard, replace the line fuse(s) only with fuses of the same type and rating (for example, normal blow, time delay, etc.). The use of other fuses or material is prohibited.

# General Safety Considerations

# WARNING

Before this instrument is switched on, make sure it has been properly grounded through the protective conductor of the ac power cable to a socket outlet provided with protective earth contact.

Any interruption of the protective (grounding) conductor, inside or outside the instrument, or disconnection of the protective earth terminal can result in personal injury.

# CAUTION

Any adjustments or service procedures that require operation of the instrument with protective covers removed should be performed only by trained service personnel.

User environment

The product is suitable for indoor use only.

# Waste Electrical and Electronic Equipment (WEEE) Directive 2002/96/EC

This instrument complies with the WEEE Directive (2002/96/EC) marking requirement. This affixed product label indicates that you must not discard this electrical or electronic product in domestic household waste.

# Product category

With reference to the equipment types in the WEEE directive Annex 1, this instrument is classified as a "Monitoring and Control Instrument" product.

The affixed product label is as shown below.

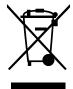

Do not dispose in domestic household waste.

To return this unwanted instrument, contact your nearest Keysight Service Center, or visit http://about.keysight.com/en/companyinfo/environment/takeback.shtml for more information.

# Sales and Technical Support

To contact Keysight for sales and technical support, refer to the support links on the following Keysight websites:

- www.keysight.com/find/powersensors (product-specific information and support, software and documentation updates)
- www.keysight.com/find/assist (worldwide contact information for repair and service)

# **Related Publications**

The *EPM-P Series Power Meters User's Guide* is available on the CD-ROM and in the following languages:

- English Language User's Guide Standard
- German Language User's Guide Option ABD
- Spanish Language User's Guide Option ABE
- French Language User's Guide Option ABF
- Italian Language User's Guide Option ABZ
- Japanese Language User's Guide Option ABJ

Useful information on SCPI (Standard Commands for Programmable Instruments) can be found in:

- A *Beginner's Guide to SCPI*, which is available by ordering Keysight Part Number 5010-7166.
- The SCPI reference manuals which are available from:

SCPI Consortium, 8380 Hercules Drive, Suite P3, La Mesa, CA 91942, USA. Telephone: 619-697-4301 Fax: 619-697-5955

# Table of Contents

| Personal Safety Information                                           | 3   |
|-----------------------------------------------------------------------|-----|
| General Safety Considerations                                         |     |
| User environment                                                      | 4   |
| Waste Electrical and Electronic Equipment (WEEE) Directive 2002/96/EC | 5   |
| Product category                                                      | 5   |
| Sales and Technical Support                                           | 5   |
| Related Publications                                                  | 6   |
| Power Meter Remote Operation                                          |     |
| Configuring the Remote Interface                                      | .26 |
| Interface election                                                    |     |
| GPIB address                                                          | .26 |
| RS232/RS422 configuration                                             |     |
| Zeroing and Calibrating the Power Meter                               |     |
| Zeroing                                                               |     |
| Calibration Setting the reference calibration factor                  |     |
| Making Measurements                                                   |     |
| Using MEASure?                                                        |     |
| Using the CONFigure command                                           |     |
| Using the lower level commands                                        |     |
| Making Measurements on Wireless Communication Standards               | .47 |
| Measuring GSM                                                         |     |
| Measuring EDGE                                                        |     |
| Measuring NADC                                                        |     |
| Measuring bluetooth                                                   |     |
| Measuring cdmaOne                                                     |     |
| Measuring cdma2000                                                    |     |
| Using Sensor Calibration Tables                                       | .61 |

| Overview                                     | . 61 |
|----------------------------------------------|------|
| Editing sensor calibration tables            |      |
| Selecting a sensor calibration table         |      |
| Enabling the sensor calibration table system |      |
| Making the measurement                       |      |
| Using Frequency Dependent Offset Tables      | . 70 |
| Overview                                     | . 70 |
| Editing frequency dependent offset tables    |      |
| Selecting a frequency dependent offset table |      |
| Enabling a frequency dependent offset table  |      |
| Making The measurement                       |      |
| Setting the Range, Resolution and Averaging  |      |
| Range                                        |      |
| Resolution                                   |      |
| Averaging                                    |      |
| Setting Offsets                              | . 82 |
| Channel offsets                              | . 82 |
| Display offsets                              |      |
| Example                                      |      |
| Setting Measurement Limits                   | . 84 |
| Setting limits                               | . 84 |
| Checking for limit failures                  |      |
| Example                                      |      |
| Measuring Pulsed Signals                     | . 88 |
| Using duty cycle                             | . 88 |
| Making the measurement                       |      |
| Getting the Best Speed Performance           | . 91 |
| Measurement rate                             |      |
| Sensor                                       | . 92 |
| Trigger mode                                 |      |
| Output format                                | . 93 |
| Units                                        |      |
| Command used                                 |      |
| Fast mode                                    | . 94 |

| How Measurements are Calculated                 |  |
|-------------------------------------------------|--|
| Status Reporting                                |  |
| The general status register model               |  |
| How to use registers                            |  |
| Status registers                                |  |
| Using the operation complete commands           |  |
| Saving and Recalling Power Meter Configurations |  |
| How to save and recall a configuration          |  |
| Example program                                 |  |
| Using Device Clear to Halt Measurements         |  |
| An Introduction to the SCPI Language            |  |
| Syntax conventions                              |  |
| SCPI data types                                 |  |
| Input message terminators                       |  |
| Summary Of Commands                             |  |
| MEASurement commands                            |  |
| CALCulate subsystem                             |  |
| CALibration subsystem                           |  |
| FORMat subsystem                                |  |
| MEMory subsystem                                |  |
| OUTPut subsystem                                |  |
| [SENSe] subsystem                               |  |
| STATus subsystem                                |  |
| SYSTem subsystem                                |  |
| TRACe subsystem                                 |  |
| TRIGger subsystem                               |  |
| SERVice subsystem                               |  |
| SCPI Compliance Information                     |  |
|                                                 |  |
| Measurement Commands                            |  |
| Measurement Commands                            |  |
| CONFigure[1] 2 3 4?                             |  |
|                                                 |  |

| CONFigure[1] 2 3 4 Commands155                                                                                                    | 5 |
|----------------------------------------------------------------------------------------------------|---|
| CONFigure[1] 2 3 4[:SCALar][:POWer:AC] [ <expected_value>[,<resolu-<br>tion&gt;[,<source list=""/>]]]156</resolu-<br></expected_value>                 | 3 |
| CONFigure[1] 2 3 4[:SCALar][:POWer:AC]:RELative [ <expected_val-<br>ue&gt;[,<resolution>[,<source list=""/>]]]</resolution></expected_val-<br>         | 3 |
| CONFigure[1] 2 3 4[:SCALar][:POWer:AC]:DIFFerence [ <expected_val-<br>ue&gt;[,<resolution>[,<source list=""/>]]]</resolution></expected_val-<br>       | ) |
| CONFigure[1] 2 3 4[:SCALar][:POWer:AC]:DIFFerence:RELative [ <expect-<br>ed_value&gt;[,<resolution>[,<source list=""/>]]]162</resolution></expect-<br> |   |
| CONFigure[1] 2 3 4[:SCALar][:POWer:AC]:RATio [ <expected_value>[,<reso-<br>lution&gt;[,<source list=""/>]]]</reso-<br></expected_value>                |   |
| CONFigure[1] 2 3 4[:SCALar][:POWer:AC]:RATio:RELative [ <expected_val-<br>ue&gt;[,<resolution>[,<source list=""/>]]]</resolution></expected_val-<br>   | 3 |
| FETCh[1] 2 3 4 Queries168                                                                                                    | 3 |
| <pre>FETCh[1] 2 3 4[:SCALar][:POWer:AC]? [<expected_value>[,<resolu-<br>tion&gt;[,<source list=""/>]]]</resolu-<br></expected_value></pre>             | 9 |
| FETCh[1] 2 3 4[:SCALar][:POWer:AC]:RELative? [ <expected_value>[,<reso-<br>lution&gt;[,<source list=""/>]]]</reso-<br></expected_value>                |   |
| FETCh[1] 2 3 4[:SCALar][:POWer:AC]:DIFFerence? [ <expected_val-<br>ue&gt;[,<resolution>[,<source list=""/>]]]</resolution></expected_val-<br>          | 3 |
| FETCh[1] 2 3 4[:SCALar][:POWer:AC]:DIFFerence:RELative? [ <expect-<br>ed_value&gt;[,<resolution>[,<source list=""/>]]]</resolution></expect-<br>       | 5 |
| <pre>FETCh[1] 2 3 4[:SCALar][:POWer:AC]:RATio? [<expected_value>[,<resolu-<br>tion&gt;[,<source list=""/>]]]</resolu-<br></expected_value></pre>       | 7 |
| FETCh[1] 2 3 4[:SCALar][:POWer:AC]:RATio:RELative? [ <expected_val-<br>ue&gt;[,<resolution>[,<source list=""/>]]]</resolution></expected_val-<br>      | 9 |
| READ[1] 2 3 4 Commands                                                                                                    | 1 |
| READ[1] 2 3 4[:SCALar][:POWer:AC]? [ <expected_value>[,<resolu-<br>tion&gt;[,<source list=""/>]]]</resolu-<br></expected_value>                        | 2 |
| READ[1] 2 3 4[:SCALar][:POWer:AC]:RELative? [ <expected_value>[,<reso-<br>lution&gt;[,<source list=""/>]]]184</reso-<br></expected_value>              | 4 |
| READ[1] 2 3 4[:SCALar][:POWer:AC]:DIFFerence? [ <expected_val-<br>ue&gt;[,<resolution>[,<source list=""/>]]]</resolution></expected_val-<br>           | S |

| READ[1] 2 3 4[:SCALar][:POWer:AC]:DIFFerence:RELative? [ <expect-<br>ed_value&gt;[,<resolution>[,<source list=""/>]]]</resolution></expect-<br>    | 188 |
|----------------------------------------------------------------------------------------------------|-----|
| READ[1][2 3 4[:SCALar][:POWer:AC]:RATio? [ <expected_value>[,<resolu< td=""><td></td></resolu<></expected_value>                                   |     |
| READ[1] 2 3 4[:SCALar][:POWer:AC]:RATio:RELative? [ <expected_val-<br>ue&gt;[,<resolution>[,<source list=""/>]]]</resolution></expected_val-<br>   |     |
| MEASure[1] 2 3 4 Commands                                                                                                    | 194 |
| MEASure[1] 2 3 4[:SCALar][:POWer:AC]? [ <expected_value>[,<resolu-<br>tion&gt;[,<source list=""/>]]]</resolu-<br></expected_value>                 | 195 |
| MEASure[1] 2 3 4[:SCALar][:POWer:AC]:RELative? [ <expected_val-<br>ue&gt;[,<resolution>[,<source list=""/>]]]</resolution></expected_val-<br>      | 197 |
| MEASure[1] 2 3 4[:SCALar][:POWer:AC]:DIFFerence? [ <expected_val-<br>ue&gt;[,<resolution>[,<source list=""/>]]]</resolution></expected_val-<br>    | 199 |
| MEASure[1] 2 3 4[:SCALar][:POWer:AC]:DIFFerence:RELative? [ <expect-<br>ed_value&gt;[,<resolution>[,<source list=""/>]]]</resolution></expect-<br> |     |
| MEASure[1] 2 3 4[:SCALar][:POWer:AC]:RATio? [ <expected_value>[,<res_lution>[,<source_list>]]]</source_list></res_lution></expected_value>         |     |
| MEASure[1] 2 3 4[:SCALar][:POWer:AC]:RATio:RELative? [ <expected_va<br>ue&gt;[,<resolution>[,<source list=""/>]]]</resolution></expected_va<br>    |     |
| CALCulate Subsystem                                                                                                    |     |
| CALCulate Subsystem                                                                                                    | 208 |

| CALCulate Subsystem                                                    | 208 |
|------------------------------------------------------------------------|-----|
| CALCulate[1] 2 3 4:FEED[1] 2 <string></string>                         | 210 |
| CALCulate[1] 2 3 4:GAIN Commands2                                      | 212 |
| CALCulate[1] 2 3 4:GAIN[:MAGNitude] <numeric_value>2</numeric_value>   | 213 |
| CALCulate[1] 2 3 4:GAIN:STATe <boolean>2</boolean>                     | 215 |
| CALCulate[1] 2 3 4:LIMit Commands2                                     | 217 |
| CALCulate[1] 2 3 4:LIMit:CLEar:AUTo <boolean> ONCE2</boolean>          | 218 |
| CALCulate[1] 2 3 4:Limit:CLEar[:IMMediate]2                            | 220 |
| CALCulate[1] 2 3 4LIMit:FAIL?2                                         | 221 |
| CALCulate[1] 2 3 4:LIMit:FCOunt?2                                      | 222 |
| CALCulate[1] 2 3 4:LIMit:LOWer[:DATA] <numeric_value>2</numeric_value> | 224 |

З

| CALCulate[1] 2 3 4:LIMit:UPPer[:DATA] <numeric_value></numeric_value>   | . 227 |
|-------------------------------------------------------------------------|-------|
| CALCulate[1] 2 3 4:LIMit:STATe <boolean></boolean>                      | . 229 |
| CALCulate[1] 2 3 4:MATH Commands                                        | . 231 |
| CALCulate[1] 2 3 4:MATH[:EXPRession] <string></string>                  | . 232 |
| CALCulate[1] 2 3 4:MATH[:EXPRession]:CATalog?                           | . 235 |
| CALCulate[1] 2 3 4:PHOLd:CLEar                                          | . 236 |
| CALCulate[1] 2 3 4:RELative Commands                                    | . 237 |
| CALCulate[1] 2 3 4:RELative[:MAGNitude]:AUTO <boolean> ONCE .</boolean> | . 238 |
| CALCulate[1] 2 3 4:RELative:STATe <boolean></boolean>                   | . 240 |
| CALibration Subsystem                                                   |       |
| CALibration Subsystem                                                   | . 244 |
| CALibration[1] 2[:ALL]                                                  | . 246 |
| CALibration[1] 2[:ALL]?                                                 | . 248 |
| CALibration[1] 2:AUTO <boolean></boolean>                               | . 250 |
| CALibration[1] 2:ECONtrol:STATe <boolean></boolean>                     |       |
| CALibration[1] 2:RCALibration <boolean></boolean>                       |       |
| CALibration[1] 2:RCFactor <numeric_value></numeric_value>               | . 255 |
| CALibration[1] 2:ZERO:AUTO <boolean></boolean>                          | . 257 |
| CALibration[1] 2:ZERO:NORMal:AUTO <boolean></boolean>                   | . 258 |
| DISPlay Subsystem                                                       |       |
| DISPlay Subsystem                                                       | . 262 |
| DISPlay:CONTrast <numeric_value></numeric_value>                        |       |
| DISPlay:ENABle <boolean></boolean>                                      |       |
| DISPlay:SCReen:FORMat <character_data></character_data>                 |       |
| DISPlay[:WINDow[1] 2] Commands                                          |       |
| DISPlay[:WINDow[1] 2]:ANALog Commands                                   |       |
| DISPlay[:WINDow[1] 2]:ANALog:LOWer <numeric_value></numeric_value>      |       |
| DISPlay[:WINDow[1] 2]:ANALog:UPPer <numeric_value></numeric_value>      |       |
| DISPlay[:WINDow[1] 2]:FORMat <character_data></character_data>          | . 274 |
|                                                                         |       |

|   | DISPlay[:WINDow[1] 2]:METer Commands                                            | 276 |
|---|---------------------------------------------------------------------------------|-----|
|   | DISPlay[:WINDow[1] 2]:METer:LOWer <numeric_value></numeric_value>               | 277 |
|   | DISPlay[:WINDow[1] 2]:METer:UPPer <numeric_value></numeric_value>               | 279 |
|   | DISPlay[:WINDow[1] 2][:NUMeric[1] 2]:RESolution <numeric_value></numeric_value> | 281 |
|   | DISPlay[:WINDow[1] 2]:SELect[1] 2                                               | 283 |
|   | DISPlay[:WINDow[1] 2][:STATe] <boolean></boolean>                               | 284 |
|   | DISPlay[:WINDow[1] 2]:TRACe:FEED <character_data></character_data>              | 286 |
|   | DISPlay[:WINDow[1] 2]:TRACe:LOWer <numeric_value></numeric_value>               |     |
|   | DISPlay[:WINDow[1] 2]:TRACe:UPPer <numeric_value></numeric_value>               | 290 |
| 6 | FORMat Subsystem                                                                |     |
|   | FORMat Subsystem                                                                | 294 |
|   | FORMat[:READings]:BORDer <character_data></character_data>                      |     |
|   | FORMat[:READings][:DATA] <character_data></character_data>                      | 297 |
| 7 | MEMory Subsystem                                                                |     |
| / | MEMory Subsystem                                                                | 300 |
|   | MEMory:CATalog Commands                                                         |     |
|   | MEMory:CATalog[:ALL]?                                                           |     |
|   | MEMory:CATalog:STATe?                                                           |     |
|   | MEMory:CATalog:TABLe?                                                           |     |
|   | MEMory:CLEar Commands                                                           |     |
|   | MEMory:CLEar[:NAME] < character_data >                                          |     |
|   | MEMory:CLEar:TABle                                                              |     |
|   | The MEMory:FREE Commands                                                        | 312 |
|   | MEMory:FREE[:ALL]?                                                              | 313 |
|   | MEMory:FREE:STATe?                                                              | 314 |
|   | MEMory:FREE:TABLe?                                                              | 315 |
|   | MEMory:NSTates?                                                                 | 316 |
|   | The MEMory:STATe Commands                                                       | 317 |
|   | MEMory:STATe:CATalog?                                                           | 318 |

| MEMory:STATe:DEFine <character_data>,<numeric_value></numeric_value></character_data>                                                                                                    | <ul> <li>321</li> <li>322</li> <li>325</li> <li>328</li> <li>328</li> <li>329</li> </ul>                           |
|----------------------------------------------------------------------------------------------------|----------------------------------------------------------------------------------------------------|
| MEMory:TABLe:SELect <character_data></character_data>                                                                                                    |                                                                                                    |
| OUTPut Subsystem3OUTPut:RECorder[1] 2:FEED <data_handle>3OUTPut:RECorder[1] 2:LIMit:LOWer <numeric_value>3OUTPut:RECorder[1] 2:LIMit:UPPer <numeric_value>3OUTPut:RECorder[1] 2:STATe <boolean>3OUTPut:ROSCillator[:STATe] <boolean>3OUTPut:TRIGger[:STATe] <boolean>3OUTPut:TTL[1] 2:ACTive HIGH LOW3OUTPut:TTL[1] 2:FEED <string>3OUTPut:TTL[1] 2:STATe <boolean>3</boolean></string></boolean></boolean></boolean></numeric_value></numeric_value></data_handle> | <ul> <li>333</li> <li>335</li> <li>337</li> <li>339</li> <li>340</li> <li>341</li> <li>342</li> <li>344</li> </ul> |
| SENSe Subsystem[SENSe] Subsystem3[SENSe[1]] SENSe2:AVERage Commands3[SENSe[1]] SENSe2:AVERage:COUNt <numeric_value>3[SENSe[1]] SENSe2:AVERage:COUNt:AUTO <boolean>3[SENSe[1]] SENSe2:AVERage:SDETect <boolean>3[SENSe[1]] SENSe2:AVERage[:STATe] <boolean>3[SENSe[1]] SENSe2:AVERage2:COUNt <numeric_value>3[SENSe[1]] SENSe2:AVERage2:COUNt <numeric_value>3</numeric_value></numeric_value></boolean></boolean></boolean></numeric_value>                         | 354<br>355<br>357<br>360<br>362<br>363                                                                             |

| SENSe[1]] SENSe2:AVERage2[:STATe] <boolean></boolean>                                      | 66 |
|--------------------------------------------------------------------------------------------|----|
| [SENSe[1]] SENSe2:BANDwidth BWIDth:VIDeo <character_data>36</character_data>               | 68 |
| [SENSe[1]] SENSe2:CORRection Commands                                                      | 70 |
| SENSe[1]] SENSe2:CORRection:CFACtor GAIN[1][:INPut][:MAGNitude]                            |    |
| <numeric_value></numeric_value>                                                            | 71 |
| [SENSe[1]] SENSe2:CORRection:CSET[1] CSET2 Commands3                                       | 73 |
| [SENSe[1]] SENSe2:CORRection:CSET[1] CSET2[:SELect] <string> .33</string>                  | 74 |
| [SENSe[1]] SENSe2:CORRection:CSET[1] CSET2:STATe <boolean> .33</boolean>                   | 76 |
| [SENSe[1]] SENSe2:CORRection:DCYCle GAIN3 Commands3                                        | 78 |
| [SENSe[1]] SENSe2:CORRection:DCYCle GAIN3[:INPut][:MAGNitude] <nu< td=""><td></td></nu<>   |    |
|                                                                                            | 79 |
| [SENSe[1]] SENSe2:CORRection:DCYCle GAIN3:STATe <boolean> .38</boolean>                    | 32 |
| [SENSe[1]] SENSe2:CORRection:FDOFfset GAIN4[:INPut][:MAGNitude]?<br>384                    |    |
| [SENSe[1]] SENSe2:CORRection:GAIN2 Commands                                                | 85 |
| [SENSe[1]] SENSe2:CORRection:GAIN2:STATe <boolean></boolean>                               | 86 |
| [SENSe[1]] SENSe2:CORRection:GAIN2[:INPut][:MAGNitude] <numer-<br>ic_value&gt;</numer-<br> | 88 |
| [SENSe[1]] SENSe2:DETector:FUNCtion <character_data>3</character_data>                     | 90 |
| [SENSe[1]] SENSe2:FREQuency[:CW :FIXed] <numeric_value>3</numeric_value>                   | 92 |
| [SENSe[1]] SENSe2:MRATe <character_data></character_data>                                  | 94 |
| [SENSe[1]] SENSe2:POWer:AC:RANGe <numeric_value>3</numeric_value>                          | 97 |
| [SENSe[1]] SENSe2:POWer:AC:RANGe:AUTO <boolean></boolean>                                  | 99 |
| [SENSe[1]] SENSe2:SPEed <numeric_value>40</numeric_value>                                  | D1 |
| SENSe[1]] SENSe2:SWEep[1] 2 3 4 Commands40                                                 | 04 |
| [SENSe[1]] SENSe2:SWEep[1] 2 3 4:OFFSet:TIME <numeric_value> .40</numeric_value>           | 06 |
| [SENSe[1]] SENSe2:SWEep[1] 2 3 4:TIME <numeric_value>40</numeric_value>                    | 90 |
| SENSe[1]] SENSe2:TRACe Commands                                                            | 10 |
| SENSe[1] 2:TRACe:LIMit:LOWer <numeric_value>47</numeric_value>                             | 11 |
| SENSe[1] 2:TRACe:LIMit:UPPer <numeric_value>47</numeric_value>                             | 13 |
| [SENSe[1]] SENSe2:TRACe:OFFSet:TIME <numeric_value>4</numeric_value>                       | 15 |

|    | [SENSe[1]] SENSe2:TRACe:TIME <numeric_value><br/>[SENSe[1]] SENSe2:TRACe:UNIT <character_data><br/>[SENSe[1]] SENSe2:V2P ATYPe DTYPe</character_data></numeric_value> | 419 |
|----|----------------------------------------------------------------------------------------------------|-----|
| 10 | STATus Subsystem                                                                                                    |     |
|    | STATus Subsystem                                                                                                    | 424 |
|    | Status Register Set Commands                                                                                                    | 426 |
|    | :CONDition?                                                                                                    | 426 |
|    | [:EVENt]?                                                                                                    |     |
|    | :ENABle <nrf> <non-decimal numeric=""></non-decimal></nrf>                                                                                                    |     |
|    | :PTRansition <nrf> <non-decimal numeric=""></non-decimal></nrf>                                                                                                    |     |
|    | Device Status Register Sets                                                                                                    |     |
|    | Operation Register Sets                                                                                                    |     |
|    | STATus:OPERation                                                                                                    |     |
|    | STATus:OPERation:CALibrating[:SUMMary]                                                                                                    |     |
|    | STATus:OPERation:LLFail[:SUMMary]                                                                                                    | 435 |
|    | STATus:OPERation:MEASuring[:SUMMary]                                                                                                    | 436 |
|    | STATus:OPERation:SENSe[:SUMMary]                                                                                                    | 437 |
|    | STATus:OPERation:TRIGger[:SUMMary]                                                                                                    | 438 |
|    | STATus:OPERation:ULFail[:SUMMary]                                                                                                    | 439 |
|    | STATus:PRESet                                                                                                    | 440 |
|    | Questionable Register Sets                                                                                                    | 441 |
|    | STATus:QUEStionable                                                                                                    |     |
|    | STATus:QUEStionable:CALibration[:SUMMary]                                                                                                    | 443 |
|    | STATus:QUEStionable:POWer[:SUMMary]                                                                                                    | 444 |
|    | Status Block Diagram                                                                                                    | 446 |
| 11 | SYSTem Subsystem                                                                                                    |     |
|    | SYSTem Subsystem                                                                                                    | 448 |
|    | SYSTem:COMMunicate:GPIB[:SELF]:ADDRess <numeric_value></numeric_value>                                                                                                |     |
|    | SYStem:COMMunicate:Serial Commands                                                                                                    |     |

| SYSTem:COMMunicate:SERial:CONTrol:DTR <boolean>453</boolean>                  |
|-------------------------------------------------------------------------------|
| SYSTem:COMMunicate:SERial:CONTrol:RTS <boolean>455</boolean>                  |
| SYSTem:COMMunicate:SERial[:RECeive]:BAUD <numeric_value>456</numeric_value>   |
| SYSTem:COMMunicate:SERial[:RECeive]:BITs <numeric_value>458</numeric_value>   |
| SYSTem:COMMunicate:SERial[:RECeive]:PACE XON NONE460                          |
| SYSTem:COMMunicate:SERial[:RECeive]:PARity[:TYPE] EVEN ODD ZE-<br>R0 ONE NONE |
| SYSTem:COMMunicate:SERial[:RECeive]:SBITs <numeric_value>463</numeric_value>  |
| SYSTem:COMMunicate:SERial:TRANsmit:AUTO?                                      |
| SYSTem:COMMunicate:SERial:TRANsmit:BAUD <numeric_value>465</numeric_value>    |
| SYSTem:COMMunicate:SERial:TRANsmit:BITs <numeric_value>467</numeric_value>    |
| SYSTem:COMMunicate:SERial:TRANsmit:ECHO <boolean>468</boolean>                |
| SYSTem:COMMunicate:SERial:TRANsmit:PACE XON NONE470                           |
| SYSTem:COMMunicate:SERial:TRANsmit:PARity[:TYPE] EVEN ODD ZE-<br>RO ONE NONE  |
| SYSTem:COMMunicate:SERial:TRANsmit:SBITs <numeric_value>473</numeric_value>   |
| SYSTem:HELP:HEADers?                                                          |
| SYStem:LOCal                                                                  |
| SYSTem:PERSona:MANufacturer <character_data></character_data>                 |
| SYSTem:PERSona:MANufacturer:DEFault                                           |
| SYSTem:PRESet <character_data></character_data>                               |
| Preset values                                                                 |
| SYSTem:REMote                                                                 |
| SYSTem:RINTerface GPIB RS232 RS422514                                         |
| SYSTem:RWLock                                                                 |
| SYSTem:VERSion?                                                               |
| TRACe Subsystem                                                               |
| TRACe Subsystem                                                               |
| TRACe[1]/2[:DATA]? <character_data></character_data>                          |
| TRACe[1][2:STATe <boolean></boolean>                                          |
|                                                                               |

|    | TRACe[1] 2:UNIT < character_data >                                              | 23     |
|----|---------------------------------------------------------------------------------|--------|
| 13 | TRIGger Subsystem                                                               |        |
|    | TRIGger Subsystem                                                               | 26     |
|    | ABORt[1] 2]                                                                     |        |
|    | INITiate Commands                                                               |        |
|    | INITiate[1] 2:CONTinuous <boolean></boolean>                                    |        |
|    | INITiate[1] 2[:IMMediate]                                                       |        |
|    | INITiate:CONTinuous:ALL <boolean></boolean>                                     |        |
|    | INITiate:CONTinuous:SEQuence[1] 2 <boolean></boolean>                           |        |
|    | INITiate[:IMMediate]:ALL                                                        |        |
|    | INITiate[:IMMediate]:SEQuence[1] 2                                              |        |
|    | TRIGger Commands                                                                |        |
|    | TRIGger[1] 2:DELay:AUTO <boolean></boolean>                                     |        |
|    | TRIGger[1]]2[:IMMediate]                                                        |        |
|    | TRIGger[1] 2:SOURce BUS EXTernal HOLD IMMediate INTernal[[1] 2] .<br>543        |        |
|    | TRIGger[:SEQuence]:DELay <numeric_value>54</numeric_value>                      | i6     |
|    | TRIGger[:SEQuence]:HOLDoff <numeric_value>54</numeric_value>                    | ,<br>8 |
|    | TRIGger[:SEQuence]:HYSTeresis <numeric_value>55</numeric_value>                 | 50     |
|    | TRIGger[:SEQuence]:LEVel <numeric_value>55</numeric_value>                      | 52     |
|    | TRIGger[:SEQuence]:LEVel:AUTO <boolean>55</boolean>                             | 54     |
|    | TRIGger[:SEQuence]:SLOPe <character_data>55</character_data>                    | 56     |
|    | TRIGger[:SEQuence[1] 2]:COUNt <numeric_value>55</numeric_value>                 | 58     |
|    | TRIGger[:SEQuence[1] 2]:DELay:AUTO <boolean></boolean>                          | 30     |
|    | TRIGger[:SEQuence[1] 2]:IMMediate                                               | 32     |
|    | TRIGger[:SEQuence[1] 2]:SOURce BUS EXTernal HOLD IMMediate INTer-<br>nal[[1] 2] |        |
| 14 | UNIT Subsystem                                                                  |        |
|    | UNIT Subsystem                                                                  | 38     |

| UNIT[1] 2 3 4:POWer <amplitude_unit></amplitude_unit>                                                                                                    |                                                                                                    |
|----------------------------------------------------------------------------------------------------|----------------------------------------------------------------------------------------------------|
| SERVice:BIST:CALibrator <boolean><br/>SERVice:BIST:FPATH[1]]2:MEASure?<br/>SERVice:BIST:FPATH[1]]2:REFerence <numeric_value><br/>SERVice:BIST:FPATH[1]]2:STATe <boolean><br/>SERVice:BIST:TBASe:STATe <boolean><br/>SERVice:BIST:TRIGger:LEVel:STATe<br/>SERVice:BIST:TRIGger:TEST?<br/>SERVice:OPTion <character_data><br/>SERVice:SENSor[1]]2:CDATe?<br/>SERVice:SENSor[1]]2:CORRections:STATe <boolean><br/>SERVice:SENSor[1]]2:CORRections:STATe <boolean><br/>SERVice:SENSor[1]]2:CPLace?<br/>SERVice:SENSor[1]]2:PCALfactor <cal_factor_data><br/>SERVice:SENSor[1]]2:RADC?<br/>SERVice:SENSor[1]]2:NUMber?<br/>SERVice:SENSor[1]]2:TNUMber?<br/>SERVice:SENSor[1]]2:TNUMber?<br/>SERVice:SENSor[1]]2:TYPE?<br/>SERVice:VERSion:DAP?<br/>SERVice:VERSion:PROCessor <character_data></character_data></cal_factor_data></boolean></boolean></character_data></boolean></boolean></numeric_value></boolean> | 576<br>577<br>578<br>580<br>582<br>584<br>585<br>586<br>587<br>588<br>590<br>591<br>592<br>593<br>594<br>595<br>596<br>597<br>598                                                                                                    |
| Universal Commands                                                                                                    | .603<br>.603                                                                                                    |
|                                                                                                    | UNIT[1]]2 3 4:POWer:RATio <ratio_unit><br/>SERVice Subsystem<br/>SERVice Subsystem<br/>SERVice:BIST:CALibrator <boolean><br/>SERVice:BIST:FPATH[1]]2:MEASure?<br/>SERVice:BIST:FPATH[1]]2:REFerence <numeric_value><br/>SERVice:BIST:FPATH[1]]2:REFerence <numeric_value><br/>SERVice:BIST:FPATH[1]]2:STATe <boolean><br/>SERVice:BIST:TRIGger:LEVel:STATe<br/>SERVice:BIST:TRIGger:LEVel:STATe<br/>SERVice:BIST:TRIGger:LEVel:STATe<br/>SERVice:SENSor[1]]2:CDATe?<br/>SERVice:SENSor[1]]2:CORRections:STATe <boolean><br/>SERVice:SENSor[1]]2:CORRections:STATe <boolean><br/>SERVice:SENSor[1]]2:CORRections:STATe <boolean><br/>SERVice:SENSor[1]]2:CPLace?<br/>SERVice:SENSor[1]]2:PCALfactor <cal_factor_data><br/>SERVice:SENSor[1]]2:NUMber?<br/>SERVice:SENSor[1]]2:NUMber?<br/>SERVice:SENSor[1]]2:TYPE?<br/>SERVice:SENSor[1]]2:TYPE?<br/>SERVice:VERSion:DAP?<br/>SERVice:VERSion:SYSTem <character_data><br/>SERVice:VERSion:SYSTem <character_data><br/>SERVice:VERSion:SYSTem <character_data><br/>SERVice:VERSion:SYSTem <character_data><br/>SERVice:VERSion:SYSTem <character_data><br/>SERVice:VERSion:SYSTem <character_data><br/>SERVice:VERSion:SYSTem <character_data><br/>SERVice:VERSion:SYSTem <character_data><br/>SERVice:VERSion:SYSTem <character_data><br/>SERVice:VERSion:SYSTem <character_data><br/>SERVice:VERSion:SYSTem <character_data><br/>SERVice:VERSion:SYSTem <character_data><br/>SERVice:VERSion:SYSTem <character_data></character_data></character_data></character_data></character_data></character_data></character_data></character_data></character_data></character_data></character_data></character_data></character_data></character_data></cal_factor_data></boolean></boolean></boolean></boolean></numeric_value></numeric_value></boolean></ratio_unit> |

| GTL                                                                                                    |                                                                   | 03 |
|----------------------------------------------------------------------------------------------------|-------------------------------------------------------------------|----|
| LLO                                                                                                    |                                                                   | 03 |
| PPC                                                                                                    |                                                                   | 04 |
| PPD                                                                                                    |                                                                   | 04 |
| PPE                                                                                                    |                                                                   | 04 |
| PPU                                                                                                    |                                                                   |    |
| SDC                                                                                                    |                                                                   |    |
| SPD                                                                                                    |                                                                   |    |
| SPE                                                                                                    | 6                                                                 |    |
| *CLS .                                                                                                    |                                                                   | 07 |
| *DDT <ark< td=""><td>bitrary block program data&gt; <string data="" program=""></string></td><td>08</td></ark<> | bitrary block program data>  <string data="" program=""></string> | 08 |
| *ESE <nr< td=""><td>lf&gt;6</td><td>10</td></nr<>                                                               | lf>6                                                              | 10 |
| *ESR?                                                                                                    |                                                                   | 12 |
| *IDN?                                                                                                    |                                                                   | 13 |
| *OPC                                                                                                    |                                                                   | 14 |
| *OPT?                                                                                                    |                                                                   | 15 |
| *RCL <nr< td=""><td>Rf&gt;</td><td>16</td></nr<>                                                                | Rf>                                                               | 16 |
| *RST .                                                                                                    |                                                                   | 17 |
| *SAV <nr< td=""><td></td><td></td></nr<>                                                                        |                                                                   |    |
| *SRE <nr< td=""><td></td><td></td></nr<>                                                                        |                                                                   |    |
|                                                                                                    |                                                                   |    |
|                                                                                                    |                                                                   |    |
|                                                                                                    |                                                                   |    |
|                                                                                                    |                                                                   |    |
| *WAI .                                                                                                    |                                                                   | 25 |

# List of Figures

| Sensor calibration tables               | 2                                 |
|-----------------------------------------|-----------------------------------|
| Frequency dependent offset tables       | 1                                 |
| Averaged readings                       | 0                                 |
| Averaging range hypothesis              | 0                                 |
| Limited checking application            | 4                                 |
| Limits checking results                 | 5                                 |
| Pulsed signal                           | 9                                 |
| How measurements are calculated         | 5                                 |
| Generalized status register model       | 6                                 |
| Typical status register bit changes9    | 8                                 |
| Status system10                         | 3                                 |
| CALCulate block                         | 8                                 |
| Average reading                         | 7                                 |
| A trace display of the active timeslots | 2                                 |
|                                         | Generalized status register model |

THIS PAGE HAS BEEN INTENTIONALLY LEFT BLANK.

# List of Tables

| Table 1-1   | MEASure? and CONFigure preset states              | .31   |
|-------------|---------------------------------------------------|-------|
| Table 1-2   | Range of values for window limits                 | .85   |
| Table 1-3   | Bit definitions - status byte register            | 104   |
| Table 1-4   | Bit definitions - standard event register         | 106   |
| Table 3-1   | Measurement units                                 | 224   |
| Table 3-2   | Measurement units                                 | 227   |
| Table 5-1   | Measurement units                                 | 270   |
| Table 5-2   | Measurement units                                 | 272   |
| Table 5-3   | Measurement units                                 |       |
| Table 5-4   | Measurement units                                 | 279   |
| Table 5-5   | Measurement units                                 | 288   |
| Table 5-6   | Measurement units                                 | 290   |
| Table 9-1   | Measurement Units                                 | 411   |
| Table 9-2   | Measurement units                                 |       |
| Table 10-1  | Commands and events affecting Status Registers    |       |
| Table 11-1  | DEFault: Power meter presets                      |       |
| Table 11-2  | GSM900: Power meter presets                       |       |
| Table 11-3  | GSM900: Power meter presets: window/measurement   |       |
|             | setting                                           | 487   |
| Table 11-4  | GSM900: Power meter presets for secondary channel |       |
|             | sensors                                           |       |
| Table 11-5  | EDGE: Power meter presets                         | 489   |
| Table 11-6  | EDGE: Power meter presets: window/measurement     |       |
|             | settings                                          | 491   |
| Table 11-7  | EDGE: Power meter presets For secondary channel   | (     |
| T     11 0  | sensors                                           |       |
| Table 11-8  | NADC: Power meter presets                         | 493   |
| Table 11-9  | NADC: Power meter presets: window/measurement     | 101   |
| Table 11 10 | settings                                          | 494   |
| Table 11-10 | NADC: Power meter presets for secondary channel   | 4 O E |
| Tabla 11 11 | sensors                                           |       |
| Table 11-11 | BLUetooth: Power meter presets                    |       |
| Table 11-12 | BLUetooth: Power meter presets: window/measureme  |       |
|             | settings                                          | 49/   |

| Table 11-13 | BLUetooth: Power meter presets for secondary channel          |
|-------------|---------------------------------------------------------------|
| Table 11-14 | sensors                                                       |
| Table 11-15 | CDMAone: Power meter presets: window/measurement<br>settings  |
| Table 11-16 | CDMAone: Power meter presets for secondary channel<br>sensors |
| Table 11-17 | WCDMA: Power meter presets                                    |
| Table 11-18 | WCDMA: Power meter presets: window/measurement settings       |
| Table 11-19 | WCDMA: Power meter presets for secondary channel sensors      |
| Table 11-20 | CDMA2000: Power meter presets                                 |
| Table 11-21 | CDMA2000: Power meter presets: window/measurement settings    |
| Table 11-22 | CDMA2000: Power meter presets for secondary channel sensors   |
| Table 11-23 | iDEN: Power meter presets                                     |
| Table 11-24 | iDEN: Power meter presets: window/measurement                 |
| T           | settings                                                      |
| Table 11-25 | iDEN: Power meter presets for secondary channel sensors       |
| Table 16-1  | PPD mapping604                                                |
| Table 16-2  | PPE mapping605                                                |
| Table 16-3  | *ESE mapping610                                               |
| Table 16-4  | *ESR? mapping612                                              |
| Table 16-5  | *SRE mapping619                                               |
| Table 16-6  | *STB? mapping621                                              |

Keysight EPM-P Series Power Meters Programming Guide

# Power Meter Remote Operation

Configuring the Remote Interface 26 Zeroing and Calibrating the Power Meter 28 Making Measurements 31 Making Measurements on Wireless Communication Standards 47 Using Sensor Calibration Tables 61 Using Frequency Dependent Offset Tables 70 Setting the Range, Resolution and Averaging 78 Setting Offsets 82 Setting Measurement Limits 84 Measuring Pulsed Signals 88 Getting the Best Speed Performance 91 How Measurements are Calculated 95 Status Reporting 96 Saving and Recalling Power Meter Configurations 115 Using Device Clear to Halt Measurements 116 An Introduction to the SCPI Language 117 Summary Of Commands 125 SCPI Compliance Information 143

This chapter describes the parameters which configure the power meter and help you determine settings to optimize performance.

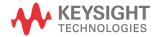

# Configuring the Remote Interface

This section describes how to configure the GPIB, RS232 and RS422 remote interfaces.

### Interface election

You can choose to control the power meter remotely using either the GPIB, RS232 or RS422 standard interfaces.

For information on selecting the remote interface manually from the front panel, refer to the *EPM-P Series Power Meters User's Guide*.

To select the interface remotely use the:

- SYSTem:RINTerface command

To query the current remote interface selection use the:

- SYSTem:RINTerface? command

## **GPIB** address

Each device on the GPIB (IEEE-488) interface must have a unique address. You can set the power meter's address to any value between 0 and 30. The address is set to 13 when the power meter is shipped from the factory.

The address is stored in non-volatile memory, and does not change when the power meter is switched off, or after a remote interface reset.

Your GPIB bus controller has its own address. Avoid using the bus controller's address for any instrument on the interface bus. Keysight controllers generally use address 21.

For information on setting the GPIB address manually from the front panel, refer to the *EPM-P Series Power Meters User's Guide*.

To set the GPIB address from the remote interface use the:

- SYSTem:COMMunicate:GPIB:ADDRess command.

To query the GPIB address from the remote interface use the;

- SYSTem:COMMunicate:GPIB:ADDRess? query.

## RS232/RS422 configuration

The RS232/RS422 serial port on the rear panel is a nine pin D-type connector configured as a DTE (Data Terminal Equipment). For pin-out information and cable length restrictions refer to the *EPM-P Series Power Meters User's Guide*.

You can set the baud rate, word length, parity, number of stop bits, software and hardware pacing, either remotely or from the front panel. For front panel operation refer to the *EPM-P Series Power Meter User's Guide*. For remote operation use the following commands:

SYSTem:COMMunicate:SERial:CONTrol:DTR

SYSTem:COMMunicate:SERial:CONTrol:RTS

SYSTem:COMMunicate:SERial[:RECeive]:BAUD

SYSTem:COMMunicate:SERial[:RECeive]:BITs

SYSTem:COMMunicate:SERial[:RECeive]:PACE

SYSTem:COMMunicate:SERial[:RECeive]:PARity[:TYPE]

SYSTem:COMMunicate:SERial[:RECeive]:SBITs

SYSTem:COMMunicate:SERIal:TRANsmit:AUTO?

SYSTem:COMMunicate:SERial:TRANsmit:BAUD

SYSTem:COMMunicate:SERial:TRANsmit:BITs

SYSTem:COMMunicate:SERial:TRANsmit:ECHO

SYSTem:COMMunicate:SERial:TRANsmit:PACE

SYSTem:COMMunicate:SERial:TRANsmit:PARity[:TYPE]

SYSTem:COMMunicate:SERial:TRANsmit:SBITs

# Zeroing and Calibrating the Power Meter

This section describes how to zero and calibrate the power meter.

The calibration and zeroing commands are overlapped commands refer to "Using the operation complete commands" on page 113 to determine when the commands are complete.

# Zeroing

Zeroing adjusts the power meter's specified channel for a zero power reading with no power applied to the power sensor.

The command used to zero the power meter is:

### CALibration[1|2]:ZERO:AUTO ONCE

The command assumes that there is no power being applied to the sensor. It turns the power reference oscillator off, then after zeroing, returns the power reference oscillator to the same state it was in prior to the command being received.

## When to zero?

Zeroing of the power meter is recommended:

- when a 50°C change in temperature occurs.
- when you change the power sensor.
- every 24 hours.
- prior to measuring low level signals. For example, 10 dB above the lowest specified power for your power sensor.

# Calibration

Calibration sets the gain of the power meter using a 50 MHz 1 mW calibrator as a traceable power reference. The power meter's POWER REF output or a suitable external reference is used as the signal source for calibration. An essential part of calibrating is setting the correct reference calibration factor for the power sensor you are using. The 8480 Series power sensors and N8480 Series power sensors with Option CFT require you to set the reference calibration factor. All E-Series power sensors and N8480 Series power sensors (excluding Option CFT) set the

reference calibration factor automatically. Offset, relative and duty cycle settings are ignored during calibration.

The command used to calibrate the power meter is:

#### CALibration[1|2]:AUTO ONCE

The command assumes that the power sensor is connected to a 1 mW reference signal. It turns the power reference oscillator on, then after calibrating, returns the power reference oscillator to the same state it was in prior to the command being received. It is recommended that you zero the power meter before calibrating.

#### Calibration sequence

This feature allows you to perform a complete calibration sequence with a single query. The query is:

#### CALibration[1|2][:ALL]?

The query assumes that the power sensor is connected to the power reference oscillator. It turns the power reference oscillator on, then after calibrating, returns the power reference oscillator to the same state it was in prior to the command being received. The calibration sequence consists of:

- zeroing the power meter (CALibration[1|2]:ZERO:AUTO ONCE), and
- calibrating the power meter (CALibration[1|2]:AUTO ONCE).

The query enters a number into the output buffer when the sequence is complete. If the result is 0 the sequence was successful. If the result is 1 the sequence failed. Refer to "CALibration[1]]2[:ALL]?" on page 248 for further information.

NOTE The CALibration[1|2][:ALL] command is identical to the CALibration[1|2][:ALL]? query except that no number is returned to indicate the outcome of the sequence. You can examine the Questionable Status Register or the error queue to discover if the sequence has passed or failed. Refer to "Status Reporting" on page 96 for further information.

# Setting the reference calibration factor

All the 8480 Series power sensors and N8480 Series power sensors with Option CFT require you to set the reference calibration factor. The reference calibration factor can be set by:

- entering the value into the power meter using the CALibrate[1|2]:RCFactor command.
- selecting and enabling the sensor calibration table. The reference calibration factor is automatically set by the power meter using the reference calibration factor stored in the sensor calibration table. See "Using Sensor Calibration Tables" on page 61 for further information.

## Examples

**a** To enter a reference calibration factor of 98.7% for channel A, you should use the following command:

#### CAL:RCF 98.7PCT

This overrides any  $\ensuremath{\mathsf{RCF}}$  previously set by selecting a sensor calibration table.

**b** To automatically set the reference calibration factor, you have to use a sensor calibration table as described in "Using Sensor Calibration Tables" on page 61. To select and enable the table use the following commands:

## [SENSe[1]]|SENSe2:CORRection:CSET1:SELect <string>

## [SENSe[1]]|SENSe2:CORRection:CSET1:STATe ON

When the sensor calibration table is selected the RCF from the table overrides any value previously set.

## Querying the reference calibration factor

To determine the current reference calibration factor, use the following command:

## CALibration[1|2]:RCFactor?

# Making Measurements

The **MEASure**? and **CONFigure** commands provide the most straight-forward method to program the power meter for measurements. You can select the measurement's expected power level, resolution and with the E4417A the measurement type (that is single channel, difference or ratio measurements) all in one command. The power meter automatically presets other measurement parameters to default values as shown in Table 1–1.

| Command                                   | MEASure? and CONFigure setting |
|-------------------------------------------|--------------------------------|
| Trigger source (TRIGger:SOURce)           | Immediate                      |
| Filter<br>(SENSe:AVERage:COUNt:AUTO)      | On                             |
| Filter state (SENSe : AVERage : STATe )   | On                             |
| Trigger cycle (INITiate:CONTinuous)       | Off                            |
| Trigger delay<br>(TRIGger : DELay : AUTO) | On                             |

### Table 1-1 MEASure? and CONFigure preset states

An alternative method to program the power meter is to use the lower level commands. The advantage of using the lower level commands over the **CONFigure** command is that they give you more precise control of the power meter. As shown in Table 1-1 the **CONFigure** command presets various states in the power meter. It may be likely that you do not want to preset these states. Refer to "Using the lower level commands" on page 46 for further information.

# Using MEASure?

The simplest way to program the power meter for measurements is by using the **MEASure?** query. However, this command does not offer much flexibility. When you execute the command, the power meter selects the best settings for the requested configuration and immediately performs the measurement. You cannot change any settings (other than the expected power value, resolution and with the E4417A the measurement type) before the measurement is taken. This means you cannot fine tune the measurement, for example, you cannot change the filter length. To make more flexible and accurate measurements use the **CONFIGure** command. The measurement results are sent to the output buffer. **MEASure?** is a compound command which is equivalent to an **ABORT**, followed by a **READ?**.

## **MEASure?** examples

The following commands show a few examples of how to use the MEASure? query to make a measurement. It is advisable to read through these examples in order as they become increasingly more detailed. These examples configure the power meter for a measurement (as described in each individual example), automatically place the power meter in the "wait-for-trigger" state, internally trigger the power meter to take one reading, and then sends the reading to the output buffer.

These examples give an overview of the **MEASure**? query. For further information on the **MEASure**? commands refer to the "MEASure[1]|2|3|4 Commands" on page 194.

#### Example 1 - The simplest method

The following commands show the simplest method of making single channel (for example A or B) measurements. Using **MEAS1**? will result in an upper window measurement, and **MEAS2**? in a lower window measurement. The channel associated with the window can be set using the source list parameter (see example 2), or will default as in this example.

```
specifies window
```

```
MEAS1?
MEAS2?
```

#### Example 2 - Specifying the source list parameter

The **MEASure** command has three optional parameters, an expected power value, a resolution and a source list. These parameters must be entered in the specified order. If parameters are omitted, they will default from the right. The parameter **DEFault** is used as a place holder.

The following example uses the source list parameter to specify the measurement channel as channel A. The expected power and resolution parameters are defaulted, leaving them at their current settings. The measurement is carried out on the upper window.

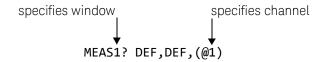

The operation of the **MEAS1**? command when the source list parameter is defaulted is described on in the note on page 35.

For the E4416A it is not necessary to specify a channel as only one channel is available.

#### Example 3 - Specifying the expected power parameter

The previous example details the three optional parameters which can be used with the **MEASure?** command. The first optional parameter is used to enter an expected power value. Entering this parameter is only relevant if you are using an E-Series power sensor or N8480 Series power sensor (excluding Option CFT). The value entered determines which of the power sensor's two ranges is used for the measurement. If the current setting of the power sensor's range is no longer valid for the new measurement, specifying the expected power value decreases the time taken to obtain a result.

The following example uses the expected value parameter to specify a value of -50 dBm. This selects the power sensor's lower range (refer to "Range" on page 78 for details of the range breaks). The resolution parameter is defaulted leaving it at its current setting. The source list parameter specifies a channel B measurement. The measurement is displayed on the lower window.

NOTE

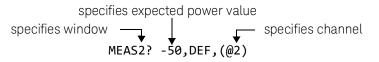

#### Example 4 - Specifying the resolution parameter

The previous examples detailed the use of the expected value and source list parameters. The resolution parameter is used to set the resolution of the specified window. This parameter does not affect the resolution of the GPIB data, however it does affect the auto averaging setting (refer to Figure 1-3).

Since the filter length used for a channel with auto-averaging enabled is dependent on the window resolution setting, a conflict arises when a given channel is set up in both windows and the resolution settings are different. In this case, the higher resolution setting is used to determine the filter length.

The following example uses the resolution parameter to specify a resolution setting of 3. This setting represents 3 significant digits if the measurement suffix is W or %, and 0.01 dB if the suffix is dB or dBm. Refer to Chapter 2, "Measurement Commands" for further details on the resolution parameter. The expected power and source list parameters are defaulted in the example. The expected power value will be left unchanged at its current setting. The source list parameter will be defaulted as described in the note on page 35. Note that as the source list parameter is the last specified parameter you do not have to specify DEF. The measurement is carried out on the upper window.

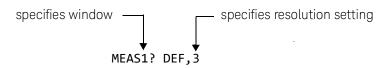

#### Example 5 - Making a difference measurement

The following command can only be carried out on the Keysight EPM-442A. It queries the lower window to make a difference measurement of channel B - channel A. The expected power and resolution parameters are defaulted, leaving them at their current settings.

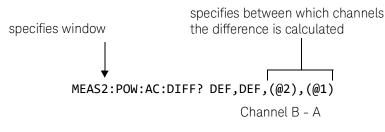

#### Example 6 - Making a ratio measurement

The following command can only be carried out on the E4417A. It queries the upper window to make a ratio measurement of channel A/B. The expected power and resolution parameters are defaulted, leaving them at their current settings.

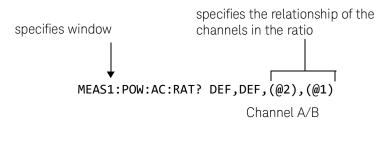

NOTE

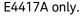

The operation of the **MEASure**? command when the source list parameter is defaulted depends on the current setup of the window concerned (for example, A, B, A/B, A-B etc.) and on the particular command used (for example, **MEAS[:POW][:AC]**? and **MEAS:POW:AC:RAT**?).

This means that when the source list parameter is defaulted, there are a number of possibilities.

| Command            | Current window setup | Measurement |
|--------------------|----------------------|-------------|
| MEAS1[:POW][AC]?   | Upper window:        |             |
|                    | А                    | А           |
|                    | В                    | В           |
|                    | Any other            | А           |
| MEAS2[:POW][AC]?   | Lower window:        |             |
|                    | А                    | A           |
|                    | В                    | В           |
|                    | Any other            | В           |
| MEAS1:POW:AC:RAT   | Upper window:        |             |
|                    | A/B                  | A/B         |
|                    | B/A                  | B/A         |
|                    | Any other            | A/B         |
| MEAS2:POW:AC:RAT   | Lower window:        |             |
|                    | A/B                  | A/B         |
|                    | B/A                  | B/A         |
|                    | Any other            | A/B         |
| MEAS1:POW:AC:DIFF? | Upper window:        |             |
|                    | A-B                  | A-B         |
|                    | B-A                  | B-A         |
|                    | Any other            | A-B         |
| MEAS2:POW:AC:DIFF? | Lower window:        |             |
|                    | A-B                  | A-B         |
|                    | B-A                  | B-A         |
|                    | Any other            | A-B         |

1

## Using the CONFigure command

When you execute this command, the power meter presets the best settings for the requested configuration (like the **MEASure?** query). However, the measurement is not automatically started and you can change measurement parameters before making measurements. This allows you to incrementally change the power meter's configuration from the preset conditions. The power meter offers a variety of low-level commands in the **SENSe**, **CALCulate**, and **TRIGger** subsystems. For example, if you want to change the averaging use the **[SENSe[1]]|SENSe2:AVERage:COUNt** command.

Use the **INITiate** or **READ**? query to initiate the measurement.

## Using READ?

**CONFigure** does not take the measurement. One method of obtaining a result is to use the **READ**? query. The **READ**? query takes the measurement using the parameters set by the **CONFigure** command then sends the reading to the output buffer. Using the **READ**? query will obtain new data.

## Using INITiate and FETCh?

**CONFigure** does not take the measurement. One method of obtaining the result is to use the **INITiate** and **FETCh**? commands. The **INITiate** command causes the measurement to be taken. The **FETCh**? query retrieves a reading when the measurement is complete, and sends the reading to the output buffer. **FETCh**? can be used to display the measurement results in a number of different formats (for example, A/B and B/A) without taking fresh data for each measurement.

## **CONFigure examples**

The following program segments show how to use the **READ**? command and the **INITiate** and **FETCh**? commands with **CONFigure** to make measurements.

It is advisable to read through these examples in order as they become increasingly more detailed.

These examples give an overview of the **CONFigure** command. For further information on the **CONFigure** commands refer to Chapter 2, "Measurement Commands".

## Example 1 - The simplest method

The following program segments show the simplest method of querying the upper and lower window's measurement results respectively.

## Using READ?

| *RST            | Reset instrument                                                                                                   |
|-----------------|----------------------------------------------------------------------------------------------------|
| CONF1<br>READ1? | Configure upper window - defaults to a channel A measurement<br>Take upper window (channel A) measurement          |
| *RST<br>CONF2   | Reset instrument<br>Configure the lower window - defaults to channel A (E4416A), Channel B (E4417A)<br>measurement |
| READ2?          | Take lower window measurement (channel A on E4416A, B on E4417A)                                                   |

## Using INITiate and FETCh?

| *RST   | Reset instrument                                             |  |
|--------|--------------------------------------------------------------|--|
| CONF1  | Configure upper window - defaults to a channel A measurement |  |
| INIT1  | Causes channel A to make a measurement                       |  |
| FETC1? | Retrieves the upper window's measurement                     |  |

## For the E4416A only:

| *RST   | Reset instrument                                      |
|--------|-------------------------------------------------------|
| CONF2  | Configure lower window - E4416A defaults to channel A |
| INIT1  | Causes channel A to make a measurement                |
| FETC2? | Retrieves the lower window's measurement              |

For the E4417A only:

| *RST   | Reset instrument                         |
|--------|------------------------------------------|
| CONF 2 | Configure lower window                   |
| INIT2  | Causes channel B to make a measurement   |
| FETC2? | Retrieves the lower window's measurement |

#### Example 2 - Specifying the source list parameter

The **CONFigure** and **READ**? commands have three optional parameters, an expected power value, a resolution and a source list. These parameters must be entered in the specified order. If parameters are omitted, they will default from the right. The parameter **DEFault** is used as a place holder.

The following examples use the source list parameter to specify the measurement channel as channel A. The expected power and resolution parameters are defaulted, leaving them at their current settings. The measurement is carried out on the upper window.

Although the **READ**? and **FETCh**? queries have three optional parameters it is not necessary to define them as shown in these examples. If they are defined they must be identical to those defined in the **CONFigure** command otherwise an error occurs.

## NOTE For the Keysight EPM-441A it is not necessary to specify a channel as only one channel is available.

#### Using READ?

ABOR1 CONF1 DEF,DEF,(@1)

#### Aborts channel A

Configures the upper window to make a channel A measurement using the current expected power and resolution settings. Takes the upper window's measurement.

READ1?

#### Using INITiate and FETCh?

ABOR1

Aborts channel A

| CONF1 DEF,DEF,(@1) | Configures the upper window to make a channel<br>A measurement using the current expected<br>power and resolution settings. |
|--------------------|----------------------------------------------------------------------------------------------------|
| INIT1              | Causes channel A to make a measurement.                                                                                     |
| FETC1?             | Retrieves the upper window's measurement.                                                                                   |

#### Example 3 - Specifying the expected power parameter

The previous example details the three optional parameters which can be used with the **CONFigure** and **READ**? commands. The first optional parameter is used to enter an expected power value. Entering this parameter is only relevant if you are using an E-Series power sensor or N8480 Series power sensor (excluding Option CFT). The value entered determines which of the power sensor's two ranges is used for the measurement. If the current setting of the power sensor's range is no longer valid for the new measurement, specifying the expected power value decreases the time taken to obtain a result.

The following example uses the expected value parameter to specify a value of -50 dBm. This selects the power meter's lower range (refer to "Range" on page 78 for details of the range breaks). The resolution parameter is defaulted, leaving it at its current setting. The source list parameter specifies a channel B measurement. The measurement is carried out on the upper window.

#### Using READ?

| ABOR2              | Aborts channel B                                                                                                    |
|--------------------|----------------------------------------------------------------------------------------------------|
| CONF1 -50,DEF,(@2) | Configures the upper window to make a channel<br>B measurement using an expected power of<br>-50 dBm and the current resolution setting. |
| READ1?             | Takes the upper window's measurement.                                                                                                    |

Some fine tuning of measurements can be carried out using the **CONFigure** and **READ**? commands. For example, in the above program segment some fine tuning can be carried out by setting the filter length to 1024 and the trigger delay off.

ABOR2 CONF1 -50,DEF,(@2) SENS2:AVER:COUN 1024 TRIG2:DEL:AUTO OFF READ1?

#### Using INITiate and FETCh?

| ABOR2              | Aborts channel B                                                                                                    |
|--------------------|----------------------------------------------------------------------------------------------------|
| CONF1 -50,DEF,(@2) | Configures the upper window to make a channel<br>B measurement using an expected power of<br>-50 dBm and the current resolution setting. |
| INIT2              | Causes channel B to make a measurement.                                                                                                  |
| FETC1?             | Retrieves the upper window's measurement.                                                                                                |

Some fine tuning of measurements can be carried out using the **CONFigure** command and **INITiate** and **FETCh?** commands. For example, in the above program segment some fine tuning can be carried out by setting the filter length to 1024 and the trigger delay off.

ABOR2

CONF1 -50,DEF,(@2) SENS2:AVER:COUN 1024 TRIG2:DEL:AUTO OFF INIT2 FETC1?

#### Example 4 - Specifying the resolution parameter

The previous examples detailed the use of the expected value and source list parameters. The resolution parameter is used to set the resolution of the specified window. This parameter does not affect the resolution of the GPIB data, however it does affect the auto averaging setting (refer to Figure 1-3).

Since the filter length used for a channel with auto-averaging enabled is dependent on the window resolution setting, a conflict arises when a given channel is set up in both windows and the resolution settings are different. In this case, the higher resolution setting is used to determine the filter length.

The following example uses the resolution parameter to specify a resolution setting of 3. This setting represents 3 significant digits if the measurement suffix is W or %, and 0.01 dB if the suffix is dB or dBm (for further details on the resolution parameter refer to the commands in Chapter 2, "Measurement Commands"). Also, in this example the expected power and source list parameters are defaulted. The expected power value will be left unchanged at its current setting. The source list parameter will be defaulted as described in the note on page 35. Note that as the source list parameter is the last specified parameter you do not have to specify DEF.

#### Using READ?

| ABOR1       | Aborts channel A.                                                                                                    |
|-------------|----------------------------------------------------------------------------------------------------|
| CONF1 DEF,3 | Configures the upper window to make a measurement using the current setting of the expected power and source list and a resolution setting of 3. |
| READ1?      | Takes the upper window's measurement. This will be a channel A or B<br>measurement depending on current window setup                             |

Some fine tuning of the above program segment can be carried out for example, by setting the trigger delay off. The following program segment assumes that channel A is currently being measured on the upper window.

#### ABOR1

CONF1 DEF,3 TRIG1:DEL:AUTO OFF READ1?

#### Using INITiate and FETCh?

The following program segment assumes that channel A is currently being measured on the upper window.

| ABOR1       | Aborts channel A.                                                                                                    |
|-------------|----------------------------------------------------------------------------------------------------|
| CONF1 DEF,3 | Configures the upper window to make a<br>measurement using the current setting of the<br>expected power and source list and a resolution<br>setting of 3. |
| INIT1       | Causes channel A to make a measurement.                                                                                                    |
| FETC1?      | Retrieves the upper window's measurement.                                                                                                    |

Some fine tuning of the above program segment can be carried out for example, by setting the trigger delay off.

## ABOR1 CONF1 DEF,3 TRIG1:DEL:AUTO OFF INIT1:IMM FETC1?

#### Example 5 - Making a difference measurement

The following program segment can be carried out on the Keysight EPM-442A. It queries the lower window to make a difference measurement of channel A – channel B. The expected power level and resolution parameters are defaulted, leaving them at their current settings. Some fine tuning of the measurement is carried out by setting the averaging, and the trigger delay to off.

Using READ? ABOR1 ABOR2 CONF2:POW:AC:DIFF DEF,DEF,(@1),(@2) SENS1:AVER:COUN 1024 SENS2:AVER:COUN 1024 TRIG1:DEL:AUTO OFF TRIG2:DEL:AUTO OFF READ2:POW:AC:DIFF?

**READ2:POW:AC:DIFF? DEF, DEF, (@2), (@1)** (A second **READ?** query is sent to make a channel B - channel A measurement using fresh measurement data.)

Using INITiate and FETCh?

ABOR1

ABOR2

CONF2:POW:AC:DIFF DEF,DEF,(@1),(@2)

SENS1:AVER:COUN 1024

SENS2:AVER:COUN 1024

TRIG1:DEL:AUTO OFF

TRIG2:DEL:AUTO OFF

INIT1:IMM

INIT2:IMM

FETC2:POW:AC:DIFF?

**FETC2:POW:AC:DIFF? DEF,DEF,(@2),(@1)** (A second **FETCh?** query is sent to make a channel B - channel A measurement using the current measurement data.)

#### Example 6 - Making a ratio measurement

The following program segment can be carried out on the Keysight EPM-442A. It queries the lower window to make a ratio measurement of channel A/B. The expected power level and resolution parameters are defaulted, leaving them at their current settings. Some fine tuning of the measurement is carried out by setting the averaging.

#### Using READ?

ABOR1

ABOR2

CONF2:POW:AC:RAT DEF,DEF,(@1),(@2)

SENS1:AVER:COUN 512

SENS2:AVER:COUN 256

READ2:POW:AC:RAT?

**READ2:POW:AC:RAT? DEF, DEF, (@2), (@1)** (A second **READ?** query is sent to make a channel B - channel A ratio measurement using fresh measurement data.)

#### **Using** INITiate and FETCh?

ABOR1

ABOR2

CONF2:POW:AC:RAT DEF,DEF,(@1),(@2)

SENS1:AVER:COUN 512

SENS2:AVER:COUN 256

INIT1:IMM

INIT2:IMM

FETC2:POW:AC:RAT?

**FETC2:POW:AC:RAT? DEF,DEF,(@2),(@1)** (A second **FETCh?** query is sent to make a channel B - channel A measurement using the current measurement data.)

## Using the lower level commands

An alternative method of making measurements is to use the lower level commands to set up the expected range and resolution. This can be done using the following commands:

## [SENSe[1]]|SENSe2:POWER:AC:RANGe

## DISPlay[:WINDow[1|2]]:RESolution

The measurement type can be set using the following commands in the **CALCulate** subsystem:

## CALCulate[1|2]:MATH[:EXPRession]

## CALCulate[1|2]:RELative[:MAGNitude]

The advantage of using the lower level commands over the **CONFigure** command is that they give you more precise control of the power meter. As shown in Table 1-1 the **CONFigure** command presets various states in the power meter. It may be likely that you do not want to preset these states.

## Example

The following example sets the expected power value to -50 dBm and the resolution setting to 3 using the lower level commands. The measurement is a single channel A measurement carried out on the lower window.

| ABOR1                     | Aborts channel A.                                                                            |
|---------------------------|----------------------------------------------------------------------------------------------|
| CALC2:MATH:EXPR "(SENS1)" | Displays channel A on lower window.                                                          |
| SENS1:POW:AC:RANG 0       | Sets lower range (E-Series sensors and N8480<br>Series sensors (excluding Option CFT) only). |
| DISP:WIND2:RES 3          | Sets the lower window's resolution to setting 3.                                             |
| INIT1                     | Causes channel A to make a measurement.                                                      |
| FETC2?                    | Retrieves the lower window's measurement.                                                    |

1

## Making Measurements on Wireless Communication Standards

The following sections describe typical measurements you may want to make. They are also described, for front panel operation, in the User's Guide.

## Measuring GSM

The following shows you how to measure the average power in a GSM RF burst. Triggering is achieved using the rising edge of the burst. The 'useful' part of the GSM burst lasts for 542.8 $\mu$ s with a rise time of 28 $\mu$ s. As the power meter triggers during the rising power transition, the measurement gate is configured to measure the average power in a 520  $\mu$ s period, 20  $\mu$ s after triggering. The trigger is configured for the a power level of -20 dBm on a rising edge. A trigger hold off is also setup for 4275  $\mu$ s, disabling the trigger for 7.5 GSM time slots, ensuring the same time slot is measured at the next GSM frame. The single numeric window is configured to display the average power in gate 1. The trace window is configured to show the RF burst from 20  $\mu$ s ahead of the trigger for a duration of 700  $\mu$ s.

## NOTE The E9321A and E9325A sensors are best suited as they have the optimum dynamic range and low-level stability in the 300 kHz bandwidth.

| *CLS                               | Clears error queue                                        |
|------------------------------------|-----------------------------------------------------------|
| *RST                               | Resets meter settings to their default states             |
| :SYST:ERR? <read string=""></read> | The system error query should return "O:<br>No Error"     |
| SERV:SENS:TYPE?                    | The sensor type query should return one of the following: |
|                                    | E9321A E9322A E9323A <br>E9325A E9326A E9327A             |
|                                    | The GSM setup is only valid with these sensors            |
| SENS:FREQ 900MHZ                   | Sets the measurement frequency to 900 MHz                 |

Only send this command if using an SENS: BW: VID: HIGH E9321A or E9325A SENS: BW: VID: LOW Only send this command if using an E9323A or E9327A SENS:SWE1:OFFS:TIME:0.00002 Sets gate1 start point to 20  $\mu$ s after the trigger SENS:SWE1:TIME0.00052 Sets gate1 length to 520  $\mu$ s INIT:CONT ON Puts meter in "wait for trigger" state TRIG:SOUR INT Selects internal trigger TRIG:LEV:AUTO OFF Turn off auto leveling for trigger TRIG:LEV -20.00DBM Sets trigger level to -20.0 dBm TRIG:DEL 0.00002 Actual trigger to occur 20  $\mu$ s after trig level detected Sets trigger hold-off to 4.275 ms TRIG:HOLD 0.004275 DISP:WIND1:TRACE:LOW -35 Sets trace display minimum power to -35 dBm Sets trace display maximum power to DISP:WIND1:TRACE:UPP 20 +20 dBm SENS:TRAC:OFFS:TIME -0.00004 Trace starts 40  $\mu$ s before trigger point SENS:TRAC:TIME 0.0007 Trace span set to 700  $\mu$ s DISP:WIND1:FORM TRACE Assigns upper window to a trace display DISP:WIND2:FORM SNUM Assigns lower window to a single numeric display CALC2:FEED1 "POW:AVER ON SWEEP1" Lower window to show average power using timing defined by gate1

1

## Measuring EDGE

Enhanced Data for Global Evolution or Enhanced Data for GSM Evolution is an enhancement of the GSM standard. The modulation scheme is 8PSK. As Edge does not have constant amplitude GMSK modulation like GSM, peak-to-average ratio may be of interest.

The following procedure shows you how to measure the average power in a GSM RF burst. Triggering is achieved using the rising edge of the burst. The 'useful' part of the GSM burst lasts for 542.8  $\mu$ s with a rise time of 28  $\mu$ s. Also, trigger hysteresis is included to prevent small power transitions during the burst causing re-triggering. As the power meter triggers during the rising power transition, the measurement gate is configured to measure the average power in a 520  $\mu$ s period, 20  $\mu$ s after triggering. The display is configured to show the peak and peak-to-average results in the lower window in numeric format while the upper window shows the power trace starting 40  $\mu$ s before the trigger.

NOTE

The E9321A and E9325A sensors are best suited as they have the optimum dynamic range and low-level stability in the 300 kHz bandwidth.

| *CLS                               | Clears error queue                                                                                            |
|------------------------------------|----------------------------------------------------------------------------------------------------|
| *RST                               | Resets meter settings to their default states                                                                 |
| :SYST:ERR? <read string=""></read> | The system error query should return "O:<br>No Error"                                                         |
| SERV:SENS:TYPE?                    | The sensor type query should return one<br>of the following:<br>E9321A\E9322A\E9323A\<br>E9325A\E9326A\E9327A |
|                                    | The EDGE setup is only valid with these sensors                                                               |
| SENS:FREQ 900MHZ                   | Sets the measurement frequency to<br>900 MHz                                                                  |
| SENS:BW:VID:HIGH                   | Only send this command if using an<br>E9321A or E9325A                                                        |

| SENS:BW:VID:LOW                  | Only send this command if using an<br>E9323A or E9327A                                            |
|----------------------------------|---------------------------------------------------------------------------------------------------|
| SENS:SWE1:OFFS:TIME:0.00002      | Sets gate1 start point to 20 $\mu s$ after the trigger                                            |
| SENS:SWE1:TIME0.00052            | Sets gate1 length to 520 $\mu$ s                                                                  |
| INIT:CONT ON                     | Puts meter in "wait for trigger" state                                                            |
| TRIG:SOUR INT                    | Selects internal trigger                                                                          |
| TRIG:LEV:AUTO OFF                | Turn off auto leveling for trigger                                                                |
| TRIG:LEV -20.00DBM               | Sets trigger level to -20.0 dBm                                                                   |
| TRIG:DEL 0.00002                 | Actual trigger to occur 20 $\mu$ s after trig level detected                                      |
| TRIG:HOLD 0.004275               | Sets trigger hold-off to 4.275 ms                                                                 |
| TRIG:HYST 3.0                    | Sets Hysteresis to 3 dB                                                                           |
| DISP:WIND1:TRACE:LOW -55         | Sets trace display minimum power to<br>-55 dBm                                                    |
| DISP:WIND1:TRACE:UPP 20          | Sets trace display maximum power to +20 dBm                                                       |
| SENS:TRAC:OFFS:TIME -0.00004     | Trace starts 40 $\mu$ s before trigger point                                                      |
| SENS:TRAC:TIME 0.0007            | Trace span set to 700 $\mu$ s                                                                     |
| DISP:WIND1:FORM TRACE            | Assigns upper window to a trace display                                                           |
| DISP:WIND2:FORM DNUM             | Assigns lower window to a dual numeric display                                                    |
| CALC2:FEED1 "POW:AVER ON SWEEP1" | Lower window upper display line to<br>show average power using timing<br>defined by gate1         |
| CALC4:FEED1 "POW:PTAV ON SWEEP1" | Lower window lower display line to show<br>peak-to-average ratio using timing<br>defined by gate1 |

## Measuring NADC

The following procedure shows you how to measure the average power of both active time slots in NADC or IS-136 'full rate' transmission. This assumes that there are two time slots in each frame to be measured, for example, time slots 0.

IS-136 full rate frame

| - |   |   |   |   |   |
|---|---|---|---|---|---|
| 0 | 1 | 2 | 0 | 1 | 2 |

Triggering is achieved using the rising edge of the burst. The measurement gates are configured to measure the average power in two NADC time slots, separated by two inactive time slots. The rise time of an NADC TDMA burst is approximately 123.5  $\mu$ s (6bits) and the 'useful' part of the burst lasts approximately 6.4 ms. Gate 1 is configured to measure the average power in a 6.4ms period, 123.5  $\mu$ s after triggering. Gate 2 is configured to measure the average power in a 6.4ms period, 20.123 ms (3 time slots plus rise times) after triggering.

The display is configured to show the Gate 1 and Gate 2 average results in the lower window in numeric format, while the upper window shows the power trace starting 2 ms before the trigger.

NOTE The narrow bandwidth of the NADC signal requires only the 30 kHz bandwidth of the E9321A and E9325A sensors in the Low setting and these are best suited. Other E9320 sensors may be used in their lowest setting but they provide less dynamic range and low-level stability.

| *CLS                               | Clears error queue                                                                                                    |
|------------------------------------|----------------------------------------------------------------------------------------------------|
| *RST                               | Resets meter settings to their default states                                                                                                    |
| :SYST:ERR? <read string=""></read> | The system error query should return "O:<br>No Error"                                                                                                    |
| SERV:SENS:TYPE?                    | The sensor type query should return one<br>of the following:<br>E9321A E9322A E9323A <br>E9325A E9326A E9327A<br>The NADC setup is only valid with these<br>sensors |
| SENS:FREQ 800MHZ                   | Sets the measurement frequency to 800 MHz                                                                                                    |
| SENS:BW:VID:LOW                    | Select low video bandwidth                                                                                                    |
| SENS:SWE1:OFFS:TIME:0.0001235      | Sets gate1 start point to 123.5 $\mu$ s after the trigger                                                                                                    |
| SENS:SWE1:TIME0.0064               | Sets gate1 length to 6.4 ms                                                                                                    |
| SENS:SWE2:OFFS:TIME:0.020123       | Sets gate2 start point to 20.123 ms after the trigger                                                                                                    |
| SENS:SWE2:TIME0.0064               | Sets gate2 length to 6.4 ms                                                                                                    |
| INIT:CONT ON                       | Puts meter in "wait for trigger" state                                                                                                    |
| TRIG:SOUR INT                      | Selects internal trigger                                                                                                    |
| TRIG:LEV:AUTO OFF                  | Turn off auto leveling for trigger                                                                                                    |
| TRIG:LEV -20.00DBM                 | Sets trigger level to -20.0 dBm                                                                                                    |
| TRIG:HOLD 0.03                     | Sets trigger hold-off to 30 ms                                                                                                    |
| DISP:WIND1:TRACE:LOW -35           | Sets trace display minimum power to<br>-35 dBm                                                                                                    |
| DISP:WIND1:TRACE:UPP 20            | Sets trace display maximum power to +20 dBm                                                                                                    |
| SENS:TRAC:OFFS:TIME -0.0002        | Trace starts 200 $\mu$ s before trigger point                                                                                                    |
| SENS:TRAC:TIME 0.028               | Trace span set to 28 ms                                                                                                    |

Keysight EPM-P Series Programming Guide

| DISP:WIND1:FORM TRACE            | Assigns upper window to a trace display                                                           |
|----------------------------------|---------------------------------------------------------------------------------------------------|
| DISP:WIND2:FORM DNUM             | Assigns lower window to a dual numeric display                                                    |
| CALC2:FEED1 "POW:AVER ON SWEEP1" | Lower window upper display line to<br>show average power using timing<br>defined by gate1         |
| CALC4:FEED1 "POW:PTAV ON SWEEP2" | Lower window lower display line to show<br>peak-to-average ratio using timing<br>defined by gate2 |

## Measuring iDEN

The following procedure shows you how to measure the average power, the peak-to-average power ratio in one iDEN training and data pulse, and the average power in a 90 ms iDEN frame. Triggering is achieved using the rising edge of the training burst. The trigger is configured for a power level of -30 dBm on a rising edge. Auto-level triggering may also be used. A trigger hold off is also set up to ensure the power meter is not

re-triggered by the data pulse following the training pulse. Time gating is used to measure the average power in the following 15 ms pulse. The display is configured to show the peak-to-average ratio within the data pulse and the average power in the entire 90 ms frame on two display lines in the lower window while the upper window shows the average power in a 15 ms data pulse. All displays are numeric.

# NOTE The narrow bandwidth of the iDEN signal requires only the 30 kHz bandwidth of the E9321A and E9325A sensors in the Low setting and these are best suited. Other E9320 sensors may be used in their lowest setting but they provide less dynamic range and low-level stability.

| *CLS | Clears error queue                     |
|------|----------------------------------------|
| *RST | Resets meter settings to their default |
|      | states                                 |

| :SYST:ERR? <read string=""></read> | The system error query should return "O:<br>No Error"                                                         |
|------------------------------------|----------------------------------------------------------------------------------------------------|
| SERV:SENS:TYPE?                    | The sensor type query should return one<br>of the following:<br>E9321A E9322A E9323A <br>E9325A E9326A E9327A |
|                                    | The iDEN setup is only valid with these sensors                                                               |
| SENS:FREQ 800MHZ                   | Sets the measurement frequency to 800 MHz                                                                     |
| SENS:BW:VID:LOW                    | Select low video bandwidth                                                                                    |
| SENS:SWE1:OFFS:TIME:0.00001        | Sets gate1 start point to 10 $\mu$ s after the trigger                                                        |
| SENS:SWE1:TIME0.015                | Sets gate1 length to 15 ms                                                                                    |
| SENS:SWE2:TIME0.090                | Sets gate2 length to 90 ms                                                                                    |
| INIT:CONT ON                       | Puts meter in "wait for trigger" state                                                                        |
| TRIG:SOUR INT                      | Selects internal trigger                                                                                      |
| TRIG:LEV:AUTO OFF                  | Turn off auto leveling for trigger                                                                            |
| TRIG:LEV -20.00DBM                 | Sets trigger level to -20.0 dBm                                                                               |
| TRIG:HOLD 0.02                     | Sets trigger hold-off to 20 ms                                                                                |
| DISP:WIND1:FORM SNUM               | Assigns upper window to a single<br>numeric display                                                           |
| DISP:WIND2:FORM DNUM               | Assigns lower window to a dual numeric display                                                                |
| CALC1:FEED1 "POW:AVER ON SWEEP1"   | Upper window to show average power<br>using timing defined by gate1                                           |
| CALC2:FEED1 "POW:PTAV ON SWEEP1"   | Lower window upper display line to show<br>peak-to-average ratio using timing<br>defined by gate1             |
| CALC4:FEED1 "POW:PTAV ON SWEEP2"   | Lower window lower display line to show peak power ratio using timing defined by gate2                        |

## Measuring bluetooth

The following procedure shows you how to measure the peak and average power in a single Bluetooth DH1 data burst. Triggering is achieved using the rising edge of the burst. The trigger is configured for a power level of -20 dBm on a rising edge. A trigger hold off is also setup for 650  $\mu$ s, disabling the trigger until the current time slot is measured. The measurement gate is configured to measure the peak and average power in a 366  $\mu$ s period, 0.2  $\mu$ s after the trigger. The display is configured to show the peak and average power in the lower window in numeric format, while the upper window shows the power trace over 6 time slots starting 50  $\mu$ s before the trigger.

## NOTE

The E9321A and E9325A sensors are best suited. The E9321A and E9325A are not recommended due to lack of bandwidth.

| *CLS                               | Clears error queue                                                                                                    |
|------------------------------------|----------------------------------------------------------------------------------------------------|
| *RST                               | Resets meter settings to their default states                                                                                                    |
| :SYST:ERR? <read string=""></read> | The system error query should return "O:<br>No Error"                                                                                                    |
| SERV:SENS:TYPE?                    | The sensor type query should return one<br>of the following:<br>E9322A E9323A <br>E9326A E9327A<br>The Bluetooth setup is only valid with<br>these sensors |
| SENS:FREQ 2400MHZ                  | Sets the measurement frequency to 2400 MHz                                                                                                    |
| SENS:BW:VID:HIGH                   | Only send this command if using an<br>E9322A or E9326A                                                                                                    |
| SENS:SWE1:OFFS:TIME:0.0000002      | Sets gate1 start point to 200 ns after the trigger                                                                                                    |
| SENS:SWE1:TIME0.000366             | Sets gate1 length to 366 $\mu$ s                                                                                                    |
| INIT:CONT ON                       | Puts meter in "wait for trigger" state                                                                                                    |
| TRIG:SOUR INT                      | Selects internal trigger                                                                                                    |
| TRIG:LEV:AUTO OFF                  | Turn off auto leveling for trigger                                                                                                    |
| TRIG:LEV -20.00DBM                 | Sets trigger level to -20.0 dBm                                                                                                    |
| TRIG:HOLD 0.00065                  | Sets trigger hold-off to 4650 $\mu s$                                                                                                    |
| TRIG:HYST 3.0                      | Sets Hysteresis to 3 dB                                                                                                    |
| DISP:WIND1:TRACE:LOW -35           | Sets trace display minimum power to<br>-35 dBm                                                                                                    |
| DISP:WIND1:TRACE:UPP 20            | Sets trace display maximum power to<br>+20 dBm                                                                                                    |
| SENS:TRAC:OFFS:TIME -0.00001       | Trace starts 10 $\mu$ s before trigger point                                                                                                    |
| SENS:TRAC:TIME 0.00065             | Trace span set to 650 $\mu$ s                                                                                                    |
| DISP:WIND1:FORM TRACE              | Assigns upper window to a trace display                                                                                                    |
| DISP:WIND2:FORM DNUM               | Assigns lower window to a dual numeric<br>display                                                                                                    |

CALC2:FEED1 "POW:AVER ON SWEEP1"

CALC4:FEED1 "POW:PEAK ON SWEEP1"

Lower window upper display line to show average power using timing defined by gate1

1

Lower window lower display line to show peak power using timing defined by gate1

## Measuring cdmaOne

The following procedure shows you how to make a continuous measurement on a cdmaOne signal. Peak and peak-to-average power measurements are made over a defined and statistically valid number of samples. With gated 10 ms measurements, corresponding to 200,000 samples, there is less than a 0.01% probability that there are no peaks above the measured peak value. The trigger is configured for continuous triggering on a rising edge at -10 dBm. This results in continuously updated results based on a 10 ms period relating to a position beyond 0.01% on the CCDF curve, responding to any changes in signal or DUT.

## NOTE

The E9322A and E9326A sensors are best suited due to their 1.5 MHz bandwidth. The E9321A and E9325A are not recommended due to their lack of bandwidth.

| *CLS                               | Clears error queue                                                                                                    |
|------------------------------------|----------------------------------------------------------------------------------------------------|
| *RST                               | Resets meter settings to their default states                                                                                                    |
| :SYST:ERR? <read string=""></read> | The system error query should return "O:<br>No Error"                                                                                                    |
| SERV:SENS:TYPE?                    | The sensor type query should return one<br>of the following:<br>E9322A E9323A <br>E9326A E9327A<br>The cdmaOne setup is only valid with<br>these sensors |
| SENS:FREQ 850MHZ                   | Sets the measurement frequency to<br>850 MHz                                                                                                    |
| SENS:BW:VID:HIGH                   | Only send this command if using an<br>E9322A or an E9326A                                                                                                |

| 0                                                                |
|------------------------------------------------------------------|
| Sets gate time to 10 ms                                          |
| Puts meter in "wait for trigger" state                           |
| Selects internal trigger                                         |
| Turn off auto leveling for trigger                               |
| Sets trigger level to -10.0 dBm                                  |
| Assigns upper window to a single<br>numeric display              |
| Assigns lower window to a dual numeric<br>display                |
| Upper window to show average power                               |
| Lower window upper display line to show<br>peak power            |
| Lower window lower display line to show<br>peak-to-average ratio |
|                                                                  |

## Measuring cdma2000

The following procedure shows you how to make a continuous measurement on a cdma2000 signal. Peak and peak-to-average power measurements are made over a defined and statistically valid number of samples. With gated 10 ms measurements, corresponding to 200,000 samples, there is less than a 0.01% probability that there are no peaks above the measured peak value. The trigger is configured for continuous triggering on a rising edge at -10 dBm. This results in continuously updated results based on a 10 ms period relating to a position beyond 0.01% on the CCDF curve, responding to any changes in signal or DUT.

## NOTE

The E9323A and E9327A sensors are best suited due to their 5 MHz bandwidth. The E9321A, E9322A, E9325A, and E9326A sensors are not recommended due to their lack of bandwidth (5 MHz required).

| *CLS                               | Clears error queue                                                             |
|------------------------------------|--------------------------------------------------------------------------------|
| *RST                               | Resets meter settings to their default states                                  |
| :SYST:ERR? <read string=""></read> | The system error query should return "O:<br>No Error"                          |
| SERV:SENS:TYPE?                    | The sensor type query should return one<br>of the following:<br>E9323A  E9327A |
|                                    | The cdma2000 setup is only valid with these sensors                            |
| SENS:FREQ 1900MHZ                  | Sets the measurement frequency to<br>1900 MHz                                  |
| SENS:BW:VID:HIGH                   | Sets the sensor bandwidth to high                                              |
| SENS:SWE1:OFFS:TIME:0E-6           | Sets gate1 start point to the trigger point                                    |
| SENS:SWE1:TIME 10E-3               | Sets gate time to 10 ms                                                        |
| INIT:CONT ON                       | Puts meter in "wait for trigger" state                                         |
| TRIG:SOUR INT                      | Selects internal trigger                                                       |
| TRIG:LEV:AUTO OFF                  | Turn off auto leveling for trigger                                             |
| TRIG:LEV -10.00DBM                 | Sets trigger level to -10.0 dBm                                                |
| DISP:WIND1:FORM SNUM               | Assigns upper window to a single<br>numeric display                            |

| DISP:WIND2:FORM DNUM   | Assigns lower window to a dual numeric display                   |
|------------------------|------------------------------------------------------------------|
| CALC1:FEED1 "POW:AVER" | Upper window to show average power                               |
| CALC2:FEED1 "POW:PEAK" | Lower window upper display line to show<br>peak power            |
| CALC4:FEED1 "POW:PTAV" | Lower window lower display line to show<br>peak-to-average ratio |

1

## Using Sensor Calibration Tables

This section applies to all 8480 Series power sensors and N8480 Series power sensors with Option CFT. It does not apply to the E-Series power sensors and N8480 Series power sensors (excluding Option CFT). All Keysight E-series power sensors have their sensor calibration tables stored in EEPROM which allows frequency and calibration factor data to be downloaded by the power meter automatically.

This section describes how to use sensor calibration tables. Sensor calibration tables are used to store the measurement calibration factors, supplied with each power sensor, in the power meter. These calibration factors are used to correct measurement results.

## Overview

For the 8480 Series power sensors and N8480 Series power sensors with Option CFT, there are two methods of providing correction data to the power meter depending on the setting of the

[SENSe[1]]|SENSe2:CORRection:CSET1:STATe command. If [SENSe[1]]|SENSe2:CORRection:CSET1:STATe is OFF the sensor calibration tables are not used. To make a calibrated power measurement when [SENSe[1]]|SENSe2:CORRection:CSET1:STATe is OFF, perform the following steps:

- 1 Zero and calibrate the power meter. Before carrying out the calibration set the reference calibration factor for the power meter you are using.
- **2** Set the calibration factor to the value for the frequency of the signal you want to measure.
- **3** Make the measurement.

When [SENSe[1]]|SENSe2:CORRection:CSET1:STATe is ON, the sensor calibration tables are used, providing you with a quick and convenient method for making power measurements at a range of frequencies using one or more power sensors. Note that with the sensor calibration table selected, the RCF from the table overrides any value previously set. The power meter is capable of storing 20 sensor calibration tables of 80 frequency points each.

Figure 1-1 illustrates how sensor calibration tables operate.

## 1 Power Meter Remote Operation

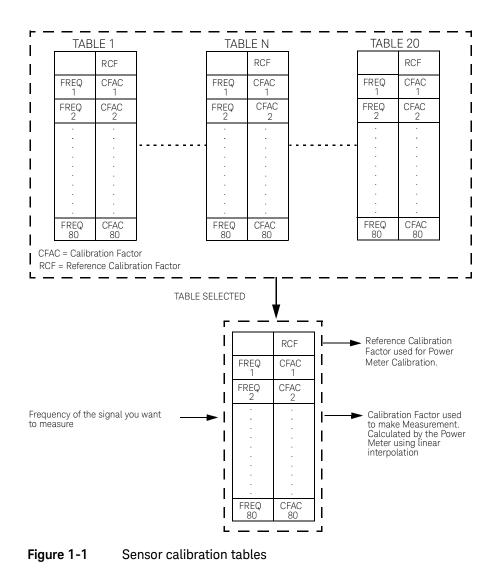

To use sensor calibration tables you:

- 1 Edit a sensor calibration table if necessary.
- 2 Select the sensor calibration table.
- **3** Enable the sensor calibration table.
- **4** Zero and calibrate the power meter. The reference calibration factor used during the calibration is automatically set by the power meter from the sensor calibration table.
- **5** Specify the frequency of the signal you want to measure. The calibration factor is automatically set by the power meter from the sensor calibration table.
- 6 Make the measurement.

## Editing sensor calibration tables

It is not possible to create any additional sensor calibration tables. However, the 20 existing ones can be edited using the **MEMory** subsystem. To do this:

- Select one of the existing tables using: MEMory:TABle:SELect <string>.
   For information on naming sensor calibration tables see "Naming sensor calibration tables" on page 66. For information on the current names which you can select refer to. "Listing sensor calibration table names" on page 65
- 2 Enter the frequency data using: MEMory:TABle:FREQuency <numeric\_value> {,<numeric\_value>}
- 3 Enter the calibration factors using: MEMory:TABle:GAIN <numeric\_value> {,<numeric\_value>}. The first parameter you enter should be the reference calibration factor, each subsequent parameter is a calibration factor in the sensor calibration table. This means that entries in the frequency list correspond as shown with entries in the calibration factor list.

| Frequency   | Calibration factor           |
|-------------|------------------------------|
|             | Reference calibration factor |
| Frequency 1 | Calibration factor 1         |
| Frequency 2 | Calibration factor 2         |
| II          | И                            |
| Frequency n | Calibration factor n         |

4 If required, rename the sensor calibration table using: MEMory:TABLe:MOVE <string>,<string>. The first <string> parameter identifies the existing table name, and the second identifies the new table name.

## **NOTE** The legal frequency suffix multipliers are any of the IEEE suffix multipliers, for example, KHZ, MHZ and GHZ. If no units are specified the power meter assumes the data is Hz.

PCT is the only legal unit for calibration factors and can be omitted.

The frequency and calibration data must be within range. Refer to the individual commands in Chapter 4 for their specified ranges.

The number of calibration factor points must be one more than the number of frequency points. This is verified when the sensor calibration table is selected using [SENSe[1]]|SENSe2:CORRection:CSET1[:SELect] <string>

Ensure that the frequency points you use cover the frequency range of the signals you want to measure. If you measure a signal with a frequency outside the frequency range defined in the sensor calibration table, then the power meter uses the highest or lowest frequency point in the sensor calibration table to calculate the calibration factor.

To make subsequent editing of a sensor calibration table simpler, it is recommended that you retain a copy of your data in a program.

## Listing sensor calibration table names

To list the tables currently stored in the power meter, use the following command:

#### MEMory:CATalog:TABLe?

Note that all tables are listed, including frequency dependent offset tables.

The power meter returns the data in the form of two numeric parameters and a string list representing all the stored tables.

#### - <numeric\_value>,<numeric\_value>{,<string>}

The first numeric parameter indicates the amount of memory, in bytes, used for storage of tables. The second parameter indicates the memory, in bytes, available for tables.

Each string parameter returned indicates the name, type and size of a stored sensor calibration table:

#### - <string>,<type>,<size>

The <string>, <type> and <size> are all character data. The <type> is always TABL. The <size> is displayed in bytes.

For example, a sample of the response may look like:

## 560,8020, "Sensor\_1, TABL, 220", "Sensor\_2, TABL, 340" ....

The power meter is shipped with a set of predefined sensor calibration tables. The data in these sensor calibration tables is based on statistical averages for a range of Keysight Technologies power sensors. These power sensors are:

- DEFAULT<sup>[1]</sup>
- 8481A
- 8482A<sup>[2]</sup>
- 8483A
- 8481D
- 8485A
- R8486A
- DEFAULT is a sensor calibration table in which the reference calibration factor and calibration factors are 100%. This sensor calibration table can be used during the performance testing of the power meter.
- [2] The 8482B and 8482H power sensors use the same data as the 8482A.

- Q8486A
- R8486D
- 8487A

For further information on naming sensor calibration tables see "Naming sensor calibration tables" on page 66.

# **NOTE** Predefined sensor calibration table is not applicable for N8480 Series power sensors with Option CFT. Therefore you are required to create a new sensor calibration table for the sensors when a sensor calibration table is needed.

## Naming sensor calibration tables

To rename a sensor calibration table use:

#### MEMory:TABLe:MOVE <string>,<string>

The first **<string>** parameter identifies the existing table name, and the second identifies the new table name.

The following rules apply to sensor calibration table names:

- **a** The sensor calibration table must consist of no more than 12 characters.
- **b** All characters must be upper or lower case alphabetic characters, or numeric (0-9), or an underscore (\_).
- **c** No spaces are allowed in the name.

## Reviewing table data

To review the data stored in a sensor calibration table, use the following commands:

- MEMory:TABLe:SELect "Sense1" Select the sensor calibration table named "Sense1".
- MEMory:TABLe:SELect?
   Query command which returns the name of the currently selected table.
- MEMory: TABLe: FREQuency: POINTs?
   Query command which returns the number of stored frequency points.

## - MEMory:TABLe:FREQuency?

Query command which returns the frequencies stored in the sensor calibration table (in Hz).

#### - MEMory:TABLe:GAIN[:MAGNitude]:POINTs?

Query command which returns the number of calibration factor points stored in the sensor calibration table.

# MEMory:TABLe:GAIN[:MAGNitude]? Query command which returns the calibration factors stored in the sensor calibration table. The first point returned is the reference calibration factor.

## Modifying data

If you need to modify the frequency and calibration factor data stored in a sensor calibration table you need to resend the complete data lists. There are two ways to do this:

- 1 If you have retained the original data in a program, edit the program and resend the data.
- 2 Use the query commands shown in "Reviewing table data" on page 66 to enter the data into your computer. Edit this data, then resend it.

## Selecting a sensor calibration table

After you have created the sensor calibration table, you can select it using the following command:

## [SENSe[1]]|SENSe2:CORRection:CSET1[:SELect] <string>

When the table is selected, the power meter verifies the number of calibration factor points defined in the sensor calibration table is one parameter greater than the number of frequency points. If this is not the case an error occurs.

To find out which sensor calibration table is currently selected, use the query:

## [SENSe[1]]|SENSe2:CORRection:CSET1[:SELect]?

## Enabling the sensor calibration table system

To enable the sensor calibration table, use the following command:

## [SENSe[1]]|SENSe2:CORRection:CSET1:STATe ON

If you set [SENSe[1]]|SENSe2:CORRection:CSET1:STATe to ON and no sensor calibration table is selected error -221, "Settings conflict" occurs.

## Making the measurement

To make the power measurement, set the power meter for the frequency of the signal you want to measure. The power meter automatically sets the calibration factor. Use either the **INITiate**, **FETCh**? or the **READ**? query to initiate the measurement as shown in the following program segments:

## INITiate Example

ABORt1

CONFigure1:POWer:AC DEF,1,(@1) SENS1:CORR:CSET1:SEL "HP8481A" SENS1:CORR:CSET1:STAT ON SENSe1:FREQuency 500KHZ INITiate1:IMMediate FETCh1? READ? Example ABORt1 CONFigure1:POWer:AC DEF,2,(@1) SENS1:CORR:CSET1:SEL "HP8481A" SENS1:CORR:CSET1:STAT ON SENSe1:FREQuency 500KHZ READ1?

## **NOTE** If the measurement frequency does not correspond directly to a frequency in the sensor calibration table, the power meter calculates the calibration factor using linear interpolation.

If you enter a frequency outside the frequency range defined in the sensor calibration table, then the power meter uses the highest or lowest frequency point in the sensor calibration table to set the calibration factor.

To find out the value of the calibration factor being used by the power meter to make a measurement, use the query command:

[SENSe[1]]|SENSe2:CORRection:CFAC? The response may be an interpolated value.

To find out the value of the reference calibration factor being used, use the commands:

CALibration[1|2]:RCFactor?

## Using Frequency Dependent Offset Tables

This section describes how to use frequency dependent offset tables. Frequency dependent offset tables give you the ability to compensate for frequency effects in your test setup.

## Overview

If the [SENSe[1]]|SENSe2:CORRection:CSET2:STATe command is OFF, the frequency dependent offset tables are not used. When [SENSe[1]]|SENSe2:CORRection:CSET2:STATe is ON, the frequency dependent offset tables are used, providing you with a quick and convenient method of compensating for your external test setup over a range of frequencies. Note that when selected, frequency dependent offset correction is IN ADDITION to any correction applied for sensor frequency response. The power meter is capable of storing 10 frequency dependent offset tables of 80 frequency points each.

To use frequency dependent offset tables you:

- 1 Edit a frequency dependent offset table if necessary.
- 2 Select the frequency dependent offset table.
- **3** Enable the frequency dependent offset table.
- **4** Zero and calibrate the power meter. The reference calibration factor used during the calibration will be automatically set by the power meter from a sensor calibration table, if enabled; otherwise it should be entered manually.
- **5** Specify the frequency of the signal you want to measure. The required offset is automatically set by the power meter from the frequency dependent offset table.
- 6 Make the measurement.

1

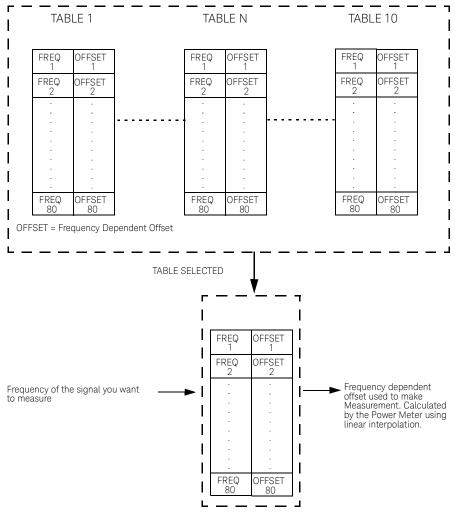

Figure 1-2 illustrates how frequency dependent offset tables operate.

Figure 1-2 Frequency dependent offset tables

Editing frequency dependent offset tables

It is not possible to create any additional frequency dependent offset tables. However, the 10 existing ones can be edited using the **MEMory** subsystem. To do this:

- 1 Select one of the existing tables using: MEMory:TABle:SELect <string>. For information on naming frequency dependent offset tables see "Naming sensor calibration tables" on page 66. For information on the current names which you can select refer to "Listing the frequency dependent offset table names" on page 73.
- 2 Enter the frequency data using: MEMory:TABle:FREQuency <numeric\_value> {,<numeric\_value>}
- 3 Enter the offset factors as shown in the table below using: MEMory:TABle:GAIN <numeric\_value> {,<numeric\_value>}

| Frequency   | Offset   |
|-------------|----------|
| Frequency 1 | Offset 1 |
| Frequency 2 | Offset 2 |
| II          | П        |
| Frequency n | Offset n |

4 If required, rename the frequency dependent offset table using: MEMory:TABLe:MOVE <string>,<string>. The first <string> parameter identifies the existing table name, and the second identifies the new table name.

1

#### NOTE

The legal frequency suffix multipliers are any of the IEEE suffix multipliers, for example, KHZ, MHZ and GHZ. If no units are specified the power meter assumes the data is Hz.

PCT is the only legal unit for offset factors and can be omitted.

The frequency and offset data must be within range. Refer to the individual commands in Chapter 4 for their specified ranges.

Any offset values entered into the table should exclude the effect of the sensor. Characterization of the test setup independently of the sensor allows the same table to be used with any sensor.

Ensure that the frequency points you use cover the frequency range of the signals you want to measure. If you measure a signal with a frequency outside the frequency range defined in the frequency dependent offset table, then the power meter uses the highest or lowest frequency point in the table to calculate the offset.

To make subsequent editing of a frequency dependent offset table simpler, it is recommended that you retain a copy of your data in a program.

#### Listing the frequency dependent offset table names

To list the frequency dependent offset tables currently stored in the power meter, use the following command:

#### MEMory:CATalog:TABLe?

Note that **all** tables are listed; including sensor calibration tables.

The power meter returns the data in the form of two numeric parameters and a string list representing all stored tables.

#### - <numeric\_value>,<numeric\_value>{,<string>}

The first numeric parameter indicates the amount of memory, in bytes, used for storage of tables. The second parameter indicates the memory, in bytes, available for tables.

Each string parameter returned indicates the name, type and size of a stored frequency dependent offset table:

#### - <string>,<type>,<size>

The **<string>**, **<type>** and **<size>** are all character data. The **<type>** is always **TABL**. The **<size>** is displayed in bytes.

For example, a sample of the response may look like:

#### 560,8020,"Offset\_1,TABL,220","Offset\_2,TABL,340" ....

#### Naming frequency dependent offset tables

To rename a frequency dependent offset table use:

#### MEMory:TABLe:MOVE <string>,<string>

The first **<string>** parameter identifies the existing table name, and the second identifies the new table name.

The following rules apply to frequency dependent offset table names:

- **a** Table names use a maximum of 12 characters.
- **b** All characters must be upper or lower case alphabetic characters, or numeric (0-9), or an underscore (\_).
- **c** No spaces are allowed in the name.

#### Reviewing table data

To review the data stored in a frequency dependent offset table, use the following commands:

- MEMory:TABLe:SELect "Offset1" Select the sensor calibration table named "Offset1".
- MEMory:TABLe:SELect?
   Query command which returns the name of the currently selected table.
- MEMory:TABLe:FREQuency:POINTs?
   Query command which returns the number of stored frequency points.
- MEMory: TABLe: FREQuency?
   Query command which returns the frequencies stored in the frequency dependent offset table (in Hz).
- MEMory:TABLe:GAIN[:MAGNitude]:POINTs?
   Query command which returns the number of offset factor points stored in the frequency dependent offset table.

# MEMory:TABLe:GAIN[:MAGNitude]? Query command which returns the offset factors stored in the frequency dependent offset table.

## Modifying data

If you need to modify the frequency and offset factor data stored in a frequency dependent offset table you need to resend the complete data lists. There are two ways to do this:

- 1 If you have retained the original data in a program, edit the program and resend the data.
- 2 Use the query commands shown in "Reviewing table data" on page 66 to enter the data into your computer. Edit this data, then resend it.

# Selecting a frequency dependent offset table

After you have created the frequency dependent offset table, you can select it using the following command:

#### [SENSe[1]]|SENSe2:CORRection:CSET2[:SELect] <string>

To find out which frequency dependent offset table is currently selected, use the query:

#### [SENSe[1]]|SENSe2:CORRection:CSET2[:SELect]?

## Enabling a frequency dependent offset table

To enable the frequency dependent offset table, use the following command:

#### [SENSe[1]]|SENSe2:CORRection:CSET2:STATe ON

If you set [SENSe[1]] |SENSe2:CORRection:CSET2:STATe to ON and no frequency dependent offset table is selected error -221, "Settings conflict" occurs.

## Making The measurement

To make the power measurement, set the power meter for the frequency of the signal you want to measure. The power meter automatically sets the calibration factor. Use either the **INITiate**, **FETCh**? or the **READ**? query to initiate the measurement as shown in the following program segments:

#### INITiate Example

ABORt1

CONFigure1:POWer:AC DEF,1,(@1)

SENS1:CORR:CSET2:SEL "Offset1"

SENS1:CORR:CSET2:STAT ON

SENSe1:FREQuency 500KHZ

INITiate1:IMMediate

FETCh1?

**READ?** Example

ABORt1

CONFigure1:POWer:AC DEF,2,(@1)

SENS1:CORR:CSET2:SEL "Offset1"

SENS1:CORR:CSET2:STAT ON

SENSe1:FREQuency 500KHZ

READ1?

# **NOTE** If the measurement frequency does not correspond directly to a frequency in the frequency dependent offset table, the power meter calculates the offset using linear interpolation.

If you enter a frequency outside the frequency range defined in the frequency dependent offset table, then the power meter uses the highest or lowest frequency point in the table to set the offset.

To find out the value of the offset being used by the power meter to make a measurement, use the query command:

SENSe:CORRection:GAIN4|FDOFfset[:INPut][MAGNITUDE]? The response
may be an interpolated value.

# Setting the Range, Resolution and Averaging

This section provides an overview of setting the range, resolution and averaging. For more detailed information about these features refer to the individual commands in Chapter 9.

# Range

The power meter has no internal ranges which can be set. The only ranges that can be set are those of the E-Series power sensors and N8480 Series power sensors (excluding Option CFT). With an E-Series power sensor or N8480 Series power sensor (excluding Option CFT), the range can be set either automatically or manually. Use autoranging when you are not sure of the power level you will be measuring.

## Setting the range

To set the range manually use the following command:

#### [SENSe[1]]|SENSe2:POWer:AC:RANGe <numeric\_value>

If the <numeric\_value> is set to:

- Ø, the sensor's lower range is selected. (For example, this range is -70 to -13.5 dBm for the E4412A power sensor.)
- 1, the sensor's upper range is selected. (For example, this range is -14.5 to +20 dBm for the E4412A power sensor.)

For details on the range limits of other E-Series power sensors and N8480 Series power sensors (excluding Option CFT), refer to the appropriate power sensor manual.

For further information on this command refer to page 9-46.

# To enable autoranging use the following command: [SENSe[1]]|SENSe2:POWer:AC:RANGe:AUTO ON

Use autoranging when you are not sure of the power level you will be measuring.

## Resolution

You can set the window's resolution using the following command:

# DISPlay[:WINDow[1]|2][:NUMeric[1]|2] :RESolution <numeric\_value>

There are four levels of resolution available (1 through 4).

When the measurement suffix is W or % this parameter represents the number of significant digits. When the measurement suffix is dB or dBM, 1 through 4 represents 1, 0.1, 0.01, and 0.001 dB respectively.

For further information refer to the "DISPlay[:WINDow[1]|2][:NUMeric[1]|2]:RESolution <numeric\_value>" on page 281.

# Averaging

The power meter has a digital filter to average power readings. The number of readings averaged can range from 1 to 1024. This filter is used to reduce noise, obtain the desired resolution and to reduce the jitter in the measurement results. However, the time to take the measurement is increased. You can select the filter length or you can set the power meter to auto filter mode. To enable and disable averaging use the following command:

#### [SENSe[1]]|SENSe2:AVERage[:STATe] <boolean>

#### Auto averaging mode

To enable and disable auto filter mode, use the following command:

#### [SENSe[1]]|SENSe2:AVERage:COUNt:AUTO <boolean>

When the auto filter mode is enabled, the power meter automatically sets the number of readings averaged together to satisfy the filtering requirements for most power measurements. The number of readings averaged together depends on the resolution and the power level currently being measured. Figure 1–3 lists the number of readings averaged for each range and resolution when the power meter is in auto filter mode.

#### NOTE

#### Figure 1-3 applies to 8480 Series sensors only.

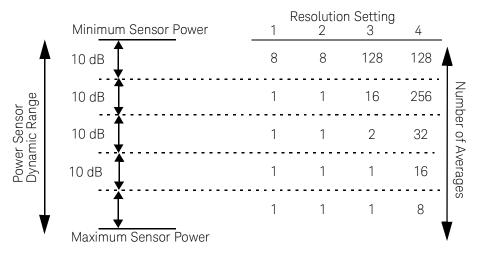

#### Figure 1-3 Averaged readings

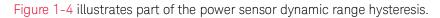

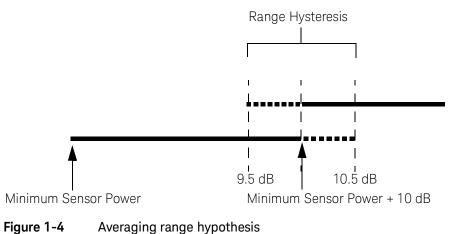

# Filter length

You specify the filter length using the following command:

#### [SENSe[1]]|SENSe2:AVERage:COUNt <numeric\_value>

The range of values for the filter length is 1 to 1024. Specifying this command disables automatic filter length selection. Increasing the value of the filter length reduces measurement noise. However, the time to take the measurement is increased.

# Setting Offsets

# Channel offsets

The power meter can be configured to compensate for signal loss or gain in your test setup (for example, to compensate for the loss of a 10 dB attenuator). You use the SENSe command subsystem to configure the power meter. Gain and loss correction are a coupled system. This means that a gain set by [SENSe[1]]|SENSe2:CORRection:GAIN2 is represented in the [SENSe[1]]|SENSe2:CORRection:LOSS2? command. If you enter an offset value the state is automatically enabled. However it can be enabled and disabled using either the [SENSe[1]]|SENSe2:CORRection:LOSS2:STATe or [SENSe[1]]|SENSe2:CORRection:LOSS2:STATe commands.

**LOSS2** is coupled to **GAIN2** by the equation  $Loss = \frac{1}{Gain}$  when the default unit is linear, and Gain = -Loss when the default is logarithmic.

NOTE

You can only use LOSS2 and GAIN2 for external losses and gains. LOSS1 and GAIN1 are specifically for calibration factors.

# Display offsets

Display offset values can be entered using the CALCulate[1|2]:GAIN[:MAGNitude] command. CALCulate[1|2]:GAIN:STATe must be set to ON to enable the offset value. If you enter an offset value the state is automatically enabled. On the Keysight EPM-442A this offset is applied after any math calculations (refer to Figure 1-8).

1

#### Example

The following example program, in Keysight Basic, details how to use the channel and display offsets on an E4417A making a channel A/B ratio measurement. The final result will be:

```
\left(\left(\frac{A_{dBm}-10}{B_{dBm}-10}\right)-20\right)_{dB}
10 !Create I/O path name
20 ASSIGN @POWER TO 713
30 !Clear the power meter's interface
40 CLEAR @POWER
50 !Set the power meter to a known state
60 OUTPUT @POWER; "*RST"
70 !Configure the Power Meter to make the measurement
80 OUTPUT @Power; "CONF: POW: AC: RAT 20DBM, 2, (@1), (@2)"
90 !Set the measurement units to dBm
100 OUTPUT @POWER; "UNIT: POW DBM"
110 !Set the power meter for channel offsets of -10 dB
120 OUTPUT @POWER; "SENS1: CORR: GAIN2 -10"
130 OUTPUT @POWER; "SENS2: CORR: GAIN2 -10"
140 !Enable the gain correction
150 OUTPUT @POWER; "SENS: CORR: GAIN2: STATE ON"
160 OUTPUT @POWER; "SENS2: CORR: GAIN2: STATE ON"
170 !Set the power meter for a display offset of -20 dB
180 OUTPUT @POWER; "CALC1: GAIN -20 DB"
190 PRINT "MAKING THE MEASUREMENT"
200 !Initiate the measurement
210 OUTPUT @Power;"INIT1:IMM"
220 OUTPUT @Power;"INIT2:IMM"
230 ! ... and get the result
240 OUTPUT @Power; "FETC: POW: AC: RAT? 20DBM, 2, (@1), (@2)"
250 ENTER @Power;Reading
260 !
270 PRINT "The measurement result is ";Reading;"dB."
280 END
```

For further information on channel offsets refer to page 384. For further information on display offsets refer to page 212.

# Setting Measurement Limits

You can configure the power meter to detect when a measurement is outside of a predefined upper and/or lower limit value.

Limits are window or measurement display line based and can be applied to power, ratio or difference measurements. In addition, the limits can be set to output a TTL logic level at the rear panel Rmt I/O port when the predefined limits are exceeded.

# Setting limits

The power meter can be configured to verify the power being measured against an upper and/or lower limit value. The range of values that can be set for lower and upper limits is -150.00 dBm to +230.00 dBm. The default upper limit is +90.00 dBm and the default lower limit is -90.00 dBm.

A typical application for this feature is shown in Figure 1-5.

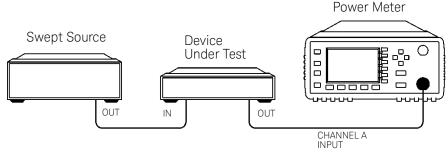

Figure 1-5 Limited checking application

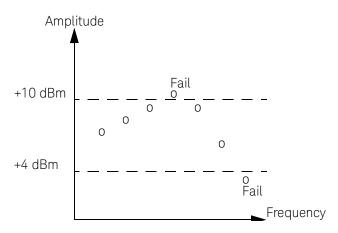

#### Figure 1-6 Limits checking results

The power meter can be configured to verify the current measurement in any measurement line against predefined upper and/or lower limit values. The range of values that can be set for the upper and lower limits and the default values depends on the measurement units in the currently measurement line – see Table 1–2.

| Window units | Max        | Min      | Default  |          |
|--------------|------------|----------|----------|----------|
|              |            |          | Max      | Min      |
| dB           | +200 dB    | -180 dB  | 60 dB    | -120 dB  |
| dBm          | +230 dBm   | -150 dBm | 90 dBm   | -90 dBm  |
| %            | 10.0 Z%    | 100.0 a% | 100.0 M% | 100.0 p% |
| W            | 100.000 XW | 1.000 aW | 1.000 MW | 1.000 pW |

Table 1-2Range of values for window limits

The limits can also be set to output a TTL logic level at the rear panel Rmt I/O port when the predefined limits are exceeded. You can switch the rear panel TTL outputs on or off; set the TTL output level to active high or low; and determine whether the TTL output represents an over limit condition, under limit condition or both. Refer to Chapter 8, "OUTput Subsystem" for TTL output programming

commands and to the *EPM-P Series Power Meters User's Guide* for connector and pin-out information.

Checking for limit failures

There are two ways to check for limit failures:

- 1 Use the SENSe:LIMit:FAIL? and SENSe:LIMit:FCOunt? commands for channel limits or the CALCulate[1|2]:LIMit:FAIL? and the CALCulate[1|2]:LIMit:FCOunt? for window limits.
- 2 Use the STATus command subsystem.

#### Using SENSe and CALCulate

Using **SENSe** to check the channel limit failures in Figure 0-6 would return the following results:

| SENSe:LIMit:FAIL?   | Returns 1 if there has been 1 or more limit<br>failures or 0 if there have been no limit failures.<br>In this case 1 is returned. |
|---------------------|----------------------------------------------------------------------------------------------------|
| SENSe:LIMit:FCOunt? | Returns the total number of limit failures, in this case 2.                                                                       |

Use the equivalent **CALCulate** commands for checking window limit failures.

NOTE If TRIGger:DELay:AUTO is set to ON, then the number of failures returned by SENSe:LIMit:FCOunt? or CALCulate[1|2]:LIMit:FCOunt? will be affected by the current filter settings.

#### Using STATus

You can use the **STATus** subsystem to generate an **SRQ** to interrupt your program when a limit failure occurs. This is a more efficient method than using **SENSe** or **CALCulate**, since you do not need to check the limit failures after every power measurement.

Refer to "Status Reporting" on page 96 and "STATus Subsystem" on page 424 for further information.

## Configuring the TTL outputs

The TTL Outputs on the rear panel Rmt I/O port can be used to determine when a predefined limit in either, or both, windows has been exceeded.

## Example

The following program segment shows how to use TTL output 1 to indicate when a measurement is outside the range -30 dBm to -10 dBm. It is assumed that the measurement has already been set up in the upper window (window 1).

| CALC1:LIM:LOW -30                               | Sets the lower limit for the upper window to -30 dBm.                                                         |
|-------------------------------------------------|----------------------------------------------------------------------------------------------------|
| CALC1:LIM:UPP -10                               | Sets the upper limit for the upper window to -10 dBm.                                                         |
| CALC1:LIM:STAT ON                               | Turns the limits on.                                                                                          |
| OUTP:TTL1:FEED<br>"CALC1:LIM:LOW,CALC1:LIM:UPP" | Specifies that TTL output 1 should be<br>asserted when the upper or lower limit fails<br>on the upper window. |
| OUTP:TTL1:ACT HIGH                              | Specifies that TTL output 1 should be active-high.                                                            |
| OUTP:TTL1:STAT ON                               | Activates TTL output 1                                                                                        |

# Measuring Pulsed Signals

## NOTE

The E-Series E9320 power sensors are best suited for peak and pulse power measurement However, the E-Series E9300, 8480 or N8480 Series power sensors can be used.

Pulse measurements are not recommended using E-Series E4410 power sensors

# Using duty cycle

The following method describes pulse measurement without the use of an E-Series E9320 power sensor. The measurement result is a mathematical representation of the pulse power rather than an actual measurement. The power meter measures the average power of the pulsed input signal and then divides the measurement result by the duty cycle value to obtain the pulse power reading. The allowable range of values is 0.001% to 99.999%. The default is 1.000%. A duty cycle value can be set using the following command:

[SENSe[1]]|SENSe2:CORRection:DCYCle|GAIN3 <numeric\_value>

# Making the measurement

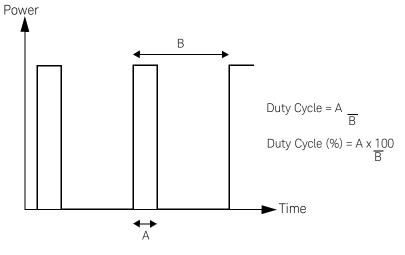

An example of a pulsed signal is shown in Figure 1-7.

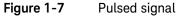

You use the **SENSe** command subsystem to configure the power meter to measure a pulsed signal. The following example program, in Keysight Basic, shows how to measure the signal for the 8480 Series power sensors and N8480 Series power sensors.

## NOTE

Pulse power averages out any aberrations in the pulse such as overshooting or ringing. For this reason it is called pulse power and not peak power or peak pulse power.

In order to ensure accurate pulse power readings, the input signal must be pulsed with a rectangular pulse. Other pulse shapes (such as triangle, chirp or Gaussian) will cause erroneous results.

The pulse power on/off ratio must be much greater than the duty cycle ratio.

```
10 !Create I/O path name
20 ASSIGN @Power TO 713
30 !Clear the Power Meter's Interface
40 CLEAR @Power
50 !Set the Power Meter to a known state
60 OUTPUT @Power; "*RST"
70 !Configure the Power Meter to make the measurement
80 OUTPUT @Power; "CONF: POW: AC 20DBM, 2, (@1)"
90 !Set the reference calibration factor for the sensor
100 OUTPUT @Power; "CAL: RCF 98.7PCT"
110 !Zero and calibrate the power meter
120 OUTPUT @Power; "CAL?"
130 PRINT "ZEROING AND CALIBRATING THE POWER METER"
140 !Verify the outcome
150 ENTER @Power;Success
160 IF Success=0 THEN
170 !Calibration cycle was successful
180 !
190 !Set the measurement units to Watts
200 OUTPUT @Power; "UNIT: POW WATT"
210 !
220 !Set the measurement calibration factor for the
                                                       sensor
230 OUTPUT @Power; "SENS: CORR: CFAC 97.5PCT"
240 !Set the power meter for a duty cycle of 16PCT
250 OUTPUT @Power; "SENS1:CORR:DCYC 16PCT"
260 !
270 !Enable the duty cycle correction
280 OUTPUT @Power; "SENS: CORR: DCYC: STAT ON
290
                       PRINT "MAKING THE MEASUREMENT"
300
                        !Initiate the measurement
310 OUTPUT @Power;"INIT1:IMM"
320
                        !... and get the result
330 OUTPUT @Power;"FETC?"
340
                        ENTER @Power;Reading
350 !
360 PRINT "The result is ";Reading*1000;"mW"
370 !
380 ELSE
390 PRINT "THERE WAS A CALIBRATION ERROR!"
400 END IF
410 PRINT "PROGRAM COMPLETED"
420 END
```

# Getting the Best Speed Performance

This section discusses the factors that influence the speed of operation (number of readings/sec) of an EPM-P Series power meter.

The following factors are those which have the greatest effect upon measurement speed (in no particular order):

- The selected measurement rate, i.e. NORMal, DOUBle, FAST.
- The sensor being used.
- The trigger mode (for example, free run, trigger with delay etc.).
- The output format: ASCii or REAL.
- The units used for the measurement.
- The command used to take a measurement.

In addition, in **FAST** mode there are other influences which are described in "Fast mode" on page 94.

The following paragraphs give a brief description of the above factors and how they are controlled from SCPI.

#### Measurement rate

There are three possible speed settings **NORMa1**, **DOUB1e** and **FAST**. These are set using the **SENSe:MRATe** command and can be applied to each channel independently (E4417A only).

In **NORMal** and **DOUBle** modes, full instrument functionality is available and these settings can be used with all sensors. **FAST** mode is available only for E-Series sensors and averaging, limits and ratio/difference math functions are disabled.

Refer to "Specifications" in the EPM-P Series Power Meters User's Guide to see the influence of these speed settings on the accuracy and noise performance of the power meter.

#### Sensor

Different measurement rates are achievable depending on the sensor type being used:

| Sensor                               | Measurement rate |        |            |
|--------------------------------------|------------------|--------|------------|
| 5611501                              | NORMal           | DOUBle | FAST       |
| 8480 Series and N8480 Series         | 50 ms            | 25 ms  | NA         |
| E-Series E4410, E9300                | 50 ms            | 25 ms  | Up to 400  |
| E-Series E9320,<br>AVERage only mode | 50 ms            | 25 ms  | Up to 400  |
| E-Series E9320,<br>NORMal mode       | 50 ms            | 25 ms  | Up to 1000 |

# Trigger mode

The power meter has a very flexible triggering system. For simplicity, it can be described as having three modes:

- Free Run: When a channel is in Free Run, it continuously takes measurements on this channel. A channel is in free run when INITiate:CONTinuous is set to ON and TRIGger:SOURce is set to IMMediate.
- Triggered Free Run: When a channel is in Triggered Free Run Continuous Trigger, it takes a new measurement each time a trigger even is detected. A channel is in Triggered Free Run Continuous Trigger when INITiate:CONTinuous is set to ON and TRIGger:SOURce is not set to IMMediate.
- Single Shot: When a channel is in Single Shot, it takes a new measurement when a trigger event is detected and then returns to the idle state. A channel is in Single Shot when INITiate:CONTinuous is set to OFF. Note that a measurement can take several INT/EXT triggers depending on the filter settings. Refer to TRIGger[1]|2:DELay:AUTO <boolean> in Chapter 13 for further information.

NOTE

A trigger event can be any of the following:

- The input signal meeting the trigger level criteria.
- Auto-level triggering being used.
- A TRIGger GET or \*TRG command being sent.
- An external TTL level trigger being detected.

#### Trigger with delay

This can be achieved using the same sequences above (apart from the second) with TRIG:DEL:AUTO set to ON. Also, the MEAS? command operates in trigger with delay mode.

In trigger with delay mode, a measurement is not completed until the power meter filter is full. In this way, the reading returned is guaranteed to be settled. In all other modes, the result returned is simply the current result from the filter and may or may not be settled. This depends on the current length of the filter and the number of readings that have been taken since a change in power level.

With trigger with delay enabled, the measurement speed can be calculated roughly using the following equation:

readings/sec = speed (as set by SENSe:SPEed) / filter length

For example, with a filter length of 4 and **SENS:SPE** set to 20, approximately 5 readings/sec will be calculated by the power meter.

In general, free run mode will provide the best speed performance from the power meter (especially in 200 readings/sec mode).

## Output format

The power meter has two output formats for measurement results: ASCii and REAL. These formats can be selected using the FORMat command. When FORMat is set to REAL, the result returned is in IEEE 754 floating-point format (note that the byte order can be changed using FORMat:BORDer) plus <LF> as an end sentinel of the block.

The **REAL** format is likely to be required only for **FAST** mode as a means to reduce bus traffic.

#### Units

The power meter can output results in either linear or log units. The internal units are linear and therefore optimal performance will be achieved when the results output are also in linear units (since the overhead of performing a log function is removed).

# Command used

In Free Run mode, FETCh? must be used to return a result.

In other trigger modes, there are a number of commands which can be used, for example, **MEASure?**, **READ?**, **FETCh?** Note that the **MEAS?** and **READ?** commands are compound commands – they perform a combination of other lower level commands. In general, the best speed performance is achieved using the low level commands directly.

#### Trigger count

To get the fastest measurement speed the a **TRIG:COUNT** must be set to return multiple measurements for each **FETCh** command. For average only measurements a count of 4 is required but 10 is recommended. In normal mode (peak measurements) a count of 50 is required to attain 1000 readings per second.

## Fast mode

In the highest speed setting, the limiting factor tends to be the speed of the controller being used to retrieve results from the power meter, and to a certain extent, the volume of GPIB traffic. The latter can be reduced using the **FORMat REAL** command to return results in binary format. The former is a combination of two factors:

- the hardware platform being used.
- the programming environment being used.

# How Measurements are Calculated

Figure 1-8 details how measurements are calculated. It shows the order in which the various power meter functions are implemented in the measurement calculation.

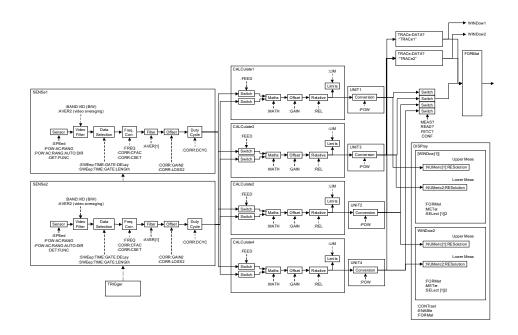

#### Figure 1-8 How measurements are calculated

The **MEASure** commands in this figure can be replaced with the **FETCh**? and **READ**? commands.

NOTE

All references to channel B in the above diagram refer to the E4417A only. MEAS[1|2]:POW:AC? and MEAS[1|2]:POW:AC:REL? are the only commands that apply to the E4416A.

# Status Reporting

Status reporting is used to monitor the power meter to determine when events have occurred. Status reporting is accomplished by configuring and reading status registers.

The power meter has the following main registers:

- Status Register
- Standard Event Register
- Operation Status Register
- Questionable Status Register
- Device Status Register

A number of other registers exist "behind" these and are described later in this chapter.

Status and Standard Event registers are read using the IEEE-488.2 common commands.

Operation and Questionable Status registers are read using the SCPI **STATus** command subsystem.

The general status register model

The generalized status register model shown in Figure 1-9 is the building block of the SCPI status system. This model consists of a condition register, a transition filter, an event register and an enable register. A set of these registers is called a status group.

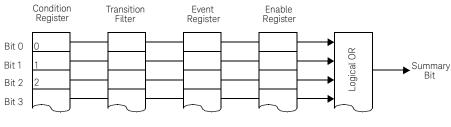

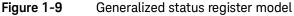

When a status group is implemented in an instrument, it always contains all of the component registers. However, there is not always a corresponding command to read or write to every register.

#### Condition register

The condition register continuously monitors the hardware and firmware status of the power meter. There is no latching or buffering for this register, it is updated in real time. Condition registers are read-only.

#### Transition filter

The transition filter specifies which types of bit state changes in the condition registers will set corresponding bits in the event register. Transition filter bits may be set for positive transitions (PTR), negative transitions (NTR), or both. Transition filters are read-write. They are unaffected by **\*CLS** or queries. After **STATUS:PRESet** the NTR register is set to **0** and all bits of the PTR are set to **1**.

#### Event register

The event register latches transition events from the condition register as specified by the transition filter. Bits in the event register are latched and once set they remain set until cleared by a query or a **\*CLS**. Once set, an event bit is no longer affected by condition changes. It remains set until the event register is cleared; either when you read the register or when you send the **\*CLS** (clear status) command. Event registers are read-only.

#### Enable register

The enable register specifies the bits in the event register that can generate a summary bit. The instrument logically ANDs corresponding bits in the event and enable registers and ORs all the resulting bits to obtain a summary bit. Enable registers are read-write. Querying an enable register does not affect it.

#### An example sequence

Figure 1-10 illustrates the response of a single bit position in a typical status group for various settings. The changing state of the condition in question is shown at the bottom of the figure. A small binary table shows the state of the chosen bit in each status register at the selected times T1 to T5.

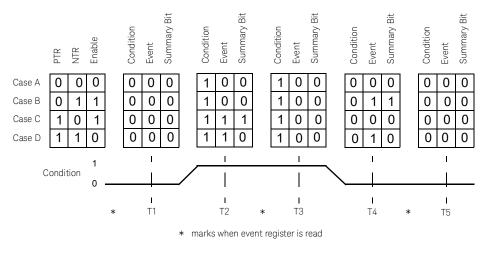

Figure 1-10 Typical status register bit changes

How to use registers

There are two methods you can use to access the information in status groups:

- the polling method, or
- the service request (SRQ) method.

Use the polling method when:

- your language/development environment does not support SRQ interrupts.
- you want to write a simple, single purpose program and do not want to add the complexity of setting an SRQ handler.

Use the SRQ method when you:

- need time critical notification of changes.
- are monitoring more than one device which supports SRQ interrupts.
- need to have the controller do something else while it's waiting.
- cannot afford the performance penalty inherent to polling.

1

#### The condition polling method

In this polling method, the power meter has a passive role. It only informs the controller that conditions have changed when the controller asks. When you monitor a condition with the polling method, you must:

- 1 Determine which register contains the bit that monitors the condition.
- 2 Send the unique GPIB query that reads that register.
- **3** Examine the bit to see if the condition has changed.

The polling method works well if you do not need to know about the changes the moment they occur. The SRQ method is more effective if you must know immediately when a condition changes. Detecting an immediate change in a condition using the polling method requires your program to continuously read the registers at very short intervals. This is not particularly efficient and there is a possibility that an event may be missed.

#### The SRQ method

When a bit of the Status Register is set and has been enabled to assert SRQ (**\*SRE** command), the power meter sets the GPIB SRQ line true. This interrupt can be used to interrupt your program to suspend its current operation and find out what service the power meter requires. Refer to your computer and language manuals for information on how to program the computer to respond to the interrupt.

To allow any of the Status Register bits to set the SRQ line true, you must enable the appropriate bit(s) with the **\*SRE** command. For example, if your application requires an interrupt whenever a message is available in the output queue (Status Register bit 4, decimal weight 16). To enable bit 4 to assert SRQ, use the command **\*SRE** 16

#### NOTE

You can determine which bits are enabled in the Status Register using \*SRE?. This command returns the decimal weighted sum of all the bits.

#### Procedure

- Send a bus device clear message.
- Clear the event registers with the **\*CLS** (clear status) command.
- Set the \*ESE (standard event register) and \*SRE (status byte register) enable masks.

- Enable your bus controller's IEEE-488 SRQ interrupt.

#### Examples

The following two examples are written in KEYSIGHT BASIC and illustrate possible uses for SRQ. In both cases, it is assumed that the meter has been zeroed and calibrated.

```
Example 1:
10
     ! Program to generate an SRQ when a channel A sensor
20
     ! connect or disconnect occurs
30
    !
40
                                      ! Power meter GPIB
     ASSIGN @Pm TO 713
                address
     ON ON INTR 7 GOTO Srg i! Define service request handler
50
60
     CLEAR @Pm
                             ! Selective device clear
70
     OUTPUT @Pm; "*CLS; *RST" ! Clear registers and reset meter
80
     !
90
     ! Configure the device status register so that a sensor
      ! connect or disconnect on channel A will cause an SRO.
100
110
      !
120
     OUTPUT @Pm;"STAT:DEV:ENAB 2"
      OUTPUT @Pm;"STAT:DEV:NTR 2"
130
      OUTPUT @Pm;"STAT:DEV:PTR 2"
140
      OUTPUT @Pm;"*SRE 2"
150
160
      !
170
      ENABLE INTR 7;2 ! Enable an SRQ to cause an interrupt
                       ! Idle loop
180
      LOOP
190
      ! Forever
200
     END LOOP
210
      !
220
      ! When a SRQ is detected , the following routine will
                       service it.
230
      ļ
240 Srg i:
               !
250
     St=SPOLL(@Pm)
                             ! Serial Poll (reads status byte)
     IF BIT(St,1)=1 THEN ! Device status reg bit set ?
260
       OUTPUT @Pm;"STAT:DEV:EVEN?" ! Yes , read register
270
280
        ENTER @Pm;Event
                                     ! (this also clears it)
       OUTPUT @Pm;"STAT:DEV:COND?"
290
300
        ENTER @Pm;Cond
```

```
310
       IF Cond=0 THEN
320
         PRINT "Sensor disconnected"
330
       ELSE
         PRINT "Sensor connected"
340
350
       END IF
360
     END IF
370
     GOTO 170
                   ! Return to idle loop
380
     END
Example 2:
10
      ! Program to generate an SRQ when an over limit
20
      ! condition occurs.
30
     1
     ASSIGN @Pm TO 713 ! Power meter GPIB address
40
     ON INTR 7 GOTO Srq_i ! Define service request handler
50
60
     CLEAR @Pm
                          ! Selective device clear
     OUTPUT @Pm; "*CLS" ! Clear registers
70
80
     OUTPUT @Pm;"SYST:PRES" ! Preset meter
90
     1
100
     ! Set upper limit to 2dBm and configure the operation
                status
110
     ! so that an over limit condition will cause an SRQ.
120
     1
     OUTPUT @Pm;"SENS:LIM:UPP 2DBM"
130
     OUTPUT @Pm;"SENS:LIM:STAT ON"
140
150
     OUTPUT @Pm;"STAT:OPER:PTR 4096"
     OUTPUT @Pm;"STAT:OPER:ENAB 4096"
160
170
     OUTPUT @Pm;"*SRE 128"
180
      1
190
     ENABLE INTR 7;2 ! Enable an SRQ to cause an interrupt
200
     LOOP
                      ! Idle loop
210
    ! Forever
220
    END LOOP
230
    1
240
     ! When a SRQ is detected , the following routine will
               service it.
250
     1
260 Srg i: !
```

```
270
      St=SPOLL(@Pm)
                               ! Serial Poll (reads status
                       byte)
      IF BIT(St,7)=1 THEN
                               ! Operation status bit set?
280
       OUTPUT @Pm;"STAT:OPER?"! Yes , read register
290
        ENTER @Pm;Oper
                               ! (this also clears it)
300
       OUTPUT @Pm;"STAT:OPER:ULF?"
310
320
        ENTER @Pm;Ulf
330
        IF Ulf=2 THEN PRINT "Over limit detected"
      END IF
340
      GOTO 190
                               ! Return to idle loop
350
360
      END
```

Status registers

The Status System in the power meter is shown in Figure 1-11. The Operation Status and Questionable Status groups are 16 bits wide, while the Status Byte and Standard Event groups are 8 bits wide. In all 16-bit groups, the most significant bit (bit 15) is not used and is always set to 0.

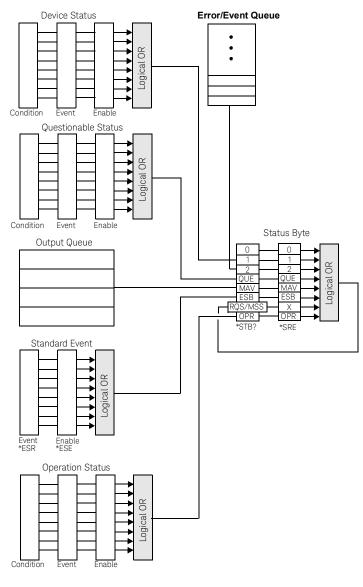

Figure 1-11

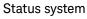

#### The status byte summary register

The status byte summary register reports conditions from other status registers. Query data waiting in the power meter's output buffer is immediately reported through the "message available" bit (bit 4). Clearing an event register clears the corresponding bits in the status byte summary register. Reading all messages in the output buffer, including any pending queries, clears the message available bit.

| Bit number | Decimal weight | Definition                                                                                                    |
|------------|----------------|----------------------------------------------------------------------------------------------------|
| 0          | 1              | Not Used (Always set to 0)                                                                                                    |
| 1          | 2              | Device Status Register summary bit.<br>One or more bits are set in the Device Status Register (bits must be<br>"enabled" in enable register)              |
| 2          | 4              | Error/Event Queue                                                                                                    |
| 3          | 8              | Questionable Status Register summary bit.<br>One or more bits are set in the Questionable Status Register (bits<br>must be "enabled" in enable register). |
| 4          | 16             | Data Available<br>Data is available in the power meter's output buffer.                                                                                   |
| 5          | 32             | Standard Event<br>One or more bits are set in the Standard Event register (bits must be<br>"enabled" in enable register).                                 |
| 6          | 64             | Request Service<br>The power meter is requesting service (serial poll).                                                                                   |
| 7          | 128            | Operation Status Register summary bit.<br>One or more bits are set in the Operation Status Register (bits must<br>be "enabled" in enable register).       |

#### Table 1-3Bit definitions - status byte register

Particular bits in the status byte register are cleared when:

- The standard event, Questionable status, operation status and device status are queried.
- The error/event queue becomes empty.
- The output queue becomes empty.

The status byte enable register (SRE, service request enable) is cleared when you:

- cycle the instrument power.
- execute a \*SRE 0 command.

#### Using \*STB? to read the status byte

The **\*STB?** (status byte query) command is similar to a serial poll except it is processed like any other power meter command. The **\*STB?** command returns the same result as an IEEE-488 serial poll except that the request service bit (bit 6) *is not* cleared if a serial poll has occurred. The **\*STB?** command is not handled automatically by the IEEE-488 bus interface hardware and the command will be executed only after previous commands have completed. Using the **\*STB?** command does not clear the status byte summary register.

#### The standard event register

The standard event register reports the following types of instrument events: power-on detected, command and syntax errors, command execution errors, self-test or calibration errors, query errors, or when an overlapped command completes following a **\*OPC** command. Any or all of these conditions can be reported in the standard event summary bit through the enable register. You must write a decimal value using the **\*ESE** (event status enable) command to set the enable register mask.

| Bit number | Decimal value | Definition                                                                                                    |
|------------|---------------|----------------------------------------------------------------------------------------------------|
| 0          | 1             | Operation Complete<br>All overlapped commands following an <b>*OPC</b> command have been<br>completed.              |
| 1          | 2             | Not Used. (Always set to 0.)                                                                                        |
| 2          | 4             | Query Error<br>A query error occurred, refer to error numbers 410 to 440 in the<br><i>User's Guide</i> .            |
| 3          | 8             | Device Error<br>A device error occurred, refer to error numbers 310 to 350 in the<br><i>User's Guide</i> .          |
| 4          | 16            | Execution Error<br>An execution error occurred, refer to error numbers 211 to 241 in the<br>User's Guide.           |
| 5          | 32            | Command Error<br>A command syntax error occurred, refer to error numbers 101 to 161<br>in the <i>User's Guide</i> . |
| 6          | 64            | User request.                                                                                                    |
| 7          | 128           | Power On<br>Power has been turned off and on since the last time the event<br>register was read or cleared.         |

#### Table 1-4 Bit definitions - standard event register

The standard event register is cleared when you:

- send a **\*CLS** (clear status) command.
- query the event register using the **\*ESR?** (event status register) command.

The standard event enable register is cleared when you:

- cycle the instrument power.
- execute a **\*ESE 0** command.

#### Questionable status register

The questionable status register provides information about the quality of the power meter's measurement results. Any or all of these conditions can be reported in the questionable data summary bit through the enable register. You must write a value using the **STATUS:QUEStionable:ENABle** command to set the enable register mask.

The questionable status model is shown in the pullout at the end of this chapter.

| Bit number | Decimal weight | Definition          |
|------------|----------------|---------------------|
| 0 to 2     | -              | Not used            |
| 3          | 8              | POWer Summary       |
| 4 to 7     | -              | Not used            |
| 8          | 256            | CALibration Summary |
| 9          | 512            | Power On Self Test  |
| 10 to 14   | -              | Not Used            |
| 15         | -              | Not used (always 0) |

The following bits in these registers are used by the power meter.

| Bit number | Meaning                | EVENts causing bit changes                                                                                                    |  |
|------------|------------------------|----------------------------------------------------------------------------------------------------|--|
| 3          | POWer summary          | <ul> <li>This is a summary bit for the Questionable POWer Register.</li> <li>SET: <ul> <li>Error -230, "Data corrupt or stale"</li> <li>Error -231, "Data questionable;Input Overload"</li> <li>Error -231, "Data questionable;Input Overload ChA"<sup>[a]</sup></li> <li>Error -231, "Data questionable;Input Overload ChB"<sup>1</sup></li> <li>Error -231, "Data questionable;PLEASE ZERO"</li> <li>Error -231, "Data questionable;PLEASE ZERO ChA"<sup>1</sup></li> <li>Error -231, "Data questionable;PLEASE ZERO ChB"<sup>1</sup></li> <li>Error -231, "Data questionable;PLEASE ZERO ChB"<sup>1</sup></li> <li>Error -231, "Data questionable;Duer window log error"<sup>1</sup></li> <li>Error -231, "Data questionable;Upper window log error"<sup>1</sup></li> </ul> </li> <li>CLEARED: When no errors are detected by the power meter during a measurement covering the causes given for it to set.</li> </ul> |  |
| 8          | CALibration<br>summary | <ul> <li>This is a summary bit for the Questionable CALibration Register.</li> <li>SET: <ul> <li>These may be caused by</li> <li>CALibration[1 2]:ZERO:AUTO ONCE or</li> <li>CALibration[1 2]:AUTO ONCE or</li> <li>CALibration[1 2]:AUTO ONCE or</li> <li>CALibration[1 2]:ALL] or</li> <li>CALibration[1 2][:ALL]?.</li> <li>Error -231, "Data questionable; ZERO ERROR ChA"<sup>1</sup></li> <li>Error -231, "Data questionable; ZERO ERROR ChB"<sup>1</sup></li> <li>Error -231, "Data questionable; CAL ERROR"</li> <li>Error -231, "Data questionable; CAL ERROR ChB"<sup>1</sup></li> <li>Error -231, "Data questionable; CAL ERROR ChB"<sup>1</sup></li> </ul> </li> <li>CLEARED: When any of the commands listed above succeed and no errors are placed on the error queue.</li> </ul>                                                                                                    |  |
| 9          | Power on self test     | <ul> <li>SET: This bit is set when the power on self test fails.</li> <li>CLEARED: When the power on self test passes.</li> </ul>                                                                                                    |  |

The condition bits are set and cleared under the following conditions:

[a] E4417A only

## **Operation status**

The Operation Status group monitors conditions in the power meter's measurement process.

The Operation status model is shown in the pullout at the end of this chapter.

The following bits in these registers are used by the power meter:

| Bit number | Decimal weight | Definition                  |
|------------|----------------|-----------------------------|
| 0          | 1              | CALibrating Summary         |
| 1 - 3      | -              | Not used                    |
| 4          | 16             | MEASuring Summary           |
| 5          | 32             | Waiting for TRIGger Summary |
| 6 - 9      | -              | Not used                    |
| 10         | 1024           | SENSe Summary               |
| 11         | 2048           | Lower Limit Fail Summary    |
| 12         | 4096           | Upper Limit Fail Summary    |
| 13 to 14   | -              | Not used                    |
| 15         | -              | Not used (always 0)         |

| The condition bits are set and cleared under the followin | g conditions: |
|-----------------------------------------------------------|---------------|
|-----------------------------------------------------------|---------------|

| Bit number | Meaning             | EVENts causing bit changes                                                                                                    |
|------------|---------------------|----------------------------------------------------------------------------------------------------|
| 0          | CALibrating         | <ul> <li>This is a summary bit for the Operation CALibrating Register.</li> <li>SET: At beginning of zeroing (CALibration:ZERO:AUTO ONCE) and at the beginning of calibration (CALibration:AUTO ONCE). Also for the compound command/query CALibration[:ALL]?, this bit is set at the beginning of the zero.</li> <li>CLEARED: At the end of zeroing or calibration.</li> </ul> |
| 4          | MEASuring           | <ul> <li>This is a summary bit for the Operation MEASuring Register.</li> <li>SET: When the power meter is taking a measurement.</li> <li>CLEARED: When the measurement is finished.</li> </ul>                                                                                                    |
| 5          | Waiting for TRIGger | <ul> <li>This is a summary bit for the Operation TRIGger Register.</li> <li>SET: When the power meter enters the "wait for trigger" state.</li> <li>CLEARED: When the power meter enters the "idle" state.</li> </ul>                                                                                                    |
| 10         | SENSe               | <ul> <li>This is a summary bit for the Operation SENSe Register.</li> <li>SET: When the power meter is reading data from the Keysight E-series power sensor EEPROM.</li> <li>CLEARED: When the power meter is not reading data from the E-Series power sensor or N8480 Series power sensor EEPROM.</li> </ul>                                                                   |
| 11         | Lower limit fail    | <ul> <li>This is a summary bit for the Lower Limit Fail Register.</li> <li>SET: If a measurement is made and either a channel or window lower limit test fails.</li> <li>CLEARED: If a measurement is made and the lower limit test is not enabled or the test is enabled and passes.</li> </ul>                                                                                |
| 12         | Upper limit fail    | <ul> <li>This is a summary bit for the Upper Limit Fail Register.</li> <li>SET: If a measurement is made and either a channel or window upper limit test fails.</li> <li>CLEARED: If a measurement is made and the upper limit test is not enabled or the test is enabled and passes.</li> </ul>                                                                                |

### Device status register

The device status register set contains bits which give device dependent information.

The following bits in these registers are used by the power meter:

| Bit number | Decimal weight | Definition                                 |
|------------|----------------|--------------------------------------------|
| 0          | -              | Not used                                   |
| 1          | 2              | Channel A sensor connected                 |
| 2          | 4              | Channel B sensor connected <sup>[a]</sup>  |
| 3          | 8              | Channel A sensor error                     |
| 4          | 16             | Channel B sensor error <sup>[a]</sup>      |
| 5          | 32             | Channel A sensor Front/Rear                |
| 6          | 64             | Channel B sensor Front/Rear <sup>[a]</sup> |
| 14         | 16384          | Front Panel key press                      |

[a] E4417A only

| Bit number | Meaning                    | EVENts causing bit changes                                                                                                    |
|------------|----------------------------|----------------------------------------------------------------------------------------------------|
| 1          | Channel A sensor connected | <ul> <li>SET: When a power sensor is connected to the Channel A input.</li> <li>CLEARED: When no power sensor is connected to the Channel A input.</li> </ul>                                                          |
| 2          | Channel B sensor connected | <ul> <li>SET: When a power sensor is connected to the Channel B input.</li> <li>CLEARED: When no power sensor is connected to the Channel B input.</li> </ul>                                                          |
| 3          | Channel A error            | <ul> <li>SET: If the power sensor EEPROM on Channel A has failed or if there are power sensors connected to both the rear and front panel Channel A connectors.</li> <li>CLEARED: In every other condition.</li> </ul> |
| 4          | Channel B error            | <ul> <li>SET: If the power sensor EEPROM on Channel B has failed or if there are power sensors connected to both the rear and front panel Channel B connectors.</li> <li>CLEARED: In every other condition.</li> </ul> |
| 5          | Channel A front/rear       | <ul> <li>SET: If a power sensor is connected to the Channel A rear panel.</li> <li>CLEARED: If a power sensor is connected to the Channel A front panel.</li> </ul>                                                    |
| 6          | Channel B Ffront/<br>rear  | <ul> <li>SET: If a power sensor is connected to the Channel B rear panel.</li> <li>CLEARED: If a power sensor is connected to the Channel B front panel.</li> </ul>                                                    |
| 14         | Front panel key<br>press   | This is an event, and DOES NOT set the condition register. The bit<br>will be set in the event register which will be cleared when read.<br>Note that the transition registers are of no use for this bit.             |

The condition bits are set and cleared under the following conditions:

## Using the operation complete commands

The **\*OPC?** and **\*OPC** commands allow you to maintain synchronization between the computer and the power meter. The **\*OPC?** query command places an ASCII character 1 into the power meter's output queue when all pending power meter commands are complete. If your program reads this response before continuing program execution, you can ensure synchronization between one or more instruments and the computer.

The **\*OPC** command sets bit 0 (Operation Complete) in the Standard Event Status Register when all pending power meter operations are complete. By enabling this bit to be reflected in the Status Register, you can ensure synchronization using the GPIB serial poll.

#### Procedure

- Send a device clear message to clear the power meter's output buffer.
- Clear the event registers with the **\*CLS** (clear status) command.
- Enable operation complete using the \*ESE 1 command (standard event register).
- Send the \*OPC? (operation complete query) command and enter the result to assure synchronization.
- Send your programming command string, and place the **\*OPC** (operation complete) command as the last command.
- Use a serial poll to check to see when bit 5 (standard event) is set in the status byte summary register. You could also configure the power meter for an SRQ interrupt by sending \*SRE 32 (status byte enable register, bit 5).

#### Examples

This example program uses the **\*OPC?** command to determine when the power meter has finished calibrating.

CAL:AUTO ONCE \*OPC? MEAS:POW:AC?

This example program, in Keysight Basic, uses the **\*OPC** command and serial poll to determine when the power meter has finished calibrating. The advantage to using this method over the **\*OPC**? command is that the computer can perform other operations while it is waiting for the power meter to finish calibrating.

- 10 ASSIGN @Power TO 713
  20 OUTPUT @Power; "\*CLS"
  30 OUTPUT @Power; "\*ESE 1"
  40 OUTPUT @Power; "CAL:AUTO ONCE; \*OPC"
  50 WHILE NOT BIT(SPOLL(@Power),5)
  60 !(Computer carries out other operations here)
  70 END WHILE
  80 OUTPUT @Power; "MEAS: POW: AC?"
  90 ENTER @Power; Result
  100 PRINT Result
  - 110 END

1

## Saving and Recalling Power Meter Configurations

To reduce repeated programming, up to ten power meter configurations can be stored in the power meter's non-volatile memory. The error list, GPIB address, programming language, sensor calibration table data, zeroing and calibration information are not stored.

How to save and recall a configuration

Power meter configurations are saved and recalled with the following commands:

\*SAV <NRf>

\*RCL <NRf>

The range of values for **<NRf>** in the above commands is 1 to 10.

## Example program

10 ASSIGN @POWER TO 713 20 !Configure the power meter 30 OUTPUT @POWER; "UNIT: POW W" 40 OUTPUT @POWER; "SENS: CORR: LOSS2 -10" 50 OUTPUT @POWER; "SENS: CORR: LOSS2: STAT ON" 60 !Save the configuration 70 OUTPUT @POWER; "\*SAV 5" 80 PRINT "Configuration Saved" 90 !Now reset the power meter 100 OUTPUT @POWER; "\*RST" 110 !Recall the configuration 120 OUTPUT @POWER; "\*RCL 5" 130 PRINT "Configuration Recalled" 140 PRINT "Save and Recall complete" 150 END

## Using Device Clear to Halt Measurements

Device clear is an IEEE-488 low-level bus message which can be used to halt measurements in progress. Different programming languages and IEEE-488 interface cards provide access to this capability through their own unique commands. The status registers, the error queue, and all configuration states are left unchanged when a device clear message is received. Device clear performs the following actions.

- All measurements in progress are aborted.
- The power meter returns to the trigger "idle state".
- The power meter's input and output buffers are cleared.
- The power meter is prepared to accept a new command string.

## An Introduction to the SCPI Language

Standard Commands for Programmable Instruments (SCPI) defines how you communicate with an instrument from a bus controller. The SCPI language uses a hierarchical structure similar to the file systems used by many bus controllers. The command tree is organized with root-level commands (also called subsystems) positioned at the top, with multiple levels below each root-level command. You must specify the complete path to execute the individual lower-level commands.

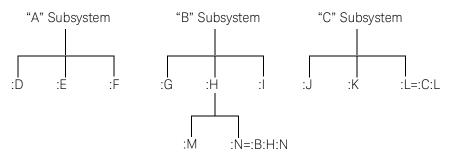

#### Mnemonic forms

Each keyword has both a long and a short form. A standard notation is used to differentiate the short form keyword from the long form keyword. The long form of the keyword is shown, with the short form portion shown in uppercase characters, and the rest of the keyword shown in lowercase characters. For example, the short form of **TRIGger** is **TRIG**.

#### Using a colon (:)

When a colon is the first character of a command keyword, it indicates that the next command mnemonic is a root-level command. When a colon is inserted between two command mnemonics, the colon moves the path down one level in the present path (for the specified root-level command) of the command tree. You *must* separate command mnemonics from each other using a colon. You can omit the leading colon if the command is the first of a new program line.

### Using a semicolon (;)

Use a semicolon to separate two commands within the same command string. The semicolon does not change the present path specified. For example, the following two statements are equivalent. Note that in the first statement the first colon is optional but the third is compulsory.

#### :DISP:FORM DIG;:DISP:RES 2

#### :DISP:FORM DIG;RES 2

#### Using a comma (,)

If a command requires more than one parameter, you must separate adjacent parameters using a comma.

#### Using whitespace

You *must* use whitespace characters, [tab], or [space] to separate a parameter from a command keyword. Whitespace characters are generally ignored only in parameter lists.

### Using "?" commands

The bus controller may send commands at any time, but a SCPI instrument may only send responses when *specifically* instructed to do so. Only query commands (commands that end with a "?") will instruct the instrument to send a response message. Queries return either measured values or internal instrument settings.

### NOTE

If you send two query commands without reading the response from the first, then attempt to read the second response, you may receive some data from the first response followed by the complete second response. To avoid this, do not send a query command without reading the response. When you cannot avoid this situation, send a device clear before sending the second query command.

#### Using "\*" commands

Commands starting with a "\*" are called common commands. They are required to perform the identical function for *all* instruments that are compliant with the IEEE-488.2 interface standard. The "\*" commands are used to control reset, self-test, and status operations in the power meter.

1

#### Syntax conventions

Throughout this guide, the following conventions are used for SCPI command syntax.

- Square brackets ([]) indicate optional keywords or parameters.
- Braces ({}) enclose one or more parameters that may be included zero or more times.
- Triangle brackets (<>) indicate that you must substitute a value for the enclosed parameter.
- Bars (|) can be read as "or" and are used to separate alternative parameter options.

#### Syntax diagram conventions

- Solid lines represent the recommended path.
- Ovals enclose command mnemonics. The command mnemonic must be entered exactly as shown.
- Dotted lines indicate an optional path for bypassing secondary keywords.
- Arrows and curved intersections indicate command path direction.

### SCPI data types

The SCPI language defines different data formats for use in program messages and response messages. Instruments are flexible listeners and can accept commands and parameters in various formats. However, SCPI instruments are precise talkers. This means that SCPI instruments always respond to a particular query in a predefined, rigid format.

#### <boolean> Definition

Throughout this chapter **<boolean>** is used to represent **ON|OFF|<NRf>**. boolean parameters have a value of 0 or 1 and are unitless. **ON** corresponds to **1** and **OFF** corresponds to **0**.

On input, an **<NRf>** is rounded to an integer. A nonzero result is interpreted as **1**.

Queries always return a 1 or 0, never ON or OFF.

### <character\_data> Definition

Throughout this chapter **<character\_data>** is used to represent character data, that is, A - Z, a - z, 0 - 9 and \_ (underscore). For example: START and R6\_5F. The format is defined as:

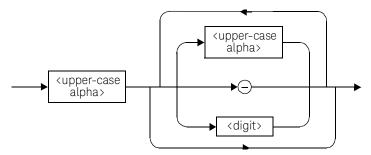

#### <NAN> Definition

Not a number (NAN) is represented as 9.91 E37. Not a number is defined in IEEE 754.

#### <non-decimal numeric> Definition

Throughout this chapter **<non-decimal numeric>** is used to represent numeric information in bases other than ten (that is, hexadecimal, octal and binary). The following syntax diagram shows the standard for these three data structures. For example, #HA2F, #ha4e, #Q62, #q15, #B01011.

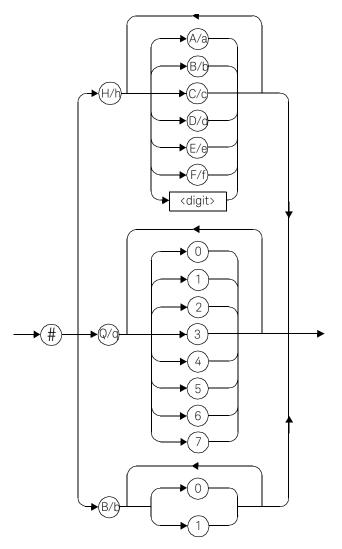

Refer to section 7.7.4.1 of IEEE 488.2 for further details.

### <NRf> Definition

Throughout this chapter **<NRf>** is used to denote a flexible numeric representation. For example: +200; -56; +9.9E36. Refer to section 7.7.2.1 of IEEE 488.2 for further details.

### <NR1> Definition

Throughout this chapter **<NR1>** numeric response data is defined as:

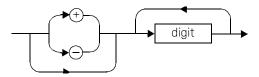

For example:

- 146
- +146
- -12345

Refer to section 8.7.2 of IEEE 488.2 for further details.

#### <NR2> Definition

Throughout this chapter **<NR2>** numeric response data is defined as:

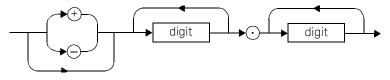

For example:

- 12.3
- +1.2345
- -0.123

Refer to section 8.7.3 of IEEE 488.2 for further details.

1

### <NR3> Definition

Throughout this chapter **<NR3>** numeric response data is defined as:

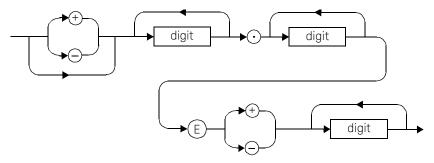

For example:

- 1.23E+6
- 123.4E-54
- -1234.567E+90.

Refer to section 8.7.4 of IEEE 488.2 for further details.

#### <numeric\_value> Definition

Throughout this chapter the decimal numeric element is abbreviated to <numeric\_value>. For example, <NRf>, MINimum, MAXimum, DEFault or Not A Number (NAN).

### <string> Definition

Throughout this chapter **<string>** is used to represent 7-bit ASCII characters.

The format is defined as:

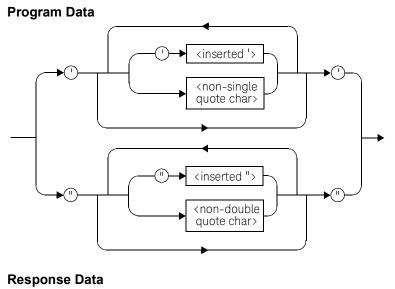

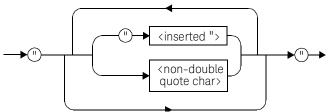

## Input message terminators

Program messages sent to a SCPI instrument must terminate with a <newline> character. The IEEE.488 EOI (end or identify) signal is interpreted as a <newline> character and may also be used to terminate a message in place of the <newline> character. A <carriage return> followed by a <newline> is also accepted. Many programming languages allow you to specify a message terminator character or EOI state to be automatically sent with each bus transaction. Message termination always sets the current path back to the root-level.

## Summary Of Commands

## NOTE

This Guide details the commands available for both the E4416A and the E4417A power meters. As the E4416A is a single channel power meter only channel A can be selected. Where instances of channel selection are detailed in this chapter they are only relevant for the E4417A.

This section summarizes the SCPI (Standard Commands for Programmable Instruments) commands available to program the power meter. All the commands listed also have queries unless otherwise stated in the "Notes" column. Refer to later chapters for more details on each command.

In different subsystems the numeric suffix of program mnemonics can represent either a channel selection or a window selection. Refer to the appropriate command description to verify the meaning of the numeric suffix.

With commands that require you to specify a channel, Channel A is represented by a 1 and Channel B by a 2. If you omit the channel number, Channel A is assumed.

With commands that require you to specify a window, the upper window is represented by a 1 and the lower window by a 2. If you omit the window number, the upper window is assumed.

## MEASurement commands

| Keyword            | Parameter form                                                                                          | Notes                      |
|--------------------|----------------------------------------------------------------------------------------------------|----------------------------|
| CONFigure[1] 2 3 4 |                                                                                                    | [query only]               |
| CONFigure[1] 2 3 4 |                                                                                                    |                            |
| [:SCALar]          |                                                                                                    |                            |
| [:POWer:AC]        | <pre>[<expected_value> [,<resolution>[,<source list=""/>]]]</resolution></expected_value></pre>         | [no query]                 |
| :RELative          | [ <expected_value><br/>[,<resolution>[,<source<br>list&gt;]]]</source<br></resolution></expected_value> | [no query]<br>[non-SCPI]   |
| :DIFFerence        | <pre>[<expected_value> [,<resolution>[,<source list=""/>]]]</resolution></expected_value></pre>         | [no query]<br>[non-SCPI]   |
| :RELative          | [ <expected_value><br/>[,<resolution>[,<source<br>list&gt;]]]</source<br></resolution></expected_value> | [no query]<br>[non-SCPI]   |
| :RATio             | <pre>[<expected_value> [,<resolution>[,<source list=""/>]]]</resolution></expected_value></pre>         | [no query]                 |
| :RELative          | <pre>[<expected_value> [,<resolution>[,<source list=""/>]]]</resolution></expected_value></pre>         | [no query]<br>[non-SCPI]   |
| FETCh[1] 2 3 4     |                                                                                                    |                            |
| [:SCALar]          |                                                                                                    |                            |
| [:POWer:AC]?       | <pre>[<expected_value> [,<resolution>[,<source list=""/>]]]</resolution></expected_value></pre>         | [query only]               |
| :RELative?         | <pre>[<expected_value> [,<resolution>[,<source list=""/>]]]</resolution></expected_value></pre>         | [query only]<br>[non-SCPI] |

| leyword      | Parameter form                                                                                          | Notes                      |
|--------------|----------------------------------------------------------------------------------------------------|----------------------------|
| :DIFFerence? | <pre>[<expected_value> [,<resolution>[,<source list=""/>]]]</resolution></expected_value></pre>         | [query only]<br>[non-SCPI] |
| :RELative?   | [ <expected_value><br/>[,<resolution>[,<source<br>list&gt;]]]</source<br></resolution></expected_value> | [query only]<br>[non-SCPI] |
| :RATio?      | <pre>[<expected_value> [,<resolution>[,<source list=""/>]]]</resolution></expected_value></pre>         | [query only]               |
| :RELative?   | <pre>[<expected_value> [,<resolution>[,<source list=""/>]]]</resolution></expected_value></pre>         | [query only]<br>[non-SCPI] |
| EAD[1] 2 3 4 |                                                                                                    |                            |
| [:SCALar]    |                                                                                                    |                            |
| [:POWer:AC]? | <pre>[<expected_value> [,<resolution>[,<source list=""/>]]]</resolution></expected_value></pre>         | [query only]               |
| :RELative?   | <pre>[<expected_value> [,<resolution>[,<source list=""/>]]]</resolution></expected_value></pre>         | [query only]<br>[non-SCPI] |
| :DIFFerence? | [ <expected_value><br/>[,<resolution>[,<source<br>list&gt;]]]</source<br></resolution></expected_value> | [query only]<br>[non-SCPI] |
| :RELative?   | <pre>[<expected_value> [,<resolution>[,<source list=""/>]]]</resolution></expected_value></pre>         | [query only]<br>[non-SCPI] |
| :RATio?      | <pre>[<expected_value> [,<resolution>[,<source list=""/>]]]</resolution></expected_value></pre>         | [query only]               |
| :RELative?   | <pre>[<expected_value> [,<resolution>[,<source list=""/>]]]</resolution></expected_value></pre>         | [query only]<br>[non-SCPI] |
|              |                                                                                                    |                            |

[:SCALar]

| Keyword      | Parameter form                                                                                          | Notes                      |
|--------------|----------------------------------------------------------------------------------------------------|----------------------------|
| [:POWer:AC]? | [ <expected_value><br/>[,<resolution>[,<source<br>list&gt;]]]</source<br></resolution></expected_value> | [query only]               |
| :RELative?   | [ <expected_value><br/>[,<resolution>[,<source<br>list&gt;]]]</source<br></resolution></expected_value> | [query only]<br>[non-SCPI] |
| :DIFFerence? | [ <expected_value><br/>[,<resolution>[,<source<br>list&gt;]]]</source<br></resolution></expected_value> | [query only]<br>[non-SCPI] |
| :RELative?   | [ <expected_value><br/>[,<resolution>[,<source<br>list&gt;]]]</source<br></resolution></expected_value> | [query only]<br>[non-SCPI] |
| :RATio?      | [ <expected_value><br/>[,<resolution>[,<source<br>list&gt;]]]</source<br></resolution></expected_value> | [query only]               |
| :RELative?   | [ <expected_value><br/>[,<resolution>[,<source<br>list&gt;]]]</source<br></resolution></expected_value> | [query only]<br>[non-SCPI] |

# CALCulate subsystem

| Keyword            | Parameter form                  | Notes        |
|--------------------|---------------------------------|--------------|
| CALCulate[1] 2 3 4 |                                 |              |
| :FEED[1] 2         | <data_handle></data_handle>     |              |
| :GAIN              |                                 |              |
| [:MAGNitude]       | <numeric_value></numeric_value> |              |
| :STATe             | <boolean></boolean>             |              |
| :LIMit             |                                 |              |
| :CLEar             |                                 |              |
| : AUTO             | <boolean></boolean>             |              |
| [:IMMediate]       |                                 |              |
| :FAIL?             |                                 | [query only] |
| :FCOunt?           |                                 | [query only] |
| :LOWer             |                                 |              |
| [:DATA]            | <numeric_value></numeric_value> |              |
| :STATe             | <boolean></boolean>             |              |
| :UPPer             |                                 |              |
| [:DATA]            | <numeric_value></numeric_value> |              |
| :MATH              |                                 |              |
| [:EXPRession]      | <string></string>               |              |
| :CATalog?          |                                 | [query only] |
| : PHOLd            |                                 |              |
| :CLEAr             |                                 |              |
| :RELative          |                                 | [no query]   |
| [:MAGNitude]       |                                 |              |
| : AUTO             | <boolean></boolean>             |              |
| :STATe             | <boolean></boolean>             |              |

Keysight EPM-P Series Programming Guide

# CALibration subsystem

| Keyword          | Parameter form                  | Notes                |
|------------------|---------------------------------|----------------------|
| CALibration[1] 2 |                                 |                      |
| [:ALL]           |                                 | [event;<br>no query] |
| [:ALL]?          |                                 | [event;<br>query]    |
| : AUTO           | <boolean> ONCE</boolean>        |                      |
| :ECONtrol        |                                 |                      |
| :STATe           | <boolean></boolean>             |                      |
| :RCALibration    | <boolean></boolean>             |                      |
| :RCFactor        | <numeric_value></numeric_value> | [non-SCPI]           |
| :ZERO            |                                 |                      |
| : AUTO           | <boolean> ONCE</boolean>        |                      |
| :NORMal          |                                 |                      |
| : AUTO           | <boolean> ONCE</boolean>        |                      |

# DISPlay subsystem

| Keyword         | Parameter form                    | Notes      |
|-----------------|-----------------------------------|------------|
| DISPlay         |                                   |            |
| :CONTrast       | <numeric_value></numeric_value>   |            |
| :ENABle         | <boolean></boolean>               |            |
| :SCReen         |                                   |            |
| :FORMat         | <character_data></character_data> |            |
| [:WINDow[1] 2]  |                                   |            |
| :ANALog         |                                   |            |
| :LOWer          | <numeric_value></numeric_value>   |            |
| :UPPer          | <numeric_value></numeric_value>   |            |
| :FORMat         | <character_data></character_data> | [non-SCPI] |
| :METer          |                                   |            |
| :LOWer          | <numeric_value></numeric_value>   | [non-SCPI] |
| :UPPer          | <numeric_value></numeric_value>   | [non-SCPI] |
| [:NUMeric[1] 2] |                                   |            |
| :RESolution     | <numeric_value></numeric_value>   |            |
| :SELect[1] 2    |                                   |            |
| [:STATe]        | <boolean></boolean>               |            |
| :TRACe          |                                   |            |
| :FEED           | <character_data></character_data> |            |
| :LOWer          | <numeric_value></numeric_value>   |            |
| :UPPer          | <numeric_value></numeric_value>   |            |
|                 |                                   |            |

## FORMat subsystem

| Keyword     | Parameter form                    | Notes |
|-------------|-----------------------------------|-------|
| FORMat      |                                   |       |
| [:READings] |                                   |       |
| :BORDer     | <character_data></character_data> |       |
| [:DATA]     | <character_data></character_data> |       |
|             |                                   |       |

## MEMory subsystem

| Keyword   | Parameter form                    | Notes                      |
|-----------|-----------------------------------|----------------------------|
| MEMory    |                                   |                            |
| :CATalog  |                                   |                            |
| [:ALL]?   |                                   | [query only]               |
| :STATe?   |                                   | [query only]               |
| :TABLe?   |                                   | [query only]               |
| :CLEar    |                                   |                            |
| [:NAME]   | <character_data></character_data> | [no query],<br>[non-SCPI]} |
| :TABLe    |                                   | [no query]                 |
| :FREE     |                                   |                            |
| [:ALL]?   |                                   | [query only]               |
| :STATe?   |                                   | [query only]               |
| :TABLe?   |                                   | [query only]               |
| :NSTates? |                                   | [query only]               |
| :STATe    |                                   |                            |
| :CATalog? |                                   | [query only]               |

| Keyword   |          | Parameter form                                                           | Notes                       |
|-----------|----------|--------------------------------------------------------------------------|-----------------------------|
| :DEFine   |          | <character_data><br/>[,<numeric_value>]</numeric_value></character_data> | [non-SCPI]                  |
| :TABLe    |          |                                                                          |                             |
| : FREQuer | псу      | <numeric_value><br/>[,<numeric_value>]</numeric_value></numeric_value>   |                             |
| :POINt    | :s?      |                                                                          | [query only]                |
| :GAIN     |          |                                                                          |                             |
| [:MAGN    | litude]  | <numeric_value><br/>[,<numeric_value>]</numeric_value></numeric_value>   | [non-SCPI]                  |
|           | :POINts? |                                                                          | [query only],<br>[non-SCPI] |
| :MOVE     |          | <character_data>,<br/><character_data></character_data></character_data> | [no query],<br>[non-SCPI]   |
| :SELect   |          | <character_data></character_data>                                        | [no query],<br>[non-SCPI]   |

## OUTPut subsystem

l

| Keyword        | Parameter form                  | Notes |
|----------------|---------------------------------|-------|
| OUTPut         |                                 |       |
| :RECorder[1] 2 |                                 |       |
| :FEED          | <data_handle></data_handle>     |       |
| :LIMit         |                                 |       |
| :LOWer         | <numeric_value></numeric_value> |       |
| :UPPer         | <numeric_value></numeric_value> |       |
| :STATe         | <boolean></boolean>             |       |
| :ROSCillator   |                                 |       |
| [:STATe]       | <boolean></boolean>             |       |
| :TRIGger       |                                 |       |

| Keyword   | Parameter form      | Notes |
|-----------|---------------------|-------|
| [:STATe]  | <boolean></boolean> |       |
| :TTL[1] 2 |                     |       |
| :ACTive   | HIGH LOW            |       |
| :FEED     | <string></string>   |       |
| :STATe    | <boolean></boolean> |       |

# [SENSe] subsystem

| Keyword   |                  | Parameter form                    | Notes      |
|-----------|------------------|-----------------------------------|------------|
| [SENSe[1] | ] SENSe2         |                                   |            |
| : AVE     | Rage             |                                   |            |
|           | :COUNt           | <numeric_value></numeric_value>   |            |
|           | : AUTO           | <boolean></boolean>               |            |
|           | :SDETect         | <boolean></boolean>               | [non-SCPI] |
|           | [:STATe]         | <boolean></boolean>               |            |
| AVER      | age2             |                                   |            |
|           | :COUNt           | <numeric_value></numeric_value>   |            |
|           | [:STATe]         | <boolean></boolean>               |            |
| :BAN      | Dwidth BWIDth    |                                   |            |
|           | :VIDeo           | <character_data></character_data> |            |
| : COR     | Rection          |                                   |            |
|           | :CFACtor GAIN[1] |                                   | [non-SCPI] |
|           | [:INPut]         |                                   |            |
|           | [:MAGNitude]     | <numeric_value></numeric_value>   |            |
|           | :CSET[1] CSET2   |                                   |            |
|           | [:SELect]        | <string></string>                 |            |
|           |                  |                                   |            |

| Keyword         | Parameter form                    | Notes        |
|-----------------|-----------------------------------|--------------|
| : STATe         | <boolean></boolean>               |              |
| :DCYCle GAIN3   |                                   | [non-SCPI]   |
| [:INPut]        |                                   |              |
| [:MAGNitude     | ] <numeric_value></numeric_value> |              |
| :STATe          | <boolean></boolean>               |              |
| :FDOFfset GAIN4 |                                   |              |
| [:INPut]        |                                   |              |
| [:MAGNitude     | ]?                                | [query only] |
| :GAIN2          |                                   |              |
| :STATe          | <boolean></boolean>               |              |
| [:INPut]        |                                   |              |
| [:MAGNitude     | ] <numeric_value></numeric_value> |              |
| :DETector       |                                   |              |
| :FUNCtion       | <character_data></character_data> |              |
| :FREQuency      |                                   |              |
| [:CW :FIXed     | ] <numeric_value></numeric_value> |              |
| :MRATe          | <character_data></character_data> |              |
| :POWer          |                                   |              |
| :AC             |                                   |              |
| : RANGe         | <numeric_value></numeric_value>   | [non-SCPI]   |
| : AUTO          | <boolean></boolean>               |              |
| :SPEed          | <numeric_value></numeric_value>   | [non-SCPI]   |
| :SWEep[1] 2 3 4 |                                   |              |
| :OFFSet         |                                   |              |
| :TIME           | <numeric_value></numeric_value>   |              |
| :TIME           | <numeric_value></numeric_value>   |              |
| :TRACe          |                                   |              |

| Keyword | Parameter form                    | Notes      |
|---------|-----------------------------------|------------|
| :LIMit  |                                   |            |
| :LOWer  | <numeric_value></numeric_value>   |            |
| :UPPer  | <numeric_value></numeric_value>   |            |
| :OFFSet |                                   |            |
| :TIME   | <numeric_value></numeric_value>   |            |
| :TIME   | <numeric_value></numeric_value>   |            |
| :UNIT   | <character_data></character_data> |            |
| :V2P    | ATYPe DTYPe                       | [non-SCPI] |

### STATus subsystem

As the status reporting commands are orthogonal, the same commands apply to all the registers. The registers are:

STATus:DEVice

STATus:OPERation

STATus:OPERation:CALibrating[:SUMMary]

STATus:OPERation:LLFail[:SUMMary]

STATus:OPERation:MEAsuring[:SUMMary]

STATus:OPERation:SENSe[:SUMMary]

STATus:OPERation:TRIGger[:SUMMary]

STATus:OPERation:ULFail[:SUMMary]

STATus:QUEStionable

STATus:QUEStionable:CALibration[:SUMMary]

STATus:QUEStionable:POWer[:SUMMary]

The following five commands operate on each of these registers. However, to avoid duplication they are only listed once.

| Keyword      | Parameter form                                               | Notes        |
|--------------|--------------------------------------------------------------|--------------|
| :CONDition?  |                                                              | [query only] |
| :ENABle      | <nrf><pre><non-decimal numeric=""></non-decimal></pre></nrf> |              |
| [:EVENt?]    |                                                              | [query only] |
| :NTRansition | <nrf> <non-decimal numeric=""></non-decimal></nrf>           |              |
| :PTRansition | <nrf> <non-decimal numeric=""></non-decimal></nrf>           |              |

# SYSTem subsystem

| Keyword      |         | Parameter form                  | Notes |
|--------------|---------|---------------------------------|-------|
| SYSTem       |         |                                 |       |
| :COMMunicate |         |                                 |       |
| :GPIB        |         |                                 |       |
| [:SELF]      |         |                                 |       |
| :ADDRes      | S       | <numeric_value></numeric_value> |       |
| :SERial      |         |                                 |       |
| :CONTro      | 1       |                                 |       |
|              | :DTR    | <boolean></boolean>             |       |
|              | :RTS    | <boolean></boolean>             |       |
| [:RECei      | ve]     |                                 |       |
|              | : BAUD  | <numeric_value></numeric_value> |       |
|              | :BITs   | <numeric_value></numeric_value> |       |
|              | : PACE  | XON   NONE                      |       |
|              | :PARity |                                 |       |
|              | [:TYPE] | EVEN   ODD   ZERO   ONE   NONE  |       |
|              | :SBITs  | <numeric_value></numeric_value> |       |
| :TRANsm      | it      |                                 |       |

| Keyword     |         | Parameter form                  | Notes                |
|-------------|---------|---------------------------------|----------------------|
|             | :AUTO?  |                                 | [query only]         |
|             | : BAUD  | <numeric_value></numeric_value> |                      |
|             | :BITs   | <numeric_value></numeric_value> |                      |
|             | : ECHO  | <boolean></boolean>             |                      |
|             | :PACE   | XON   NONE                      |                      |
|             | :PARity |                                 |                      |
|             | [:TYPE] | EVEN   ODD   ZERO   ONE   NONE  |                      |
|             | :SBITs  | <numeric_value></numeric_value> |                      |
| :HELP       |         |                                 |                      |
| :HEADers?   | •       |                                 | [query only]         |
| : LoCAL     |         |                                 |                      |
| :PRESet     |         |                                 | [event; no<br>query] |
| :REMote     |         |                                 |                      |
| :RINTerface |         | GPIB RS232 RS422                |                      |
| :RWLock     |         |                                 |                      |
| :VERSion?   |         |                                 | [query only]         |
|             |         |                                 |                      |

# TRACe subsystem

| Keyword    | Parameter form                    | Notes        |
|------------|-----------------------------------|--------------|
| TRACe[1] 2 |                                   |              |
| [:DATA]?   | <character_data></character_data> | [query only] |
| :STATe     | <boolean></boolean>               |              |
| :UNIT      | <character_data></character_data> |              |

# TRIGger subsystem

| Keyword        | Parameter form                                 | Notes                    |
|----------------|------------------------------------------------|--------------------------|
| ABORt[1] 2     |                                                | [no query]<br>[non-SCPI] |
| INITiate[1] 2  |                                                |                          |
| :CONTinuous    | <boolean></boolean>                            |                          |
| [:IMMediate]   |                                                | [no query]               |
| INITiate       |                                                |                          |
| :CONTinuous    |                                                |                          |
| :ALL           | <boolean></boolean>                            |                          |
| :SEQuence[1] 2 | <boolean></boolean>                            |                          |
| [:IMMediate]   |                                                |                          |
| :ALL           |                                                | [no query]               |
| :SEQuence[1] 2 |                                                | [no query]               |
| TRIGger[1] 2   |                                                |                          |
| :DELay         |                                                |                          |
| : AUTO         | <boolean></boolean>                            |                          |
| [:IMMediate]   |                                                | [no query]               |
| :SOURce        | BUS EXTernal HOLD IMMediate INT<br>rnal[[1] 2] | 2                        |
| TRIGger        |                                                |                          |
| [:SEQuence]    |                                                |                          |
| :DELay         | <numeric_value></numeric_value>                |                          |
| :HOLDoff       | <numeric_value></numeric_value>                |                          |
| :HYSTeresis    | <numeric_value></numeric_value>                |                          |
| :LEVel         | <numeric_value></numeric_value>                |                          |
| : AUTO         | <boolean></boolean>                            |                          |

Keysight EPM-P Series Programming Guide

| Keyword          | Parameter form                                  | Notes      |
|------------------|-------------------------------------------------|------------|
| :SLOPe           | <character_data></character_data>               |            |
| [:SEQuence[1] 2] |                                                 |            |
| : COUNt          | <numeric_value></numeric_value>                 |            |
| :DELay           |                                                 |            |
| :AUTO            | <boolean></boolean>                             |            |
| :IMMediate       |                                                 | [no query] |
| :SOURce          | BUS EXTernal HOLD IMMediate INTe<br>rnal[[1] 2] |            |

## UNIT subsystem

| Keyword       | Parameter form                  | Notes      |
|---------------|---------------------------------|------------|
| UNIT[1] 2 3 4 |                                 |            |
| :POWer        | <amplitude unit=""></amplitude> |            |
| :RATio        | <ratio_unit></ratio_unit>       | [non-SCPI] |

# SERVice subsystem

| Keyword      | Parameter form                      | Notes        |
|--------------|-------------------------------------|--------------|
| SERVice      |                                     |              |
| :BIST        |                                     |              |
| :CALibrator  | <boolean></boolean>                 |              |
| :FPATH[1] 2  |                                     |              |
| :MEASure?    |                                     | [query only] |
| :REFerence   | <numeric_value></numeric_value>     | [no query]   |
| :STATe       | <boolean></boolean>                 | [no query]   |
| :TBASe       |                                     |              |
| :STATe       | <boolean></boolean>                 |              |
| :TRIG        |                                     |              |
| :LEVel       |                                     |              |
| :STATe?      |                                     | [query only] |
| :TEST?       |                                     | [query only] |
| :OPTion      | <character_data></character_data>   |              |
| :SENSor[1] 2 |                                     |              |
| :CALFactor   | <cal_factor_data></cal_factor_data> |              |
| :CDATe?      |                                     | [query only] |
| :CORRections |                                     |              |
| :STATe       | <boolean></boolean>                 |              |
| :CPLace?     |                                     | [query only] |
| :FREQuency   |                                     |              |
| :MAXimum?    |                                     | [query only] |
| :MINimum?    |                                     | [query only] |
| :PCALfactor  | <cal_factor_data></cal_factor_data> |              |
| :POWer       |                                     |              |

| Keyword    | Parameter form                    | Notes        |
|------------|-----------------------------------|--------------|
| :AVERage   |                                   |              |
| :MAXimum?  |                                   | [query only] |
| :PEAK      |                                   |              |
| :MAXimum?  |                                   | [query only] |
| :USABle    |                                   |              |
| :MAXimum?  |                                   | [query only] |
| :MINimum?  |                                   | [query only] |
| :RADC?     |                                   | [query only] |
| :SNUMber?  |                                   | [query only] |
| :TNUMber?  |                                   | [query only] |
| :TYPE?     |                                   | [query only] |
| :SNUMber   | <character_data></character_data> |              |
| :VERSion   |                                   |              |
| :PROCessor | <character_data></character_data> |              |
| :SYSTem    | <character_data></character_data> |              |

## SCPI Compliance Information

The power meter complies with the rules and regulations of the present version of SCPI (Standard Commands for Programmable Instruments). You can determine the SCPI version with which the power meter's is in compliance by sending the **SYSTem:VERSion?** command from the remote interface.

The following commands are device-specific to the Keysight EPM-441A/442A. They are not included in the 1996.0 version of the SCPI standard. However, these commands are designed with the SCPI format in mind and they follow all of the syntax rules of the standard.

CALibration[1|2]:ECONtrol:STATe

CALibration[1|2]:RCALibration

CALibration[1|2]:RCFactor

DISPlay[:WINDow[1|2]]:FORMat

DISPlay[:WINDow[1|2]]:METer:LOWer

DISPlay[:WINDow[1|2]]:METer:UPPer

DISPlay[:WINDow[1|2]]:RESolution

DISPlay[:WINDow[1|2]]:SELect

MEMory:CLEar[:NAME]

MEMory:TABLe:SELect

MEMory:STATe:DEFine

MEMory:TABLe:GAIN[:MAGNitude]

MEMory:TABLe:GAIN:POINts?

MEMory:TABLe:MOVE

OUTPut:TTL[1|2]:ACTive

OUTPut:TTL[1|2]:FEED

OUTPut:TTL[1|2]:STATe

[SENSe[1]]|SENSe2:AVERage:SDETect

[SENSe[1]]|SENSe2:CORRection:CFACtor

[SENSe[1]] SENSe2:CORRection:DCYCle

[SENSe[1]]|SENSe2:CORRection:FDOFfset [SENSe[1]]|SENSe2:SPEed [SENSe[1]]|SENSe2:POWer:AC:RANGe SERVice:SENSor[1|2]:CDATE? SERVice:SENSor[1|2]:CPLace? SERVice:SENSor[1|2]:SNUMber? SERVice:SENSor[1|2]:TYPE? SYSTem:LOCal SYSTem:REMote SYSTem:RINTerface SYSTem:RINTerface SYSTem:RWLock TRANsmit:ECHO UNIT[1|2]:POWer:RATio

# Measurement Commands

Measurement Commands 147 CONFigure[1]|2|3|4? 152 CONFigure[1]|2|3|4 Commands 155 CONFigure[1]|2|3|4[:SCALar][:POWer:AC] [<expected value>[,<resolution>[,<source list>]]] 156 CONFigure[1]|2|3|4[:SCALar][:POWer:AC]:RELative [<expected value>[,<resolution>[,<source list>]]] 158 CONFigure[1]|2|3|4[:SCALar][:POWer:AC]:DIFFerence [<expected\_value>[,<resolution>[,<source list>]]] 160 CONFigure[1]|2|3|4[:SCALar][:POWer:AC]:DIFFerence:RELative [<expected value>[,<resolution>[,<source list>]]] 162 CONFigure[1]|2|3|4[:SCALar][:POWer:AC]:RATio [<expected\_value>[,<resolution>[,<source list>]]] 164 CONFigure[1]|2|3|4[:SCALar][:POWer:AC]:RATio:RELative [<expected\_value>[,<resolution>[,<source list>]]] 166 FETCh[1]|2|3|4 Queries 168 FETCh[1]|2|3|4[:SCALar][:POWer:AC]? [<expected\_value>[,<resolution>[,<source list>]]] 169 FETCh[1]|2|3|4[:SCALar][:POWer:AC]:RELative? [<expected\_value>[,<resolution>[,<source list>]]] 171 FETCh[1]|2|3|4[:SCALar][:POWer:AC]:DIFFerence? [<expected\_value>[,<resolution>[,<source list>]]] 173 FETCh[1]|2|3|4[:SCALar][:POWer:AC]:DIFFerence:RELative? [<expected\_value>[,<resolution>[,<source list>]]] 175 FETCh[1]|2|3|4[:SCALar][:POWer:AC]:RATio? [<expected\_value>[,<resolution>[,<source list>]]] 177FETCh[1]|2|3|4[:SCALar][:POWer:AC]:RATio:RELative? [<expected\_value>[,<resolution>[,<source list>]]] 179 READ[1]|2|3|4 Commands 181

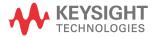

```
READ[1]|2|3|4[:SCALar][:POWer:AC]?
   [<expected value>[.<resolution>[.<source list>]]]
                                                     182
READ[1]|2|3|4[:SCALar][:POWer:AC]:RELative?
   [<expected value>[,<resolution>[,<source list>]]]
                                                     184
READ[1]|2|3|4[:SCALar][:POWer:AC]:DIFFerence?
   [<expected value>[,<resolution>[,<source list>]]]
                                                     186
READ[1][2]3]4[:SCALar][:POWer:AC]:DIFFerence:RELative?
   [<expected value>[.<resolution>[.<source list>]]]
                                                     188
READ[1]|2|3|4[:SCALar][:POWer:AC]:RATio?
   [<expected_value>[,<resolution>[,<source list>]]]
                                                     190
READ[1]|2|3|4[:SCALar][:POWer:AC]:RATio:RELative?
   [<expected value>[,<resolution>[,<source list>]]]
                                                     192
MEASure[1]|2|3|4 Commands
                              194
MEASure[1]|2|3|4[:SCALar][:POWer:AC]?
   [<expected_value>[,<resolution>[,<source list>]]]
                                                     195
MEASure[1]|2|3|4[:SCALar][:POWer:AC]:RELative?
   [<expected value>[,<resolution>[,<source list>]]]
                                                     197
MEASure[1]|2|3|4[:SCALar][:POWer:AC]:DIFFerence?
   [<expected_value>[,<resolution>[,<source list>]]]
                                                     199
MEASure[1]|2|3|4[:SCALar][:POWer:AC]:DIFFerence:RELative?
   [<expected_value>[,<resolution>[,<source list>]]]
                                                     201
MEASure[1]|2|3|4[:SCALar][:POWer:AC]:RATio?
   [<expected_value>[,<resolution>[,<source list>]]]
                                                     203
MEASure[1]|2|3|4[:SCALar][:POWer:AC]:RATio:RELative?
   [<expected_value>[,<resolution>[,<source list>]]]
                                                     205
```

## Measurement Commands

Measurement commands are high level commands used to acquire data. They enable you to trade interchangeability against fine control of the measurement process.

| Measurement<br>command | Description                                                                                                    |
|------------------------|----------------------------------------------------------------------------------------------------|
| MEASure?               | Provides the simplest way to program a power meter for measurements.<br>MEASure? is a compound command which is equivalent to an ABORT<br>followed by a CONFigure and a READ?. It does not enable much flexibility or<br>control over measurement settings.         |
| CONFigure              | Used to change the power meter's configuration values. <b>CONFigure</b> must then be followed by another command which takes the measurement—for example, a <b>READ</b> ? followed by a <b>FETCh</b> ?.                                                             |
| READ?                  | Takes a measurement using parameters previously set up using either <b>CONFigure</b> or lower level commands. <b>READ?</b> is equivalent to an <b>ABORt</b> followed by an <b>INITiate</b> <sup>[a]</sup> (which performs the data acquisition) and a <b>FETCh?</b> |
| FETCh?                 | Retrieves measurements taken by <b>INITiate</b> <sup>[a]</sup>                                                                                                    |

[a] INITiate is described in Chapter 13, "TRIGger Subsystem".

The **CONFigure**, **FETCh**?, **READ**? and **MEASure**? commands all have a numeric suffix which refers to a specific window/measurement. For example:

- CONFigure1? : Returns the configuration of the upper window/upper measurement.
- CONFigure2? : Returns the configuration of the lower window/upper measurement.
- **CONFigure3?** : Returns the configuration of the upper window/lower measurement.
- CONFigure4? : Returns the configuration of the lower window/lower measurement.

### Non-SCPI command extensions

The EPM-P series power meters have several command extensions to the SCPI standard: **RELative** and **DIFFerence**.

### Optional parameters

**CONFigure**, **FETCh**?, **READ**? and **MEASure**? have the following three optional parameters:

- An expected power value.
- A resolution.
- A source list.

#### Expected power value

An **<expected\_value>** parameter is only required if you are using an E-Series power sensor or N8480 Series power sensor (excluding Option CFT). It has no effect for 8480 Series power sensors and N8480 Series power sensors with Option CFT. The value entered determines which of the power sensor's two ranges is used for the measurement. If the current setting of the power sensor's range is no longer valid for the new measurement, specifying the expected power value decreases the time taken to obtain a result.

#### Resolution

The **<resolution>** parameter sets the resolution of the specified window. This parameter does not affect the resolution of the GP-IB data but it does affect the auto averaging setting. Where a channel is set up in both the upper and lower window and the **<resolution>** parameter settings for these windows are different, the highest resolution setting is taken to calculate the averaging. If you are making a ratio or difference measurement the **<resolution>** parameters are applied to both channels.

#### Source list

The <source list> parameter is used to define:

- What channel the measurement will be made on, for a dual channel measurement.
- Whether the calculation is channel A-B or B-A, for a dual channel measurement.
- Whether the calculation is A/B or B/A, for a ratio measurement.

Entering a **<source list>** is only required if you are using an E4417A. As the E4416A has a single channel only, the source list can only be channel A. The following commands are described in this chapter:

Keyword Parameter form Notes Page CONFigure[1] 2 3 4 [query only] page -152 CONFigure[1]|2|3|4 [:SCALar] [:POWer:AC] [<expected value> [no query] page -156 [,<resolution>[,<source list>]]] :RELative [<expected\_value> [no query] page -158 [,<resolution>[,<source list>]]] [non-SCPI] :DIFFerence [<expected\_value> [no query] page -160 [,<resolution>[,<source list>]]] [non-SCPI] [no query] :RELative [<expected\_value> page -162 [,<resolution>[,<source list>]]] [non-SCPI] :RATio [<expected\_value> [no query] page -164 [,<resolution>[,<source list>]]] [<expected\_value> :RELative [no query] page -166 [,<resolution>[,<source list>]]] [non-SCPI] FETCh[1]|2|3|4 [:SCALar] [:POWer:AC]? [<expected\_value> [query only] page -169 [,<resolution>[,<source list>]]] :RELative? [<expected\_value> [query only] page -171 [,<resolution>[,<source list>]]] [non-SCPI] :DIFFerence? [<expected\_value> [query only] page -173 [,<resolution>[,<source list>]]] [non-SCPI] :RELative? [query only] [<expected\_value> page -175

[,<resolution>[,<source list>]]]

[non-SCPI]

### 2 Measurement Commands

| Keyword          | Parameter form                                                                                  | Notes                      | Page      |
|------------------|-------------------------------------------------------------------------------------------------|----------------------------|-----------|
| :RATio?          | <pre>[<expected_value> [,<resolution>[,<source list=""/>]]]</resolution></expected_value></pre> | [query only]               | page -177 |
| :RELative?       | <pre>[<expected_value> [,<resolution>[,<source list=""/>]]]</resolution></expected_value></pre> | [query only]<br>[non-SCPI] | page -179 |
| READ[1] 2 3 4    |                                                                                                 |                            |           |
| [:SCALar]        |                                                                                                 |                            |           |
| [:POWer:AC]?     | <pre>[<expected_value> [,<resolution>[,<source list=""/>]]]</resolution></expected_value></pre> | [query only]               | page -182 |
| :RELative?       | <pre>[<expected_value> [,<resolution>[,<source list=""/>]]]</resolution></expected_value></pre> | [query only]<br>[non-SCPI] | page -184 |
| :DIFFerence?     | <pre>[<expected_value> [,<resolution>[,<source list=""/>]]]</resolution></expected_value></pre> | [query only]<br>[non-SCPI] | page -186 |
| :RELative?       | <pre>[<expected_value> [,<resolution>[,<source list=""/>]]]</resolution></expected_value></pre> | [query only]<br>[non-SCPI] | page -188 |
| :RATio?          | <pre>[<expected_value> [,<resolution>[,<source list=""/>]]]</resolution></expected_value></pre> | [query only]               | page -190 |
| :RELative?       | <pre>[<expected_value> [,<resolution>[,<source list=""/>]]]</resolution></expected_value></pre> | [query only]<br>[non-SCPI] | page -192 |
| MEASure[1] 2 3 4 |                                                                                                 |                            |           |
| [:SCALar]        |                                                                                                 |                            |           |
| [:POWer:AC]?     | <pre>[<expected_value> [,<resolution>[,<source list=""/>]]]</resolution></expected_value></pre> | [query only]               | page -195 |
| :RELative?       | <pre>[<expected_value> [,<resolution>[,<source list=""/>]]]</resolution></expected_value></pre> | [query only]<br>[non-SCPI] | page -197 |
| :DIFFerence?     | <pre>[<expected_value> [,<resolution>[,<source list=""/>]]]</resolution></expected_value></pre> | [query only]<br>[non-SCPI] | page -199 |
| :RELative?       | <pre>[<expected_value> [,<resolution>[,<source list=""/>]]]</resolution></expected_value></pre> | [query only]<br>[non-SCPI] | page -201 |

| Keyword |            | Parameter form                                                                                  | Notes                      | Page      |
|---------|------------|-------------------------------------------------------------------------------------------------|----------------------------|-----------|
|         | :RATio?    | <pre>[<expected_value> [,<resolution>[,<source list=""/>]]]</resolution></expected_value></pre> | [query only]               | page -203 |
|         | :RELative? | [ <expected_value><br/>[,<resolution>[,<source list=""/>]]]</resolution></expected_value>       | [query only]<br>[non-SCPI] | page -205 |

# CONFigure[1]|2|3|4?

This query returns the present configuration of the specified window/ measurement.

### Syntax

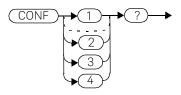

The string returned depends on the setting of the CALCulate:MATH and CALCulate:RELative:STATe commands.

The configuration is returned as a quoted string in the following format:

```
"<function> <expected_value>,<resolution>,<source list>"
```

| CALCulate:MATH                   | CALCulate:RELative:<br>STATe | Function         | <source list=""/> |
|----------------------------------|------------------------------|------------------|-------------------|
| (SENSe1)                         | OFF                          | :POW:AC          | (@1)              |
| (SENSe2) <sup>[a]</sup>          | OFF                          | :POW:AC          | (@2)              |
| (SENSe1)                         | ON                           | :POW:AC:REL      | (@1)              |
| (SENSe2) <sup>[a]</sup>          | ON                           | :POW:AC:REL      | (@2)              |
| (SENSe1 - SENSe2) <sup>[a]</sup> | OFF                          | :POW:AC:DIFF     | (@1),(@2)         |
| (SENSe2 - SENSe1) <sup>[a]</sup> | OFF                          | :POW:AC:DIFF     | (@2),(@1)         |
| (SENSe1 - SENSe2) <sup>[a]</sup> | ON                           | :POW:AC:DIFF:REL | (@1),(@2)         |
| (SENSe2 - SENSe1) <sup>[a]</sup> | ON                           | :POW:AC:DIFF:REL | (@2),(@1)         |
| (SENSe1 - SENSe1)                | OFF                          | :POW:AC:DIFF     | (@1),(@1)         |
| (SENSe2 - SENSe2) <sup>[a]</sup> | OFF                          | :POW:AC:DIFF     | (@2),(@2)         |
| (SENSe1 - SENSe1)                | ON                           | POW:AC:DIFF:REL  | (@1),(@1)         |

| CALCulate:MATH                   | CALCulate:RELative:<br>STATe | Function         | <source list=""/> |
|----------------------------------|------------------------------|------------------|-------------------|
| (SENSe2 - SENSe2) <sup>[a]</sup> | ON                           | :POW:AC:DIFF:REL | (@2),(@2)         |
| (SENSe1 / SENSe2) <sup>[a]</sup> | OFF                          | :POW:AC:RAT      | (@1),(@2)         |
| (SENSe2 / SENSe1) <sup>[a]</sup> | OFF                          | :POW:AC:RAT      | (@2),(@1)         |
| (SENSe1 / SENSe2) <sup>[a]</sup> | ON                           | :POW:AC:RAT:REL  | (@1),(@2)         |
| (SENSe2 / SENSe1) <sup>[a]</sup> | ON                           | :POW:AC:RAT:REL  | (@2),(@1)         |
| (SENSe1/SENSe1)                  | OFF                          | POW:AC:RAT       | (@1),(@1)         |
| (SENSe2/SENSe2) <sup>[a]</sup>   | OFF                          | POW:AC:RAT       | (@2),(@2)         |
| (SENSe1/SENSe1)                  | ON                           | POW:AC:RAT:REL   | (@1),(@1)         |
| (SENSe2/SENSe2) <sup>[a]</sup>   | ON                           | POW:AC:RAT:REL   | (@2),(@2)         |

[a] Keysight EPM-442A only.

<expected\_value> returns the expected value sent by the last CONFigure command or +20 dBm by default. Note that when the display is showing dual windows this value is meaningless.

The **<resolution>** returned is the same as the value returned by **DISPlay:WINDow:RESolution?**. The format of the return is **<NR1>** in the range 1 through 4.

#### Example

CONF2?

This command queries the current configuration of the lower window/ upper measurement.

### **Reset condition**

On reset:

- The command function is set to **:POWer:AC**.
- The expected power level is set to +20 dBm.

- The resolution is set to 3.
- The source list on the E4416A is set to channel A on both windows and their measurements.
- The source list on the E4417A is set to channel A for the upper measurement on both windows and channel B for the lower measurement on both windows.

# CONFigure[1]|2|3|4 Commands

The **CONFigure** commands are used on the specified window/measurement to set:

- The expected power level being measured.
- The resolution of the window/measurement.
- The channel(s) on which the measurement is to be made.

The **CONFigure** commands do not make the power measurement after setting the configuration. Use **READ**?, or alternatively use **INITiate** followed by a **FETCh**? to make the measurement.

The **CONFigure** command also applies the following defaults to the channel(s) which are in the specified window (the channel(s) in the window are specified in the **<source list>** parameter):

| Default settings            | Description                                                                                                    |
|-----------------------------|----------------------------------------------------------------------------------------------------|
| INITiate:CONTinuous OFF     | Sets the power meter to make one trigger cycle when <b>INITiate</b> is sent.                                                                      |
| TRIGger:SOURce IMMediate    | When <b>TRIG:SOUR</b> is set to <b>BUS</b> or <b>HOLD</b> , sets<br>the power meter to make the measurement<br>immediately a trigger is received. |
| TRIGger:DELay:AUTO ON       | Enables automatic delay before making the measurement.                                                                                            |
| SENSE:AVERage:COUNt:AUTO ON | Enables automatic filter length selection.                                                                                                    |
| SENSE:AVERage:STATe ON      | Enables averaging.                                                                                                    |

# CONFigure[1]|2|3|4[:SCALar][:POWer:AC] [<expected\_value>[,<resolution>[,<source list>]]]

This command is used on the specified window/measurement to set:

- The expected power level of the measurement.
- The resolution of the window/measurement.
- The channel on which the measurement will be made.

### Syntax

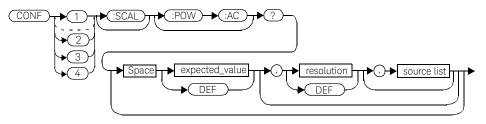

### Parameters

| Item           | Description/Default                                                                                                    | Range of values                                                      |
|----------------|----------------------------------------------------------------------------------------------------|----------------------------------------------------------------------|
| expected_value | A numeric value for the expected power level. The units of measurement are dBm and W. The default units are defined by <b>UNIT:POWer</b> .                                                                                                    | Sensor dependent.<br>DEF <sup>[a]</sup>                              |
| resolution     | A numeric value for the resolution. If unspecified the current resolution setting is used.                                                                                                    | 1 to 4 <sup>[b]</sup><br>1.0, 0.1, 0.01, 0.001<br>DEF <sup>[a]</sup> |
| source list    | The channel which the command is implemented on.<br>If unspecified the current window setup is used.<br>However, on the E4417A, if the window shows a ratio<br>or difference measurement, the upper window defaults<br>to channel A and the lower window to channel B. | (@1)<br>(@2) <sup>[c]</sup>                                          |

[a] The mnemonic DEF means DEFault. This is not equivalent to the DEFault parameter used in the command sub-systems. The parameters must be entered in the specified order. If parameters are omitted, they will default from the right. The parameter DEFault is used as a place holder. Specifying DEF leaves the parameter value unchanged.

[b] When the measurement result is linear this parameter represents the number of significant digits. When the measurement result is logarithmic 1 to 4 represents a resolution of 1, 0.1, 0.01 and 0.001 respectively.

[c] E4417A only.

### Example

CONF1:POW:AC DEF,2,(@1)

This command configures the upper window/upper measurement to measure the power of channel A, using the current sensor range and a resolution setting of 2.

# CONFigure[1]|2|3|4[:SCALar][:POWer:AC]:RELative [<expected\_value>[,<resolution>[,<source list>]]]

This command sets the measurement function, range and resolution of the specified window. It sets the measurement function to single channel with relative mode on. The relative value used is that set by the **CALCulate:RELative:MAGNitude:AUTO** command.

#### Syntax

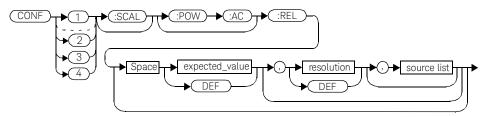

### Parameters

| Item                                                | Description/Default                                                                                                    | Range of values                                                      |
|-----------------------------------------------------|----------------------------------------------------------------------------------------------------|----------------------------------------------------------------------|
| expected_value<br>(for the expected power<br>level) | A numeric value for the expected power level. The units of measurement are dBm and W. The default units are defined by <b>UNIT: POWer</b> .                                                                                                    | sensor dependent<br>DEF <sup>[a]</sup>                               |
| resolution                                          | A numeric value for the resolution. If unspecified the current resolution setting is used.                                                                                                    | 1 to 4 <sup>[b]</sup><br>1.0, 0.1, 0.01, 0.001<br>DEF <sup>[a]</sup> |
| source list                                         | The channel which the command is implemented on.<br>If unspecified the current window setup is used.<br>However, on the E4417A, if the window shows a ratio<br>or difference measurement, the upper window defaults<br>to channel A and the lower window to channel B. | (@1)<br>(@2) <sup>[c]</sup>                                          |

[a] The mnemonic DEF means DEFault. This is not equivalent to the DEFault parameter used in the command sub-systems. The parameters must be entered in the specified order. If parameters are omitted, they will default from the right. The parameter DEFault is used as a place holder. Specifying DEF leaves the parameter value unchanged.

[b] When the measurement result is linear this parameter represents the number of significant digits. When the measurement result is logarithmic 1 to 4 represents a resolution of 1, 0.1, 0.01 and 0.001 respectively.

[c] E4417A only.

### Example

CONF2:REL -50DBM,3,(@1) This command configures the lower window to measure the relative power of channel A, using an expected power level of -50 dBm and a

resolution setting of 3.

# CONFigure[1]|2|3|4[:SCALar][:POWer:AC]:DIFFerence [<expected\_value>[,<resolution>[,<source list>]]]

This command sets the measurement function and resolution of the specified window. It sets the measurement function to difference with relative mode off.

### Syntax

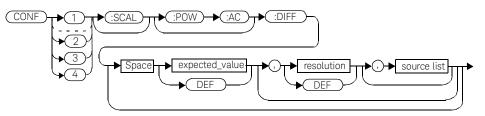

### Parameters

| Item                                                | Description/Default                                                                                                    | Range of values                                                                                              |
|-----------------------------------------------------|----------------------------------------------------------------------------------------------------|----------------------------------------------------------------------------------------------------|
| expected_value<br>(for the expected power<br>level) | The power meter ignores the numeric value entered in this parameter. Any value entered is treated like <b>DEF</b> .                                                                                                    | sensor dependent<br>DEF <sup>[a]</sup>                                                                       |
| resolution                                          | A numeric value for the resolution. If unspecified the current resolution setting is used.                                                                                                    | 1 to 4 <sup>[b]</sup><br>1.0, 0.1, 0.01, 0.001<br>DEF <sup>[a]</sup>                                         |
| source list                                         | This channel list specifies between which channels the difference is calculated.<br>If unspecified and the current window setup is a difference measurement then this difference setup is used, otherwise it defaults to channel A-B (E4417A) or A-A (E4416A). | (@1),(@2) <sup>[c]</sup><br>(@2),(@1) <sup>[c]</sup><br>(@1),(@1) <sup>[c]</sup><br>(@2),(@2) <sup>[c]</sup> |

- [a] The mnemonic DEF means DEFault. This is not equivalent to the DEFault parameter used in the command sub-systems. The parameters must be entered in the specified order. If parameters are omitted, they will default from the right. The parameter DEFault is used as a place holder. Specifying DEF leaves the parameter value unchanged.
- [b] When the measurement result is linear this parameter represents the number of significant digits. When the measurement result is logarithmic 1 to 4 represents a resolution of 1, 0.1, 0.01 and 0.001 respectively.

[c] E4417A only.

### Example

CONF2:DIFF DEF,1,(@2),(@1)

This command configures the lower window to make a difference measurement of channel B - channel A, using the current sensor range and a resolution of 1 on both channels.

# CONFigure[1]|2|3|4[:SCALar][:POWer:AC]:DIFFerence:RELative [<expected\_value>[,<resolution>[,<source list>]]]

This command sets the measurement function, range and resolution of the specified window. It sets the measurement function to difference with relative mode on. The relative value used is set by the CALCulate:RELative:MAGNitude:AUTO command.

#### Syntax

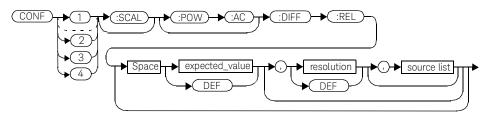

### Parameters

| Item                                                | Description/Default                                                                                                    | Range of values                                                                               |
|-----------------------------------------------------|----------------------------------------------------------------------------------------------------|-----------------------------------------------------------------------------------------------|
| expected_value<br>(for the expected power<br>level) | The power meter ignores the numeric value entered in this parameter. Any value entered is treated like <b>DEF</b> .                                                                                                    | sensor dependent<br>DEF <sup>[a]</sup>                                                        |
| resolution                                          | A numeric value for the resolution. If unspecified the current resolution setting is used.                                                                                                    | 1 to 4 <sup>[b]</sup><br>1.0, 0.1, 0.01, 0.001<br>DEF <sup>[a]</sup>                          |
| source list                                         | This channel list specifies the channels used to calculate the difference.<br>If unspecified and the current window setup is a difference measurement then this difference setup is used, otherwise it defaults to channel A-B (E4417A) or A-A (E4416A). | (@1),(@2) <sup>[c]</sup><br>(@2),(@1) <sup>[c]</sup><br>(@1),(@1)<br>(@2),(@2) <sup>[c]</sup> |

[a] The mnemonic DEF means DEFault. This is not equivalent to the DEFault parameter used in the command sub-systems. The parameters must be entered in the specified order. If parameters are omitted, they will default from the right. The parameter DEFault is used as a place holder. Specifying DEF leaves the parameter value unchanged.

[b] When the measurement result is linear this parameter represents the number of significant digits. When the measurement result is logarithmic 1 to 4 represents a resolution of 1, 0.1, 0.01 and 0.001 respectively.

[c] E4417A only.

### Example

CONF1:DIFF:REL DEF,1,(@1),(@2) This command configures the upper window to make a difference measurement of channel A - channel B with relative mode on, using the current sensor range and a resolution of 1 on both channels.

# CONFigure[1]|2|3|4[:SCALar][:POWer:AC]:RATio [<expected\_value>[,<resolution>[,<source list>]]]

This command sets the measurement function, range and resolution of the specified window. It sets the measurement function to ratio with relative mode off.

### Syntax

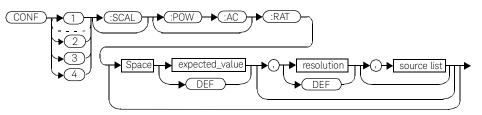

### Parameters

Refer to "Optional parameters" on page 148 for additional details on the parameters in this command.

| Item                                                | Description/Default                                                                                                    | Range of values                                                                               |
|-----------------------------------------------------|----------------------------------------------------------------------------------------------------|-----------------------------------------------------------------------------------------------|
| expected_value<br>(for the expected power<br>level) | The power meter ignores the numeric value entered in this parameter. Any value entered is treated like <b>DEF</b> .                                                                                                    | sensor dependent<br>DEF <sup>[a]</sup>                                                        |
| resolution                                          | A numeric value for the resolution. If unspecified the current resolution setting is used.                                                                                                    | 1 to 4 <sup>[b]</sup><br>1.0, 0.1, 0.01, 0.001<br><b>DEF</b> <sup>1</sup>                     |
| source list                                         | This channel list specifies the channels used to calculate the ratio. If unspecified and the current window setup is a ratio measurement then this ratio setup is used, otherwise it defaults to channel A/B (E4417A) or A/A (E4416A). | (@1),(@2) <sup>[c]</sup><br>(@2),(@1) <sup>[c]</sup><br>(@1),(@1)<br>(@2),(@2) <sup>[c]</sup> |

[a] The mnemonic DEF means DEFault. This is not equivalent to the DEFault parameter used in the command sub-systems. The parameters must be entered in the specified order. If parameters are omitted, they will default from the right. The parameter DEFault is used as a place holder. Specifying DEF leaves the parameter value unchanged.

- [b] When the measurement result is linear this parameter represents the number of significant digits. When the measurement result is logarithmic 1 to 4 represents a resolution of 1, 0.1, 0.01 and 0.001 respectively.
- [c] E4417A only.

### Example

CONF1:RAT DEF,4,(@1),(@2)

This command configures the upper window to make a ratio measurement of channel A over channel B, using the current sensor range and a resolution setting of 4 on both channels.

# CONFigure[1]|2|3|4[:SCALar][:POWer:AC]:RATio:RELative [<expected\_value>[,<resolution>[,<source list>]]]

This command sets the measurement function, range and resolution of the specified window. It sets the measurement function to ratio with relative mode on. The relative value used is that set by the

CALCulate: RELative: MAGNitude: AUTO command.

#### Syntax

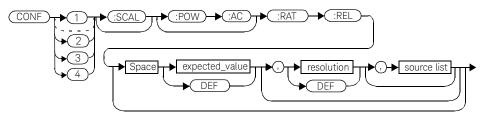

### Parameters

| Item                                                | Description/Default                                                                                                    | Range of values                                                                               |
|-----------------------------------------------------|----------------------------------------------------------------------------------------------------|-----------------------------------------------------------------------------------------------|
| expected_value<br>(for the expected power<br>level) | The power meter ignores the numeric value entered in this parameter. Any value entered is treated like <b>DEF</b> .                                                                                                    | sensor dependent<br>DEF <sup>[a]</sup>                                                        |
| resolution                                          | A numeric value for the resolution. If unspecified the current resolution setting is used.                                                                                                    | 1 to 4 <sup>[b]</sup><br>1.0, 0.1, 0.01, 0.001<br><b>DEF</b> <sup>1</sup>                     |
| source list                                         | This channel list specifies the channels used to calculate the ratio. If unspecified and the current window setup is a ratio measurement then this ratio setup is used, otherwise it defaults to channel A/B (E4417A) or A/A (E4416A). | (@1),(@2) <sup>[c]</sup><br>(@2),(@1) <sup>[c]</sup><br>(@1),(@1)<br>(@2),(@2) <sup>[c]</sup> |

- [a] The mnemonic DEF means DEFault. This is not equivalent to the DEFault parameter used in the command sub-systems. The parameters must be entered in the specified order. If parameters are omitted, they will default from the right. The parameter DEFault is used as a place holder. Specifying DEF leaves the parameter value unchanged.
- [b] When the measurement result is linear this parameter represents the number of significant digits. When the measurement result is logarithmic 1 to 4 represents a resolution of 1, 0.1, 0.01 and 0.001 respectively.
- [c] E4417A only.

### Example

CONF1:RAT:REL DEF,1,(@1),(@2)

This command configures the upper window to make a ratio measurement of channel A over channel B with relative mode on, using the current sensor range and a resolution setting of 1 on both channels.

# FETCh[1]|2|3|4 Queries

The FETCh? queries set the specified window's measurement function to either single channel, difference or ratio measurements with relative mode either off or on. They then recalculate the measurement and place the result on the bus. The format of the result is set by FORM[:READ][:DATA]. Refer to chapter 6, Format, for further information.

The query returns a measurement result whenever it is valid. The measurement result becomes invalid under the following conditions:

- When **\*RST** is executed.
- Whenever a measurement is initiated.
- When any SENSe parameter, such as frequency, is changed.

If data is invalid, the **FETCh?** query is not completed until all data is valid. The exceptions to this are, if the power meter is in the idle state and the data is invalid, or the power meter has been reconfigured as defined above and no new measurement has been initiated. In such cases, the **FETCh?** routine generates the error -230, "Data corrupt or stale" and no result is returned. A common cause for this error is receiving a **FETCh?** after a **\*RST**. If the expected value and resolution parameters are not the same as those that were used to collect the data, error -221, "Settings conflict" occurs.

# NOTE

When TRIG: SOUR is INT1, INT2 or EXT and a new acquisition has been initiated (using the INIT command for example), FETCH? waits until the trigger takes place before executing. If trigger conditions are not satisfied—when the trigger level differs greatly from the signal level for example—this can give the impression that the power meter has hung.

To 'unlock' the power meter and adjust trigger settings, a GPIB bus execute clear must be performed.

# FETCh[1]|2|3|4[:SCALar][:POWer:AC]? [<expected\_value>[,<resolution>[,<source list>]]]

This command sets the specified window's measurement function to single channel with relative mode off, recalculates the measurement and places the result on the bus. The result is a power based measurement and is expressed in the units defined by UNIT[1]|2|3|4:POWer.

### Syntax

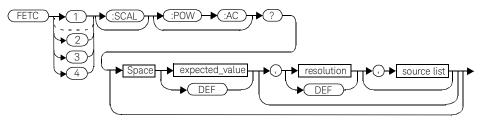

### Parameters

| Item                                                | Description/Default                                                                                                    | Range of values                                                      |
|-----------------------------------------------------|----------------------------------------------------------------------------------------------------|----------------------------------------------------------------------|
| expected_value<br>(for the expected power<br>level) | The expected power level parameter can be set to <b>DEF</b><br>or a numeric value. If a value is entered it should<br>correspond to that set by <b>CONFigure</b> otherwise an<br>error occurs. The units of measurement are dBm and<br>W. The default units are defined by <b>UNIT:POWer</b> . | sensor dependent<br>DEF <sup>[a]</sup>                               |
| resolution                                          | A numeric value for the resolution. If it is unspecified<br>the current resolution setting is used. If a value is<br>entered it should correspond to the current resolution<br>setting otherwise an error occurs.                                                                              | 1 to 4 <sup>[b]</sup><br>1.0, 0.1, 0.01, 0.001<br>DEF <sup>[a]</sup> |
| source list                                         | The channel which the command is implemented on. If<br>unspecified the current window setup is used.<br>However, on the E4417A, if the window shows a ratio<br>or difference measurement, the upper window<br>defaults to channel A and the lower window to channel<br>B.                      | (@1)<br>(@2) (E4417A only)                                           |

- [a] The mnemonic DEF means DEFault. This is not equivalent to the DEFault parameter used in the command sub-systems. The parameters must be entered in the specified order. If parameters are omitted, they will default from the right. The parameter DEFault is used as a place holder. Specifying DEF leaves the parameter value unchanged.
- [b] When the measurement result is linear this parameter represents the number of significant digits. When the measurement result is logarithmic 1 to 4 represents a resolution of 1, 0.1, 0.01 and 0.001 respectively.

#### Example

FETC2:POW:AC?

This command queries the lower window's measurement result.

#### Error messages

- If the last measurement is not valid error -230, "Data corrupt or stale" occurs. A measurement is valid after it has been initiated. It becomes invalid when either a reset occurs or any measurement parameter, for example frequency, is changed.
- If the expected\_value and resolution parameters are not the same as the current expected value and resolution setting on the specified window, error -221, "Settings conflict" occurs.

# FETCh[1]|2|3|4[:SCALar][:POWer:AC]:RELative? [<expected\_value>[,<resolution>[,<source list>]]]

This command sets the specified window's measurement function to single channel with relative mode on, recalculates the measurement and places the results on the bus. The result is a ratio based measurement and is expressed in the units defined by UNIT[1]|2|3|4:POWer:RATio. The relative value used is that set by the CALCulate:RELative:MAGNitude:AUTO command.

### Syntax

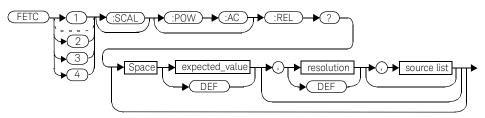

### Parameters

| Item                                                | Description/Default                                                                                                    | Range of values                        |
|-----------------------------------------------------|----------------------------------------------------------------------------------------------------|----------------------------------------|
| expected_value<br>(for the expected power<br>level) | The expected power level parameter can be set to <b>DEF</b><br>or a numeric value. If a value is entered it should<br>correspond to that set by <b>CONFigure</b> otherwise an<br>error occurs. The units of measurement are dBm and<br>W. The default units are defined by <b>UNIT:POWer</b> . | sensor dependent<br>DEF <sup>[a]</sup> |

| ltem        | Description/Default                                                                                                    | Range of values                                                             |
|-------------|----------------------------------------------------------------------------------------------------|-----------------------------------------------------------------------------|
| resolution  | A numeric value for the resolution. If it is unspecified<br>the current resolution setting is used. If a value is<br>entered it should correspond to the current resolution<br>setting otherwise an error occurs.                                                         | 1 to 4 <sup>[b]</sup><br>1.0, 0.1, 0.01, 0.001<br><b>DEF</b> <sup>[a]</sup> |
| source list | The channel which the command is implemented on. If<br>unspecified the current window setup is used.<br>However, on the E4417A, if the window shows a ratio<br>or difference measurement, the upper window<br>defaults to channel A and the lower window to channel<br>B. | (@1)<br>(@2) (E4417A only)                                                  |

[a] The mnemonic DEF means DEFault. This is not equivalent to the DEFault parameter used in the command sub-systems. The parameters must be entered in the specified order. If parameters are omitted, they will default from the right. The parameter DEFault is used as a place holder. Specifying DEF leaves the parameter value unchanged.

[b] When the measurement result is linear this parameter represents the number of significant digits. When the measurement result is logarithmic 1 to 4 represents a resolution of 1, 0.1, 0.01 and 0.001 respectively.

### Example

| FETC1:REL? DEF,2,(@2) | This command queries the upper<br>window's relative measurement of<br>channel B, using the current sensor<br>range and a resolution setting of 2. |
|-----------------------|----------------------------------------------------------------------------------------------------|
|                       |                                                                                                    |

#### Error messages

- If the last measurement is not valid error -230, "Data corrupt or stale" occurs. A measurement is valid after it has been initiated. It becomes invalid when either a reset occurs or any measurement parameter, for example frequency, is changed.
- If the expected\_value and resolution parameters are not the same as the current expected value and resolution settings on the specified window, error -221, "Settings conflict" occurs.

# FETCh[1]|2|3|4[:SCALar][:POWer:AC]:DIFFerence? [<expected\_value>[,<resolution>[,<source list>]]]

This command sets the specified window's measurement function to power difference with relative mode off, recalculates the measurement and places the results on the bus. The result is a power based measurement and is expressed in the units defined by UNIT[1][2]3[4:POWer.

### Syntax

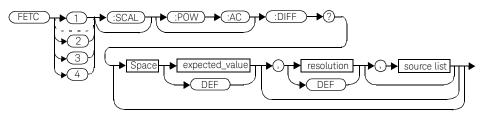

### Parameters

| Item                                                | Description/Default                                                                                                    | Range of values                                                                               |
|-----------------------------------------------------|----------------------------------------------------------------------------------------------------|-----------------------------------------------------------------------------------------------|
| expected_value<br>(for the expected power<br>level) | The expected power level parameter can be set to <b>DEF</b><br>or a numeric value. If a value is entered it should<br>correspond to that set by <b>CONFigure</b> otherwise an<br>error occurs. The units of measurement are dBm and<br>W. The default units are defined by <b>UNIT:POWer</b> . | sensor dependent<br>DEF <sup>[a]</sup>                                                        |
| resolution                                          | A numeric value for the resolution. If it is unspecified<br>the current resolution setting is used. If a value is<br>entered it should correspond to the current resolution<br>setting otherwise an error occurs.                                                                              | 1 to 4 <sup>[b]</sup><br>1.0, 0.1, 0.01, 0.001<br>DEF <sup>[a]</sup>                          |
| source list                                         | This channel list specifies the channels used to calculate the difference.<br>If unspecified and the current window setup is a difference measurement then this difference setup is used, otherwise it defaults to channel A-B (E4417A) or A-A (E4416A).                                       | (@1),(@2) <sup>[c]</sup><br>(@2),(@1) <sup>[c]</sup><br>(@1),(@1)<br>(@2),(@2) <sup>[c]</sup> |

- [a] The mnemonic DEF means DEFault. This is not equivalent to the DEFault parameter used in the command sub-systems. The parameters must be entered in the specified order. If parameters are omitted, they will default from the right. The parameter DEFault is used as a place holder. Specifying DEF leaves the parameter value unchanged.
- [b] When the measurement result is linear this parameter represents the number of significant digits. When the measurement result is logarithmic 1 to 4 represents a resolution of 1, 0.1, 0.01 and 0.001 respectively.
- [c] E4417A only.

#### Example

FETC2:DIFF?

This command queries the difference measurement on the lower window.

#### Error messages

- If the last measurement is not valid error -230, "Data corrupt or stale" occurs. A measurement is valid after it has been initiated. It becomes invalid when either a reset occurs or any measurement parameter, for example frequency, is changed.
- If the expected\_value and resolution parameters are not the same as the current expected value and resolution settings on the specified window, error -221, "Settings conflict" occurs.

# FETCh[1]|2|3|4[:SCALar][:POWer:AC]:DIFFerence:RELative? [<expected\_value>[,<resolution>[,<source list>]]]

This command sets the specified window's measurement function to power difference with relative mode on, recalculates the measurement and places the results on the bus. The result is a ratio based measurement and is expressed in the units defined by UNIT[1]|2|3|4:POWer:RATio. The relative value used is that set by the CALCulate:RELative:MAGNitude:AUTO command.

### Syntax

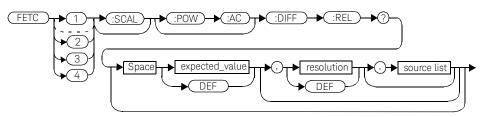

### Parameters

| Item                                                | Description/Default                                                                                                    | Range of values                        |
|-----------------------------------------------------|----------------------------------------------------------------------------------------------------|----------------------------------------|
| expected_value<br>(for the expected power<br>level) | The expected power level parameter can be set to <b>DEF</b><br>or a numeric value. If a value is entered it should<br>correspond to that set by <b>CONFigure</b> otherwise an<br>error occurs. The units of measurement are dBm and<br>W. The default units are defined by <b>UNIT:POWer</b> . | sensor dependent<br>DEF <sup>[a]</sup> |

| ltem        | Description/Default                                                                                                    | Range of values                                                      |
|-------------|----------------------------------------------------------------------------------------------------|----------------------------------------------------------------------|
| resolution  | A numeric value for the resolution. If it is unspecified<br>the current resolution setting is used. If a value is<br>entered it should correspond to the current resolution<br>setting otherwise an error occurs. | 1 to 4 <sup>[b]</sup><br>1.0, 0.1, 0.01, 0.001<br>DEF <sup>[a]</sup> |
| source list | This channel list specifies the channels used to calculate the difference.                                                                                                    | $(@1), (@2)^{[c]}$                                                   |
|             | If unspecified and the current window setup is a difference measurement then this difference setup is used, otherwise it defaults to channel A-B (E4417A) or A-A (E4416A).                                        | (@2),(@1) <sup>[c]</sup><br>(@1),(@1)<br>(@2),(@2) <sup>[c]</sup>    |

[a] The mnemonic DEF means DEFault. This is not equivalent to the DEFault parameter used in the command sub-systems. The parameters must be entered in the specified order. If parameters are omitted, they will default from the right. The parameter DEFault is used as a place holder. Specifying DEF leaves the parameter value unchanged.

[b] When the measurement result is linear this parameter represents the number of significant digits. When the measurement result is logarithmic 1 to 4 represents a resolution of 1, 0.1, 0.01 and 0.001 respectively.

[c] E4417A only.

#### Example

FETC1:DIFF:REL? DEF,3,(@2),(@1)

This command queries the upper window's relative difference measurement of channel B - channel A, using the current sensor range and a resolution setting of 3 on both channels.

#### Error messages

- If the last measurement is not valid error -230, "Data corrupt or stale" occurs. A measurement is valid after it has been initiated. It becomes invalid when either a reset occurs or any measurement parameter, for example frequency, is changed.
- If the expected\_value and resolution parameters are not the same as the current expected value and resolution settings on the specified window, error -221, "Settings conflict" occurs.

# FETCh[1]|2|3|4[:SCALar][:POWer:AC]:RATio? [<expected\_value>[,<resolution>[,<source list>]]]

This command sets the specified window's measurement function to power ratio with relative mode off, recalculates the measurement and places the results on the bus. The result is a ratio based measurement and is expressed in the units defined by UNIT[1][2]3[4:POWer:RATio.

### Syntax

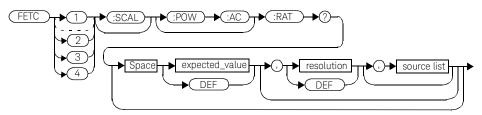

### Parameters

| Item                                                | Description/Default                                                                                                    | Range of values                                                                               |
|-----------------------------------------------------|----------------------------------------------------------------------------------------------------|-----------------------------------------------------------------------------------------------|
| expected_value<br>(for the expected power<br>level) | The expected power level parameter can be set to <b>DEF</b><br>or a numeric value. If a value is entered it should<br>correspond to that set by <b>CONFigure</b> otherwise an<br>error occurs. The units of measurement are dBm and<br>W. The default units are defined by <b>UNIT:POWer</b> . | sensor dependent<br>DEF <sup>[a]</sup>                                                        |
| resolution                                          | A numeric value for the resolution. If it is unspecified<br>the current resolution setting is used. If a value is<br>entered it should correspond to the current resolution<br>setting otherwise an error occurs.                                                                              | 1 to 4 <sup>[b]</sup><br>1.0, 0.1, 0.01, 0.001<br>DEF <sup>[a]</sup>                          |
| source list                                         | This channel list specifies the channels used to calculate the ratio.<br>If unspecified and the current window setup is a ratio measurement then this ratio setup is used, otherwise it defaults to channel A/B (E4417A) or A/A (E4416A).                                                      | (@1),(@2) <sup>[c]</sup><br>(@2),(@1) <sup>[c]</sup><br>(@1),(@1)<br>(@2),(@2) <sup>[c]</sup> |

- [a] The mnemonic DEF means DEFault. This is not equivalent to the DEFault parameter used in the command sub-systems. The parameters must be entered in the specified order. If parameters are omitted, they will default from the right. The parameter DEFault is used as a place holder. Specifying DEF leaves the parameter value unchanged.
- [b] When the measurement result is linear this parameter represents the number of significant digits. When the measurement result is logarithmic 1 to 4 represents a resolution of 1, 0.1, 0.01 and 0.001 respectively.
- [c] E4417A only.

#### Example

FETC2:RAT? DEF,1,(@1),(@2)

This command queries the lower window's ratio measurement of channel A over channel B, using the current sensor range and a resolution of 1 on both channels.

#### Error messages

- If the last measurement is not valid error -230, "Data corrupt or stale" occurs. A measurement is valid after it has been initiated. It becomes invalid when either a reset occurs or any measurement parameter, for example frequency, is changed.
- If the expected\_value and resolution parameters are not the same as the current expected value and resolution settings on the specified window, error -221, "Settings conflict" occurs.

# FETCh[1]|2|3|4[:SCALar][:POWer:AC]:RATio:RELative? [<expected\_value>[,<resolution>[,<source list>]]]

This command sets the specified window's measurement function to power ratio with relative mode on, recalculates the measurement and places the results on the bus. The result is a ratio based measurement and is expressed in the units defined by UNIT[1][2]3[4:POWer:RATio. The relative value used is that set by the CALCulate:RELative:MAGNitude:AUTO command.

### Syntax

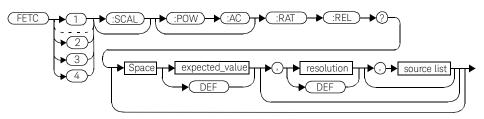

### Parameters

| Item                                                | Description/Default                                                                                                    | Range of values                                                                               |
|-----------------------------------------------------|----------------------------------------------------------------------------------------------------|-----------------------------------------------------------------------------------------------|
| expected_value<br>(for the expected power<br>level) | The expected power level parameter can be set to <b>DEF</b><br>or a numeric value. If a value is entered it should<br>correspond to that set by <b>CONFigure</b> otherwise an<br>error occurs. The units of measurement are dBm and<br>W. The default units are defined by <b>UNIT:POWer</b> . | sensor dependent<br>DEF <sup>[a]</sup>                                                        |
| resolution                                          | A numeric value for the resolution. If it is unspecified<br>the current resolution setting is used. If a value is<br>entered it should correspond to the current resolution<br>setting otherwise an error occurs.                                                                              | 1 to 4 <sup>[b]</sup><br>1.0, 0.1, 0.01, 0.001<br>DEF <sup>[a]</sup>                          |
| source list                                         | This channel list specifies the channels used to calculate the ratio.<br>If unspecified and the current window setup is a ratio measurement then this ratio setup is used, otherwise it defaults to channel A/B (E4417A) or A/A (E4416A).                                                      | (@1),(@2) <sup>[c]</sup><br>(@2),(@1) <sup>[c]</sup><br>(@1),(@1)<br>(@2),(@2) <sup>[c]</sup> |

- [a] The mnemonic DEF means DEFault. This is not equivalent to the DEFault parameter used in the command sub-systems. The parameters must be entered in the specified order. If parameters are omitted, they will default from the right. The parameter DEFault is used as a place holder. Specifying DEF leaves the parameter value unchanged.
- [b] When the measurement result is linear this parameter represents the number of significant digits. When the measurement result is logarithmic 1 to 4 represents a resolution of 1, 0.1, 0.01 and 0.001 respectively.
- [c] E4417A only.

### Example

**FETC: RAT: REL?** This command queries the relative ratio measurement on the upper window.

#### Error messages

- If the last measurement is not valid error -230, "Data corrupt or stale" occurs. A measurement is valid after it has been initiated. It becomes invalid when either a reset occurs or any measurement parameter, for example frequency, is changed.
- If the expected\_value and resolution parameters are not the same as the current expected value and resolution settings on the specified window, error -221, "Settings conflict" occurs.

# READ[1]|2|3|4 Commands

The **READ**? commands are most commonly used with the **CONFigure** command to cause a new power measurement to be taken and the result returned to the output buffer. The format of the result is set by **FORM[:READ][:DATA]**. Refer to chapter 6, Format, for further information.

- For the E4416A the READ? query is equivalent to:

ABORt INITiate FETCh?

 For the E4417A carrying out a single channel measurement the READ? queries are equivalent to:

ABORt1 INITiate1 FETCh1?

or

ABORt2 INITiate2 FETCh2?

- For the E4417A carrying out a difference measurement the READ:DIFFerence? queries are equivalent to:
  - ABORt1and ABORt2 INITiate1 INITiate2 FETCh:DIFFerence?
- For the E4417A carrying out a ratio measurement the **READ:RATio?** queries are equivalent to:

ABORt1 ABORt2 INITiate1 INITiate2 FETCh:RATio?

# READ[1]|2|3|4[:SCALar][:POWer:AC]? [<expected\_value>[,<resolution>[,<source list>]]]

This command sets the specified window's measurement function to single channel with relative mode off, aborts then initiates the specified channel, calculates the measurement result and places the result on the bus. The result is a power based measurement and is expressed in the units defined by UNIT[1]|2|3|4:POWer.

# NOTE

INITiate: CONTinuous must be set to OFF, otherwise error -213, "INIT ignored" occurs. If TRIGger: SOURce is set to BUS, error -214, "Trigger deadlock" occurs.

#### Syntax

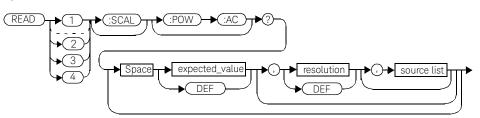

#### Parameters

| Item                                                | Description/Default                                                                                                    | Range of values                        |
|-----------------------------------------------------|----------------------------------------------------------------------------------------------------|----------------------------------------|
| expected_value<br>(for the expected power<br>level) | The expected power level parameter can be set to <b>DEF</b> or a numeric value. If a value is entered it should correspond to that set by <b>CONFigure</b> otherwise an error occurs. | sensor dependent<br>DEF <sup>[a]</sup> |

| Item        | Description/Default                                                                                                    | Range of values                                                      |
|-------------|----------------------------------------------------------------------------------------------------|----------------------------------------------------------------------|
| resolution  | A numeric value for the resolution. If it is unspecified<br>the current resolution setting is used. If a value is<br>entered it should correspond to the current resolution<br>setting otherwise an error occurs.                                                         | 1 to 4 <sup>[b]</sup><br>1.0, 0.1, 0.01, 0.001<br>DEF <sup>[a]</sup> |
| source list | The channel which the command is implemented on.<br>If unspecified the current window setup is used.<br>However, on the E4417A, if the window shows a ratio<br>or difference measurement, the upper window<br>defaults to channel A and the lower window to channel<br>B. | (@1)<br>(@2) (E4417A only)                                           |

- [a] The mnemonic DEF means DEFault. This is not equivalent to the DEFault parameter used in the command sub-systems. The parameters must be entered in the specified order. If parameters are omitted, they will default from the right. The parameter DEFault is used as a place holder. Specifying DEF leaves the parameter value unchanged.
- [b] When the measurement result is linear this parameter represents the number of significant digits. When the measurement result is logarithmic 1 to 4 represents a resolution of 1, 0.1, 0.01 and 0.001 respectively.

READ2:POW:AC?

This command queries the lower window's measurement.

#### Error messages

- INITiate:CONTinuous must be set to OFF, otherwise error -213, "INIT ignored" occurs.
- If TRIGger: SOURce is set to BUS or HOLD, error -214, "Trigger deadlock" occurs.
- If the expected value and resolution parameters are not the same as the current expected value and resolution settings on the specified window, error -221, "Settings conflict" occurs.

# READ[1]|2|3|4[:SCALar][:POWer:AC]:RELative? [<expected\_value>[,<resolution>[,<source list>]]]

This command sets the specified window's measurement function to single channel with relative mode on, aborts then initiates the specified channel, calculates the measurement result and places the result on the bus. The result is a ratio based measurement and is expressed in the units defined by UNIT[1]|2|3|4:POWer:RATio. The relative value used is that set by the CALCulate:RELative:MAGNitude:AUTO command.

# NOTE

INITiate: CONTinuous must be set to OFF, otherwise error -213, "INIT ignored" occurs. If TRIGger: SOURce is set to BUS, error -214, "Trigger deadlock" occurs.

#### Syntax

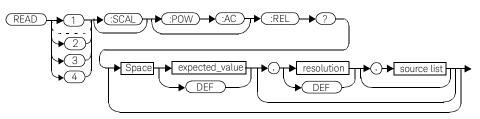

## Parameters

| Item                                                | Description/Default                                                                                                    | Range of values                        |
|-----------------------------------------------------|----------------------------------------------------------------------------------------------------|----------------------------------------|
| expected_value<br>(for the expected power<br>level) | The expected power level parameter can be set to <b>DEF</b> or a numeric value. If a value is entered it should correspond to that set by <b>CONFigure</b> otherwise an error occurs. | sensor dependent<br>DEF <sup>[a]</sup> |

| Item        | Description/Default                                                                                                    | Range of values                                                      |
|-------------|----------------------------------------------------------------------------------------------------|----------------------------------------------------------------------|
| resolution  | A numeric value for the resolution. If it is unspecified<br>the current resolution setting is used. If a value is<br>entered it should correspond to the current resolution<br>setting otherwise an error occurs.                                                         | 1 to 4 <sup>[b]</sup><br>1.0, 0.1, 0.01, 0.001<br>DEF <sup>[a]</sup> |
| source list | The channel which the command is implemented on.<br>If unspecified the current window setup is used.<br>However, on the E4417A, if the window shows a ratio<br>or difference measurement, the upper window<br>defaults to channel A and the lower window to channel<br>B. | (@1)<br>(@2) (E4417A only)                                           |

- [a] The mnemonic DEF means DEFault. This is not equivalent to the DEFault parameter used in the command sub-systems. The parameters must be entered in the specified order. If parameters are omitted, they will default from the right. The parameter DEFault is used as a place holder. Specifying DEF leaves the parameter value unchanged.
- [b] When the measurement result is linear this parameter represents the number of significant digits. When the measurement result is logarithmic 1 to 4 represents a resolution of 1, 0.1, 0.01 and 0.001 respectively.

| READ1:REL? DEF,1,(@2) | This command queries the upper window's relative measurement of  |
|-----------------------|------------------------------------------------------------------|
|                       | channel B, using the current sensor range and a resolution of 1. |

#### Error messages

- INITiate: CONTinuous must be set to OFF, otherwise error -213, "INIT ignored" occurs.
- If **TRIGger:SOURce** is set to **BUS** or **HOLD**, error -214, "Trigger deadlock" occurs.
- If the expected value and resolution parameters are not the same as the current expected value and resolution settings on the specified window, error -221, "Settings conflict" occurs.

# READ[1]|2|3|4[:SCALar][:POWer:AC]:DIFFerence? [<expected\_value>[,<resolution>[,<source list>]]]

This command sets the specified window's measurement function to difference mode with relative mode off, aborts then initiates both channel A and B, calculates the difference measurement result and places the result on the bus. The result is a power based measurement and is expressed in the units defined by UNIT[1]|2|3|4:POWer.

# NOTE

INITiate: CONTinuous must be set to OFF on both channels, otherwise error -213, "INIT ignored" occurs. If TRIGger: SOURce is set to BUS on either channel, error -214, "Trigger deadlock" occurs.

#### Syntax

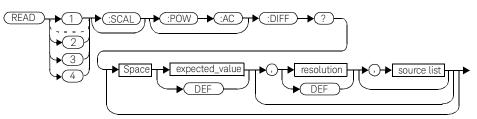

## Parameters

| Item                                                | Description/Default                                                                                                 | Range of values                        |
|-----------------------------------------------------|----------------------------------------------------------------------------------------------------|----------------------------------------|
| expected_value<br>(for the expected power<br>level) | The power meter ignores the numeric value entered in this parameter. Any value entered is treated like <b>DEF</b> . | sensor dependent<br>DEF <sup>[a]</sup> |

| Item        | Description/Default                                                                                                    | Range of values                                                                               |
|-------------|----------------------------------------------------------------------------------------------------|-----------------------------------------------------------------------------------------------|
| resolution  | A numeric value for the resolution. If it is unspecified<br>the current resolution setting is used. If a value is<br>entered it should correspond to the current resolution<br>setting otherwise an error occurs.                                                    | 1 to 4 <sup>[b]</sup><br>1.0, 0.1, 0.01, 0.001<br><b>DEF</b> <sup>[a]</sup>                   |
| source list | This channel list specifies the channels used to<br>calculate the difference.<br>If unspecified and the current window setup is a<br>difference measurement then this difference setup is<br>used, otherwise it defaults to channel A-B (E4417A) or<br>A-A (E4416A). | (@1),(@2) <sup>[c]</sup><br>(@2),(@1) <sup>[c]</sup><br>(@1),(@1)<br>(@2),(@2) <sup>[c]</sup> |

[a] The mnemonic DEF means DEFault. This is not equivalent to the DEFault parameter used in the command sub-systems. The parameters must be entered in the specified order. If parameters are omitted, they will default from the right. The parameter DEFault is used as a place holder. Specifying DEF leaves the parameter value unchanged.

[b] When the measurement result is linear this parameter represents the number of significant digits. When the measurement result is logarithmic 1 to 4 represents a resolution of 1, 0.1, 0.01 and 0.001 respectively.

[c] E4417A only.

#### Example

READ2:DIFF?

This command queries the difference measurement on the lower window.

#### Error messages

- INITiate: CONTinuous must be set to OFF, otherwise error -213, "INIT ignored" occurs.
- If TRIGger: SOURce is set to BUS or HOLD, error -214, "Trigger deadlock" occurs.
- If the resolution parameter is not the same as the current resolution setting on the specified window, error -221, "Settings conflict" occurs.

# READ[1]|2|3|4[:SCALar][:POWer:AC]:DIFFerence:RELative? [<expected\_value>[,<resolution>[,<source list>]]]

This command sets the specified window's measurement function to difference mode with relative mode on, aborts then initiates both channel A and B, calculates the difference measurement result and places the result on the bus. The result is a ratio based measurement and is expressed in the units defined by UNIT[1]|2|3|4:POWer:RATio. The relative value used is that set by the CALCulate:RELative:MAGNitude:AUTO command.

# NOTE

INITiate: CONTinuous must be set to OFF on both channels, otherwise error -213, "INIT ignored" occurs. If TRIGger: SOURce is set to BUS on either channel, error -214, "Trigger deadlock" occurs.

## Syntax

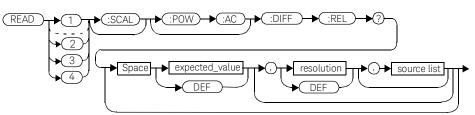

#### Parameters

| Item                                                | Description/Default                                                                                                 | Range of values                        |
|-----------------------------------------------------|----------------------------------------------------------------------------------------------------|----------------------------------------|
| expected_value<br>(for the expected power<br>level) | The power meter ignores the numeric value entered in this parameter. Any value entered is treated like <b>DEF</b> . | sensor dependent<br>DEF <sup>[a]</sup> |

| Item        | Description/Default                                                                                                    | Range of values                                                                               |
|-------------|----------------------------------------------------------------------------------------------------|-----------------------------------------------------------------------------------------------|
| resolution  | A numeric value for the resolution. If it is unspecified<br>the current resolution setting is used. If a value is<br>entered it should correspond to the current resolution<br>setting otherwise an error occurs.                                                    | 1 to 4 <sup>[b]</sup><br>1.0, 0.1, 0.01, 0.001<br>DEF <sup>[a]</sup>                          |
| source list | This channel list specifies the channels used to<br>calculate the difference.<br>If unspecified and the current window setup is a<br>difference measurement then this difference setup is<br>used, otherwise it defaults to channel A-B (E4417A) or<br>A-A (E4416A). | (@1),(@2) <sup>[c]</sup><br>(@2),(@1) <sup>[c]</sup><br>(@1),(@1)<br>(@2),(@2) <sup>[c]</sup> |

[a] The mnemonic DEF means DEFault. This is not equivalent to the DEFault parameter used in the command sub-systems. The parameters must be entered in the specified order. If parameters are omitted, they will default from the right. The parameter DEFault is used as a place holder. Specifying DEF leaves the parameter value unchanged.

[b] When the measurement result is linear this parameter represents the number of significant digits. When the measurement result is logarithmic 1 to 4 represents a resolution of 1, 0.1, 0.01 and 0.001 respectively.

[c] E4417A only.

#### Example

READ1:DIFF:REL? DEF,4,(@2),(@1)

This command queries the upper window's relative difference measurement of channel B - channel A, using the current sensor range and a resolution setting of 4 on both channels.

#### Error messages

- INITiate: CONTinuous must be set to OFF, otherwise error -213, "INIT ignored" occurs.
- If TRIGger:SOURce is set to BUS or HOLD, error -214, "Trigger deadlock" occurs.
- If the resolution parameter is not the same as the current resolution setting on the specified window, error -221, "Settings conflict" occurs.

# READ[1]|2|3|4[:SCALar][:POWer:AC]:RATio? [<expected\_value>[,<resolution>[,<source list>]]]

This command sets the specified window's measurement function to ratio mode with relative mode off, aborts then initiates both channel A and B, calculates the ratio measurement result and places the result on the bus. The result is a ratio based measurement and is expressed in the units defined by UNIT[1]|2|3|4:POWer:RATio.

# NOTE

INITiate: CONTinuous must be set to OFF on both channels, otherwise error -213, "INIT ignored" occurs. If TRIGger: SOURce is set to BUS on either channel, error -214, "Trigger deadlock" occurs.

#### Syntax

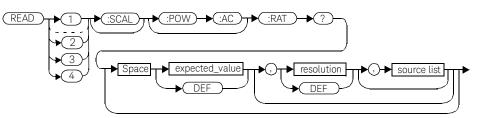

## Parameters

| ltem                                                | Description/Default                                                                                                 | Range of values                        |
|-----------------------------------------------------|----------------------------------------------------------------------------------------------------|----------------------------------------|
| expected_value<br>(for the expected power<br>level) | The power meter ignores the numeric value entered in this parameter. Any value entered is treated like <b>DEF</b> . | sensor dependent<br>DEF <sup>[a]</sup> |

| Item        | Description/Default                                                                                                    | Range of values                                                                               |
|-------------|----------------------------------------------------------------------------------------------------|-----------------------------------------------------------------------------------------------|
| resolution  | A numeric value for the resolution. If it is unspecified<br>the current resolution setting is used. If a value is<br>entered it should correspond to the current resolution<br>setting otherwise an error occurs.                                  | 1 to 4 <sup>[b]</sup><br>1.0, 0.1, 0.01, 0.001<br>DEF <sup>[a]</sup>                          |
| source list | This channel list specifies the channels used to<br>calculate the ratio.<br>If unspecified and the current window setup is a ratio<br>measurement then this ratio setup is used, otherwise it<br>defaults to channel A/B (E4417A) or A/A (E4416A). | (@1),(@2) <sup>[c]</sup><br>(@2),(@1) <sup>[c]</sup><br>(@1),(@1)<br>(@2),(@2) <sup>[c]</sup> |

[a] The mnemonic DEF means DEFault. This is not equivalent to the DEFault parameter used in the command sub-systems. The parameters must be entered in the specified order. If parameters are omitted, they will default from the right. The parameter DEFault is used as a place holder. Specifying DEF leaves the parameter value unchanged.

[b] When the measurement result is linear this parameter represents the number of significant digits. When the measurement result is logarithmic 1 to 4 represents a resolution of 1, 0.1, 0.01 and 0.001 respectively.

[c] E4417A only.

#### Example

READ2:RAT? DEF,1,(@1),(@2)

This command queries the lower window's ratio measurement of channel A over channel B, using the current sensor range and a resolution of 1 on both channels.

#### Error messages

- INITiate: CONTinuous must be set to OFF, otherwise error -213, "INIT ignored" occurs.
- If TRIGger:SOURce is set to BUS or HOLD, error -214, "Trigger deadlock" occurs.
- If the resolution parameter is not the same as the current resolution setting on the specified window, error -221, "Settings conflict" occurs.

# READ[1]|2|3|4[:SCALar][:POWer:AC]:RATio:RELative? [<expected\_value>[,<resolution>[,<source list>]]]

This command sets the specified window's measurement function to ratio mode with relative mode on, aborts then initiates both channel A and B, calculates the ratio measurement result using the new sensor data and places the result on the bus. The result is a ratio based measurement and is expressed in the units defined by UNIT[1]|2|3|4:POWer:RATio. The relative value used is that set by the CALCulate:RELative:MAGNitude:AUTO command.

# NOTE

INITiate: CONTinuous must be set to OFF on both channels, otherwise error -213, "INIT ignored" occurs. If TRIGger: SOURce is set to BUS on either channel, error -214, "Trigger deadlock" occurs.

## Syntax

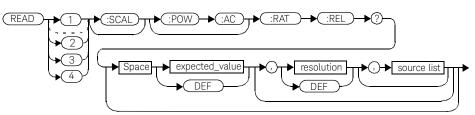

#### Parameters

| Item                                                | Description/Default                                                                                                 | Range of values                        |
|-----------------------------------------------------|----------------------------------------------------------------------------------------------------|----------------------------------------|
| expected_value<br>(for the expected power<br>level) | The power meter ignores the numeric value entered in this parameter. Any value entered is treated like <b>DEF</b> . | sensor dependent<br>DEF <sup>[a]</sup> |

| Item        | Description/Default                                                                                                    | Range of values                                                                               |
|-------------|----------------------------------------------------------------------------------------------------|-----------------------------------------------------------------------------------------------|
| resolution  | A numeric value for the resolution. If it is unspecified<br>the current resolution setting is used. If a value is<br>entered it should correspond to the current resolution<br>setting otherwise an error occurs.                                  | 1 to 4 <sup>[b]</sup><br>1.0, 0.1, 0.01, 0.001<br>DEF <sup>[a]</sup>                          |
| source list | This channel list specifies the channels used to<br>calculate the ratio.<br>If unspecified and the current window setup is a ratio<br>measurement then this ratio setup is used, otherwise it<br>defaults to channel A/B (E4417A) or A/A (E4416A). | (@1),(@2) <sup>[c]</sup><br>(@2),(@1) <sup>[c]</sup><br>(@1),(@1)<br>(@2),(@2) <sup>[c]</sup> |

[a] The mnemonic DEF means DEFault. This is not equivalent to the DEFault parameter used in the command sub-systems. The parameters must be entered in the specified order. If parameters are omitted, they will default from the right. The parameter DEFault is used as a place holder. Specifying DEF leaves the parameter value unchanged.

[b] When the measurement result is linear this parameter represents the number of significant digits. When the measurement result is logarithmic 1 to 4 represents a resolution of 1, 0.1, 0.01 and 0.001 respectively.

[c] E4417A only.

#### Example

READ2:RAT? DEF,1,(@1),(@2)

This command queries the lower window's ratio measurement of channel A over channel B, using the current sensor range and a resolution of 1 on both channels.

#### Error messages

- INITiate:CONTinuous must be set to OFF, otherwise error -213, "INIT ignored" occurs.
- If TRIGger: SOURce is set to BUS or HOLD, error -214, "Trigger deadlock" occurs.
- If the resolution parameter is not the same as the current resolution setting on the specified window, error -221, "Settings conflict" occurs.

# MEASure[1]|2|3|4 Commands

The **MEASure**? commands configure the power meter to perform a power measurement with the given measurement function, relative mode setting, range and resolution then makes the measurement. The format of the result is set by **FORM[:READ][:DATA]**. Refer to chapter 6, Format, for further information.

MEASure? is a compound command which is equivalent to:

- For the E4416A the MEASure? query is equivalent to:

ABORt CONFigure READ?

- For the E4417A carrying out a single channel measurement the **MEASure**? queries are equivalent to:

ABORt1 CONFigure READ1?

or

ABORt2 CONFigure READ2?

- For the E4417A carrying out a difference measurement the **READ:DIFFerence?** queries are equivalent to:

ABORt1 ABORt2 CONFigure:DIFFerence READ:DIFFerence?

- For the E4417A carrying out a ratio measurement the **READ:RATio?** queries are equivalent to:

ABORt1 ABORt2 CONFigure:RATio READ:RATio?

# MEASure[1]|2|3|4[:SCALar][:POWer:AC]? [<expected\_value>[,<resolution>[,<source list>]]]

This command sets the specified window's measurement function to single channel with relative mode off, aborts, configures the window then initiates channel A or B, calculates the measurement result and places the result on the bus.

#### Syntax

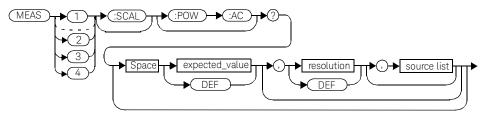

## Parameters

| Item                                                | Description/Default                                                                                                    | Range of values                                                      |
|-----------------------------------------------------|----------------------------------------------------------------------------------------------------|----------------------------------------------------------------------|
| expected_value<br>(for the expected power<br>level) | A numeric value for the expected power level. The units of measurement are dBm and W. The default units are defined by <b>UNIT:POWer</b> .                                                                                                    | sensor dependent<br>DEF <sup>[a]</sup>                               |
| resolution                                          | A numeric value for the resolution. If it is unspecified the current resolution setting is used.                                                                                                    | 1 to 4 <sup>[b]</sup><br>1.0, 0.1, 0.01, 0.001<br>DEF <sup>[a]</sup> |
| source list                                         | The channel which the command is implemented on.<br>If unspecified the current window setup is used.<br>However, on the E4417A, if the window shows a ratio<br>or difference measurement, the upper window<br>defaults to channel A and the lower window to channel<br>B. | (@1)<br>(@2) (E4417A only)                                           |

- [a] The mnemonic DEF means DEFault. This is not equivalent to the DEFault parameter used in the command sub-systems. The parameters must be entered in the specified order. If parameters are omitted, they will default from the right. The parameter DEFault is used as a place holder. Specifying DEF leaves the parameter value unchanged.
- [b] When the measurement result is linear this parameter represents the number of significant digits. When the measurement result is logarithmic 1 to 4 represents a resolution of 1, 0.1, 0.01 and 0.001 respectively.

MEAS2:POW:AC? -70DBM,1,(@1)

This command queries the lower window's measurement of channel A, using an expected power level of -70 dBm and a resolution setting of 1.

# MEASure[1]|2|3|4[:SCALar][:POWer:AC]:RELative? [<expected\_value>[,<resolution>[,<source list>]]]

This command sets the specified window's measurement function to single channel with relative mode on, aborts, configures then initiates the specified channel, calculates the measurement result and places the result on the bus. The result is a ratio based measurement and is expressed in the units defined by UNIT[1]|2|3|4:POWer:RATio. The relative value used is that set by the CALCulate:RELative:MAGNitude:AUTO command.

#### Syntax

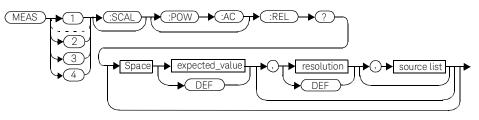

# Parameters

| Item                                                | Description/Default                                                                                                    | Range of values                                                      |
|-----------------------------------------------------|----------------------------------------------------------------------------------------------------|----------------------------------------------------------------------|
| expected_value<br>(for the expected power<br>level) | A numeric value for the expected power level. The units of measurement are dBm and W. The default units are defined by <b>UNIT:POWer</b> .                                                                                                    | sensor dependent<br>DEF <sup>[a]</sup>                               |
| resolution                                          | A numeric value for the resolution. If it is unspecified the current resolution setting is used.                                                                                                    | 1 to 4 <sup>[b]</sup><br>1.0, 0.1, 0.01, 0.001<br>DEF <sup>[a]</sup> |
| source list                                         | The channel which the command is implemented on.<br>If unspecified the current window setup is used.<br>However, on the E4417A, if the window shows a ratio<br>or difference measurement, the upper window<br>defaults to channel A and the lower window to channel<br>B. | (@1)<br>(@2) (E4417A only)                                           |

- [a] The mnemonic DEF means DEFault. This is not equivalent to the DEFault parameter used in the command sub-systems. The parameters must be entered in the specified order. If parameters are omitted, they will default from the right. The parameter DEFault is used as a place holder. Specifying DEF leaves the parameter value unchanged.
- [b] When the measurement result is linear this parameter represents the number of significant digits. When the measurement result is logarithmic 1 to 4 represents a resolution of 1, 0.1, 0.01 and 0.001 respectively.

MEAS1:REL? -50DBM,2,(@2)

This command queries the upper window's relative measurement of channel B, using an expected power level of -50 dBm and a resolution setting of 2.

# MEASure[1]|2|3|4[:SCALar][:POWer:AC]:DIFFerence? [<expected\_value>[,<resolution>[,<source list>]]]

This command applies to the E4417A power meter only.

This command sets the specified window's measurement function to difference mode with relative mode off, aborts, configures then initiates both channel A and B, calculates the difference measurement result and places the result on the bus. The result is a power based measurement and is expressed in the units defined by UNIT[1]|2|3|4:POWer.

## Syntax

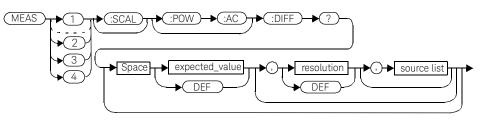

## Parameters

| Item                                                | Description/Default                                                                                                    | Range of values                                                                               |
|-----------------------------------------------------|----------------------------------------------------------------------------------------------------|-----------------------------------------------------------------------------------------------|
| expected_value<br>(for the expected power<br>level) | The power meter ignores the numeric value entered in this parameter. Any value entered is treated like <b>DEF</b> .                                                                                                    | sensor dependent<br>DEF <sup>[a]</sup>                                                        |
| resolution                                          | A numeric value for the resolution. If it is unspecified the current resolution setting is used.                                                                                                    | 1 to 4 <sup>[b]</sup><br>1.0, 0.1, 0.01, 0.001<br>DEF <sup>[a]</sup>                          |
| source list                                         | This channel list specifies the channels used to calculate the difference.<br>If unspecified and the current window setup is a difference measurement then this difference setup is used, otherwise it defaults to channel A-B (E4417A) or A-A (E4416A). | (@1),(@2) <sup>[c]</sup><br>(@2),(@1) <sup>[c]</sup><br>(@1),(@1)<br>(@2),(@2) <sup>[c]</sup> |

- [a] The mnemonic DEF means DEFault. This is not equivalent to the DEFault parameter used in the command sub-systems. The parameters must be entered in the specified order. If parameters are omitted, they will default from the right. The parameter DEFault is used as a place holder. Specifying DEF leaves the parameter value unchanged.
- [b] When the measurement result is linear this parameter represents the number of significant digits. When the measurement result is logarithmic 1 to 4 represents a resolution of 1, 0.1, 0.01 and 0.001 respectively.
- [c] E4417A only.

MEAS2:DIFF?

This command queries the difference measurement on the lower window.

# MEASure[1]|2|3|4[:SCALar][:POWer:AC]:DIFFerence:RELative? [<expected\_value>[,<resolution>[,<source list>]]]

This command sets the specified window's measurement function to difference mode with relative mode on, aborts, configures then initiates both channel A and B, calculates the difference measurement result and places the result on the bus. The result is a ratio based measurement and is expressed in the units defined by UNIT[1]|2|3|4:POWer:RATio. The relative value used is that set by the CALCulate:RELative:MAGNitude:AUTO command.

#### Syntax

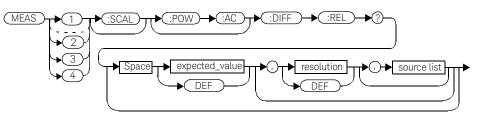

# Parameters

| Item                                                | Description/Default                                                                                                    | Range of values                                                                               |
|-----------------------------------------------------|----------------------------------------------------------------------------------------------------|-----------------------------------------------------------------------------------------------|
| expected_value<br>(for the expected power<br>level) | The power meter ignores the numeric value entered in this parameter. Any value entered is treated like <b>DEF</b> .                                                                                                    | sensor dependent<br>DEF <sup>[a]</sup>                                                        |
| resolution                                          | A numeric value for the resolution. If it is unspecified the current resolution setting is used.                                                                                                    | 1 to 4 <sup>[b]</sup><br>1.0, 0.1, 0.01, 0.001<br>DEF <sup>[a]</sup>                          |
| source list                                         | This channel list specifies the channels used to calculate the difference.<br>If unspecified and the current window setup is a difference measurement then this difference setup is used, otherwise it defaults to channel A-B (E4417A) or A-A (E4416A). | (@1),(@2) <sup>[c]</sup><br>(@2),(@1) <sup>[c]</sup><br>(@1),(@1)<br>(@2),(@2) <sup>[c]</sup> |

- [a] The mnemonic DEF means DEFault. This is not equivalent to the DEFault parameter used in the command sub-systems. The parameters must be entered in the specified order. If parameters are omitted, they will default from the right. The parameter DEFault is used as a place holder. Specifying DEF leaves the parameter value unchanged.
- [b] When the measurement result is linear this parameter represents the number of significant digits. When the measurement result is logarithmic 1 to 4 represents a resolution of 1, 0.1, 0.01 and 0.001 respectively.
- [c] E4417A only.

#### MEAS1:DIFF:REL? DEF,3,(@2),(@1)

This command queries the upper window's relative difference measurement of channel B – channel A, using the current sensor range and a resolution setting of 3 on both channels.

# MEASure[1]|2|3|4[:SCALar][:POWer:AC]:RATio? [<expected\_value>[,<resolution>[,<source list>]]]

This command sets the specified window's measurement function to ratio mode with relative mode off, aborts, configures then initiates both channel A and B, calculates the ratio measurement result and places the result on the bus. The result is a ratio based measurement and is expressed in the units defined by UNIT[1]|2|3|4:POWer:RATio.

#### Syntax

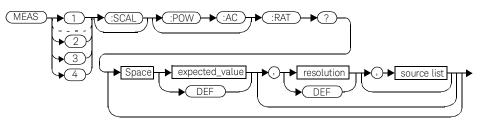

## Parameters

| Item                                                | Description/Default                                                                                                    | Range of values                                                                               |
|-----------------------------------------------------|----------------------------------------------------------------------------------------------------|-----------------------------------------------------------------------------------------------|
| expected_value<br>(for the expected power<br>level) | The power meter ignores the numeric value entered in this parameter. Any value entered is treated like <b>DEF</b> .                                                                                                    | sensor dependent<br>DEF <sup>[a]</sup>                                                        |
| resolution                                          | A numeric value for the resolution. If it is unspecified the current resolution setting is used.                                                                                                    | 1 to 4 <sup>[b]</sup><br>1.0, 0.1, 0.01, 0.001<br>DEF <sup>[a]</sup>                          |
| source list                                         | This channel list specifies the channels used to calculate the ratio.<br>If unspecified and the current window setup is a difference measurement then this difference setup is used, otherwise it defaults to channel A-B (E4417A) or A-A (E4416A). | (@1),(@2) <sup>[c]</sup><br>(@2),(@1) <sup>[c]</sup><br>(@1),(@1)<br>(@2),(@2) <sup>[c]</sup> |

- [a] The mnemonic DEF means DEFault. This is not equivalent to the DEFault parameter used in the command sub-systems. The parameters must be entered in the specified order. If parameters are omitted, they will default from the right. The parameter DEFault is used as a place holder. Specifying DEF leaves the parameter value unchanged.
- [b] When the measurement result is linear this parameter represents the number of significant digits. When the measurement result is logarithmic 1 to 4 represents a resolution of 1, 0.1, 0.01 and 0.001 respectively.
- [c] E4417A only.

MEAS2:RAT? DEF,1,(@1),(@2)

This command queries the lower window's ratio measurement of channel A over channel B, using the current sensor range and a resolution of 1 on both channels.

# MEASure[1]|2|3|4[:SCALar][:POWer:AC]:RATio:RELative? [<expected\_value>[,<resolution>[,<source list>]]]

This command sets the specified window's measurement function to ratio mode with relative mode on, aborts, configures then initiates both channel A and B, calculates the ratio measurement and places the result on the bus. The result is a ratio based measurement and is expressed in the units defined by UNIT[1]|2|3|4:POWer:RATio. The relative value used is that set by the CALCulate:RELative:MAGNitude:AUTO command.

#### Syntax

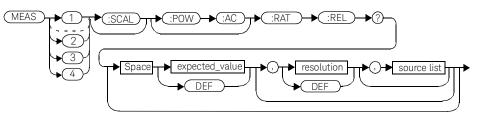

# Parameters

| Item                                                | Description/Default                                                                                                    | Range of values                                                                               |
|-----------------------------------------------------|----------------------------------------------------------------------------------------------------|-----------------------------------------------------------------------------------------------|
| expected_value<br>(for the expected power<br>level) | The power meter ignores the numeric value entered in this parameter. Any value entered is treated like <b>DEF</b> .                                                                                                    | sensor dependent<br>DEF <sup>[a]</sup>                                                        |
| resolution                                          | A numeric value for the resolution. If it is unspecified the current resolution setting is used.                                                                                                    | 1 to 4 <sup>[b]</sup><br>1.0, 0.1, 0.01, 0.001<br>DEF <sup>[a]</sup>                          |
| source list                                         | This channel list specifies the channels used to calculate the ratio.<br>If unspecified and the current window setup is a difference measurement then this difference setup is used, otherwise it defaults to channel A-B (E4417A) or A-A (E4416A). | (@1),(@2) <sup>[c]</sup><br>(@2),(@1) <sup>[c]</sup><br>(@1),(@1)<br>(@2),(@2) <sup>[c]</sup> |

- [a] The mnemonic DEF means DEFault. This is not equivalent to the DEFault parameter used in the command sub-systems. The parameters must be entered in the specified order. If parameters are omitted, they will default from the right. The parameter DEFault is used as a place holder. Specifying DEF leaves the parameter value unchanged.
- [b] When the measurement result is linear this parameter represents the number of significant digits. When the measurement result is logarithmic 1 to 4 represents a resolution of 1, 0.1, 0.01 and 0.001 respectively.
- [c] E4417A only.

MEAS:RAT:REL?

This command queries the relative ratio measurement on the upper window.

Keysight EPM-P Series Power Meters Programming Guide

3

# CALCulate Subsystem

CALCulate Subsystem 208 CALCulate[1]|2|3|4:FEED[1]|2 <string> 210 CALCulate[1]|2|3|4:GAIN Commands 212 CALCulate[1]|2|3|4:GAIN[:MAGNitude] <numeric\_value> 213 CALCulate[1]|2|3|4:GAIN:STATe <boolean> 215 CALCulate[1]|2|3|4:LIMit Commands 217 CALCulate[1][2]3]4:LIMit:CLEar:AUTo <boolean>|ONCE 218 CALCulate[1]|2|3|4:Limit:CLEar[:IMMediate] 220 CALCulate[1]|2|3|4LIMit:FAIL? 221 CALCulate[1]|2|3|4:LIMit:FCOunt? 222 CALCulate[1]|2|3|4:LIMit:LOWer[:DATA] <numeric value> 224 CALCulate[1]|2|3|4:LIMit:UPPer[:DATA] <numeric\_value> 227 CALCulate[1]|2|3|4:LIMit:STATe <boolean> 229 CALCulate[1]|2|3|4:MATH Commands 231 CALCulate[1]|2|3|4:MATH[:EXPRession] < string> 232 CALCulate[1]]2|3|4:MATH[:EXPRession]:CATalog? 235 CALCulate[1]|2|3|4:PHOLd:CLEar 236 CALCulate[1]|2|3|4:RELative Commands 237 CALCulate[1]|2|3|4:RELative[:MAGNitude]:AUTO <boolean>|ONCE 238 CALCulate[1]|2|3|4:RELative:STATe <boolean> 240

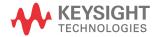

# CALCulate Subsystem

The **CALCulate** subsystem performs post acquisition data processing. Functions in the **SENSe** subsystem are related to data acquisition, while the **CALCulate** subsystem operates on the data acquired by a **SENSe** function.

There are four independent **CALCulate** blocks in the power meter: two for each window. The numeric suffix of the CALCulate command determines which CALCulate block will be used and where the measurement result will be displayed:

- CALC1: the measurement result is displayed as the upper window/upper measurement.
- CALC2: the measurement result is displayed as the lower window/upper measurement.
- CALC3: the measurement result is displayed as the upper window/lower measurement.
- CALC4: the measurement result is displayed as the lower window/lower measurement.

Data from both **SENSe** blocks may feed any or all of the **CALCulate** blocks via the **MATH** command. Figure 0-12 details where the commands are applied within the **CALCulate** block.

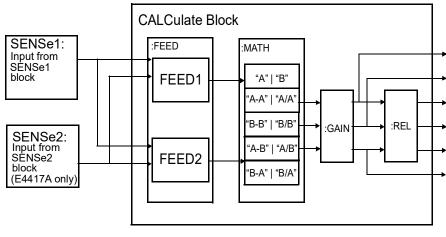

Figure 3-1 CALCulate block

| Keyword            | Parameter form                  | Notes        | Page      |
|--------------------|---------------------------------|--------------|-----------|
| CALCulate[1] 2 3 4 |                                 |              |           |
| :FEED[1] 2         | <data_handle></data_handle>     |              | page -210 |
| :GAIN              |                                 |              |           |
| [:MAGNitude]       | <numeric_value></numeric_value> |              | page -213 |
| :STATe             | <boolean></boolean>             |              | page -215 |
| :LIMit             |                                 |              |           |
| :CLEar             |                                 |              |           |
| :AUTO              | <boolean></boolean>             |              | page -218 |
| [:IMMediate]       |                                 |              | page -220 |
| :FAIL?             |                                 | [query only] | page -221 |
| :FCOunt?           |                                 | [query only] | page -222 |
| :LOWer             |                                 |              |           |
| [:DATA]            | <numeric_value></numeric_value> |              | page -224 |
| :STATe             | <boolean></boolean>             |              | page -227 |
| :UPPer             |                                 |              |           |
| [:DATA]            | <numeric_value></numeric_value> |              | page -229 |
| :MATH              |                                 |              |           |
| [:EXPRession]      | <string></string>               |              | page -232 |
| :CATalog?          |                                 | [query only] | page -235 |
| :PHOLd             |                                 |              |           |
| :CLEar             |                                 | [no query]   | page -236 |
| :RELative          |                                 |              |           |
| [:MAGNitude]       |                                 |              |           |
| :AUTO              | <boolean></boolean>             |              | page -238 |
| :STATe             | <boolean></boolean>             |              | page -240 |

# CALCulate[1]|2|3|4:FEED[1]|2 <string>

This command sets the input measurement mode to be fed to the specified input on the CALC block. It is applied to the measurement after the **CALC:MATH:EXPR** command has been used to specify which channel the feed will be taken from.

Measurement modes are coupled for combination measurements (for example, ratio measurements). For example, if one feed is changed to **PTAV**, the other is automatically changed to **PTAV**.

Under certain circumstances the measurement mode may be changed by the **CALC:MATH:EXPR** command. Refer to page 232 for further information.

#### Syntax

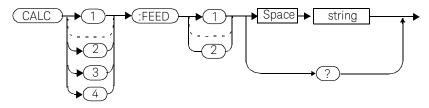

#### Parameter

| ltem   | Description                                                                                                    | Range of values |
|--------|----------------------------------------------------------------------------------------------------|-----------------|
| string | The input measurement type to be fed to the specific input                                                                                           | "POW:PEAK"      |
|        | on the CALC block:                                                                                                    | "POW:PTAV"      |
|        | <ul> <li>PEAK: peak power.</li> </ul>                                                                                                    | "POW:AVER"      |
|        | <ul> <li>PTAV: peak to average.</li> </ul>                                                                                                    |                 |
|        | - AVER: average.                                                                                                    |                 |
|        | Values may be followed by ON SWEEP[1] 2 3 4<br>where the numeric specifies the gate to be used for the<br>feed. For example:<br>"POW:PEAK ON SWEEP2" |                 |
|        |                                                                                                    |                 |
|        | If <b>ON SWEEP[1] 2 3 4</b> is not supplied, the gate used is left unchanged.                                                                        |                 |
|        | A feed of "" (empty string) disables the CALC block and switches off that display line.                                                              |                 |

CALC3:FEED2 "POW:AVER ON SWEEP2"

This command selects the input for FEED2 of CALC block CALC3 to be average power, using gate 2. The channel from which the feed is taken is determined by CALC:MATH:EXPR.

## **Reset condition**

On reset, data\_handle is set to :POW:AVER.

#### Query

## CALCulate[1]|2|3|4:FEED[1]2?

The query returns the current value of the string.

#### Query example

CALC1:FEED2?

This command queries the current setting of the data\_handle on FEED2 of the upper window/upper measurement.

#### Error message

- If the command is used when no sensor is attached, error -241 "Hardware missing" occurs.
- If <string> contains ON SWEEP[1]|2|3|4 and the feed's TRIG:SOUR is not INT or EXT (for single channel power meters) or INT1, INT2 or EXT (for dual channel power meters), error -221 "Settings conflict" occurs.
- If the command changes the measurement mode to PEAK or PTAV when a non E9320 sensor is connected or an E9320 sensor is connected and set to AVERage mode rather than NORMa1 mode, error -221, "Settings Conflict" occurs.

# CALCulate[1]|2|3|4:GAIN Commands

These commands are used to enter and enable a display offset on the specified window/measurement. The display offset is applied to the measurement signal after any math calculation.

The following commands are detailed in this section:

CALCulate[1]|2|3|4:GAIN[:MAGNitude] <numeric value>
CALCulate[1]|2|3|4:GAIN:STATe <boolean>

# CALCulate[1]|2|3|4:GAIN[:MAGNitude] <numeric\_value>

This command is used to enter a value for the display offset on the specified window/measurement. The display offset is applied to the measurement signal after any math calculation.

Entering a value using this command automatically turns the CALCulate[1]|2|3|4:GAIN:STATe command to ON.

#### Syntax

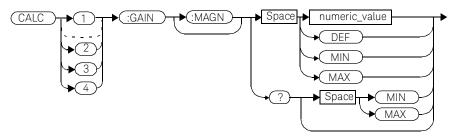

#### Parameters

| Item          | Description                               | Range of values |
|---------------|-------------------------------------------|-----------------|
| numeric_value | A numeric value for the display offset:   | -100.000 to     |
|               | - <b>DEF</b> : the default value is 0 dB. | +100.000 dB     |
|               | - MIN: -100.000 dB.                       | DEF             |
|               | - <b>MAX:</b> +100.000 dB.                | MIN             |
|               |                                           | MAX             |

## Example

CALC2:GAIN 20

This command enters a display offset of 20 dB to the window/lower measurement.

#### 3 CALCulate Subsystem

#### Reset condition

On reset, the display offset is set to 0 dB (DEF).

#### Query

#### CALCulate[1]|2|3|4:GAIN[:MAGNitude]? [MIN|MAX]

The query returns the current setting of the display offset or the value associated with  $\ensuremath{\text{MIN}}$  and  $\ensuremath{\text{MAX}}.$ 

#### Query example

CALC1:GAIN?

This command queries the current setting of the display offset on the upper window/upper measurement.

#### Error message

If CALCulate[1]|2|3|4:GAIN[:MAGNitude] is set to ON while SENSe:SPEed is set to 200, error -221, "Settings Conflict" occurs.

# CALCulate[1]|2|3|4:GAIN:STATe <boolean>

This command is used on the specified window/measurement to enable and disable the display offset set by the CALCulate[1]|2|3|4:GAIN[:MAGNitude] command.

#### Syntax

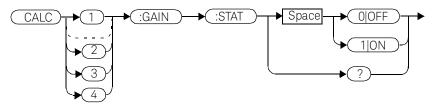

Example

CALC2:GAIN:STAT 1

This command enables the display offset for the lower window/ upper measurement.

# Reset condition

On reset, the gain is disabled.

# Query

#### CALCulate[1]|2|3|4:GAIN:STATe?

The query enters a  ${\bf 1}$  or  ${\bf 0}$  into the output buffer indicating the status of the display offset.

- 1 is returned when the display offset feature is enabled.
- Ø is returned when the display offset feature is disabled.

3 CALCulate Subsystem

Query example

CALC1:GAIN:STAT?

This command queries whether the display offset in the upper window/ upper measurement is on or off.

## Error message

If CALCulate[1]|2|3|4:GAIN:STATe is set to ON while SENSe:SPEed is set to 200, error -221, "Settings Conflict" occurs.

# CALCulate[1]|2|3|4:LIMit Commands

These commands set the limits on both the upper and lower windows/ measurements enabling you to:

- Set upper and lower level limits.
- Query if there has been a failure.
- Count the number of failures.
- Clear the counter.

The following commands are detailed in this section: CALCulate[1]|2|3|4:LIMit:CLEar:AUTo <boolean> CALCulate[1]|2|3|4:LIMit:CLEar[IMMediate] CALCulate[1]|2|3|4:LIMit:FAIL? CALCulate[1]|2|3|4:LIMit:FCOunt? CALCulate[1]|2|3|4:LIMit:LOWer[:DATA] CALCulate[1]|2|3|4:LIMit:UPPer[:DATA] CALCulate[1]|2|3|4:LIMit:STATe <boolean>

# CALCulate[1]|2|3|4:LIMit:CLEar:AUTo <boolean>|ONCE

This command controls when the FCO (fail counter) is cleared of any limit failures. The FCO is used to determine the results returned by the CALCulate[1]|2|3|4:LIMit:FAIL? query.

- If ON is specified, the FCO is set to 0 each time a measurement is:
  - Initiated using **INITiate[:IMMediate]**.
  - Initiated using INITiate:CONTinuous ON.
  - Measured using MEASure?
  - Read using **READ**?
- If OFF is specified, the FCO is not cleared by the above commands.
- If **ONCE** is specified, the FCO is cleared only after the first initialization then starts accumulating any limit failures.

#### Syntax

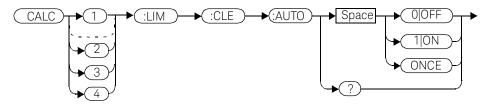

Example

CALC1:LIM:CLE:AUTO 1

This command switches on automatic clearing of the FCO for the upper window/upper measurement.

### Reset condition

On reset, both windows and their measurements are set to ON.

# Query

### CALCulate[1]|2|3|4:LIMit:CLEar:AUTO?

The query command enters a **1** or **0** into the output buffer indicating whether limit failures are cleared automatically when a new measurement is initiated on the specified window section.

- **1** is entered into the output buffer when limit failures are cleared automatically when a new measurement is initiated.
- **0** is entered into the output buffer when limit failures are not cleared automatically when a new measurement is initiated.

In the case where limit failures are cleared once, when a query occurs a  $\mathbf{1}$  is entered into the output buffer if no measurement is initiated. If a measurement is initiated then  $\mathbf{0}$  is entered.

### Query example

CALC1:LIM:CLE:AUTO?

This command queries when the FCO is cleared for the upper window/upper measurement.

# CALCulate[1]|2|3|4:Limit:CLEar[:IMMediate]

This command immediately clears the FCO (fail counter) of any limit failures for the specified window. The FCO is used to determine the results returned by the CALCulate[1]|2|3|4:LIMit:FAIL? query

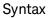

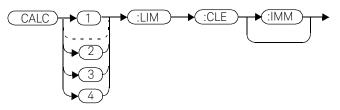

Example

CALC2:LIM:CLE:IMM

This command clears the FCO for the lower window/upper measurement.

# CALCulate[1]|2|3|4LIMit:FAIL?

This query enters a 1 or 0 into the output buffer indicating whether there have been any limit failures for the specified window. A limit failure is defined as CALC[1]|2|3|4:LIMit:FCO? being non-zero. The FCO (fail counter) can be zeroed using the CALC[1]|2|3|4:LIMit:CLEar command.

- **1** is returned when one or more limit failures have occurred.
- **0** is returned when no limit failures have occurred.

#### Syntax

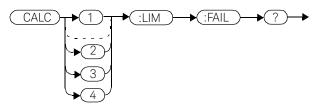

### Example

CALC1:LIM:FAIL?

This command queries if there have been any limit failures on the upper window/upper measurement.

### **Reset condition**

On reset, the buffer is set to zero for both upper and lower window measurements.

# CALCulate[1]|2|3|4:LIMit:FCOunt?

This query returns the total number of limit failures for the specified window/ measurement.

If the appropriate **STATe** commands are set to **ON**, each time a measurement is initiated on the specified window/measurement and the result is outside the limits, the counter is incremented by one.

If the measured value is equal to a limit, this is a limit pass.

The counter is reset to zero by any of the following commands:

- \*RST
- CALCulate[1]|2|3|4:LIMit:CLEar:IMMediate
- CALCulate[1]|2|3|4:LIMit:CLEar:AUTO ON

When **CALCulate[1]** |2|3|4:LIMit:CLEar:AUTO is set to ON, the counter is set to zero *each* time a measurement is:

- measured using MEASure?
- read using READ?
- initiated using:
  - INITiate[:IMMediate] or,
  - INITiate:CONTinuous ON

When **CALCulate[1]|2|3|4:LIMit:CLEar:AUTO** is set to **ONCE**, the counter is set to zero the *first* time a measurement is:

- measured using MEASure?
- read using READ?
- initiated using:
  - INITiate[:IMMediate] or,
  - INITiate:CONTinuous ON

The maximum number of errors is  $2^{16}$ -1. If more than  $2^{16}$ -1 errors are detected the counter returns to zero.

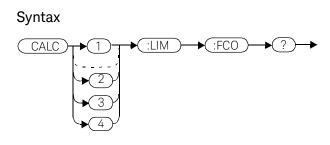

Example

CALC1:LIM:FCO?

This command queries the number of limit failures on the upper window/ upper measurement.

### **Reset condition**

On reset, the counter is set to zero for both measurements of the upper and lower windows.

# CALCulate[1]|2|3|4:LIMit:LOWer[:DATA] <numeric\_value>

This command enters a value for the lower test limit for the specified window/ measurement used in the CALCulate[1]|2|3|4:LIMit:FAIL? test. The units used are dependent on the current setting of UNIT:POWer and CALCulate:RELative:STATe as shown in Table 3-1. When the measured value is less than the value specified in CALCulate[1]|2|3|4:LIMit:LOWer[:DATA], CALCulate[1]|2|3|4:LIMit:FAIL? reports a fail. When the measured value is greater than or equal to the limit, a fail is not reported.

# Table 3-1 Measurement units

| Measurement    | Measurement type | CALC:REL:STAT OFF |     | CALC:REL:STAT ON |     |
|----------------|------------------|-------------------|-----|------------------|-----|
| mode           |                  | Linear            | Log | Linear           | Log |
| Single channel | Avg, Pk          | Watt              | dBm | %                | dB  |
| Single channet | Pk-Avg           | %                 | dB  | %                | dB  |
| Ratio          | Avg, Pk, Pk-Avg  | %                 | dB  | %                | dB  |
| Difference     | Avg, Pk          | Watt              | dBm | %                | dB  |
| Difference     | Pk-Avg           | %                 | dB  | %                | dB  |

### Syntax

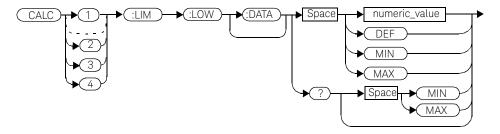

### Parameter

| Item          | Description                                   | Range of values     |
|---------------|-----------------------------------------------|---------------------|
| numeric_value | A numeric value for the lower test limit:     | -150 to +230 dBm or |
|               | - DEF: the default is -90.00 dBm or -90 db.   | -180 to +200 dB     |
|               | <ul> <li>MIN: -150 dBm or -180 dB.</li> </ul> | DEF                 |
|               | - MAX: +230 dBm or +200 dB.                   | MIN                 |
|               |                                               | MAX                 |

## Example

| CALC2:LIM:LOW:DATA 0.1 | This command enters a lower limit for<br>the lower window/upper<br>measurement depending on the<br>window's units as follows: |
|------------------------|----------------------------------------------------------------------------------------------------|
|                        | dBm = 0.1 dBm                                                                                                    |
|                        | W = 100 mW                                                                                                    |
|                        | $dB = 0.1 \ dB$                                                                                                    |
|                        | % = 0.1 %                                                                                                    |
|                        |                                                                                                    |

### **Reset condition**

On reset, both measurements of the upper and lower windows are set to -90.00 dBm or -90 dB (DEF).

### Query

#### CALCulate[1]|2|3|4:LIMit:LOWer[:DATA]? [MIN|MAX]

The query returns the current setting of the lower limit or the values associated with **MIN** and **MAX** for the specified window.

3 CALCulate Subsystem

Query example

CALC2:LIM:LOW:DATA?

This command queries the lower limit set for the lower window upper measurement.

# CALCulate[1]|2|3|4:LIMit:UPPer[:DATA] <numeric\_value>

This command enters a value for the upper test limit for the specified window/ measurement used in the CALCulate[1]|2|3|4:LIMit:FAIL? test. The units used are dependent on the current setting of UNIT:POWer and CALCulate:RELative:STATe as shown in Table 3-2. When the measured power

is greater than the value specified in

#### CALCulate[1][2]3]4:LIMit:UPPer[:DATA],

**CALCulate[1] 2 3 4**:**LIMit:FAIL?** reports a fail. When the measured level is less than or equal to the limit, a fail is not reported.

| Measurement    | Measurement type | CALC:REL:STAT OFF |     | CALC:REL:STAT ON |     |
|----------------|------------------|-------------------|-----|------------------|-----|
| mode           |                  | Linear            | Log | Linear           | Log |
| Single channel | Avg, Pk          | Watt              | dBm | %                | dB  |
| Single channel | Pk-Avg           | %                 | dB  | %                | dB  |
| Ratio          | Avg, Pk, Pk-Avg  | %                 | dB  | %                | dB  |
| Difference     | Avg, Pk          | Watt              | dBm | %                | dB  |
| Difference     | Pk-Avg           | %                 | dB  | %                | dB  |

#### Table 3-2Measurement units

## Syntax

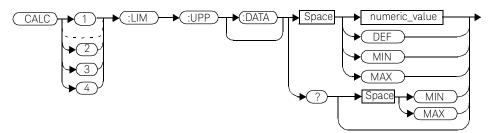

### 3 CALCulate Subsystem

### Parameter

| ltem          | Description                                 | Range of values     |
|---------------|---------------------------------------------|---------------------|
| numeric_value | A numeric value for the upper test limit:   | -150 to +230 dBm or |
|               | - DEF: the default is -90.00 dBm or -90 db. | -180 to +200 dB     |
|               | - MIN: -150 dBm or -180 dB.                 | DEF                 |
|               | - MAX: +230 dBm or +200 dB.                 | MIN                 |
|               |                                             | MAX                 |

### Example

| CALC2:LIM:UPP:DATA 5 | This command enters an upper limit<br>for the lower window/upper<br>measurement depending on the<br>window's units as follows: |
|----------------------|----------------------------------------------------------------------------------------------------|
|                      | dBm = 5 dBm                                                                                                    |
|                      | W = 5 W                                                                                                    |
|                      | dB = 5 dB                                                                                                    |
|                      | % = 5%                                                                                                    |
| Reset condition      |                                                                                                    |

On reset, both channels are set to +90.00 dBm or +90 dB.

### Query

### CALCulate[1]|2|3|4:LIMit:UPPer[:DATA]? [MIN|MAX]

The query returns the current setting of the upper limit or the values associated with **MIN** and **MAX** for the specified window/measurement.

Query example

| CALC2:LIM:UPP:DATA? | This command queries the setting of   |
|---------------------|---------------------------------------|
|                     | the upper limit for the lower window/ |
|                     | upper measurement.                    |

# CALCulate[1]|2|3|4:LIMit:STATe <boolean>

This command enables/disables the test limits for the specified window.

### Syntax

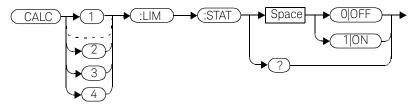

### Example

CALC2:LIM:STAT 1

This command enables the limit checking function for the lower window upper measurement.

## **Reset condition**

On reset, limit checking is disabled.

# Query

### CALCulate[1]|2|3|4:LIMit:STATe?

The query enters **1** or **0** into the output buffer indicating the status of the limits testing feature for the specified window/measurement.

- **1** is returned when limits testing is enabled.
- 0 is returned when limits testing is disabled.

### Query example

CALC1:LIM:STAT?

This command queries whether the limit checking function for the upper window/upper measurement is on or off.

## 3 CALCulate Subsystem

### Error message

If CALCulate[1|2|3|4]:LIMit:STATe is set to ON while
[SENSe[1]]/SENSe2:SPEed is set to 200, error -221, "Settings Conflict" occurs.

# CALCulate[1]|2|3|4:MATH Commands

These commands define and carry out the following mathematical transformations on **SENSe** data:

- Single channel.
- Difference.
- Ratio.

The following commands are detailed in this section:

CALCulate[1]|2|3|4:MATH[:EXPRession] <string> CALCulate[1]|2|3|4:MATH[:EXPRession]:CATalog?

# CALCulate[1]|2|3|4:MATH[:EXPRession] <string>

This command sets the specified window/measurement to a single channel, difference or ratio measurement.

The command may result in a change to the measurement mode set by **CALC:FEED <string>**. The following sequence of commands provides an example:

- 1 SENS2:DET:FUN=AVERage
- 2 CALC:MATH "(SENS1)"
- 3 CALC:FEED1 "POW:PEAK"
- **4** CALC:MATH "(SENS2)"

The FEED1 measurement mode, set in step 3, is made invalid by step 4 and automatically changed to "POW: AVER".

#### Syntax

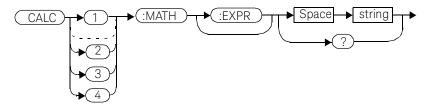

### Parameter

| Item   | Description/Default                                                                                                    | Range of values                                                                                                    |
|--------|----------------------------------------------------------------------------------------------------|----------------------------------------------------------------------------------------------------|
| string | <ul> <li>A single string value detailing the measurement type:</li> <li>For the Keysight E4416A the default is SENS1.</li> <li>For the Keysight E4417A the default is SENS1 if the upper window is selected, or SENS2 if the lower window is selected.</li> </ul> | "(SENS1)" <sup>[a]</sup><br>"(SENS2)" <sup>[a]</sup> , <sup>[b]</sup><br>"(SENS1-SENS1)" <sup>[a]</sup><br>"(SENS2-SENS2)" <sup>[a]</sup> , <sup>[b]</sup><br>"(SENS1/SENS1)" <sup>[a]</sup><br>"(SENS2/<br>SENS2)" <sup>[a]</sup> , <sup>[b]</sup> |
|        |                                                                                                    | <pre>"(SENS1-SENS2)"[a],[<br/>b]<br/>"(SENS2-SENS1)"[a],[<br/>b]<br/>"(SENS1/<br/>SENS2)"[a],[b]<br/>"(SENS2/<br/>SENS1)"[a],[b]</pre>                                                                                                    |

[a] Quotes are mandatory. Either single or double quotes may be used.

[b] E4417A only.

### Example

CALC2:MATH "(SENS2/SENS1)"

This command sets the lower window/upper measurement to make a channel B/A ratio measurement.

# **Reset condition**

On reset, the Keysight E4416A upper and lower window measurements are set to channel A ("(SENS1)"). On the E4417A the upper window measurements are set to channel A ("(SENS1)") and the lower window measurements to channel B ("(SENS2)")

### Query

### CALCulate[1]|2|3|4:MATH[:EXPRession]?

The query returns the current math measurement setting on the specified window.

### Query example

#### CALC1:MATH?

This command queries the current setting of the math expression on the upper window/upper measurement.

#### Error messages

- For the single channel E4416A power meter: if <string> is not set to
   "(SENS1)" while SENSe: SPEed is set to 200, error -221, "Settings Conflict" occurs.
- For the dual channel E4417A power meter: if <string> is not set to "(SENS1)" or "(SENS2)" while SENS1:SPEEd or SENS2:SPEEd is set to 200, error -221, "Settings Conflict" occurs.

# CALCulate[1]|2|3|4:MATH[:EXPRession]:CATalog?

This query lists all the defined expressions. The response is a list of comma separated strings. Each string contains an expression.

- For the E4416A the string is:

```
"(SENS1)", "(SENS1-SENS1)", "(SENS1/SENS1)"
```

- For the E4417A the string is:

```
"(SENS1)","(SENS2)","(SENS1/SENS2)",
"(SENS2/SENS1)","(SENS1-SENS2)","(SENS2-SENS1)"
"(SENS1-SENS1)","(SENS2-SENS2)","(SENS1/SENS1)",
"(SENS2/SENS2)"
```

### Syntax

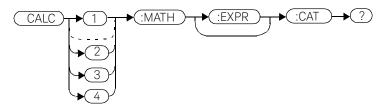

Example

CALC1:MATH:CAT?

This command lists all the defined math expressions.

# CALCulate[1]|2|3|4:PHOLd:CLEar

This command clears the peak hold value for a specified CALC block so that a new peak hold value can be set.

# NOTE

Clearing the peak hold value for a specified CALC block may affect the peak hold value of other CALC blocks, depending on the CALC channel set up (set by CALC:MATH:EXPR).

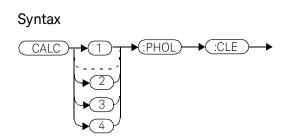

### Example

CALC2:PHOLd:CLEar

This command clears the peak hold value for CALC2.

### Error messages

- If no power sensor is connected, error -241 "Hardware missing" occurs.
- If a non E9320 Series power sensor is connected, error -241 "Hardware missing" occurs.
- If SENS:DET:FUNC is set to AVER or TRIG:SOUR is set to INT1, INT2 or EXT, error -221 "Settings conflict" occurs.

# CALCulate[1]|2|3|4:RELative Commands

These commands compare the measurement signal to a reference value.

Within the **CALCulate** block the relative value is applied to the measurement signal after any math calculations and display offsets have been applied.

The commands described in this section:

CALCulate[1]|2|3|4:RELative[:MAGNitude]:AUTO <boolean>|ONCE CALCulate[1]|2|3|4:RELative:STATe <boolean>

# CALCulate[1]|2|3|4:RELative[:MAGNitude]:AUTO <boolean>|ONCE

This command sets the reference value to be used in the relative measurement. Within the **CALCulate** block the relative value is applied to the measurement signal after any math calculations and display offsets have been applied.

The value should be set to **ONCE** to set the reference value to be used in relative measurements. Selecting **ONCE** sets the reference value to that of the measurement signal after any math calculations and display offsets have been applied. After the reference value has been set the command returns to **OFF**. Setting this command to **ONCE** turns the

#### CALCulate[1] 2 3 4: RELative: STATe command to ON.

If **0**|**OFF** is selected, no reference value is applied to the measurement signal. There is no situation in which you would want to send this command with **OFF**. **OFF** is only available because it is required for the query response.

If **1** | **ON** is selected, it causes error -224, "Illegal parameter value" to occur.

#### Syntax

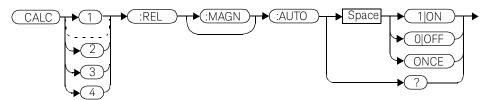

#### Example

CALC1:REL:AUTO ONCE

This command sets a reference value to be used in the relative measurement on the upper window/ upper measurement.

### Query

CALCulate[1]|2|3|4:RELative[:MAGNitude]:AUTO?

The query always returns **OFF**.

### Error message

- If CALCulate:RELative[:MAGNitude]:AUTO is set to ONCE while SENSe:SPEed is set to 200, error -221, "Settings Conflict" occurs.
- If the value is set to **ON** error -224, "Illegal parameter value" occurs.

# CALCulate[1]|2|3|4:RELative:STATe <boolean>

This command enables/disables relative mode. If the command is:

- disabled, the measurement signal remains unchanged.
- enabled, the current relative value set by CALCulate:RELative:MAGnitude:AUTO is applied to the measurement signal.

#### Syntax

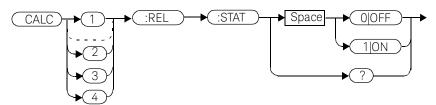

### Example

CALC1:REL:STAT OFF

This command disables the relative mode on the upper window/upper measurement.

### Reset condition

On reset, relative mode is disabled.

### Query

### CALCulate[1]|2|3|4:RELative:STATe?

The query returns a **1** or **0** into the output buffer.

- 1 is returned when relative mode is enabled.
- **0** is returned when relative mode is disabled.

Query example

CALC1:REL:STAT?

This command queries whether relative mode is off or on for the upper window/upper measurement.

# Error message

If **CALCulate:RELative:STATe** is set to **ON** while **SENSe:SPEed** is set to 200, error -221, "Settings Conflict" occurs.

# 3 CALCulate Subsystem

THIS PAGE HAS BEEN INTENTIONALLY LEFT BLANK.

Keysight EPM-P Series Power Meters Programming Guide

4

# CALibration Subsystem

CALibration Subsystem 244 CALibration[1]|2[:ALL] 246 CALibration[1]|2[:ALL]? 248 CALibration[1]|2:AUTO <boolean> 250 CALibration[1]|2:ECONtrol:STATe <boolean> 252 CALibration[1]|2:RCALibration <boolean> 253 CALibration[1]|2:RCFactor < numeric value> 255 CALibration[1]|2:ZERO:AUTO <boolean> 257 CALibration[1]|2:ZERO:NORMal:AUTO <boolean> 258

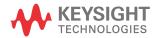

# CALibration Subsystem

The **CALibration** command subsystem is used to zero and calibrate the power meter. It is also used to set the reference calibration factor for the power sensor which is being used.

The numeric suffix of the **CALibration** command refers to a specific channel:

- **CALibration1** represents channel A.
- CALibration2 represent channel B.
   This command does not apply to the single channel E4416A power meter and results in the error "Header suffix out of range."

Zeroing and calibration of the power meter is recommended:

- When a 5°C change in temperature occurs.
- When you change the power sensor.
- Every 24 hours.
- Prior to measuring low level signals. For example, 10 dB above the lowest specified power for your sensor.

The following **CALibration** commands are overlapped commands:

- CAL:ALL
- CAL:AUTO
- CAL:ZERO:AUTO

An overlapped command allows the instrument to continue parsing and executing subsequent commands while it is still executing.

| Keyword          | Parameter form                  | Notes             | Page      |
|------------------|---------------------------------|-------------------|-----------|
| CALibration[1] 2 |                                 |                   |           |
| [:ALL]           |                                 | [event; no query] | page -246 |
| [:ALL]?          |                                 | [event;query]     | page -248 |
| : AUTO           | <boolean> ONCE</boolean>        |                   | page -250 |
| :ECONtrol        |                                 |                   |           |
| :STATe           | <boolean></boolean>             |                   | page -252 |
| :RCALibration    | <boolean></boolean>             |                   | page -253 |
| :RCFactor        | <numeric_value></numeric_value> | [non-SCPI]        | page -255 |
| :ZERO            |                                 |                   |           |
| :AUTO            | <boolean> ONCE</boolean>        |                   | page -257 |
| :NORMal          |                                 |                   |           |
| : AUTO           | <boolean> ONCE</boolean>        |                   | page -258 |

# CALibration[1]|2[:ALL]

# NOTE

# This command is identical to CALibration[1]|2[:ALL]?, however, unlike the query it does not provide a response to indicate whether the calibration has been successful or not.

This command causes the power meter to perform a calibration sequence on the specified channel. The command assumes that the power sensor is connected to the POWER REF output. The calibration sequence consists of:

- Zeroing the power meter (CALibration:ZERO:AUTO ONCE), and
- calibrating the power meter (CALibration:AUTO ONCE).

For 8480 Series power sensors and N8480 Series power sensors with Option CFT, the reference calibration factor used during this calibration can be derived from either an active sensor calibration table or the value entered using **CALibration:RCFactor**. The actual value used is the one which was most recently set. That is, a value entered using **CALibration:RCFactor** is overridden if a sensor calibration table is subsequently selected and enabled. Conversely, **CALibration:RCFactor** overrides any reference calibration factor previously set from a sensor calibration table. To determine the currently set reference calibration factor use **CALibration:RCFactor**?

E-Series power sensors and N8480 Series power sensors (excluding Option CFT) have their sensor calibration tables stored in EEPROM which means that the reference calibration factor is automatically downloaded by the power meter.

#### Syntax

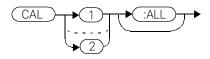

Example

CAL1:ALL

This command causes the power meter to perform a calibration sequence on channel A.

### Error messages

- If the calibration was not carried out successfully the error -231, "Data Questionable; CAL ERROR" occurs. If you are using the E4417A the error message specifies which channel the calibration failed on.
- If zeroing was not carried out successfully the error -231, "Data Questionable; ZERO ERROR" occurs. If you are using the E4417A the error message specifies which channel the calibration failed on.
- If there is no sensor connected, the error -241, "Hardware Missing" occurs.

# CALibration[1]|2[:ALL]?

# NOTE

# This query is identical to CALibration[1]|2[:ALL], however, unlike the command, it provides a response to indicate whether the calibration has been successful or not.

This query causes the power meter to perform a calibration sequence on the specified channel. The query assumes that the power sensor is connected to the POWER REF output. The calibration sequence consists of:

- Zeroing the power meter (CALibration:ZERO:AUTO ONCE), and
- calibrating the power meter (CALibration:AUTO ONCE).

When the calibration sequence is completed, 0 or 1 is entered into the output buffer to indicate if the sequence was successful. If the result is:

- 0, the calibration has passed.
- **1**, the calibration has failed.

For the 8480 Series power sensors and N8480 Series power sensors with Option CFT, the reference calibration factor used during this calibration can be derived from either an active sensor calibration table or the value entered using **CALibration:RCFactor**. The actual value used is the one which was most recently set. That is, a value entered using **CALibration:RCFactor** is overridden if a sensor calibration table is subsequently selected and enabled. Conversely, **CALibration:RCFactor** overrides any reference calibration factor previously set from a sensor calibration table. To determine the currently set reference calibration factor use **CALibration:RCFactor**?

The E-Series power sensors and N8480 Series power sensors (excluding Option CFT) have their sensor calibration tables stored in EEPROM which means that the reference calibration factor is automatically downloaded by the power meter.

#### Syntax

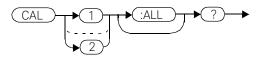

## Query example

CAL1:ALL?

This command causes the power meter to perform a calibration sequence on channel A and return a result.

### Error messages

- If the calibration was not carried out successfully the error -231, "Data Questionable; CAL ERROR" occurs. If you are using the E4417A the error message specifies which channel the calibration failed on.
- If zeroing was not carried out successfully the error -231, "Data Questionable; ZERO ERROR" occurs. If you are using the E4417A the error message specifies which channel the calibration failed on.
- If there is no sensor connected, the error -241, "Hardware Missing" occurs.

# CALibration[1]|2:AUTO <boolean>

This command calibrates the specified channel when **ONCE** is selected. The command assumes that the power sensor is connected to a 1 mW reference signal. The **0OFF** parameter is only required for the query response and is ignored in the command. If **1ON** is selected, the error -224, "Illegal parameter value" occurs.

For 8480 Series power sensors and N8480 Series power sensors with Option CFT, the reference calibration factor used during this calibration can be obtained from an active sensor calibration table or the value entered using **CALibration:RCFactor**. The actual value used is the one which was most recently set. For example, a value entered using **CALibration:RCFactor** is overridden if a sensor calibration table is subsequently selected and enabled and **CALibration:RCFactor** overrides any reference calibration factor previously set from a sensor calibration table. To determine the current reference calibration factor, use **CALibration:RCFactor**?

The E-Series power sensors and N8480 Series power sensors (excluding Option CFT) have their sensor calibration tables stored in EEPROM which means that the reference calibration factor is automatically downloaded by the power meter.

# NOTE

The power meter should be zeroed before calibration using the CALibration:ZERO:AUTO ONCE command.

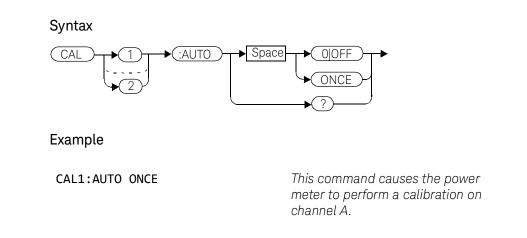

# Reset condition

On reset, automatic calibration is disabled.

# Query

### CALibration[1]|2:AUTO?

The query always returns a value of **0**.

## Error messages

- If the calibration was not carried out successfully the error -231, "Data Questionable; CAL ERROR" occurs. If you are using the E4417A the error message specifies which channel the calibration failed on.
- If the command is set to ON the error -224, "Illegal parameter value" occurs.
- If there is no sensor connected, the error -241, "Hardware Missing" occurs.

# CALibration[1]|2:ECONtrol:STATe <boolean>

This command enables and disables the rear panel TTL zero/cal inputs. The TTL inputs provide an external means to initiate ZERO and CAL cycles.

#### Syntax

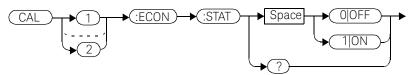

### Example

CAL1:ECON:STAT 1

This command enables the rear panel TTL inputs. Note that enabling the TTL inputs is not channel dependent and **CAL1** and **CAL2** have the same effect.

### **Reset condition**

On reset, the TTL zero/cal inputs are disabled.

### Query

### CALibration[1]|2:ECONtrol:STATe?

The query enters a  ${\bf 1}$  or  ${\bf 0}$  into the output buffer indicating whether the TTL inputs are enabled or disabled.

- **1** is returned if the TTL inputs are enabled.
- **0** is returned if the TTL inputs are disabled.

### Query example

| CAL1:ECON:STAT? | This command queries whether or not |
|-----------------|-------------------------------------|
|                 | the TTL inputs are enabled          |

### CALibration[1]|2:RCALibration <boolean>

This command enables and disables the zero/cal lockout facility. With the lockout facility enabled the power meter is prevented from making measurements until the sensor connected has been zeroed and calibrated.

#### Syntax

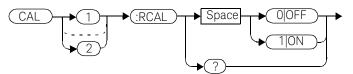

#### Example

CAL1:RCAL 1

This command enables the zero/cal lockout facility on channel A.

#### Reset condition

On reset, the state of the zero/cal lockout is unaffected.

#### Query

#### CALibration[1]|2:RCALibration?

The query enters a **1** or **0** into the output buffer indicating whether zero/cal lockout is enabled or disabled.

- **1** is returned if zero/cal lockout is enabled.
- 0 is returned if zero/cal lockout is disabled.

#### Query example

CAL1:RCAL?

This command queries whether or not the zero/cal lockout facility is enabled for channel A.

#### Error messages

When CAL[1][2:RCAL is ON and the sensor currently connected to the appropriate channel (A or B) has not been zeroed and calibrated, then any SCPI command which would normally return a measurement result (for example, FETC?, READ?, MEAS? etc) will not return a result but will generate the error -230, "Data corrupt or stale; Please zero and Cal."

Once the sensor has been zeroed and calibrated the commands which return measurement results will function normally.

### CALibration[1]|2:RCFactor <numeric\_value>

This command is used with 8480 Series power sensors and N8480 Series power sensors with Option CFT to set the reference calibration factor of the specified channel. Reference calibration factors can also be set using sensor calibration tables. The power meter uses the most recently set reference calibration factor.

#### Syntax

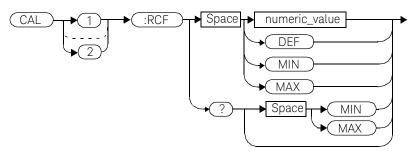

#### Parameters

| Item          | Description/Default       | Range of values  |
|---------------|---------------------------|------------------|
| numeric_value | A numeric value:          | 1.0 to 150.0 PCT |
|               | DEF: the default is 100%. | DEF              |
|               | MIN: 1%.                  | MIN              |
|               | <b>MAX:</b> 150%.         | MAX              |

#### Example

CAL1:RCF 98

This command enters a reference calibration factor of 98% to channel *A*.

#### **Reset condition**

On reset, the reference calibration factor is set to 100%.

#### 4 CALibration Subsystem

#### Query

#### CALibration[1]|2:RCFactor? [MIN|MAX]

The query returns the current setting of the reference calibration factor or the values associated with **MIN** and **MAX**.

#### Query example

CAL2:RCF?

This command queries the reference calibration factor of channel B.

#### Error messages

If this command is used when an E-Series power sensors or N8480 Series power sensor (excluding Option CFT) is connected the error -241, "Hardware missing" occurs.

### CALibration[1]|2:ZERO:AUTO <boolean>

This command causes the power meter to perform its zeroing routine on the specified channel when **ONCE** is selected. This adjusts the power meter for a zero power reading with no power supplied to the power sensor.

The **0OFF** parameter is only required for the query response and is ignored in the command. If **1ON** is selected, it causes the error -224, "Illegal parameter value" to occur.

The command assumes that the power sensor is not connected to a power source.

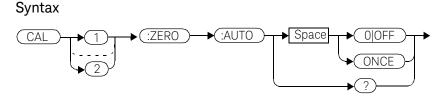

#### Example

CAL2:ZERO:AUTO ONCE

This command causes the power meter to perform a zeroing routine on channel B.

#### **Reset condition**

On reset, automatic zeroing is disabled.

#### Query

#### CALibration[1]|2:ZERO:AUTO?

The query always returns a value of **0**.

#### Error messages

- If zeroing was not carried out successfully the error -231, "Data Questionable; ZERO ERROR" occurs. If you are using a dual channel power meter, the error message specifies which channel the zeroing failed on.
- If this command is set to ON the error -224, "Illegal parameter value" occurs.
- If there is no sensor connected, the error -241, "Hardware Missing" occurs.

### CALibration[1]|2:ZERO:NORMal:AUTO <boolean>

This command provides a quick way of zeroing the NORMAL path of an E9320 Series sensor. The average only path is unaffected. The command cannot be used to zero a non-E9320 Series sensor.

The command causes the power meter to perform its zeroing routine on the specified channel when **ONCE** is selected. This adjusts the power meter for a zero power reading with no power supplied to the power sensor.

The **0OFF** parameter is only required for the query response and is ignored in the command. If **1ON** is selected, it causes the error -224, "Illegal parameter value" to occur.

The command assumes that the power sensor is not connected to a power source.

#### Syntax

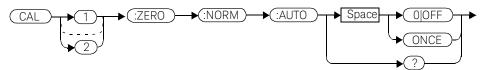

#### Example

CAL2:ZERO:NORM:AUTO ONCE

This command causes the power meter to perform a zeroing routine on channel B.

#### **Reset condition**

On reset, automatic zeroing is disabled.

#### Query

CALibration[1]|2:ZERO:NORMal:AUTO?

The query always returns a value of **0**.

#### Error messages

- If zeroing was not carried out successfully the error -231, "Data Questionable; ZERO ERROR" occurs. If you are using a dual channel power meter, the error message specifies which channel the zeroing failed on.
- If this command is set to ON the error -224, "Illegal parameter value" occurs.
- If there is no sensor connected or if a non-E9320 sensor is connected, the error -241, "Hardware missing" occurs.
- If an E9320 sensor is connected and is not in NORMAL mode, the error -221 "Settings conflict" occurs.

#### 4 CALibration Subsystem

THIS PAGE HAS BEEN INTENTIONALLY LEFT BLANK.

Keysight EPM-P Series Power Meters Programming Guide

## DISPlay Subsystem

**DISPlay Subsystem** 262 DISPlay:CONTrast < numeric\_value> 263 DISPlay:ENABle <boolean> 265 DISPlay:SCReen:FORMat <character\_data> 266 DISPlay[:WINDow[1]|2] Commands 268 DISPlay[:WINDow[1]|2]:ANALog Commands 269 DISPlay[:WINDow[1]|2]:ANALog:LOWer < numeric value> 270 DISPlay[:WINDow[1]|2]:ANALog:UPPer <numeric\_value> 272 DISPlay[:WINDow[1]]2]:FORMat <character\_data> 274 DISPlay[:WINDow[1]|2]:METer Commands 276 DISPlay[:WINDow[1]]2]:METer:LOWer <numeric\_value> 277 DISPlay[:WINDow[1]]2]:METer:UPPer <numeric\_value> 279 DISPlay[:WINDow[1]|2][:NUMeric[1]|2]:RESolution <numeric\_value> 281 DISPlay[:WINDow[1]|2]:SELect[1]|2 283 DISPlay[:WINDow[1]|2][:STATe] <boolean> 284 DISPlay[:WINDow[1]|2]:TRACe:FEED <character\_data> 286 DISPlay[:WINDow[1]|2]:TRACe:LOWer <numeric\_value> 288 DISPlay[:WINDow[1]|2]:TRACe:UPPer <numeric\_value> 290

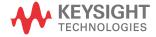

5

### DISPlay Subsystem

The **DISPlay** subsystem is used to control the selection and presentation of the windows used on the power meter's display.

| Parameter form                    | Notes                                                                                                    | Page                                                                                                    |
|-----------------------------------|----------------------------------------------------------------------------------------------------|----------------------------------------------------------------------------------------------------|
|                                   |                                                                                                    |                                                                                                    |
| <numeric_value></numeric_value>   |                                                                                                    | page -263                                                                                                    |
| <boolean></boolean>               |                                                                                                    | page -265                                                                                                    |
|                                   |                                                                                                    |                                                                                                    |
| <character_data></character_data> |                                                                                                    | page -266                                                                                                    |
|                                   |                                                                                                    |                                                                                                    |
|                                   |                                                                                                    |                                                                                                    |
| <numeric_value></numeric_value>   |                                                                                                    | page -270                                                                                                    |
| <numeric_value></numeric_value>   |                                                                                                    | page -272                                                                                                    |
| <character_data></character_data> | [non-SCPI]                                                                                                    | page -274                                                                                                    |
|                                   |                                                                                                    |                                                                                                    |
| <numeric_value></numeric_value>   | [non-SCPI]                                                                                                    | page -277                                                                                                    |
| <numeric_value></numeric_value>   | [non-SCPI]                                                                                                    | page -279                                                                                                    |
|                                   |                                                                                                    |                                                                                                    |
| <numeric_value></numeric_value>   |                                                                                                    | page -281                                                                                                    |
|                                   |                                                                                                    | page -283                                                                                                    |
| <boolean></boolean>               |                                                                                                    | page -284                                                                                                    |
|                                   |                                                                                                    |                                                                                                    |
| <character_data></character_data> |                                                                                                    | page -286                                                                                                    |
| <numeric_value></numeric_value>   |                                                                                                    | page -288                                                                                                    |
| <numeric_value></numeric_value>   |                                                                                                    | page -290                                                                                                    |
|                                   | <boolean><br/><character_data><br/><numeric_value><br/><numeric_value><br/><character_data><br/><numeric_value><br/><numeric_value><br/><humeric_value><br/><boolean><br/><character_data><br/><numeric_value></numeric_value></character_data></boolean></humeric_value></numeric_value></numeric_value></character_data></numeric_value></numeric_value></character_data></boolean> | <numeric_value><br/><boolean><br/><character_data><br/><numeric_value><br/><character_data> [non-SCPI]<br/><numeric_value> [non-SCPI]<br/><numeric_value> [non-SCPI]<br/><numeric_value> [non-SCPI]<br/><character_data> [non-SCPI]</character_data></numeric_value></numeric_value></numeric_value></character_data></numeric_value></character_data></boolean></numeric_value> |

### DISPlay:CONTrast <numeric\_value>

This command controls the display contrast:

- A contrast of **0** represents a minimum contrast.
- A contrast of **1** represents a maximum contrast.

When the supply power is cycled off then on the contrast sets to the factory default for that particular power meter.

#### Syntax

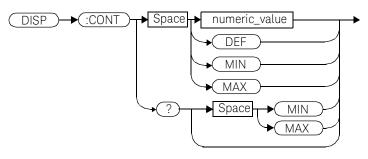

#### Parameters

| Item          | Description/Default                                     | Range of values |
|---------------|---------------------------------------------------------|-----------------|
| numeric_value | A numeric value for the contrast level.                 | 0 to 1          |
|               | - DEF: the factory default value which can vary between | DEF             |
|               | power meters.                                           | MIN             |
|               | - <b>MIN:</b> 0.                                        | MAX             |
|               | - <b>MAX:</b> 1.                                        |                 |
|               | Units are resolved to 0.01.                             |                 |

#### Example

DISP:CONT 0.75

This command sets the display contrast to 0.75.

#### 5 DISPlay Subsystem

#### **Reset condition**

On reset, the contrast is not affected.

#### Query

#### DISPlay:CONTrast? [MIN|MAX]

The query returns the current setting of the contrast or the values associated with **MIN** and **MAX**. The response format is **<NR3>**.

#### Query example

DISP:CONT?

This command queries the current contrast setting.

### DISPlay:ENABle <boolean>

This command is used to enable and disable the display. At power-up the display is always enabled.

#### Syntax

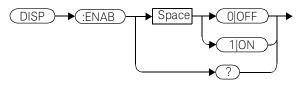

Example

DISP:ENAB 0

This command disables the display.

#### Reset condition

On reset, the display is enabled.

#### Query

#### DISPlay:ENABle?

The query returns a **1** or **0** into the output buffer.

- **1** is returned when the display is enabled.
- 0 is returned when the display is disabled.

#### Query example

DISP:ENAB?

This command queries whether the display is on or off.

### DISPlay:SCReen:FORMat <character\_data>

This command sets the display format.

#### Syntax

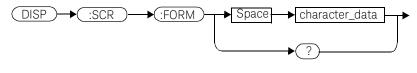

#### Parameters

| ltem           | Description/Default                                                                                                    | Range of values |  |  |
|----------------|----------------------------------------------------------------------------------------------------|-----------------|--|--|
| character_data | Sets the display format:                                                                                                    | WIND            |  |  |
|                | – WINDowed: the windowed format provides two display                                                                                                    |                 |  |  |
|                | windows. Each window can display two measurements.                                                                                                    |                 |  |  |
|                | <ul> <li>EXPanded: the expanded format provides one display<br/>window which can display a single measurement. The<br/>EXP display format provides access to softkeys.</li> </ul>                |                 |  |  |
|                | <ul> <li>FSCReen: the full screen format provides one display<br/>window which can display a single measurement. The<br/>FSCR display format does not provide access to<br/>softkeys.</li> </ul> |                 |  |  |

#### Example

DISP:SCReen:FORM FSCR

This command sets the display format to full screen.

#### **Reset condition**

On reset, the display format is **WIND**.

#### Query

#### DISPlay:SCReen:FORMat?

The query returns **WIND**, **EXP** or **FSCR**.

Query example

DISP:SCR:FORM?

This command queries the display format.

### DISPlay[:WINDow[1]|2] Commands

These commands control various characteristics of the display windows. **WINDow1** and **WINDow2** represent the upper and lower windows respectively.

The following commands are detailed in this section:

DISPlay[:WINDow[1]|2]:ANALog:LOWer <numeric\_value>
DISPlay[:WINDow[1]|2]:ANALog:UPPer <numeric\_value>
DISPlay[:WINDow[1]|2]:FORMat <character\_data>
DISPlay[:WINDow[1]|2]:METer:LOWer <numeric\_value>
DISPlay[:WINDow[1]|2]:METer:UPPer <numeric\_value>
DISPlay[:WINDow[1]|2][NUMeric[1|2]]:RESolution <numeric\_value>
DISPlay[:WINDow[1]|2]:SELect[1]|2
DISPlay[:WINDow[1]|2]:STATe] <boolean>
DISPlay[:WINDow[1]|2]:TRACe:FEED <character\_data>
DISPlay[:WINDow[1]|2]:TRACe:LOWer <numeric\_value>

### DISPlay[:WINDow[1]|2]:ANALog Commands

These commands control the upper and lower scale limits of the analog meter. The following commands are detailed in this section:

DISPlay[:WINDow[1]|2]:ANALog:LOWer <numeric\_value>
DISPlay[:WINDow[1]|2]:ANALog:UPPer <numeric\_value>

### DISPlay[:WINDow[1]|2]:ANALog:LOWer <numeric\_value>

This command sets the analog meter lower scale limit.

#### NOTE This command has the same purpose as DISPlay[:WINDow[1]|2]:METer:LOWer <numeric\_value>

The units used are dependent on the current setting of UNIT:POWer and CALCulate:RELative:STATe as shown in the following table:

#### CALC:REL:STAT OFF CALC:REL:STAT ON Measurement Measurement type mode Linear Log Linear Log Avg, Pk Watt dBm % dB Single channel Pk-Avg % dB % dB Avg, Pk, Pk-Avg % % Ratio dB dB Avg, Pk Watt dBm % dB Difference Pk-Avg % dB % dB

#### Table 5-1Measurement units

#### Syntax

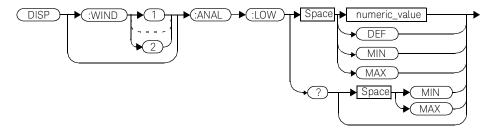

Keysight EPM-P Series Programming Guide

#### Parameter

| Item          | Description/Default                                                                                                    | Range of values |
|---------------|----------------------------------------------------------------------------------------------------|-----------------|
| numeric_value | A numeric value for the analog meter lower scale limit:                                                                                   | -150 to 230 dBm |
|               | DEF: the default is -70 dBm                                                                                                    | DEF             |
|               | MIN: -150 dBm                                                                                                    | MIN             |
|               | MAX: 230 dBm                                                                                                    | MAX             |
|               | Units used are determined by the current setting of <b>UNIT:POWer</b> and <b>CALCulate:RELative:STATe</b> as shown in the previous table. |                 |

#### Example

DISP:WIND1:ANAL:LOW -50

This command sets the upper window's analog meter lower scale limit to -50 dBm

#### Reset condition

On reset, the value is set to -70 dBm for both windows.

#### Query

#### DISPlay:[WINDow[1]|2]:ANALog:LOW? [MIN|MAX]

The query returns the current setting of the analog meter's lower scale limit, or the value associated with MIN or MAX. The format of the response is <NR3>. The units in which the results are returned are determined by the current setting of UNIT:POWer and CALCulate:RELative:STATe as shown in Table 5-1.

#### Query example

DISP:WIND1:ANAL:LOW?

This command queries the lower scale limit set on the analog meter in the upper window.

### DISPlay[:WINDow[1]|2]:ANALog:UPPer <numeric\_value>

This command sets the analog meter upper scale limit.

#### NOTE This command has the same purpose as DISPlay[:WINDow[1]|2]:METer:UPPer <numeric\_value>

The units used are dependent on the current setting of UNIT:POWer and CALCulate:RELative:STATe as shown in the following table:

| Measurement    | Measurement type | CALC:REL:STAT OFF |     | CALC:REL:STAT ON |     |
|----------------|------------------|-------------------|-----|------------------|-----|
| mode           | measurement type | Linear            | Log | Linear           | Log |
| Single channel | Avg, Pk          | Watt              | dBm | %                | dB  |
| Single channet | Pk-Avg           | %                 | dB  | %                | dB  |
| Ratio          | Avg, Pk, Pk-Avg  | %                 | dB  | %                | dB  |
| Difference     | Avg, Pk          | Watt              | dBm | %                | dB  |
| Difference     | Pk-Avg           | %                 | dB  | %                | dB  |

#### Table 5-2Measurement units

#### Syntax

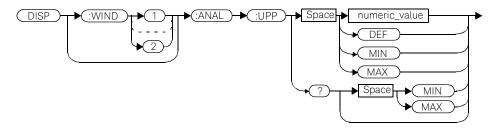

#### Parameter

| Item          | Description/Default                                                                                                    | Range of values |
|---------------|----------------------------------------------------------------------------------------------------|-----------------|
| numeric_value | A numeric value for the analog meter upper scale limit:                                                                     | -150 to 230 dBm |
|               | - DEF: the default is 20 dBm                                                                                                | DEF             |
|               | – MIN: -150 dBm                                                                                                    | MIN             |
|               | – <b>MAX:</b> 230 dBm                                                                                                    | MAX             |
|               | Units used are determined by the current setting of UNIT:POWer and CALCulate:RELative:STATe as shown in the previous table. |                 |

#### Example

DISP:WIND2:ANAL:UPP 50

This command sets the lower window's analog meter upper scale limit to 50 dBm

#### **Reset condition**

On reset, the upper scale limit is set to 20 dBm.

#### Query

#### DISPlay:[WINDow[1]|2]:ANALog:UPPer [MIN|MAX]

The query returns the current setting of the analog meter's upper scale limit, or the value associated with MIN or MAX. The format of the response is <NR3>. The units in which the results are returned are determined by the current setting of UNIT:POWer and CALCulate:RELative:STATe as shown in Table 5-2.

#### Query example

DISP:WIND2:ANAL:UPP?

This command queries the upper scale limit set on the analog meter in the lower window

### DISPlay[:WINDow[1]|2]:FORMat <character\_data>

This command selects the format of the selected window.

#### Syntax

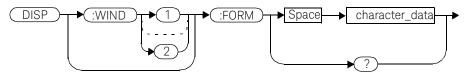

#### Parameter

| Item           | Description/Default                                                                                                    | Range of values                         |
|----------------|----------------------------------------------------------------------------------------------------|-----------------------------------------|
| character_data | Sets the window format:                                                                                                    | DIGital                                 |
| onaraotoaata   | <ul> <li>DIGital: sets the window display to digital. This setting is the same as SNUMeric.</li> <li>ANALog: sets the window display to analog using the currently SELected measurement.</li> <li>SNUMeric: sets the window display to single numeric. The currently SELected measurement is displayed. This setting is the same as DIGital.</li> <li>DNUMeric: sets the window display to dual numeric.</li> <li>TRACe: trace display using the currently SELected</li> </ul> | ANALog<br>SNUMeric<br>DNUMeric<br>TRACe |
|                | measurement. Used to determine the channel from which the trace will be taken.                                                                                                    |                                         |

Example

DISP:WIND2:FORM DIG

This command sets the lower window to a digital display.

#### Query

#### DISPlay:[WINDow[1]|2]:FORMat?

The query returns the current format of the selected window.

Query example

DISP:FORM?

This command queries the current format of the upper window.

#### Error messages

- If the command is set to TRACe and the selected channel from which TRACe is taken has no sensor connected or has a non E9320 sensor connected, error -241, "Hardware missing" occurs.
- If the command is set to TRACe and the selected channel has an E9320 sensor connected in AVERage measurement mode, the error -221, "Settings conflict" occurs.

### DISPlay[:WINDow[1]|2]:METer Commands

These commands control the upper and lower scale limits of the analog meter. The following commands are detailed in this section: DISPlay[:WINDow[1]|2]:METer:LOWer <numeric\_value>

DISPlay[:WINDow[1]|2]:METer:UPPer <numeric\_value>

### DISPlay[:WINDow[1]|2]:METer:LOWer <numeric\_value>

This command sets the analog meter lower scale limit.

#### NOTE This command has the same purpose as DISPlay[:WINDow[1]|2]:ANALog:LOWer <numeric\_value>

The units used are dependent on the current setting of **UNIT:POWer** and **CALCulate:RELative:STATe** as shown in the following table:

| Measurement    | Measurement type | CALC:REL:STAT OFF |     | CALC:REL:STAT ON |     |
|----------------|------------------|-------------------|-----|------------------|-----|
| mode           |                  | Linear            | Log | Linear           | Log |
| Single channel | Avg, Pk          | Watt              | dBm | %                | dB  |
| Single channet | Pk-Avg           | %                 | dB  | %                | dB  |
| Ratio          | Avg, Pk, Pk-Avg  | %                 | dB  | %                | dB  |
| Difference     | Avg, Pk          | Watt              | dBm | %                | dB  |
| Difference     | Pk-Avg           | %                 | dB  | %                | dB  |

Table 5-3Measurement units

#### Syntax

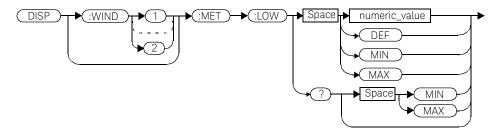

#### Parameters

| ltem          | Description/Default                                                                                         | Range of values |
|---------------|----------------------------------------------------------------------------------------------------|-----------------|
| numeric_value | A numeric value for the analog meter lower scale limit:                                                     | -150 to 230 dBm |
|               | - DEF: the default is -70 dBm                                                                               | DEF             |
|               | – MIN: -150 dBm                                                                                             | MIN             |
|               | – MAX: 230 dBm                                                                                              | MAX             |
|               | Units used are determined by the current setting of <b>UNIT:POWer</b> and <b>CALCulate:RELative:STATe</b> . |                 |

#### Example

| DISP:WIND2:MET:LOW 10 | This command sets the lower       |
|-----------------------|-----------------------------------|
|                       | window's analog meter lower scale |

limit.

#### **Reset condition**

On reset, the lower scale limit is set to -70 dBm.

#### Query

#### DISPlay[:WINDow[1]|2]:METer:LOWer? [MIN|MAX]

The query returns the current setting of the analog meter's lower scale limit or the value associated with **MIN** and **MAX**. The format of the response is **<NR3>**. The units in which the results are returned is dependent on the current setting of **UNIT:POWer** and **CALCulate:RELative:STATe** as shown in the previous table.

#### Query example

DISP:MET:LOW?

This command queries the lower scale limit set on the analog meter in the upper window.

### DISPlay[:WINDow[1]|2]:METer:UPPer <numeric\_value>

This command sets the analog meter upper scale limit.

#### NOTE This command has the same purpose as DISPlay[:WINDow[1]|2]:ANALog:UPPer <numeric\_value>

The units used are dependent on the current setting of **UNIT:POWer** and **CALCulate:RELative:STATe** as shown in the following table:

| Measurement    | Measurement type | CALC:REL:STAT OFF |     | CALC:REL:STAT ON |     |
|----------------|------------------|-------------------|-----|------------------|-----|
| mode           |                  | Linear            | Log | Linear           | Log |
| Single channel | Avg, Pk          | Watt              | dBm | %                | dB  |
| Single channet | Pk-Avg           | %                 | dB  | %                | dB  |
| Ratio          | Avg, Pk, Pk-Avg  | %                 | dB  | %                | dB  |
| Difference     | Avg, Pk          | Watt              | dBm | %                | dB  |
| Difference     | Pk-Avg           | %                 | dB  | %                | dB  |

#### Table 5-4Measurement units

#### Syntax

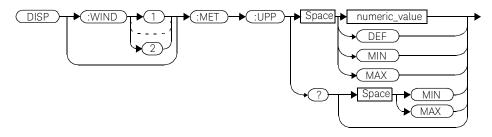

#### Parameters

| ltem          | Description/Default                                                                                                | Range of values |
|---------------|----------------------------------------------------------------------------------------------------|-----------------|
| numeric_value | A numeric value for the analog meter upper scale limit:                                                            | -150 to 230 dBm |
|               | - DEF: the default is -70 dBm                                                                                      | DEF             |
|               | – MIN: -150 dBm                                                                                                    | MIN             |
|               | – <b>MAX:</b> 230 dBm                                                                                              | MAX             |
|               | Units used are determined by the current setting of UNIT:POWer and CALCulate:RELative:STATe as shown in Table 5-4. |                 |

#### Example

DISP:WIND2:MET:UPP 20

This command sets the lower window's analog meter upper scale limit.

#### **Reset condition**

On reset, the upper scale limit is set to 20 dBm.

#### Query

#### DISPlay[:WINDow[1]|2]:METer:UPPer? [MIN|MAX]

The query returns the current setting of the analog meter's upper scale limit or the value associated with **MIN** and **MAX**. The format of the response is **<NR3>**. The units in which the results are returned is dependent on the current setting of **UNIT:POWer** and **CALCulate:RELative:STATe** as shown in the previous table.

#### Query example

**DISP:WIND2:MET:UPP?** This command queries the upper scale limit set on the analog meter in the lower window.

# DISPlay[:WINDow[1]|2][:NUMeric[1]|2]:RESolution <numeric\_value>

This command sets the resolution of the measurement result in the specified window.

#### Syntax

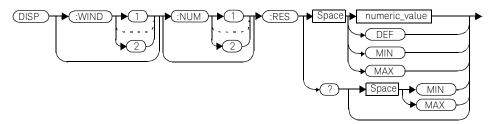

#### Parameters

| Item          | Description/Default                        | Range of values |
|---------------|--------------------------------------------|-----------------|
| numeric_value | A numeric value for the window resolution: | 1 to 4          |
|               | - <b>DEF:</b> 3                            | DEF             |
|               | - MIN: 1                                   | MIN             |
|               | - MAX: 4                                   | MAX             |

#### Example

DISP:WIND2:RES 4

This command sets the lower window's resolution to four significant digits if the measurement result is linear, or to 0.001 if the measurement result is logarithmic.

#### 5 DISPlay Subsystem

#### **Reset condition**

On reset, the resolution is set to 3.

#### Query

#### DISPlay[:WINDow[1]|2]:RESolution? [MIN|MAX]

The query returns the current setting of the window's resolution or the value associated with **MIN** and **MAX**. The format of the response is **<NR1>**.

#### Query example

DISP:RES?

This command queries the resolution setting of the upper window.

### DISPlay[:WINDow[1]|2]:SELect[1]|2

This command is used to select a specific measurement within a specific window.

If the second numeric value is not sent, the upper measurement of the relevant window is selected. This command is used to specify which measurement will be used for the analog, trace, or single numeric display.

#### Syntax

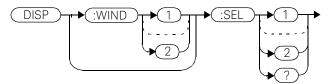

#### Example

DISP:WIND2:SEL1

This command selects the upper measurement in the lower window.

#### Reset condition

On reset, the upper window upper measurement is selected.

#### Query

#### DISPlay[:WINDow[1]|2]:SELect[1]|2?

The query enters a **1** or **0** into the output buffer indicating whether the window specified is currently selected.

- **1** is returned if the specified window is selected.
- **0** is returned if the specified window is not selected.

#### Query example

DISP:SEL1?

This command queries whether or not the upper measurement in the upper window is selected.

### DISPlay[:WINDow[1]|2][:STATe] <boolean>

This command enables/disables the upper or lower window (**WINDow1** and **WINDow2** respectively) so that the display shows a single window only. The displayed window is presented in expanded format, showing a single measurement only: either the single measurement that was shown on the window, or the currently selected measurement, if two measurements had been shown.

#### Syntax

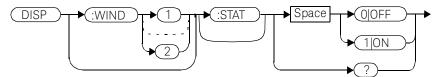

#### Example

DISP:WIND2:STAT OFF

This command disables the lower window. The upper window in shown in expanded format, displaying its currently selected measurement.

DISP:WIND2:STAT 1 This command enables the lower window so that a dual window display is once more provided.

#### **Reset condition**

On reset, both windows are enabled.

#### Query

#### DISPlay[:WINDow[1]|2]:STATe?

The query enters a **1** or **0** into the output buffer indicating the state of the selected window.

- **1** is returned if the window is enabled.

- **0** is returned if the window is disabled.

#### Query example

DISP:WIND2:STAT?

This command queries whether or not the lower window is displayed.

### DISPlay[:WINDow[1]|2]:TRACe:FEED <character\_data>

This command selects which channel's trace is displayed in the specified window.

#### Syntax

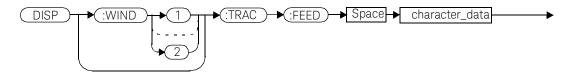

#### Parameters

| Item           | Description/Default                                              | Range of values |
|----------------|------------------------------------------------------------------|-----------------|
| character_data | Identifies which channel's trace is displayed.                   | "SENS1"         |
|                | <ul> <li>SENS1: channel A.</li> <li>SENS2: channel B.</li> </ul> | "SENS2"         |

#### Example

DISP:WIND2:TRAC:FEED "SENS1" This command selects channel A's trace to be displayed in the lower window.

#### **Reset condition**

On reset, the value is set to:

- Upper window: SENS1.
- Lower window (dual channel only): SENS2.

#### Query

#### DISPlay:[WINDow[1]|2]:TRACe:FEED?

The query returns the channel of the trace currently displayed in the specified window.

#### Query example

DISP:WIND2:TRAC:FEED?

This command queries the channel of the trace currently displayed in the lower window.

### DISPlay[:WINDow[1]|2]:TRACe:LOWer <numeric\_value>

This command sets the trace window lower scale limit.

# NOTE This command is included for compatibility purposes only. It has the same purpose as SENSe[1]|2:TRACe:LIMit:LOWer <numeric\_value> which should be used in preference.

The units used are dependent on the current setting of **SENS:TRAC:UNIT** as shown in the following table:

#### Table 5-5Measurement units

| Units:<br>SENS:TRAC:UNIT | Units:<br>DISPlay[:WINDow[1] 2]:TRACe:LOWer |
|--------------------------|---------------------------------------------|
| dBm                      | dBm                                         |
| W                        | W                                           |

#### Syntax

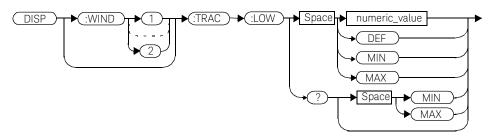

#### Parameters

| Item          | Description/Default                                     | Range of values |
|---------------|---------------------------------------------------------|-----------------|
| numeric_value | A numeric value for the trace window lower scale limit. | -150 to 230 dBm |
|               | - DEF: the default is 20 dBm                            | DEF             |
|               | – MIN: -150 dBm                                         | MIN             |
|               | – MAX: 230 dBm                                          | MAX             |
|               | Units used are resolved to 1 dBm                        |                 |

#### Example

| DISP:WIND2:TRAC:LOW 10 | This command sets the trace window |
|------------------------|------------------------------------|
|                        | lower scale limit to               |
|                        | 10 dBm                             |

#### **Reset condition**

On reset, the value is set to -50 dBm.

#### Query

#### DISPlay:[WINDow[1]|2]:TRACe:UPPer [MIN|MAX]

The query returns the current setting of the trace window lower scale limit or the value associated with **MIN** or **MAX**. The format of the response is **<NR3>**.

#### Query example

DISP:WIND2:TRAC:LOW?

This command queries the trace window lower scale limit of the lower window

## DISPlay[:WINDow[1]|2]:TRACe:UPPer <numeric\_value>

This command sets the trace window upper scale limit.

# NOTE This command is included for compatibility purposes only. It has the same purpose as SENSe[1]|2:TRACe:LIMit:UPPer <numeric\_value> which should be used in preference.

The units used are dependent on the current setting of **SENS:TRAC:UNIT** as shown in the following table:

#### Table 5-6Measurement units

| Units:<br>SENS:TRAC:UNIT | Units:<br>DISPlay[:WINDow[1] 2]:TRACe:LOWer |
|--------------------------|---------------------------------------------|
| dBm                      | dBm                                         |
| W                        | W                                           |

#### Syntax

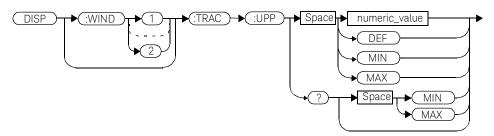

#### Parameters

| Item          | Description/Default                                     | Range of values |
|---------------|---------------------------------------------------------|-----------------|
| numeric_value | A numeric value for the trace window upper scale limit. | -150 to 230 dBm |
|               | - DEF: the default is 20 dBm                            | DEF             |
|               | – MIN: -150 dBm                                         | MIN             |
|               | – MAX: 230 dBm                                          | MAX             |
|               | Units used are resolved to 1 dBm                        |                 |

#### Example

| DISP:WIND2:TRAC:UPP 100 | This command sets the trace window |
|-------------------------|------------------------------------|
|                         | upper scale limit to<br>100 dBm    |

#### **Reset condition**

On reset, the value is set to 20 dBm.

#### Query

#### DISPlay:[WINDow[1]|2]:TRACe:UPPer [MIN|MAX]

The query returns the current setting of the trace window upper scale limit or the value associated with **MIN** or **MAX**. The format of the response is **<NR3>**.

#### Query example

DISP:WIND2:TRAC:UPP?

This command queries the trace window upper scale limit of the lower window

#### 5 DISPlay Subsystem

THIS PAGE HAS BEEN INTENTIONALLY LEFT BLANK.

Keysight EPM-P Series Power Meters Programming Guide

## 6 FORMat Subsystem

FORMat Subsystem294FORMat[:READings]:BORDer <character\_data>295FORMat[:READings][:DATA] <character\_data>297

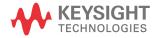

#### 6 FORMat Subsystem

## FORMat Subsystem

The **FORMat** subsystem sets a data format for transferring numeric information. This data format is used only for response data by commands that are affected by the **FORMat** subsystem.

The queries affected are:

- FETCh?
- READ?
- MEASure?

For the E4417A power meter the same **FORMat** is used on both channels.

| Keyword     | Parameter form                    | Notes | Page      |
|-------------|-----------------------------------|-------|-----------|
| FORMat      |                                   |       |           |
| [:READings] |                                   |       |           |
| :BORDer     | <character_data></character_data> |       | page -295 |
| [:DATA]     | <character_data></character_data> |       | page -297 |

## FORMat[:READings]:BORDer <character\_data>

This command controls whether the binary data is transferred in normal or swapped Byte ORDer. It is only used when FORMat[:READings][:DATA] is set to REAL.

#### Syntax

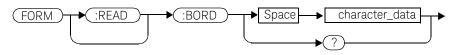

#### Parameters

| Item           | Description/Default                 | Range of values |
|----------------|-------------------------------------|-----------------|
| character_data | Byte order of binary data transfer: | NORMal          |
|                | - NORMal                            | SWAPped         |
|                | – SWAPped                           |                 |

#### Example

FORM: BORD SWAP

This command sets the byte order to swapped.

#### **Reset condition**

On reset, this value is set to NORMal.

#### Query

#### FORMat[:READings]:BORDer?

The query returns the current setting of the byte order. The format of the response is NORMal or SWAPped.

#### 6 FORMat Subsystem

Query example

FORM:BORD?

This command queries the current byte order setting.

### FORMat[:READings][:DATA] <character\_data>

This command sets the data format for transferring numeric information to either **ASCii** or **REAL**:

- When the format type is ASCii, numeric data is output as ASCII bytes in the <NR3> format.
- When the format type is REAL, numeric data is output as IEEE 754 64 bit floating point numbers in a definite length block. The result is an 8 byte block per number. Each complete block is terminated by a line feed character.

For the E4417A power meter the same **FORMat** is used on both channels.

#### FORMat data formatting is not affected by TRACe subsystem data formatting.

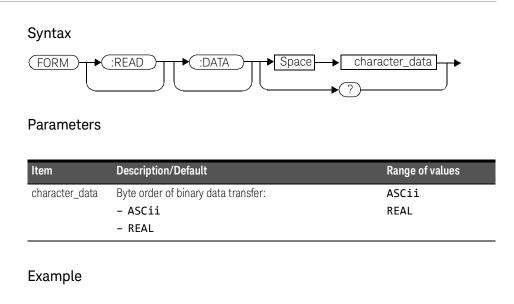

FORM REAL

NOTE

This command sets the format to *REAL*.

#### 6 FORMat Subsystem

#### **Reset condition**

On reset, the format is set to ASCii.

#### Query

#### FORMat[:READings][:DATA]?

The query returns the current setting of format: either ASCii or REAL.

Keysight EPM-P Series Power Meters Programming Guide

## MEMory Subsystem

MEMory Subsystem 300 MEMory:CATalog Commands 302 MEMory:CATalog[:ALL]? 303 MEMory:CATalog:STATe? 305 MEMory:CATalog:TABLe? 306 MEMory:CLEar Commands 308 MEMory:CLEar[:NAME] < character data> 309 MEMory:CLEar:TABle 311 The MEMory: FREE Commands 312 MEMory:FREE[:ALL]? 313 MEMory:FREE:STATe? 314 MEMory:FREE:TABLe? 315 MEMory:NSTates? 316 The MEMory:STATe Commands 317 MEMory:STATe:CATalog? 318 MEMory:STATe:DEFine <character\_data>,<numeric\_value> 319 MEMory:TABLe Commands 321 MEMory:TABLe:FREQuency <numeric\_value>{,<numeric\_value>} 322 MEMory:TABLe:FREQuency:POINts? 325 MEMory:TABLe:GAIN[:MAGNitude] <numeric\_value>{,<numeric\_value>} 326 MEMory:TABLe:GAIN[:MAGNitude]:POINts? 328 MEMory:TABLe:MOVE < character data>, < character data> 329 MEMory:TABLe:SELect <character\_data> 330

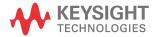

The **MEMory** command subsystem is used to:

- Edit and review sensor calibration tables (8480 Series power sensors and N8480 Series sensors with Option CFT only).
- Store sensor calibration tables (8480 Series power sensors and N8480 Series sensors with Option CFT only).
- Edit and review sensor frequency dependent offset tables.
- Store sensor frequency dependent offset tables.
- Edit and review sensor save/recall registers.

Stored tables remain in the power meter's memory during power down. The power meter is capable of storing 20 sensor calibration tables and 10 frequency dependent offset tables of 80 frequency points each.

## **NOTE** The MEMory subsystem is not used for E-Series power sensors and N8480 Series power sensors (excluding Option CFT) calibration tables which are automatically downloaded to the power meter and cannot be reviewed or edited.

| Keyword  | Parameter form                    | Notes                      | Page      |
|----------|-----------------------------------|----------------------------|-----------|
| MEMory   |                                   |                            |           |
| :CATalog |                                   |                            |           |
| [:ALL]?  |                                   | [query only]               | page -303 |
| :STATe?  |                                   | [query only]               | page -305 |
| :TABLe?  |                                   | [query only]               | page -306 |
| :CLEar   |                                   |                            |           |
| [:NAME]  | <character_data></character_data> | [no query],<br>[non-SCPI]} | page -309 |
| :TABLe   |                                   | [no query]                 | page -311 |
| :FREE    |                                   |                            |           |
| [:ALL]?  |                                   | [query only]               | page -313 |

| Keyword      | Parameter form                                                           | Notes                       | Page      |
|--------------|--------------------------------------------------------------------------|-----------------------------|-----------|
| :STATe?      |                                                                          | [query only]                | page -314 |
| :TABLe?      |                                                                          | [query only]                | page -315 |
| :NSTates?    |                                                                          | [query only]                | page -316 |
| :STATe       |                                                                          |                             |           |
| :CATalog?    |                                                                          | [query only]                | page -318 |
| :DEFine      | <character_data><br/>[,<numeric_value>]</numeric_value></character_data> | [non-SCPI]                  | page -319 |
| :TABLe       |                                                                          |                             |           |
| :FREQuency   | <numeric_value><br/>[,<numeric_value>]</numeric_value></numeric_value>   |                             | page -322 |
| :POINts?     |                                                                          | [query only]                | page -325 |
| :GAIN        |                                                                          |                             |           |
| [:MAGNitude] | <numeric_value><br/>[,<numeric_value>]</numeric_value></numeric_value>   | [non-SCPI]                  | page -326 |
| :POINts?     |                                                                          | [query only],<br>[non-SCPI] | page -328 |
| : MOVE       | <character_data>,<br/><character_data></character_data></character_data> | [no query],<br>[non-SCPI]   | page -329 |
| :SELect      | <character_data></character_data>                                        | [no query],<br>[non-SCPI]   | page -330 |

## MEMory:CATalog Commands

These commands are used to query information on the current contents of a power meter's:

- Sensor calibration tables (8480 Series power sensors and N8480 Series sensors with Option CFT only).
- Frequency dependent offset tables.
- Save/recall registers.

The following commands are detailed in this section:

MEMory:CATalog[:ALL]?

MEMory:CATalog:STATe?

MEMory:CATalog:TABLe?

## MEMory:CATalog[:ALL]?

This command lists stored sensor calibration tables (8480 Series power sensors and N8480 Series sensors with Option CFT only), frequency dependent offset tables and save/recall registers.

The power meter returns the data in the form of two numeric parameters and as many strings as there are stored tables and save/recall registers:

#### <numeric\_value>,<numeric\_value>{,<string>}

- The first numeric parameter indicates the amount of memory, in bytes, used for the storage of tables and registers.
- The second numeric parameter indicates the memory, in bytes, available for the storage of tables and registers.
- Each string parameter returned indicates the name, type and size of a stored table or save/recall register:
  - <string>,<type>,<size>
  - -- <string> indicates the name of the table or save/recall register.
  - -- <type> indicates TABL for sensor calibration and frequency dependent offset tables, or STAT for a save/recall register.
  - -- <size> indicates the size of the table or save/recall register in bytes.

A sample of a response may look like the following:

```
1178,26230,"DEFAULT,TABL,14","HP8481A,TABL,116",
"HP8482A,TABL,74",....."State0,STAT,1619",
"State1,STAT,1619","State2,STAT,1619" .....
```

## NOTE Predefined sensor calibration table is not applicable for N8480 Series power sensors with Option CFT. Therefore you are required to create a new sensor calibration table for the sensors when a sensor calibration table is needed.

The power meter is shipped with a set of predefined sensor calibration tables. The data in these sensor calibration tables is based on statistical averages for a range of Keysight Technologies power sensors. These tables can be altered. The predefined data is listed in your *User's Guide*. These power sensors are:

| Table | Power sensor        | Table name             |
|-------|---------------------|------------------------|
| 0     | None                | DEFAULT <sup>[a]</sup> |
| 1     | 8481A               | HP8481A                |
| 2     | 8482A, 8482B, 8482H | HP8482A                |
| 3     | 8483A               | HP8483A                |
| 4     | 8481D               | HP8481D                |
| 5     | 8485A               | HP8485A                |
| 6     | R8486A              | R8486A                 |
| 7     | Q8486A              | Q8486A                 |
| 8     | R8486D              | R8486D                 |
| 9     | 8487A               | HP8487A                |

[a] Default is a sensor calibration table in which the reference calibration factor and calibration factors are 100%. This sensor calibration table can be used during the performance testing of the power meter.

There are also ten sensor calibration tables named CUSTOM\_0 through CUSTOM\_9 and ten frequency dependent offset tables named CUSTOM \_A through CUSTOM \_J which do not contain any data when the power meter is shipped from the factory.

#### Syntax

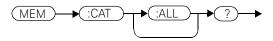

Example

MEM:CAT?

This command queries the list of tables and save/recall registers.

## MEMory:CATalog:STATe?

This command is used to list the save/recall registers.

The power meter returns the data in the form of two numeric parameters and as many strings as there are save/recall registers.

#### <numeric\_value>,<numeric\_value>{,<string>}

- The first numeric parameter indicates the amount of memory, in bytes, used for the storage of registers.
- The second parameter indicates the memory, in bytes, available for the storage of registers.
- Each string parameter returned indicates the name, type and size of a save/ recall register:
  - <string>,<type>,<size>
  - -- <string> indicates the name of the save/recall register.
  - -- <type> indicates STAT for save/recall register.
  - -- <size> indicates the size of the save/recall register in bytes.

For example, a sample of a response may look like:

#### 0,16190,"State0,STAT,0","State1,STAT,0" .....

#### Syntax

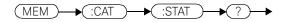

#### Example

MEM:CAT:STAT?

This command queries the list of save/recall registers.

## MEMory:CATalog:TABLe?

This command is used to list the stored sensor calibration (8480 Series power sensors and N8480 Series sensors with Option CFT only) and frequency dependent offset tables.

The power meter returns the data in the form of two numeric parameters and as many strings as there are stored tables.

#### <numeric\_value>,<numeric\_value>{,<string>}

- The first numeric parameter indicates the amount of memory, in bytes, used for the storage of tables.
- The second parameter indicates the memory, in bytes, available for the storage of tables.
- Each string parameter returned indicates the name, type and size of a stored table:
  - <string>,<type>,<size>
  - -- <string> indicates the name of the table.
  - -- <type> indicates TABL for a table.
  - -- <size> indicates the size of the table in bytes.

For example, a sample of a response may look like:

```
1178,10040,"DEFAULT,TABL,14","HP8481A,TABL,116",
"HP8482A,TABL,74","HP8483A,TABL,62".....
```

## **NOTE** Predefined sensor calibration table is not applicable for N8480 Series power sensors with Option CFT. Therefore you are required to create a new sensor calibration table for the sensors when a sensor calibration table is needed.

The power meter is shipped with a set of predefined sensor calibration tables. The data in these sensor calibration tables is based on statistical averages for a range of Keysight power sensors. These tables can be altered. The predefined data is listed in your *User's Guide*. These power sensors are:

| Table | Power sensor        | Table name             |
|-------|---------------------|------------------------|
| 0     | None                | DEFAULT <sup>[a]</sup> |
| 1     | 8481A               | HP8481A                |
| 2     | 8482A, 8482B, 8482H | HP8482A                |
| 3     | 8483A               | HP8483A                |
| 4     | 8481D               | HP8481D                |
| 5     | 8485A               | HP8485A                |
| 6     | R8486A              | R8486A                 |
| 7     | Q8486A              | Q8486A                 |
| 8     | R8486D              | R8486D                 |
| 9     | 8487A               | HP8487A                |

[a] Default is a sensor calibration table in which the reference calibration factor and calibration factors are 100%. This sensor calibration table can be used during the performance testing of the power meter.

There are also ten sensor calibration tables named CUSTOM\_0 through CUSTOM\_9 and ten frequency dependent offset tables named CUSTOM\_A through CUSTOM\_J which do not contain any data when the power meter is shipped from the factory.

#### Syntax

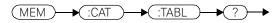

Example

MEM:CAT:TABL?

This command queries the list of stored tables.

## MEMory:CLEar Commands

These commands are used to remove the contents stored in the sensor calibration tables (8480 Series power sensors and N8480 Series sensors with Option CFT only), frequency dependent offset tables and save/recall registers. This subsystem removes the data contents but does not affect the name of the associated table or save/recall register.

The following commands are detailed in this section:

```
MEMory:CLEar:[NAME] <character_data>
```

MEMory:CLEar:TABLe

#### NOTE

The contents cleared using these commands are non-recoverable.

## MEMory:CLEar[:NAME] < character\_data>

This command clears the contents of a specified sensor calibration table (8480 Series power sensors and N8480 Series sensors with Option CFT only), frequency dependent offset table, or save/recall register.

Although the table remains, a **MEMory:TABLe:FREQuency|GAIN:POINts?** query returns a **0** as there are no contents in the table.

For sensor calibration tables and frequency dependent offset tables, this command is an alternative form of the **MEMory:CLEar:TABLE** command, the only difference being the method in which the table is selected.

#### NOTE

The contents cleared using this command are non-recoverable.

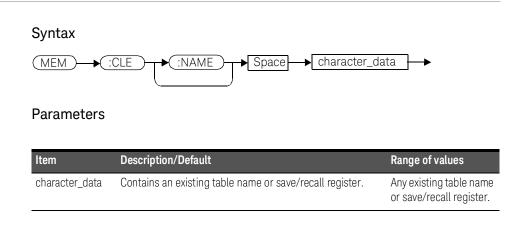

#### Example

MEM:CLE "HP8485A"

This command clears the contents of sensor calibration table HP 8485A

#### Error messages

If the table or save/recall register name does not exist, error -224, "Illegal parameter value" occurs.

## MEMory:CLEar:TABle

This command is used to clear the contents of the table currently selected using MEMory:TABLe:SELect. Although the table remains, a MEMory:TABLe:FREQuency | GAIN:POINts? query returns a 0 as there are no

contents in the table.

This command is an alternative form of the MEMory:CLEar[:NAME] command, the only difference being the method in which the table is selected.

#### The contents cleared using this command are non-recoverable.

NOTE

Syntax

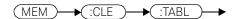

Example

MEM:CLE:TABL

This command clears the contents of the currently selected table.

#### Error message

If no table is selected, error -221, "Settings conflict" occurs.

## The MEMory: FREE Commands

These commands are used to return information on the amount of free memory space available for sensor calibration tables 8480 Series power sensors and N8480 Series sensors with Option CFT only), frequency dependent offset tables, and save/recall registers.

The following commands are described in this section:

MEMory:FREE[:ALL]?
MEMory:FREE:STATe?
MEMory:FREE:TABLe?

## MEMory:FREE[:ALL]?

This query returns the amount of memory free for sensor calibration tables (8480 Series power sensors and N8480 Series sensors with Option CFT only), frequency dependent offset tables, and save/recall registers. The format of the response is:

<bytes\_available>,<bytes\_in\_use>

#### Syntax

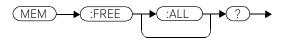

Example

MEM:FREE?

This command queries the amount of free memory in total.

### MEMory:FREE:STATe?

This query returns the amount of memory free for save/recall registers. The format of the response is:

<bytes\_available>,<bytes\_in\_use>

Syntax

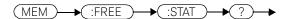

Example

MEM:FREE:STAT?

This command queries the amount of free memory for save/recall registers.

## MEMory:FREE:TABLe?

This query returns the amount of memory free for sensor calibration tables (8480 Series power sensors and N8480 Series sensors with Option CFT only) and frequency dependent offset tables. The format of the response is:

<bytes\_available>,<bytes\_in\_use>

Syntax

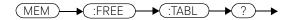

Example

MEM:FREE:TABL?

This command queries the amount of free memory for tables.

## MEMory:NSTates?

This query returns the number of registers that are available for save/recall. As there are ten registers this query always returns ten.

#### Syntax

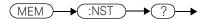

Example

MEM:NST?

This command queries the number of registers available for save/recall.

## The MEMory:STATe Commands

These commands are used to query and define register names. The following commands are described in this section: MEMory:STATe:CATalog? MEMory:STATe:DEFine

## MEMory:STATe:CATalog?

This query returns a list of the save/recall register names in ascending order of register number. The format of the response is:

<string>,<string>,....,<string>

Syntax

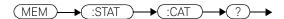

Example

MEM:STAT:CAT?

This command queries the register names.

## MEMory:STATe:DEFine <character\_data>,<numeric\_value>

This command is used to associate a name with a save/recall register number.

#### Syntax

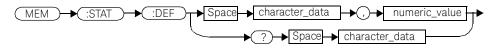

#### Parameters

| Item           | Description/Default                                                | Range of values                                                     |
|----------------|--------------------------------------------------------------------|---------------------------------------------------------------------|
| character_data | Details the register name. A maximum of 12 characters can be used. | A to Z (uppercase)<br>a to z (lowercase)<br>0 - 9<br>_ (underscore) |
| numeric_value  | A numeric value ( <b><nrf></nrf></b> ) for the register number.    | 0 to 9                                                              |

#### Example

MEM:STAT:DEF "SETUP1",4

This command names register 4 SETUP1.

#### Query

#### MEMory:STATe:DEFine? <string>

The query returns the register number for the given register name.

#### Query example

| MEM:STAT:DEF? "SETUP1" | This command queries the register |
|------------------------|-----------------------------------|
|                        | number of SETUP1.                 |

#### Error messages

- If the register number is out of range, error -222, "Data out of range" occurs.
- If the name is invalid, error -224, "Illegal parameter value" occurs.
- If a register or sensor calibration table with the same name already exists, error -257, "File name error" occurs (command only).

## MEMory:TABLe Commands

These commands are used to define a sensor calibration table (8480 Series power sensors and N8480 Series sensors with Option CFT only) or a frequency dependent offset table, and to write to and read data from it.

The following commands are described in this section:

MEMory:TABLe:FREQuency <numeric\_value>{,<numeric\_value>}

MEMory:TABLe:FREQuency:POINts?

MEMory:TABLe:GAIN[:MAGNitude] <numeric\_value>{,<numeric\_value>}

MEMory:TABLe:GAIN[:MAGNitude]:POINts?

MEMory:TABLe:MOVE <character\_data>,<character\_data>

MEMory:TABLe:SELect <character\_data>

## MEMory:TABLe:FREQuency <numeric\_value>{,<numeric\_value>}

This command is used to enter frequency data into the current selected table. Any previous frequency list is cleared before the new frequencies are stored. The frequencies must be entered in ascending order. Entries in the frequency lists correspond as shown with entries in the calibration/offset factor lists. Note, that for sensor calibration tables only, the first calibration factor entered using the **MEMory:TABLe:GAIN** command is used as the reference calibration factor.

| Frequency   | Calibration factor/Offset                                       |
|-------------|-----------------------------------------------------------------|
| -           | Reference calibration factor<br>(For sensor calibration tables) |
| Frequency 1 | Calibration Factor/Offset 1                                     |
| Frequency 2 | Calibration Factor/Offset 2                                     |
| u.          | 1                                                               |
| Frequency n | Calibration Factor/Offset 80                                    |

For sensor calibration tables (8480 Series power sensors and N8480 Series sensors with Option CFT only), the number of frequency points must be one less than the number of calibration factor points. This is verified when the sensor calibration table is selected using SENSe:CORRection:CSET:SELect <string>.

Ensure that the frequency points you use cover the frequency range of the signals that you want to measure. If you measure a signal with a frequency outside the frequency range defined in the table, then the power meter uses the highest or lowest point in the table to calculate the calibration factor/offset.

Depending on available memory, the power meter is capable of storing 20 sensor calibration tables and 10 frequency dependent offset tables, each containing 80 points.

Syntax

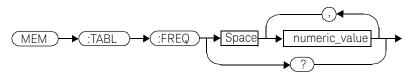

#### Parameters

| Item                                                                                                    | Description/Default                                          | Range of values                           |
|----------------------------------------------------------------------------------------------------|--------------------------------------------------------------|-------------------------------------------|
| numeric_value                                                                                                    | A numeric value for the frequency. The default units are Hz. | 1 kHz to 999.9 GHz <sup>[a],</sup><br>[b] |
| [a] The following measurement units can be used: Hz, kHz (10 <sup>3</sup> ), MHz (10 <sup>6</sup> ), GHz (10 <sup>9</sup> ) |                                                              |                                           |

[b] All frequencies are truncated to a multiple of 1 kHz.

#### Example

| MEM:TABL:FREQ 200kHz,600kHz | This command enters frequencies |
|-----------------------------|---------------------------------|
|                             | of 200 kHz and 600 kHz into the |
|                             | currently selected table.       |

#### Query

#### MEMory:TABLe:FREQuency?

The query returns a list of frequency points for the table currently selected. The frequencies are returned in Hz.

#### Query example

MEM:TABL:FREQ?

This command queries the frequency points in the currently selected table.

#### Error messages

- If more than 80 frequencies are in the list, error -108, "Parameter not allowed" occurs.
- If the frequencies are not entered in ascending order, error -220, "Parameter error; Frequency list must be in ascending order" occurs.

- If a table has not been specified using the MEMory: TABLe:SELect command, the data cannot be entered into the table and error -221, "Settings conflict" occurs.
- If a frequency is sent which is outside of the allowed frequency range, error -222, "Data out of range" occurs.

# MEMory:TABLe:FREQuency:POINts?

This query returns the number of frequency points for the table currently selected. The response format is <NRf>. If no frequency values have been set, this command returns 0. If no table is selected, this command returns NAN.

#### Syntax

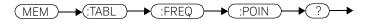

Example

MEM:TABL:FREQ:POIN?

This command queries the number of frequency points in the current table.

# MEMory:TABLe:GAIN[:MAGNitude] <numeric\_value>{,<numeric\_value>}

This command is used to enter calibration factors into the sensor calibration table (8480 Series power sensors and N8480 Series sensors with Option CFT only) or offsets into the frequency dependent offset table, currently selected using **MEMory:TABLe:SELect**. Any previous calibration factor list, or offset list is cleared before the new calibration factors/offsets are stored.

A maximum of 81 parameters for sensor calibration tables and 80 parameters for frequency dependent offset tables can be sent with this command. For sensor calibration tables only, the first parameter is the reference calibration factor, each subsequent parameter is a calibration factor point in the sensor calibration table.

Entries in the frequency lists correspond as shown with entries in the calibration/ offset factor lists.

| Calibration factor/Offset                               | Frequency    |
|---------------------------------------------------------|--------------|
| Reference calibration factor<br>(sensor cal table only) | -            |
| Calibration Factor/Offset 1                             | Frequency 1  |
| U                                                       | н            |
| Calibration Factor/Offset 80                            | Frequency 80 |

For sensor calibration tables the number of frequency points must be one less than the number of calibration factor data points. This is verified when the sensor calibration table is selected using

SENSe:CORRection:CSET1:SELect <string>.

#### Syntax

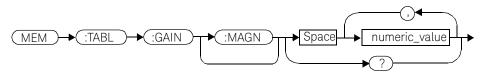

### Parameters

| Item          | Description/Default                                                     | Range of values |
|---------------|-------------------------------------------------------------------------|-----------------|
| numeric_value | A numeric value for the calibration/ offset factors. The units are PCT. | 1.0 to 150.0    |

### Example

| MEM:TABL:SEL "Sensor_1"<br>MEM:TABL:GAIN 97,99.5,97.4 | This command enters a reference<br>calibration factor of 97% and<br>calibration factors of 99.5% and<br>97.4% into the sensor calibration |
|-------------------------------------------------------|----------------------------------------------------------------------------------------------------|
|                                                       | table.                                                                                                    |

### Query

#### MEMory:TABLe:GAIN[:MAGNitude]?

The query returns a list of calibration factor/offset points for the currently selected table.

#### Query example

MEM:TABL:GAIN?

This command queries the calibration factor/offset in the current table.

#### Error messages

- If more than 81 calibration factors for sensor calibration tables, or 80 offsets for frequency dependent offset tables are in the list, error -108, "Parameter not allowed" occurs.
- If a table is not specified using the **MEMory:TABLe:SELect** command, the data cannot be entered and error -221, "Settings conflict" occurs.
- If any of the calibration/offset factors are outside of the allowed range, error -222, "Data out of range" occurs.

### 7 MEMory Subsystem

# MEMory:TABLe:GAIN[:MAGNitude]:POINts?

This query is used to return the number of calibration factor/offset points for the currently selected table. If the currently selected table is a sensor calibration table (8480 Series power sensors and N8480 Series sensors with Option CFT only), the reference calibration factor will be included

If no values have been set, **0** is returned. If no table is selected, **NAN** is returned.

Syntax

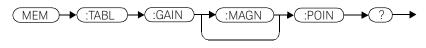

Example

MEM: TABL: GAIN: POIN?

This command queries the number of calibration factor/offset points in the current table.

# MEMory:TABLe:MOVE <character\_data>,<character\_data>

This command is used to rename a sensor calibration table (8480 Series power sensors and N8480 Series sensors with Option CFT only) or a frequency dependent offset table.

#### Syntax

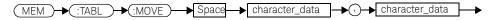

#### Parameters

| Item                              | Description/Default                                                 | Range of values                                                     |
|-----------------------------------|---------------------------------------------------------------------|---------------------------------------------------------------------|
| character_data<br>(1st parameter) | Contains the existing table name.                                   | existing table name                                                 |
| character_data<br>(2nd parameter) | Details the new table name. A maximum of 12 characters can be used. | A to Z (uppercase)<br>a to z (lowercase)<br>0 - 9<br>_ (underscore) |

### Example

| MEM:TABL:MOVE "tab1","tab1a" | This command renames a table |
|------------------------------|------------------------------|
|                              | named tab1 to tab1a.         |

#### Error messages

- If either table name is invalid, error -224, "Illegal parameter value" occurs.
- If the first parameter does not match an existing table name, error -256, "File name not found" occurs.
- If the second parameter matches an existing table name or save/recall register, error -257, "File name error" occurs.

### 7 MEMory Subsystem

# MEMory:TABLe:SELect <character\_data>

This command is used to activate either a sensor calibration table (8480 Series power sensors and N8480 Series sensors with Option CFT only), or a frequency dependent offset table. A table must be activated before any operation can be performed on it.

#### Syntax

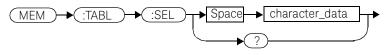

#### Parameters

| Item           | Description/Default                                             | Range of values                                                     |
|----------------|-----------------------------------------------------------------|---------------------------------------------------------------------|
| character_data | Details the table name. A maximum of 12 characters can be used. | A to Z (uppercase)<br>a to z (lowercase)<br>0 - 9<br>_ (underscore) |

#### Example

| MEM:TABL:SEL "Sensor1" | This command selects a sensor      |
|------------------------|------------------------------------|
|                        | calibration table named "Sensor1". |

### Query

#### MEMory:TABLe:SELect?

The query returns the name of the currently selected table.

Keysight EPM-P Series Power Meters Programming Guide

# OUTput Subsystem

OUTPut Subsystem 332 OUTPut:RECorder[1]|2:FEED <data\_handle> 333 OUTPut:RECorder[1]|2:LIMit:LOWer <numeric\_value> 335 OUTPut:RECorder[1]|2:LIMit:UPPer <numeric\_value> 337 OUTPut:RECorder[1]|2:STATe <boolean> 339 OUTPut:ROSCillator[:STATe] <boolean> 340 OUTPut:TRIGger[:STATe] <boolean> 341 OUTPut:TTL[1]|2:ACTive HIGH|LOW 342 OUTPut:TTL[1]|2:FEED <string> 344 OUTPut:TTL[1|2]:STATe <boolean> 347

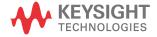

8

### 8 OUTput Subsystem

# OUTPut Subsystem

The OUTPut command subsystem is used to switch on and off the POWER REF output and control the rear panel TTL outputs. The TTL Outputs can be used to determine when a predefined limit in either, or both, windows has been exceeded.

| Keyword        | Parameter form                  | Notes | Page      |
|----------------|---------------------------------|-------|-----------|
| OUTPut         |                                 |       |           |
| :RECorder[1] 2 |                                 |       |           |
| :FEED          | <data_handle></data_handle>     |       | page -333 |
| :LIMit         |                                 |       |           |
| :LOWer         | <numeric_value></numeric_value> |       | page -335 |
| :UPPer         | <numeric_value></numeric_value> |       | page -337 |
| :STATe         | <boolean></boolean>             |       | page -339 |
| :ROSCillator   |                                 |       |           |
| [:STATe]       | <boolean></boolean>             |       | page -340 |
| :TRIGger       |                                 |       |           |
| [:STATe]       | <boolean></boolean>             |       | page -341 |
| :TTL[1] 2      |                                 |       |           |
| :ACTive        | HIGH LOW                        |       | page -342 |
| :FEED          | <string></string>               |       | page -344 |
| :STATe         | <boolean></boolean>             |       | page -347 |

# OUTPut:RECorder[1]|2:FEED <data\_handle>

This command specifies which measurement is sent to the recorder output specified by the numeric value following **RECorder**. **RECorder1** applies to both single and dual channel power meters. **RECorder2** applies to dual channel power meters only.

#### Syntax

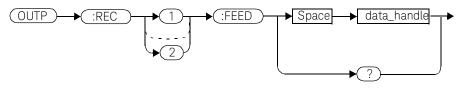

### Parameters

| Item        | Description/Default                                                          | Range of values                                    |
|-------------|------------------------------------------------------------------------------|----------------------------------------------------|
| data_handle | The CALC block specifying the measurement to be sent to the recorder output. | "CALC1" or "CALC"<br>"CALC2"<br>"CALC3"<br>"CALC4" |

#### Example

OUTP:REC2:FEED "CALC1"

This command sends the CALC1 measurement to recorder output 2.

#### **Reset condition**

On reset, **data\_handle** is set to its previous value.

#### 8 OUTput Subsystem

#### Query

#### OUTPut:RECorder[1]|2:FEED?

The query command returns the current value of **data\_handle**.

# Query example

OUTP:REC2:FEED?

This command queries the value of data\_handle for recorder output 2.

# OUTPut:RECorder[1]|2:LIMit:LOWer <numeric\_value>

This command sets the minimum scaling value for the specified recorder output. The units used are dependent on the units currently set for the CALC block specified in OUTPut:RECorder[1]|2:FEED <data\_handle>.

# Syntax

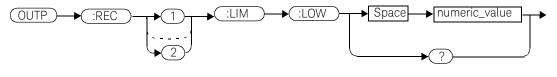

#### Parameters

| Item          | Description/Default                                                                                                    | Range of values                                 |
|---------------|----------------------------------------------------------------------------------------------------|-------------------------------------------------|
| numeric_value | A numeric value for the minimum scaling value. The units<br>used-dBm, W or %-are dependent on the units currently<br>set for the CALC block specified in<br>OUTPut:RECorder[1] 2:FEED<br><data_handle>.</data_handle> | -150 to +20 dBm<br>1 aW to 100 mW<br>0% to 100% |

#### Example

OUTP:REC:LIM:LOW -90

This command sets the minimum scaling value to -90.

# **Reset condition**

On reset, the minimum scaling value is set to -150 dBm.

#### Query

#### OUTPut:RECorder[1]|2:LIMit:LOWer?

The query command returns the minimum scaling value.

# 8 OUTput Subsystem

Query example

OUTP:REC:LIM:LOW?

This command returns the minimum scaling value for the specified recorder output.

# OUTPut:RECorder[1]|2:LIMit:UPPer <numeric\_value>

This command sets the maximum scaling value for the specified recorder output. The units used are dependent on the units currently set for the CALC block specified in OUTPut:RECorder[1]|2:FEED <data\_handle>.

### Syntax

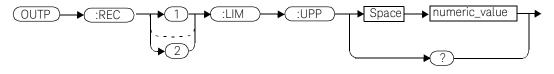

### Parameters

| Item          | Description/Default                                                                                                    | Range of values                                 |
|---------------|----------------------------------------------------------------------------------------------------|-------------------------------------------------|
| numeric_value | A numeric value for the minimum scaling value. The units<br>used-dBm, W or %-are dependent on the units currently<br>set for the CALC block specified in<br>OUTPut:RECorder[1] 2:FEED<br><data_handle>.</data_handle> | -150 to +20 dBm<br>1 aW to 100 mW<br>0% to 100% |

### Example

OUTP:REC:LIM:UPP 10

This command sets the maximum scaling value to 10.

# Reset condition

On reset, the maximum scaling value is set to +20 dBm.

#### Query

#### OUTPut:RECorder[1]|2:LIMit:UPPer?

The query command returns the maximum scaling value.

# 8 OUTput Subsystem

Query example

OUTP:REC:LIM:UPP?

This command returns the maximum scaling value for the specified recorder output.

# OUTPut:RECorder[1]|2:STATe <boolean>

This command enables or disables the specified recorder output.

#### Syntax

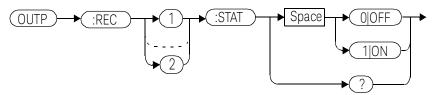

#### Example

OUTP:REC1:STAT 1

This command enables the specified recorder output.

# Reset condition

On reset, the recorder output is OFF.

# Query

#### OUTPut:RECorder[1]|2:STATe?

The query command enters a **1** or **0** into the output buffer indicating whether or not the specified recorder is switched on.

- 1 is returned when the recorder output is switched ON.
- Ø is returned when the recorder output is switched OFF.

# Query example

OUTP:REC2:STAT?

This command queries the status of the recorder output.

# OUTPut:ROSCillator[:STATe] <boolean>

This command enables/disables the POWER REF output.

#### Syntax

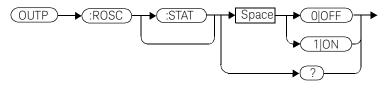

Example

OUTP:ROSC:STAT 1

This command enables the POWER REF output.

### **Reset condition**

On reset, the POWER REF output is disabled.

# Query

#### OUTPut:ROSCillator[:STATe]?

The query command enters a **1** or **0** into the output buffer indicating whether or not the POWER REF is enabled.

- **1** is returned when the POWER REF output is enabled.
- **0** is returned when the POWER REF output is disabled.

# Query example

OUTP:ROSC?

This command queries the status of the POWER REF output.

# OUTPut:TRIGger[:STATe] <boolean>

This command enables/disables the trigger output signal.

### Syntax

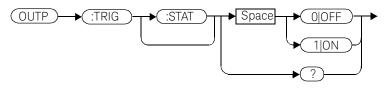

# Example

OUTP:TRIG:STAT 1

This command enables the trigger output signal.

# Reset condition

On reset, the trigger output signal is disabled.

# Query

# OUTPut:TRIGger[:STATe]?

The query command enters a **1** or **0** into the output buffer indicating whether or not the trigger output signal is enabled/disabled.

- **1** is returned when the trigger output signal is enabled.
- Ø is returned when the trigger output signal is disabled.

# Query example

OUTP:TRIG:STAT?

This command queries the status of the trigger output signal.

# OUTPut:TTL[1]|2:ACTive HIGH|LOW

This command controls whether a window limits fail drives the rear panel TTL Output HIGH or LOW. There are two TTL outputs:

- Output 1 (TTL1).
- Output 2 (TTL2).

Both can be connected to any of the CALC subsytems (that is the upper window upper/lower measurement or the lower window upper/lower measurement) using **OUTput:TTL:FEED <string>**.

### Syntax

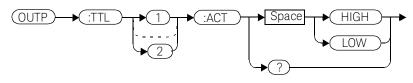

### Example

OUTP:TTL1:ACT HIGH

This command sets TTL output 1 HIGH whenever there is a limits fail in the upper window.

# **Reset condition**

On reset, a window limits fail will drive the TTL Output low.

# Query

# OUTPut:TTL[1]|2:ACT?

The query command enters either **HIGH** or **LOW** into the output buffer indicating which TTL state is active for a window limit fail.

- HIGH is returned if the TTL output is active high for a window limit fail.
- LOW is returned if the TTL output is active low for a window limit fail.

Query example

OUTP:TTL1:ACT?

This command queries whether the TTL Output for an upper window limit fail is active high or low.

# OUTPut:TTL[1]|2:FEED <string>

This command controls which limit test drives a given TTL output. There are two TTL outputs:

- Output 1 (TTL1).
- Output 2 (TTL2).

Both can be connected to any of the CALC subsytems (that is the upper window upper/lower measurement or the lower window upper/lower measurement) using **OUTput:TTL:FEED <string>**.

### Syntax

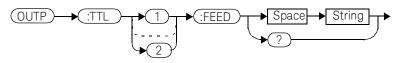

# Parameters

| TTL[1 2] | String                                                       | Description                                                                                                    |
|----------|--------------------------------------------------------------|----------------------------------------------------------------------------------------------------|
|          | "CALC1 2 3 4:LIM:LOW"                                        | TTL Output 1 asserted indicates a lower limit fail on the appropriate window/measurement.                          |
| 1        | "CALC1 2 3 4:LIM:UPP"                                        | TTL Output 1 asserted indicates an upper limit fail on the appropriate window/measurement.                         |
|          | "CALC1 2 3 4:LIM:LOW,<br>CALC1 2 3 4:LIM:UPP <sup>w[a]</sup> | TTL Output 1 asserted indicates that either the lower or upper limit failed on the appropriate window/measurement. |

| TTL[1 2] | String                                                       | Description                                                                                                    |
|----------|--------------------------------------------------------------|----------------------------------------------------------------------------------------------------|
|          | "CALC1 2 3 4:LIM:LOW"                                        | TTL Output 2 asserted indicates a lower limit fail on the appropriate window/measurement.                          |
| 2        | "CALC1 2 3 4:LIM:UPP"                                        | TTL Output 2 asserted indicates an upper limit fail on the appropriate window/measurement.                         |
|          | "CALC1 2 3 4:LIM:LOW,<br>CALC1 2 3 4:LIM:UPP" <sup>[a]</sup> | TTL Output 2 asserted indicates that either the lower or upper limit failed on the appropriate window/measurement. |

Note: Either single or double quotes may be used. However, quotes are mandatory. All the above strings must be matched exactly - long forms and omission of the sub-op code are not permissible.

[a] The numeric value must be the same for both LOW and UP.

#### Example

OUTP:TTL1:FEED "CALC1:LIM:UPP"

This command asserts TTL Output 1 whenever there is an upper limit fail in the upper window/upper measurement.

# Reset condition

On reset, the TTL output will represent an upper limit fail.

# Query

#### OUTPut:TTL[1|2]:FEED?

The query command returns one of the strings shown in the table above, indicating whether the asserted state of the TTL Output represents a fail in the lower limit, upper limit or either limit for the selected window/measurement.

# 8 OUTput Subsystem

Query example

OUTP:TTL1:FEED?

This command returns the string for TTL Output 1.

# OUTPut:TTL[1|2]:STATe <boolean>

This command is used to enable and disable the rear panel TTL Outputs.

There are two TTL outputs:

- Output 1 (TTL1).
- Output 2 (TTL2).

Both can be connected to any of the CALC subsytems (that is the upper window upper/lower measurement or the lower window upper/lower measurement) using **OUTput:TTL:FEED <string>**.

When enabled, the TTL Outputs can be used to determine when a predefined limit is exceeded.

#### Syntax

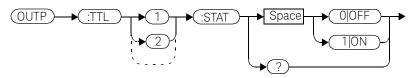

#### Example

OUTP:TTL1:STAT 1

This command enables the rear panel upper window TTL output.

# Reset condition

On reset, the TTL outputs are disabled.

# Query

#### OUTPut:TTL[1|2]:STATe?

The query command enters a **1** or **0** into the output buffer indicating whether or not the TTL output is enabled.

- **1** is returned when the TTL output is enabled.
- **0** is returned when the TTL output is disabled.

# 8 OUTput Subsystem

Query example

OUTP:TTL1:STAT?

This command queries whether or not the upper window TTL output is enabled. Keysight EPM-P Series Power Meters Programming Guide

# SENSe Subsystem

[SENSe] Subsystem 351 [SENSe[1]]|SENSe2:AVERage Commands 354 [SENSe[1]]|SENSe2:AVERage:COUNt <numeric\_value> 355 [SENSe[1]]|SENSe2:AVERage:COUNt:AUTO <boolean> 357 [SENSe[1]]|SENSe2:AVERage:SDETect <boolean> 360 [SENSe[1]]|SENSe2:AVERage[:STATe] <boolean> 362 [SENSe[1]]|SENSe2:AVERage2 Commands 363 [SENSe[1]]|SENSe2:AVERage2:COUNt <numeric\_value> 364 SENSe[1]]|SENSe2:AVERage2[:STATe] <boolean> 366 [SENSe[1]]|SENSe2:BANDwidth|BWIDth:VIDeo <character data> 368 [SENSe[1]]|SENSe2:CORRection Commands 370 SENSe[1]]|SENSe2:CORRection:CFACtor|GAIN[1][:INPut][:MAGNitude] <numeric\_value> 371 [SENSe[1]]|SENSe2:CORRection:CSET[1]|CSET2 Commands 373 [SENSe[1]]|SENSe2:CORRection:CSET[1]|CSET2[:SELect] < string> 374 [SENSe[1]]|SENSe2:CORRection:CSET[1]|CSET2:STATe <boolean> 376 [SENSe[1]]|SENSe2:CORRection:DCYCle|GAIN3 Commands 378 [SENSe[1]]|SENSe2:CORRection:DCYCle|GAIN3[:INPut][:MAGNitude] <numeric\_value> 379 [SENSe[1]]|SENSe2:CORRection:DCYCle|GAIN3:STATe <boolean> 382 [SENSe[1]]|SENSe2:CORRection:FDOFfset|GAIN4[:INPut][:MAGNitude]? 384 [SENSe[1]]|SENSe2:CORRection:GAIN2 Commands 385 [SENSe[1]]|SENSe2:CORRection:GAIN2:STATe <boolean> 386 [SENSe[1]]|SENSe2:CORRection:GAIN2[:INPut][:MAGNitude] < numeric value > 388 [SENSe[1]]|SENSe2:DETector:FUNCtion < character data> 390 [SENSe[1]]|SENSe2:FREQuency[:CW|:FIXed] <numeric\_value> 392 [SENSe[1]]|SENSe2:MRATe <character data> 394

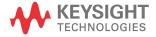

[SENSe[1]]|SENSe2:POWer:AC:RANGe <numeric\_value> 397 [SENSe[1]]|SENSe2:SPEed <numeric\_value> 401 SENSe[1]]SENSe2:SWEep[1]]2|3|4 Commands 404 [SENSe[1]]|SENSe2:SWEep[1]|2|3|4:OFFSet:TIME <numeric\_value> 406 [SENSe[1]]|SENSe2:SWEep[1]|2|3|4:TIME <numeric\_value> 408 SENSe[1]]|SENSe2:TRACe Commands 410 SENSe[1]|2:TRACe:LIMit:LOWer <numeric\_value> 411 SENSe[1]|2:TRACe:LIMit:UPPer <numeric\_value> 413 [SENSe[1]]|SENSe2:TRACe:OFFSet:TIME < numeric value> 415 [SENSe[1]]|SENSe2:TRACe:TIME < numeric\_value> 417 [SENSe[1]]|SENSe2:TRACe:UNIT <character\_data> 419 [SENSe[1]]|SENSe2:V2P ATYPe|DTYPe 421

# [SENSe] Subsystem

NOTE

The SENSe command subsystem directly affects device specific settings used to make measurements. The SENSe subsystem is optional since this is the primary function of the power meter. The high level command CONFigure uses the SENSe commands to prepare the power meter for making measurements. At a lower level SENSe enables you to change the following parameters: RANGe, FREQuency, LOSS, CFACator | GAIN1 (calibration factor), GAIN2 (channel offset), DCYCle (duty cycle) and AVERage, without completely re-configuring the power meter.

The **SENSe** command subsystem also allows you to select the measurement speed, a sensor calibration table, and a frequency dependent offset table.

The numeric suffix of the SENSe program mnemonic in the SENSe commands refers to a channel, that is SENSe1 and SENSe2 represent channel A and channel B respectively.

If you are using the single channel E4416A power meter the SENSe2 commands are irrelevant and cause the error "Header suffix out of range."

| Keyword           | Parameter form                    | Notes      | Page      |
|-------------------|-----------------------------------|------------|-----------|
| [SENSe[1]] SENSe2 |                                   |            |           |
| :AVERage          |                                   |            |           |
| :COUNt            | <numeric_value></numeric_value>   |            | page -355 |
| : AUTO            | <boolean></boolean>               |            | page -357 |
| :SDETect          | <boolean></boolean>               | [non-SCPI] | page -360 |
| [:STATe]          | <boolean></boolean>               |            | page -362 |
| AVERage2          |                                   |            |           |
| :COUNt            | <numeric_value></numeric_value>   |            | page -364 |
| [:STATe]          | <boolean></boolean>               |            | page -366 |
| :BANDwidth BWIDth |                                   |            |           |
| :VIDeo            | <character_data></character_data> |            | page -368 |

# 9 SENSe Subsystem

| Keyword          | Parameter form                    | Notes        | Page      |
|------------------|-----------------------------------|--------------|-----------|
| :CORRection      |                                   |              |           |
| :CFACtor GAIN[1] |                                   | [non-SCPI]   |           |
| [:INPut]         |                                   |              |           |
| [:MAGNitude]     | <numeric_value></numeric_value>   |              | page -371 |
| :CSET[1] CSET2   |                                   |              |           |
| [:SELect]        | <string></string>                 |              | page -374 |
| :STATe           | <boolean></boolean>               |              | page -376 |
| :DCYCle GAIN3    |                                   | [non-SCPI]   |           |
| [:INPut]         |                                   |              |           |
| [:MAGNitude]     | <numeric_value></numeric_value>   |              | page -379 |
| :STATe           | <boolean></boolean>               |              | page -382 |
| :FDOFfset GAIN4  |                                   |              |           |
| [:INPut]         |                                   |              |           |
| [:MAGNitude]?    |                                   | [query only] | page -384 |
| :GAIN2           |                                   |              |           |
| :STATe           | <boolean></boolean>               |              | page -386 |
| [:INPut]         |                                   |              |           |
| [:MAGNitude]     | <numeric_value></numeric_value>   |              | page -388 |
| :DETector        |                                   |              |           |
| :FUNCtion        | <character_data></character_data> |              | page -390 |
| :FREQuency       |                                   |              |           |
| [:CW :FIXed]     | <numeric_value></numeric_value>   |              | page -392 |
| :MRATe           | <character_data></character_data> |              | page -394 |
| :POWer           |                                   |              |           |
| : AC             |                                   |              |           |
| : RANGe          | <numeric_value></numeric_value>   | [non-SCPI]   | page -397 |
| : AUTO           | <boolean></boolean>               |              | page -399 |

| Keyword         | Parameter form                    | Notes      | Page      |
|-----------------|-----------------------------------|------------|-----------|
| :SPEed          | <numeric_value></numeric_value>   | [non-SCPI] | page -401 |
| :SWEep[1] 2 3 4 |                                   |            |           |
| :OFFSet         |                                   |            |           |
| :TIME           | <numeric_value></numeric_value>   |            | page -406 |
| :TIME           | <numeric_value></numeric_value>   |            | page -408 |
| : TRACe         |                                   |            |           |
| :LIMit          |                                   |            |           |
| :LOWer          | <numeric_value></numeric_value>   |            | page -411 |
| :UPPer          | <numeric_value></numeric_value>   |            | page -413 |
| :OFFSet         |                                   |            |           |
| :TIME           | <numeric_value></numeric_value>   |            | page -415 |
| :TIME           | <numeric_value></numeric_value>   |            | page -417 |
| :UNIT           | <character_data></character_data> |            | page -419 |
| :V2P            | ATYPe DTYPe                       | [non-SCPI] | page -421 |

# [SENSe[1]]|SENSe2:AVERage Commands

These commands control averaging which is used to improve measurement accuracy. They combine successive measurements to produce a new composite result.

The following commands are detailed in this section: [SENSe[1]]|SENSe2:AVERage:COUNt <numeric\_value> [SENSe[1]]|SENSe2:AVERage:COUNt:AUTO <boolean> [SENSe[1]]|SENSe2:AVERage:SDETect <boolean> [SENSe[1]]|SENSe2:AVERage[:STATe] <boolean>

# [SENSe[1]]|SENSe2:AVERage:COUNt <numeric\_value>

This command is used to enter a value for the filter length. If [SENSe[1]]SENSe2:AVERage:COUNt:AUTO is set to ON then entering a value for the filter length automatically sets it to OFF. Increasing the value of filter length increases measurement accuracy but also increases the time taken to make a power measurement.

Entering a value using this command automatically turns the [SENSe[1]]SENSe2:AVERage:STATe command to ON.

# NOTE

For most applications, automatic filter length selection ([SENSe[1]]|SENSe2:AVERage:COUNt:AUTO ON) is the best mode of operation. However, manual filter length selection ([SENSe[1]]|SENSe2:AVERage:COUNt <numeric\_value>) is useful in applications requiring either high resolution or fast settling times

#### Syntax

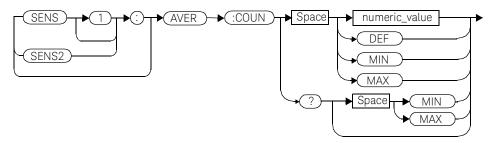

# Parameters

| Item          | Description/Default                         | Range of values |
|---------------|---------------------------------------------|-----------------|
|               | A numeric value defining the filter length. | 1 to 1024       |
| numerie velue | - <b>DEF:</b> the default value is 4.       | DEF             |
| numeric_value | - MIN: 1.                                   | MIN             |
|               | - <b>MAX:</b> 1024.                         | MAX             |

#### Example

AVER:COUN 400

This command enters a filter length of 400 for channel A.

### **Reset condition**

On reset, the filter length is set to 4.

#### Query

#### AVERage:COUNt? [MIN|MAX]

The query returns the current setting of the filter length or the values associated with **MIN** and **MAX**. The format of the response is **<NR1>**.

### Query example

AVER:COUN?

This command queries the filter length for channel A.

#### Error messages

If a filter length value is entered using [SENSe[1]]|SENSe2:AVERage:COUNt while [SENSe[1]]|SENSe2:SPEed is set to 200, the error -221, "Settings Conflict" occurs. However, the filter length value is set but the [SENSe[1]]|SENSe2:AVERage:STATe command is not automatically set ON.

# [SENSe[1]]|SENSe2:AVERage:COUNt:AUTO <boolean>

This command enables and disables automatic averaging. **ONCE** has no affect on the power meter.

When the auto filter mode is enabled, the power meter automatically sets the number of readings averaged together to satisfy the averaging requirements for most power measurements. The number of readings averaged together depends on the resolution and the power level in which the power meter is currently operating. Figure 9–1 lists the number of readings averaged for each range and resolution when the power meter is in auto filter mode.

Setting this command to ON automatically sets the [SENSe[1]]|SENSe2:AVERage:STATe command to ON.

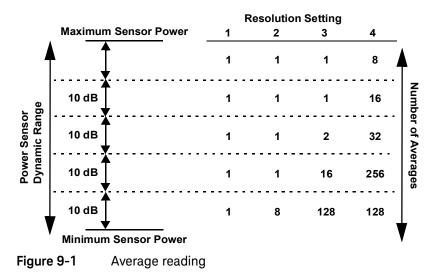

If [SENSe[1]]|SENSe2:AVERage:COUNt:AUTO is set to OFF, the filter length is set by the [SENSe[1]]|SENSe2:AVERage:COUNt command. Using the [SENSe[1]]|SENSe2:AVERage:COUNt command automatically disables automatic averaging.

Auto averaging is enabled by the MEASure:POWer:AC? and CONFigure:POWer:AC? commands.

# NOTE

For most applications, automatic filter length selection ([SENSe[1]]|SENSe2:AVERage:COUNt:AUTO ON) is the best mode of operation. However, manual filter length selection ([SENSe[1]]|SENSe2:AVERage:COUNt <numeric\_value>) is useful in applications requiring either high resolution or fast settling times.

### Syntax

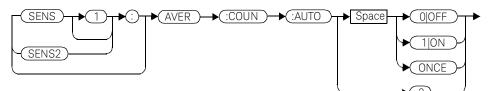

### Example

AVER:COUN:AUTO OFF

This command disables automatic filter length selection for channel A.

# **Reset condition**

On reset, automatic averaging is enabled.

# Query

#### [SENSe[1]]|SENSe2:AVERage:COUNt:AUTO?

The query enters a **1** or **0** into the output buffer indicating whether automatic filter length is enabled or disabled.

- 1 is returned when automatic filter length is enabled.
- **0** is returned when automatic filter length is disabled.

Query example

AVER:COUN:AUTO?

This command queries whether automatic filter length selection is on or off for channel A.

#### Error messages

If [SENSe[1]]|SENSe2:AVERage:COUNt:AUTO is set to ON while
[SENSe[1]]|SENSe2:SPEed is set to 200, the error -221, "Settings Conflict"
occurs. However, automatic averaging is enabled but the
[SENSe[1]]|SENSe2:AVERage:STATe command is not automatically set ON.

# [SENSe[1]]|SENSe2:AVERage:SDETect <boolean>

This command enables and disables step detection. In **AUTO** filter mode, the average of the last four values entered into the filter is compared to the average of the entire filter. If the difference between the two averages is greater than 12.5%, the digital filter is cleared. The filter then starts storing new measurements. This feature is known as step detection and shortens the settling time of the filter when the input power changes substantially.

# NOTE

Step detection is automatically disabled under the following circumstances:

- TRIG:DEL:AUTO is ON and the trigger mode is set to free run. or,
- Auto-averaging is disabled.

Under the above circumstances the value of SENS:AVER:SDET is ignored. Note also that SENS:AVER:SDET is not set by the instrument (that is, SENS:AVER:SDET will retain its current setting which may indicate that step detection is ON).

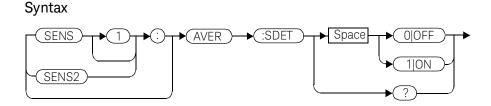

Example

SENS:AVER:SDET OFF

This command disables step detection.

# **Reset condition**

On reset, step detection is enabled.

# Query

# [SENSe[1]]|SENSe2:AVERage:SDETect?

The query enters a  ${\bf 1}$  or  ${\bf 0}$  into the output buffer indicating the status of step detection.

- 1 is returned when step detection is enabled.
- Ø is returned when step detection is disabled.

# Query example

SENS:AVER:SDET?

This command queries whether step detection is on or off.

# [SENSe[1]]|SENSe2:AVERage[:STATe] <boolean>

This command is used to enable and disable averaging.

### Syntax

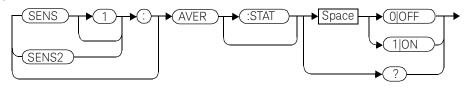

### Example

AVER 1

This command enables averaging on channel A.

# Reset condition

On reset, averaging is enabled.

# Query

# [SENSe[1]]|SENSe2:AVERage[:STATe]?

The query enters a 1 or 0 into the output buffer indicating the status of averaging.

- 1 is returned when averaging is enabled.
- **0** is returned when averaging is disabled.

# Query example

SENS2:AVER?

This command queries whether averaging is on or off for channel B.

# Error messages

If [SENSe[1]]|SENSe2:AVERage:STATe is set to ON while
[SENSe[1]]|SENSe2:SPEed is set to 200, the error -221, "Settings Conflict"
occurs.

# [SENSe[1]]|SENSe2:AVERage2 Commands

These commands control video averaging, which is used to improve measurement accuracy, for the E-Series E9320 Power Sensor. They combine successive measurements to produce a new composite result.

# NOTE If the commands in this section are used when a non E9320 sensor is connected, the error -241, "Hardware missing" occurs.

If the commands in this section are used when an E9320 sensor is connected and set to AVERage mode rather than NORMa1 mode, the error -221, "Settings Conflict" occurs.

The following commands are detailed in this section: [SENSe[1]]|SENSe2:AVERage2:COUNt <numeric\_value> [SENSe[1]]|SENSe2:AVERage2[:STATe] <boolean>

# [SENSe[1]]|SENSe2:AVERage2:COUNt <numeric\_value>

This command is used to enter the video filter length for the E9320 sensor.

### Syntax

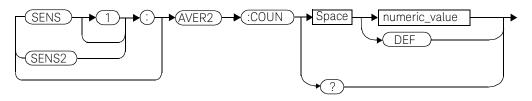

### Parameters

| Item          | Description/Default                         | Range of values |
|---------------|---------------------------------------------|-----------------|
| numorio valuo | A numeric value defining the filter length. | 1 to 256        |
| numeric_value | - <b>DEF:</b> the default value is 4.       | DEF             |

# Example

AVER2:COUN 200

This command enters a video filter length of 200 for channel A.

# **Reset condition**

On reset, the filter length is set to 4.

# Query

### AVERage2:COUNt?

The query returns the current setting of the video filter length. The format of the response is **<NR1>**.

# Query example

AVER2:COUN?

This command queries the video filter length for channel A.

- If the command is used when a non E9320 sensor is connected, the error -241, "Hardware missing" occurs.
- If the command is used when an E9320 sensor is connected and set to AVERage mode rather than NORMa1 mode, the error -221, "Settings Conflict" occurs.

# SENSe[1]]|SENSe2:AVERage2[:STATe] <boolean>

This command is used to enable and disable video averaging for the E9320 sensor.

### Syntax

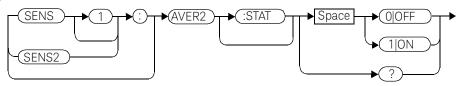

# Example

AVER2 1

This command enables video averaging on channel A.

# **Reset condition**

On reset, averaging is enabled.

# Query

# [SENSe[1]]|SENSe2:AVERage2[:STATe]?

The query enters a 1 or 0 into the output buffer indicating the status of averaging.

- **1** is returned when averaging is enabled.
- **0** is returned when averaging is disabled.

# Query example

SENS2:AVER2?

This command queries whether averaging is on or off for channel B.

# Error messages

- If the command is used when a non E9320 sensor is connected, the error -241, "Hardware missing" occurs.

 If the command is used when an E9320 sensor is connected and set to AVERage mode rather than NORMal mode, the error -221, "Settings Conflict" occurs.

# [SENSe[1]]|SENSe2:BANDwidth|BWIDth:VIDeo <character\_data>

This command sets the sensor bandwidth.

# Syntax

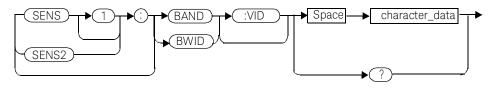

# Parameters

| Item           | Description/Default            | Range of values |
|----------------|--------------------------------|-----------------|
| character_data | Defines the sensor band width. | HIGH            |
|                |                                | MEDium          |
|                |                                | LOW             |
|                |                                | OFF             |

Values for **HIGH**, **MEDIUM**, **LOW** and **OFF** are sensor dependant as shown in the following table:

| Sensor           | Video bandwidth settings |         |         |                        |
|------------------|--------------------------|---------|---------|------------------------|
| 3611301          | LOW                      | MEDium  | HIGH    | OFF                    |
| E9321A<br>E9325A | 30 kHz                   | 100 kHz | 300 kHz | 300 kHz <sup>[a]</sup> |
| E9322A<br>E9326A | 100 kHZ                  | 300 kHz | 1.5 MHz | 1.5 MHz <sup>[a]</sup> |
| E9323A<br>E9327A | 300 kHz                  | 1.5 MHz | 5 MHz   | 5 MHz <sup>[a]</sup>   |

[a] At 3.0 dB roll off point.

# Example

SENSe1:BAND:VID HIGH

This command sets sensor bandwidth to high for channel A.

# **Reset condition**

On reset, sensor bandwidth is set to **MEDium**.

### Query

# [SENSe[1]]|SENSe2:BANDwidth|BWIDth:VIDeo?

The query returns the current sensor bandwidth setting.

# Query example

SENS2:BAND:VID?

This command queries the current sensor bandwidth setting for channel B.

- If the command is used when a non E9320 sensor is connected, the error -241, "Hardware missing" occurs.
- If the command is used when an E9320 sensor is connected and set to AVERage mode rather than NORMa1 mode, the error -221, "Settings Conflict" occurs.

# [SENSe[1]]|SENSe2:CORRection Commands

These commands provide for known external losses or gains. They are used to enter duty cycle values, calibration factors and other external gains and losses.

The following commands are detailed in this section: [SENSe[1]]|SENSe2:CORRection:CFACtor|GAIN[1][:INPut] [:MAGNitude] <numeric\_value> [SENSe[1]]|SENSe2:CORRection:CSET[1]|CSET2 [:SELect] <string> [SENSe[1]]|SENSe2:CORRection:DCYC1e|GAIN3[:INPut] [:MAGNitude] <numeric\_value> [SENSe[1]]|SENSe2:CORRection:DCYC1e|GAIN3:STATe <boolean> [SENSe[1]]|SENSe2:CORRection:DCYC1e|GAIN3:STATe <boolean> [SENSe[1]]|SENSe2:CORRection:FDOFfset|GAIN4[:INPut] [:MAGNitude]? [SENSe[1]]|SENSe2:CORRection:LOSS2[:INPut][:MAGNitude] <numeric\_value> [SENSe[1]]|SENSe2:CORRection:LOSS2[:INPut][:MAGNitude]

Keysight EPM-P Series Programming Guide

# SENSe[1]]|SENSe2:CORRection:CFACtor|GAIN[1][:INPut][:MAGNit ude] <numeric\_value>

This command is used to enter a gain correction value for the calibration factor. The power meter corrects every measurement by this factor to compensate for the gain.

Either **CFACtor** and **GAIN1** can be used in the command—both have an identical result. Using **GAIN1** complies with the SCPI standard whereas **CFACtor** does not but may make your program easier to understand.

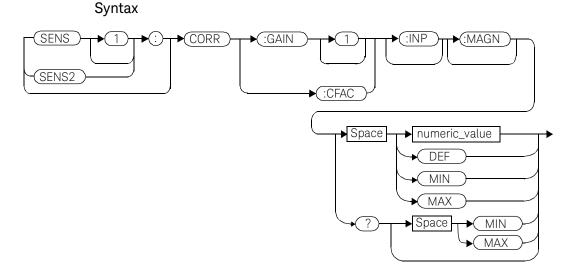

# Parameters

| Item                                        | Description/Default                                                                 | Range of values                                  |
|---------------------------------------------|-------------------------------------------------------------------------------------|--------------------------------------------------|
| numeric_value<br>(for CFACtor and<br>GAIN1) | A numeric value.<br>- DEF: the default value is 100%.<br>- MIN: 1%.<br>- MAX: 150%. | 1 to 150 PCT <sup>[a]</sup><br>DEF<br>MIN<br>MAX |

### 9 SENSe Subsystem

 [a] For example, a gain of 60% corresponds to a multiplier of 0.6 and a gain of 150% corresponds to a multiplier of 1.5.

### Example

SENS2:CORR:GAIN1

This command sets a gain correction of 100% for channel B.

### **Reset condition**

On reset, **CFACtor** | **GAIN1** is set to 100%.

### Query

[SENSe[1]]|SENSe2:CORRection:CFACtor|GAIN[1][:INPut][:MAGNitude ]? [MIN|MAX]

The query returns the current gain correction setting or the values associated with **MIN** and **MAX**.

### Query example

CORR:GAIN1?

This command queries the current calibration factor setting for channel A.

### Error messages

The SENSe[1]] SENSe2: CORRection: CFACtor GAIN1 command can be used for the 8480 Series power sensors and N8480 Series power sensors with Option CFT when no sensor calibration table has been set up. If a sensor calibration table is selected the error -221, "Settings Conflict" occurs.

# [SENSe[1]]|SENSe2:CORRection:CSET[1]|CSET2 Commands

These commands are used to select the active sensor calibration table (using **CSET1**) and the active frequency dependent offset table (using **CSET2**).

# NOTE

If any of the CSET1 commands are used when an E-Series power sensor or N8480 Series power sensor (excluding Option CFT) is connected, the error -241, "Hardware missing" occurs.

The following commands are detailed in this section: [SENSe[1]]|SENSe2:CORRection:CSET[1]|CSET2 [:SELect] <string> [SENSe[1]]|SENSe2:CORRection:CSET[1]|CSET2:STATe <boolean>

# [SENSe[1]]|SENSe2:CORRection:CSET[1]|CSET2[:SELect] <string>

This command enters the name of the sensor calibration table or frequency dependent offset table which is to be used. The CSET1 command selects the sensor calibration table and the CSET2 command selects the frequency dependent offset table. The calibration factor is interpolated from the table using the setting for [SENSe[1]]|SENSe2:FREQuency.

# NOTE

If [SENSe[1]]|SENSe2:CORRection:CSET[1]|CSET2:STATe is set to OFF, the selected sensor calibration table or frequency offset table is not being used.

# Syntax

# Parameters

| ltem   | Description/Default                                                                            | Range of values                                                                                                 |
|--------|------------------------------------------------------------------------------------------------|----------------------------------------------------------------------------------------------------|
| string | String data representing a sensor calibration table, or frequency dependent offset table name. | Any existing table name<br>(Existing table names<br>can be listed using<br><b>MEMory : CATalog : TABle ?</b> ). |

# Example

CORR:CSET1 "PW1" This command enters the name of the sensor calibration table which is to be used on channel A.

# **Reset condition**

On reset the selected table is not affected.

# Query

# [SENSe[1]]|SENSe2:CORRection:CSET[1]|CSET2:[SELect]?

The name of the selected table is returned as a quoted string. If no table is selected an empty string is returned.

# Query example

CORR:CSET1?

This command queries the sensor calibration table currently used for channel *A*.

- If <string> is not valid, error -224, "Illegal parameter value" occurs.
- If a table called <string> does not exist, error -256, "File name not found" occurs.
- When a sensor calibration table is selected, the power meter verifies that the number of calibration points defined is one more than the number of frequency points defined. When a frequency dependent offset table is selected, the power meter verifies that the number of offset points defined is equal to the number of frequency points defined. If this is not the case, error -226, "Lists not the same length" occurs.
- If the CSET1 command is used when an E-Series power sensor or N8480 Series power sensor (excluding Option CFT) is connected the error -241, "Hardware missing" occurs.

# [SENSe[1]]|SENSe2:CORRection:CSET[1]|CSET2:STATe <boolean>

This command is used to enable and disable the use of the currently active sensor calibration table (CSET1) or frequency dependent offset table (CSET2). When a table has been selected and enabled, the calibration factors/offsets stored in it can be used by specifying the required frequency using the [SENSe[1]]|SENSe2:FREQuency command.

When the **CSET1** command is set to **ON**, the reference calibration factor is taken from the sensor calibration table and is used during calibration.

The **CSET1** command is only applicable for 8480 Series power sensors and N8480 Series power sensors with Option CFT.

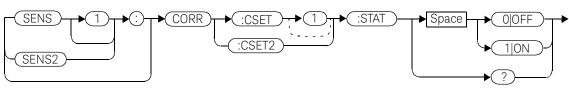

Syntax

Example

CORR:CSET1:STAT 1

This command enables the use of the currently active sensor calibration table for channel A.

# **Reset condition**

On reset, the sensor calibration table and frequency dependent offset table are not affected.

# Query

# [SENSe[1]]|SENSe2:CORRection:CSET[1]|CSET2:STATe?

The query returns a **1** or **0** into the output buffer indicating whether a table is enabled or disabled.

- **1** is returned when the table is enabled.

- 0 is returned when the table is disabled.

# Query example

SENS2:CORR:CSET1:STAT?

This command queries whether there is currently an active sensor calibration table for channel B.

# Error messages

If you attempt to set this command to ON and no table has been selected using
[SENSe[1]]/SENSe2:CORRection:CSET[1]|CSET2:[SELect] then error -221,
"Settings conflict" occurs and
[SENSe[1]]/SENSe2:CORRection:CSET[1]|CSET2:STATe
remains OFF.

# [SENSe[1]]|SENSe2:CORRection:DCYCle|GAIN3 Commands

These commands control the pulse power measurement feature of the power meter.

The following commands are detailed in this section: [SENSe[1]]|SENSe2:CORRection:DCYCle|GAIN3[:INPut] [:MAGNitude] <numeric\_value> [SENSe[1]]|SENSe2:CORRection:DCYCle|GAIN3:STATe <boolean>

# NOTE

You can use either DCYCLe or GAIN3 in these commands, both do the same. Using GAIN3 complies with the SCPI standard whereas DCYCle does not, but may make your program more understandable.

# [SENSe[1]]|SENSe2:CORRection:DCYCle|GAIN3[:INPut][:MAGNitud e] <numeric\_value>

This command is used to set the duty cycle for the pulse power measurement feature of the power meter. Pulse power measurements average out any aberrations in the pulse such as overshoot or ringing. The result returned for a pulse power measurement is a mathematical representation of the pulse power rather than an actual measurement. The power meter measures the average power in the pulsed input signal and then divides the result by the duty cycle value to obtain a pulse power reading.

Entering a value using this command automatically turns the [SENSe[1]]|SENSe2:CORRection:DCYCle|GAIN3:STATe command to ON.

# NOTE Pulse measurements are not recommended using E-Series power sensors at power levels above -20 dBm.

Pulse power averages out any aberrations in the pulse such as overshooting or ringing. For this reason it is called pulse power and not peak power or peak pulse power.

In order to ensure accurate pulse power readings, the input signal must be pulsed with a rectangular pulse. Other pulse shapes (such as triangle, chirp or Gaussian) will cause incorrect results.

The pulse power on/off ratio must be much greater than the duty cycle ratio.

# 9 SENSe Subsystem

#### Syntax SENS ► CORR :DCYC :INP (:MAGN 1 :GAIN3 SENS2 Space numeric\_value DEF MIN MAX Space MIN ? MAX

# Parameters

| ltem          | Description/Default                     | Range of values     |
|---------------|-----------------------------------------|---------------------|
| numeric_value | A numeric value for the duty cycle.     | 0.001 to 99.999 PCT |
|               | - <b>DEF :</b> the default value is 1%. | DEF                 |
|               | - <b>MIN:</b> 0.001%.                   | MIN                 |
|               | - <b>MAX:</b> 99.999%.                  | MAX                 |
|               | The units are PCT, and are optional.    |                     |

# Example

CORR:DCYC 90PCT

This command sets a duty cycle of 90% for channel A.

# **Reset condition**

On reset, the duty cycle is set to 1% (DEF).

# Query

# [SENSe[1]]|SENSe2:CORRection:DCYCle|GAIN3[:INPut][:MAGNitude]? [MIN|MAX]

The query returns the current setting of the duty cycle or the values associated with  $\ensuremath{\mathsf{MIN}}$  and  $\ensuremath{\mathsf{MAX}}.$ 

# Query example

CORR:GAIN3?

This command queries the current setting of the duty cycle for channel A.

- If a duty cycle value is entered using
   [SENSe[1]]|SENSe2:CORRection:DCYCle|GAIN3 while
   [SENSe[1]]|SENSe2:SPEed is set to 200, the error -221, "Settings Conflict"
   occurs. However, the duty cycle value is set but the
   [SENSe[1]]|SENSe2:CORRection:DCYCle|GAIN3:STATe command is not
   automatically set ON.
- If this command is used when an Keysight E-series power sensor is connected, the error -310, "System error;Dty Cyc may impair accuracy with ECP sensor" occurs. If you are using the E4417A the error message specifies the channel.

# [SENSe[1]]|SENSe2:CORRection:DCYCle|GAIN3:STATe <boolean>

This command is used to enable and disable the pulse power measurement feature.

The [SENSe[1]] |SENSe2:CORRection:DCYCle|GAIN3 command should be used to enter the duty cycle of the signal you want to measure.

Syntax

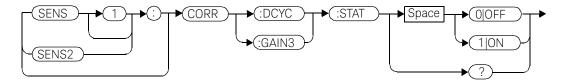

Example

CORR:DCYC:STAT 1

This command enables the pulse measurement feature on channel A.

# **Reset condition**

On reset, the pulse power measurement feature is disabled.

### Query

### [SENSe[1]]|SENSe2:CORRection:DCYCle|GAIN3:STATe?

The query enters a **1** or **0** into the output buffer indicating the status of the pulse power measurement feature.

- 1 is returned when the pulse power measurement feature is enabled.
- Ø is returned when the pulse power measurement feature is disabled.

### Query example

**CORR:GAIN3:STAT?** This command queries whether the pulse measurement feature is on or off.

- If [SENSe[1]] |SENSe2:CORRection:DCYCle:STATus is set to ON while [SENSe[1]] |SENSe2:SPEed is set to 200, the error -221, "Settings Conflict" occurs.
- If this command is used when an E4410 E-Series powers sensor is connected, the error -310, "System error;Dty Cyc may impair accuracy with ECP sensor" occurs. If you are using the E4417A the error message specifies the channel.

# [SENSe[1]]|SENSe2:CORRection:FDOFfset|GAIN4[:INPut][:MAGNit ude]?

This command is used to return the frequency dependent offset currently being applied.

Syntax

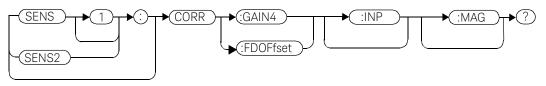

Example

CORR:GAIN4?

This command queries the current frequency dependent offset being applied to channel A.

# **Reset condition**

On reset, the frequency dependent offset is not affected.

# [SENSe[1]]|SENSe2:CORRection:GAIN2 Commands

These commands provide a simple correction to a measurement for an external gain/loss.

The following commands are detailed in this section: [SENSe[1]]|SENSe2:CORRection:GAIN2:STATe <boolean> [SENSe[1]]|SENSe2:CORRection:GAIN2[:INPut][:MAGNitude] <numeric\_value>

# [SENSe[1]]|SENSe2:CORRection:GAIN2:STATe <boolean>

This command is used to enable/disable a channel offset for the power meter setup. The [SENSe[1]]|SENSe2:CORRection:GAIN2[:INPut] [:MAGNitude] command is used to enter the loss/gain value.

Syntax

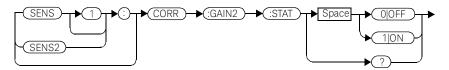

Example

CORR:GAIN2:STAT ON

This command enables a channel offset on channel A.

# **Reset condition**

On reset, channel offsets are disabled.

# Query

### [SENSe[1]]|SENSe2:CORRection:GAIN2:STATe?

The query enters **1** or **0** into the output buffer indicating the status of the channel offsets.

- 1 is returned if a channel offset is enabled.
- **0** is returned if a channel offset is disabled.

# Query example

CORR:GAIN2:STAT?

This command queries whether or not there is a channel offset applied to channel A.

# Error messages

If [SENSe[1]]|SENSe2:CORRection:GAIN2:STATe is set to ON while
[SENSe[1]]|SENSe2:SPEed is set to 200, the error -221, "Settings Conflict"
occurs.

# [SENSe[1]]|SENSe2:CORRection:GAIN2[:INPut][:MAGNitude] <numeric\_value>

This command is used to enter a channel offset value for the power meter setup, for example cable loss. The power meter then corrects every measurement by this factor to compensate for the gain/loss.

Entering a value for GAIN2 using this command automatically turns the [SENSe[1]]SENSe2:CORRection:GAIN2:STATe command to ON.

### Syntax

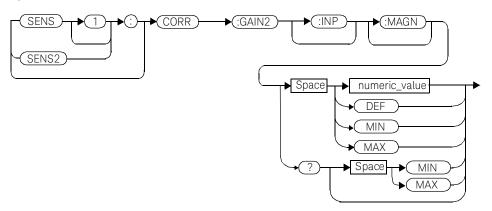

### Parameters

| Item          | Description/Default            | Range of values |
|---------------|--------------------------------|-----------------|
| numeric_value | A numeric value:               | -100 to +100 dB |
|               | - DEF: the default is 0.00 dB. | DEF             |
|               | – <b>MIN:</b> -100 dB.         | MIN             |
|               | - <b>MAX:</b> +100 dB.         | MAX             |

# Example

CORR:GAIN2 50

*This command sets a channel offset of 50 dB for channel A.* 

# Reset condition

On reset, GAIN2 is set to 0.00 dB.

# Query

# [SENSe[1]]|SENSe2:CORRection:GAIN2[:INPut][:MAGNitude]? [MIN|MAX]

The query returns the current setting of the channel offset or the values associated with **MIN** and **MAX**.

# Query example

CORR:GAIN2?

This command queries the current setting of the channel offset on channel A.

- If a loss/gain correction value is entered using
   [SENSe[1]]|SENSe2:CORRection:GAIN2[:INPut][:MAGNitude] while
   [SENSe[1]]|SENSe2:SPEed is set to 200, the error -221, "Settings Conflict"
   occurs. However, the correction value is set but the
   [SENSe[1]]|SENSe2:CORRection:GAIN2:STATe command is not
   automatically set ON.
- The SENSe[1]]|SENSe2:CORRection:GAIN2[:INPut]
   [:MAGNitude] command can be used for the 8480 Series power sensors and N8480 Series power sensors with Option CFT when no sensor calibration table has been set up. If a sensor calibration table is selected the error -221, "Settings Conflict" occurs.

# [SENSe[1]]|SENSe2:DETector:FUNCtion <character\_data>

This command sets the measurement mode for the E9320 sensor.

### Syntax

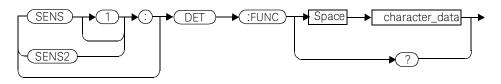

# Parameters

| Item           | Description/Default                                                                                                    | Range of values                                 |
|----------------|----------------------------------------------------------------------------------------------------|-------------------------------------------------|
| character_data | <ul> <li>Defines the measurement mode:</li> <li>AVERage: sets the E9320 sensor to average only mode.</li> <li>NORMal: sets the E9320 sensor to normal mode.</li> </ul> | AVERage <sup>[a]</sup><br>NORMal <sup>[b]</sup> |

[a] When measurement mode is set to **AVERage**:

- If TRIG: SOUR is set to INT1, INT2 or EXT, it is set automatically to IMM.
- **INIT:CONT** is set automatically to **ON**.
- SENS:AVER2:STAT is set automatically to OFF.
- CALC:FEED is set automatically to "POW:AVG" for all CALC blocks using the specified channel in their CALC:MATH:EXPR.

[b] When measurement mode is set to NORMal:

SENS: CORR: DCYC: STAT is set automatically to OFF.

# Example

SENS1:DET:FUNC NORM This

This command sets the sensor to normal mode for channel A.

# **Reset condition**

On reset, the mode is set to **NORMal**.

# Query

# [SENSe[1]]|SENSe2:DETector:FUNCtion?

The query returns the current sensor mode setting.

# Query example

SENS:DET:FUNC?

This command queries the current sensor mode setting for channel A.

- If the command is used when a non E9320 sensor is connected, the error -241, "Hardware missing" occurs.
- If the command is used when an E9320 sensor is connected and set to AVERage mode rather than NORMa1 mode, the error -221, "Settings Conflict" occurs.

# [SENSe[1]]|SENSe2:FREQuency[:CW|:FIXed] <numeric\_value>

This command is used to enter a frequency. If the frequency does not correspond directly to a frequency in the sensor calibration table, the power meter calculates the calibration factor using linear interpolation. For 8480 Series power sensors and N8480 Series power sensors with Option CFT, the power meter uses linear interpolation to calculate the calibration factor for the frequency entered if [SENSe[1]]|SENSe2:CORRection:CSET:STATe is ON. For E-Series and N8480 Series power sensors (excluding Option CFT), the calibration factor is calculated using the sensor's calibration factor data held in its EEPROM.

### Syntax

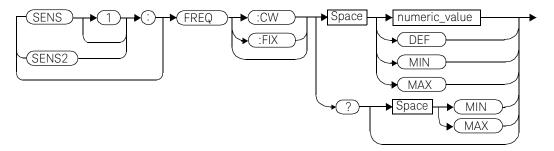

# Parameters

| Item          | Description/Default                                                                           | Range of values                            |
|---------------|-----------------------------------------------------------------------------------------------|--------------------------------------------|
| numeric_value | A numeric value for the frequency:<br>- <b>DEF:</b> the default value is 50 MHz.              | 1 kHz to 999.999 GHz <sup>[a]</sup><br>DEF |
|               | <ul> <li>MIN: 1 kHz.</li> <li>MAX: 999.999 GHz.</li> <li>The default units are Hz.</li> </ul> | MIN<br>MAX                                 |

[a] The following measurement units can be used: Hz, kHz (10<sup>3</sup>), MHz (10<sup>6</sup>), GHz (10<sup>9</sup>)

# Example

FREQ 500kHz

This command enters a channel A frequency of 500 kHz.

# Reset condition

On reset, the frequency is set to 50 MHz (DEF).

# Query

# [SENSe[1]]|SENSe2:FREQuency[:CW|:FIXed]? [MIN|MAX]

The query returns the current frequency setting or the values associated with **MIN** and **MAX**. The units in which the results are returned are Hz.

# Query example

SENS2:FREQ?

This command queries the channel B frequency setting.

# [SENSe[1]]|SENSe2:MRATe <character\_data>

This command sets the measurement speed on the selected channel. When a channel is set to **FAST**, the following couplings occur:

| Command                                   | Status                    |
|-------------------------------------------|---------------------------|
| [SENSe[1]] SENSe2:AVERage:STATe           | OFF <sup>[a]</sup>        |
| [SENSe[1]] SENSe2:CORRection:DCYCle:STATe | OFF <sup>[a]</sup>        |
| [SENSe[1]] SENSe2:CORRection:GAIN2:STATe  | OFF <sup>[a]</sup>        |
| CALCulate[1 2 3 4]:GAIN:STATe             | OFF <sup>[b]</sup>        |
| CALCulate[1 2 3 4]:RELative:STATe         | OFF <sup>[b]</sup>        |
| CALCulate1 3:MATH:EXPRession              | "(SENSe1)"                |
| CALCulate2 4:MATH:EXPRession              | "(SENSe2)" <sup>[C]</sup> |

[a] This change only occurs on the channel specified in the SENSe: MRATe command. When the specified channel is changed from FAST to NORMal or DOUBle, the settings that were in place when FAST was entered are restored.

[b] This change occurs when either channel is set to FAST. When both channels are changed from FAST to NORMal or DOUBle, the settings that were in place when FAST was entered are restored.

[c] Applicable to the E4417A dual channel power meter only.

# NOTE

FAST mode cannot be used over RS232 or RS422 serial interfaces.

### Syntax

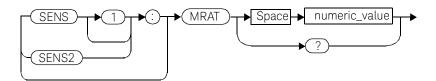

# Parameters

| Item           | Description/Default                                                                                                    | Range of Values                                    |
|----------------|----------------------------------------------------------------------------------------------------|----------------------------------------------------|
| character_data | A numeric value for the measurement speed:<br>– NORMa1: 20 readings/second.<br>– DOUB1e: 40 readings/second.<br>– FAST: up to 1000 readings/second.<br>The default is NORMa1. | $NORMal^{[a]}$<br>DOUB $le^{[a]}$<br>FAST $^{[b]}$ |

[a] When a channel is set to **NORMal** or **DOUBle**, **TRIG:COUNt** is set automatically to 1.

[b] FAST mode cannot be used over RS232 or RS422 serial interfaces.

# Example

MRAT DOUBle

This command sets the channel A speed to 40 readings/second.

# **Reset condition**

On reset, the speed is set to NORMal.

# Query

# [SENSe[1]]|SENSe2:MRAT?

The query returns the current speed setting, either NORMal, DOUBle or FAST.

# Query example

MRAT?

This command queries the current speed setting for channel A.

- If <character\_data> is not set to NORMa1, DOUB1e or FAST, error -224 "Illegal parameter value" occurs.
- If an Keysight E-series power sensor is not connected and
   <character\_data> is set to FAST, error -241 "Hardware missing" occurs.
- If TRIG: SOUR is set to EXTernal or INTernal[[1]|2], error -221 "Settings Conflict" occurs.

### [SENSe[1]]|SENSe2:POWer:AC:RANGe <numeric\_value>

This command is used with the E-Series power sensors and N8480 Series power sensors (excluding Option CFT) to select one of two power ranges.

- If **0** is selected, the power sensor's lower range is selected.
- If **1** is selected, the power sensor's upper range is selected.

Setting a range with this command automatically switches [SENSe[1]]SENSe2:POWer:AC:RANGe:AUTO to OFF.

#### Syntax

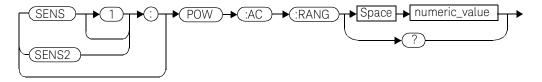

#### Example

POW:AC:RANG 0

This command sets the power sensor to it's lower range.

#### **Reset condition**

On reset, the upper range is selected.

#### Query

#### [SENSe[1]]|SENSe2:POWer:AC:RANGe?

The query enters a **1** or **0** into the output buffer indicating the status of the power sensor's range.

- 1 is returned when the upper range is selected.
- 0 is returned when the lower range is selected.

#### Query example

POW:AC:RANG?

This command queries the current setting of the power sensor range.

#### Error messages

This command is used with the E-Series power sensors and N8480 Series power sensors (excluding Option CFT). If one is not connected the error -241, "Hardware missing" occurs.

### [SENSe[1]]|SENSe2:POWer:AC:RANGe:AUTO <boolean>

This command is used with the E-Series power sensors and N8480 Series power sensors (excluding Option CFT) to enable and disable autoranging. When autoranging is **ON**, the power meter selects the best measuring range for the measurement. When autoranging is set to **OFF**, the power meter remains in the currently set range.

The [SENSe[1]]|SENSe2:POWer:AC:RANGe command disables autoranging.

If INITiate:CONTinuous is set to ON and TRIGger:SOURce is set to IMMediate, the range will track the input power if

[SENSe[1]] SENSe2: POWer: AC: RANGe: AUTO is ON.

If the power meter is not making measurements then autoranging only occurs when the power meter is triggered.

#### Syntax

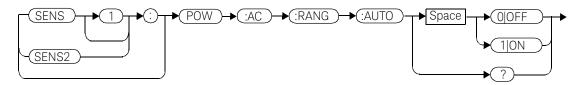

Example

POW:AC:RANG:AUTO 0

This command disables autoranging.

#### **Reset condition**

On reset, autoranging is enabled.

#### Query

#### [SENSe[1]]|SENSe2:POWer:AC:RANGe:AUTO?

The query enters a **1** or **0** into the output buffer indicating the status of autoranging.

- **1** is returned when autoranging is enabled.
- Ø is returned when autoranging is disabled.

Query example

POW:AC:RANG:AUTO?

This command queries whether auto ranging is on or off.

#### Error messages

If this command is set to **OFF** and E-Series power sensor or N8480 Series power sensor (excluding Option CFT) is not connected, the error, -241, "Hardware missing" occurs.

### [SENSe[1]]|SENSe2:SPEed <numeric\_value>

This command sets the measurement speed on the selected channel. The speeds available are 20, 40 and 200 readings/second.

# NOTE This command is included for compatibility purposes only. It has the same purpose as [SENSe[1]]|SENSe2:MRATe <NORMal|DOUBle|FAST> (with 20 mapping to NORMal, 40 to DOUBle and 200 to FAST), which should be used in preference.

When a channel is set to 200 readings/second the following couplings occur:

| Command                                   | Status                    |
|-------------------------------------------|---------------------------|
| [SENSe[1]] SENSe2:AVERage:STATe           | OFF <sup>[a]</sup>        |
| [SENSe[1]] SENSe2:CORRection:DCYCle:STATe | OFF <sup>[a]</sup>        |
| [SENSe[1]] SENSe2:CORRection:GAIN2:STATe  | OFF <sup>[a]</sup>        |
| CALCulate[1 2 3 4]:GAIN:STATe             | OFF <sup>[b]</sup>        |
| CALCulate[1 2 3 4]:RELative:STATe         | OFF <sup>[b]</sup>        |
| CALCulate1 3:MATH:EXPRession              | "(SENSe1)"                |
| CALCulate2 4:MATH:EXPRession              | "(SENSe2)" <sup>[C]</sup> |

[a] This change only occurs on the channel specified in the SENSe: SPEed command. When the specified channel is changed from 200 readings/second to either 20 or 40 readings/second the settings that were in place when 200 readings/second mode was entered are restored.

[b] This change occurs when either channel is set to 200 readings/second. When both channels are changed from 200 readings/second to either 20 or 40 readings/second the settings that were in place when 200 readings/ second mode was entered are restored.

[c] Applicable to the E4417A dual channel power meter only.

#### Syntax

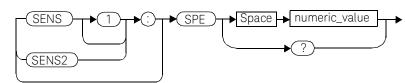

#### Parameters

| Item          | Description/Default                                                                     | Range of values                               |
|---------------|-----------------------------------------------------------------------------------------|-----------------------------------------------|
| numeric_value | A numeric value for the measurement speed in readings per second.<br>The default is 20. | 20 <sup>[a]</sup><br>40 <sup>[a]</sup><br>200 |

[a] When a channel is set to 20 or 40 readings/second, TRIG: COUNt is set automatically to 1.

#### Example

SPE 40

This command sets the channel A speed to 40 readings/second.

#### **Reset condition**

On reset, the speed is set to 20 readings/second.

#### Query

#### [SENSe[1]]|SENSe2:SPEed?

The query returns the current speed setting, either 20, 40 or 200.

#### Query example

SPE?

This command queries the current speed setting for channel A.

#### Error messages

- If <speed> is not 20, 40 or 200, error -224 "Illegal parameter value" occurs.

- If an Keysight E-series power sensor is not connected and the <numeric\_value> is set to 200 readings/second, error -241 "Hardware missing" occurs.
- If TRIG: SOUR is set to EXTernal or INTernal[[1]|2], error -221 "Settings Conflict" occurs.

### SENSe[1]]|SENSe2:SWEep[1]|2|3|4 Commands

These commands set offset time and time gate length as illustrated in the following diagram:

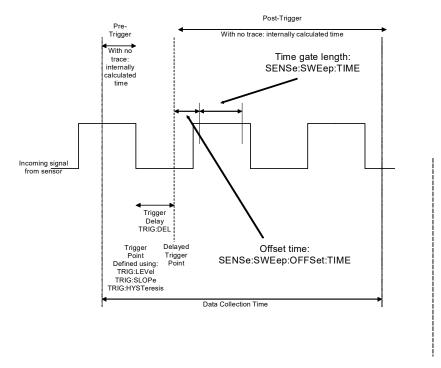

Offset time and time gate length values can be set for up to four measurement gates per channel. Measurement gate number is defined by the numeric value following the SWEep component of the command.

#### NOTE

### These commands can only be used with E9320 sensors which must be set to NORMal mode.

The following commands are detailed in this section:

[SENSe[1]]|SENSe2:SWEep[1]|2|3|4:OFFSet:TIME <numeric\_value>
[SENSe[1]]|SENSe2:SWEep[1]|2|3|4:TIME <numeric\_value>

### [SENSe[1]]|SENSe2:SWEep[1]|2|3|4:OFFSet:TIME <numeric\_value>

This command sets the delay between the delayed trigger point and the start of the time-gated period (the offset time) for E9320 sensors which are set to NORMa1 mode. To set an E9320 sensor to NORMa1 mode, refer to the command [SENSe[1]]|SENSe2:DETector:FUNCtion <character\_data> on page -390.

#### Syntax

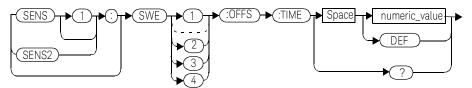

#### Parameters

| Item          | Description/Default                                                                                                    | Range of values        |
|---------------|----------------------------------------------------------------------------------------------------|------------------------|
| numeric_value | <ul> <li>The delay between the trigger point and the start of the time-gated period.</li> <li>DEF: the default value is 0 seconds.</li> <li>Units are resolved to 1 ns.</li> </ul> | -1 to 1 seconds<br>DEF |

#### Example

SENS2:SWE3:OFFS:TIME 1.001

This command sets the delay to 1.001 seconds.

#### **Reset condition**

On reset, the value is set to 0 seconds.

#### Query

#### SENSe[1]]|SENSe2:SWEep[1]|2|3|4:OFFSet:TIME?

The query returns the current delay between the trigger point and the start of the time-gated period.

#### Query example

SENS2:SWE2:OFFS:TIME?

The query returns the current delay between the trigger point and the start of the time-gated period for channel B and gate 2.

#### Error messages

- If the command is used when a non E9320 sensor is connected, the error -241, "Hardware missing" occurs.
- If the command is used when an E9320 sensor is connected and set to AVERage mode rather than NORMal mode, the error -221, "Settings Conflict" occurs.

### [SENSe[1]]|SENSe2:SWEep[1]|2|3|4:TIME <numeric\_value>

This command sets the length of the time-gated period (time-gate length) for time-gated measurements for E9320 sensors which are set to NORMal mode. To set an E9320 sensor to NORMal mode, refer to the command [SENSe[1]]|SENSe2:DETector:FUNCtion <character\_data> on page -390.

#### Syntax

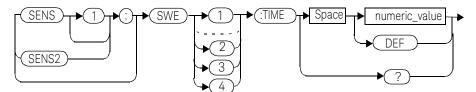

#### Parameters

| Item          | Description/Default                                                                       | Range of values |
|---------------|-------------------------------------------------------------------------------------------|-----------------|
| numeric_value | The length of the time gated period in seconds.                                           | 0 to 1 second   |
|               | <ul> <li>DEF: the default value is 100 us</li> <li>Units are resolved to 1 ns.</li> </ul> | DEF             |

#### Example

SENS2:SWE3:TIME 0.001

This command sets the length to 0.001 seconds.

#### **Reset condition**

On reset, gate 1 is set to  $100 \mu s$  and other gates to 1s.

#### Query

#### SENSe[1]]|SENSe2:SWEep[1]|2|3|4:TIME?

The query returns the current length of the time-gated period.

Query example

SENS2:SWE2:TIME?

This command queries the length of the time-gated period for channel B and gate 2.

#### Error messages

- If the command is used when a non E9320 sensor is connected, the error -241, "Hardware missing" occurs.
- If the command is used when an E9320 sensor is connected and set to AVERage mode rather than NORMal mode, the error -221, "Settings Conflict" occurs.

### SENSe[1]]|SENSe2:TRACe Commands

These commands are used to set:

- The upper and lower limits for the trace display.
- The delay between the delayed trigger point and the start of the trace.
- The duration of the trace.
- The trace units.

#### NOTE

These commands can only be used with E9320 sensors which are set to  $\ensuremath{\mathsf{NORMal}}$  mode.

The following commands are detailed in this section: [SENSe[1]]|SENSe2:TRACe:LIMit:LOWer <numeric\_value> [SENSe[1]]|SENSe2:TRACe:LIMit:UPPer <numeric\_value> [SENSe[1]]|SENSe2:TRACe:OFFSet:TIME <numeric\_value> [SENSe[1]]|SENSe2:TRACe:TIME <numeric\_value> [SENSe[1]]|SENSe2:TRACe:UNIT <character\_data>

### SENSe[1]|2:TRACe:LIMit:LOWer <numeric\_value>

This command sets the lower scale limit of the trace for the specified channel.

The units used are dependent on the current setting of **SENS:TRAC:UNIT** as shown in the following table:

#### Table 9-1Measurement Units

| Units:<br>SENS:TRAC:UNIT | Units:<br>SENS : TRAC : LIM : LOW |
|--------------------------|-----------------------------------|
| dBm                      | dBm                               |
| W                        | W                                 |

#### NOTE

The trace lower scale limit is maintained at a lower power than the upper scale limit which is adjusted to be slightly greater than the lower scale limit if necessary. Refer to SENSe[1]|2:TRACe:LIMit:UPPer <numeric\_value> for further information on setting the trace upper scale limit.

#### Syntax

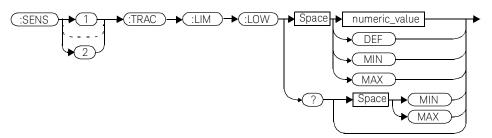

#### 9 SENSe Subsystem

#### Parameters

| ltem          | Description/Default                              | Range of values |
|---------------|--------------------------------------------------|-----------------|
| numeric_value | A numeric value for the trace lower scale limit. | -150 to 230 dBm |
|               | <ul> <li>DEF: the default is 20 dBm</li> </ul>   | DEF             |
|               | – <b>MIN</b> : -150 dBm                          | MIN             |
|               | – MAX: 230 dBm                                   | MAX             |
|               | Units used are resolved to 1 dBm                 |                 |

#### Example

| SENS2:TRAC:LIM:LOW 10 | This command sets the trace lower scale |
|-----------------------|-----------------------------------------|
|                       | limit to 10 dBm for                     |
|                       | channel B.                              |

#### **Reset condition**

On reset, the value is set to -50 dBm.

#### Query

#### SENSe[1]|2:TRACe:LIMit:LOWer [MIN|MAX]

The query returns the current setting of the trace lower scale limit or the value associated with **MIN** or **MAX**. The format of the response is **<NR3>**.

#### Query example

SENSe:TRAC:LIM:LOW?

This command queries the trace lower scale limit of channel A.

### SENSe[1]|2:TRACe:LIMit:UPPer <numeric\_value>

This command sets the upper scale limit of the trace for the specified channel.

The units used are dependent on the current setting of **SENS:TRAC:UNIT** as shown in the following table:

#### Table 9-2Measurement units

| Units:<br>SENS:TRAC:UNIT | Units:<br>SENS:TRAC:LIM:UP |
|--------------------------|----------------------------|
| dBm                      | dBm                        |
| W                        | W                          |

#### NOTE

The trace lower scale limit is maintained at a lower power than the upper scale limit which is adjusted to be slightly greater than the lower scale limit if necessary. Refer to SENSe[1]|2:TRACe:LIMit:LOWer <numeric\_value> for further information on setting the trace lower scale limit.

#### Syntax

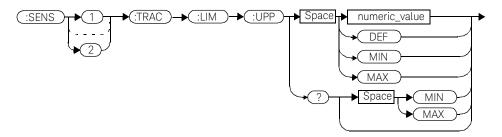

#### 9 SENSe Subsystem

#### Parameters

| ltem          | Description/Default                              | Range of values |
|---------------|--------------------------------------------------|-----------------|
| numeric_value | A numeric value for the trace upper scale limit. | -150 to 230 dBm |
|               | <ul> <li>DEF: the default is 20 dBm</li> </ul>   | DEF             |
|               | – <b>MIN</b> : -150 dBm                          | MIN             |
|               | – MAX: 230 dBm                                   | MAX             |
|               | Units used are resolved to 1 dBm                 |                 |

#### Example

| SENS:TRAC:LIM:UPP 100 | This command sets the trace upper scale |
|-----------------------|-----------------------------------------|
|                       | limit to 100 dBm for                    |
|                       | channel A.                              |

#### **Reset condition**

On reset, the value is set to **DEF**.

#### Query

#### SENSe[1]|2:TRACe:LIMit:LOWer [MIN|MAX]

The query returns the current setting of the trace upper scale limit or the value associated with **MIN** or **MAX**. The format of the response is **<NR3>**.

#### Query example

SENS:TRAC:LIM:UPP?

This command queries the trace upper scale limit of channel A.

### [SENSe[1]]|SENSe2:TRACe:OFFSet:TIME <numeric\_value>

This command sets the delay between the delayed trigger point and the start of the trace for E9320 sensors which are set to NORMal mode. To set an E9320 sensor to NORMal mode, refer to the command [SENSe[1]]|SENSe2:DETector:FUNCtion <character\_data> on page -390.

#### Syntax

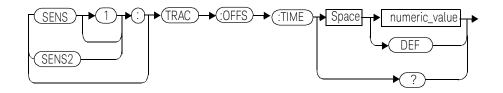

#### Parameters

| Item          | Description/Default                                      | Range of Values |
|---------------|----------------------------------------------------------|-----------------|
| numeric_value | The length of the delay in seconds.                      | -1 to 1 seconds |
|               | <ul> <li>DEF: the default value is 0 seconds.</li> </ul> | DEF             |
|               | Units are resolved to 1 ns.                              |                 |

#### Example

SENS:TRAC:OFFS:TIME TIME 0.05

This command sets the delay to 0.05 seconds.

#### **Reset condition**

On reset, the delay is set to 0 seconds.

#### Query

#### SENSe[1]]|SENSe2:TRACe:OFFSet:TIME?

The query returns the current delay between the delayed trigger point and the start of the trace.

#### Query example

SENS:TRAC:OFFS:TIME?

This command queries the current delay between the delayed trigger point and the start of the trace for channel A.

#### Error messages

- If the command is used when a non E9320 sensor is connected, the error -241, "Hardware missing" occurs.
- If the command is used when an E9320 sensor is connected and set to AVERage mode rather than NORMa1 mode, the error -221, "Settings Conflict" occurs.

### [SENSe[1]]|SENSe2:TRACe:TIME <numeric\_value>

This command sets the duration of the trace for E9320 sensors which are set to NORMal mode. To set the E9320 sensor to NORMal mode, refer to the command SENSe[1]]|SENSe2:DETector:FUNCtion <character\_data> on page -390.

#### Syntax

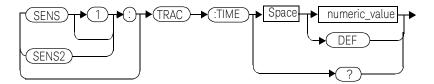

#### Parameters

| Item          | Description/Default                                                                                                 | Range of values          |
|---------------|----------------------------------------------------------------------------------------------------|--------------------------|
| numeric_value | The duration of the trace in seconds.<br>– <b>DEF :</b> the default value is 100 us.<br>Units are resolved to 1 ns. | 10 us to 1 second<br>DEF |

#### Example

SENS2:TRAC:TIME 0.5

This command sets the duration of the trace to 0.5 seconds for channel B.

#### Reset condition

On reset, the duration is set to 100  $\mu$ s.

#### Query

#### SENSe[1]]|SENSe2:TRACe:TIME?

The query returns the current duration of the trace.

Query example

SENS2:TRAC:TIME?

This command queries the current duration of the trace.

#### Error messages

- If the command is used when a non E9320 sensor is connected, the error -241, "Hardware missing" occurs.
- If the command is used when an E9320 sensor is connected and set to AVERage mode rather than NORMal mode, the error -221, "Settings Conflict" occurs.

### [SENSe[1]]|SENSe2:TRACe:UNIT <character\_data>

This command sets the units for the trace for the specified channel.

#### Syntax

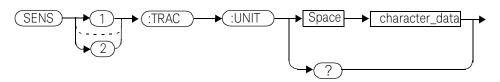

#### Parameters

| Item           | Description/Default | Range of values |
|----------------|---------------------|-----------------|
| character_data | – <b>DBM</b> : dBm. | DBM             |
|                | - W: Watts.         | W               |

#### Example

| SENS2:TRAC:UNIT N | M |
|-------------------|---|
|-------------------|---|

This command sets the trace units for channel B to Watts.

#### **Reset condition**

On reset the units are set to dBm.

#### Query

#### [SENSe[1]]|SENSe2:TRACe:UNIT?

The query command returns the current value of **character\_data**.

#### 9 SENSe Subsystem

Query example

SENS2:TRAC:UNIT?

This command queries the current trace units for channel B.

### [SENSe[1]]|SENSe2:V2P ATYPe|DTYPe

This command is used to select the type of linearity correction that will be applied to the channel sensors being used. For most 8480 Series power sensors, the correct (A type or D type) linearity correction table is automatically selected. However, for the V8486A, W8486A and E8486A (with option 100) sensors the automatic selection must be overridden and the D type (diode) correction selected.

#### NOTE

This command is only applicable for V8486A, W8486A and E8486A (with option 100) sensors.

#### Syntax

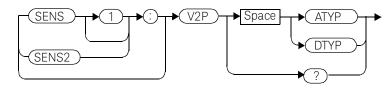

#### Example

SENS2:V2P DTYP

This command selects the D type linearity correction to be applied to channel B.

#### Reset condition

On reset, the linearity correction is set for A type.

#### Query

#### [SENSe[1]]|SENSe2:V2P?

The query returns the current type of linearity correction being displayed on the screen.

#### Query example

SENS:V2P?

This command queries which linearity correction type is currently being displayed on the screen.

#### Error messages

If no sensor is connected or the sensor is not an A type, the error -241, "Hardware missing" occurs.

Keysight EPM-P Series Power Meters Programming Guide

## 10 STATus Subsystem

STATus Subsystem 424 Status Register Set Commands 426 Device Status Register Sets 430 Operation Register Sets 432 STATus: OPERation 433 STATus:OPERation:CALibrating[:SUMMary] 434 STATus:OPERation:LLFail[:SUMMary] 435 STATus:OPERation:MEASuring[:SUMMary] 436 STATus:OPERation:SENSe[:SUMMary] 437 STATus:OPERation:TRIGger[:SUMMary] 438 STATus:OPERation:ULFail[:SUMMary] 439 STATus:PRESet 440 441 Questionable Register Sets STATus: QUEStionable 442 STATus:QUEStionable:CALibration[:SUMMary] 443 STATus:QUEStionable:POWer[:SUMMary] 444

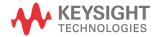

### STATus Subsystem

The **STATus** command subsystem enables you to examine the status of the power meter by monitoring the following status registers:

- Device status register.
- Operation status register.
- Questionable status register.

The contents of these and other registers in the power meter are determined by one or more status registers.

Table summarizes the effects of various commands and events on these status registers:

| Status register                                 | *RST | *CLS  | Power On | STATus:<br>PRESet |
|-------------------------------------------------|------|-------|----------|-------------------|
| SCPI Transition Filters (NTR and PTR registers) | none | none  | preset   | preset            |
| SCPI Enable Registers                           | none | none  | preset   | preset            |
| SCPI Event Registers                            | none | clear | clear    | none              |
| SCPI Error/Event Queue<br>enable                | none | none  | preset   | preset            |
| SCPI Error/Event Queue                          | none | clear | clear    | none              |
| IEEE488.2 Registers<br>ESE SRE                  | none | none  | clear    | none              |
| IEEE488.2 Registers<br>SESR STB                 | none | clear | clear    | none              |

#### Table 10-1 Commands and events affecting Status Registers

The contents of the status registers are examined using the following status register set commands:

```
:CONDition?
```

```
:ENABle <NRf> |<non-decimal numeric>
```

[:EVENt?]

:NTRansition <NRf>|<non-decimal numeric>

```
:PTRansition <NRf> <non-decimal numeric>
```

Each of these can be used to examine any of the following eleven status registers: STATus:DEVice (page -430) STATus:OPERation (page -433) STATus:OPERation:CALibrating[:SUMMary] (page -434) STATus:OPERation:LLFail[:SUMMary] (page -435) STATus:OPERation:MEASuring[:SUMMary] (page -436) STATus:OPERation:SENSe[:SUMMary] (page -437) STATus:OPERation:TRIGger[:SUMMary] (page -438) STATus:OPERation:ULFail[:SUMMary] (page -439) STATus:QUEStionable (page -442) STATus:QUEStionable:CALibration[:SUMMary] (page -443) STATus:QUEStionable:POWer[:SUMMary] (page -444)

Examples:

- To use the :CONDition? command to examine the STATus:DEVice register:

STATus:DEVice:CONDition?

 To use the :NTRansition command to examine the STATus:OPERation:SENSe[:SUMMary] register:

#### STATus:OPERation:SENSe[:SUMMary]:NTRansition

This chapter describes the status register set commands and the status registers which they are used to examine.

### Status Register Set Commands

This section describes the five status register set commands. Each can be used to examine all of the eleven status registers listed on the previous page.

To apply a command to a specific register, prefix the command with the name of the appropriate register. For example, to apply the **:ENABle** command to the **STATus:QUEStionable** register, use the following command: **STATus:QUEStionable:ENABle**.

| Keyword      | Parameter form                                     | Notes        | Page      |
|--------------|----------------------------------------------------|--------------|-----------|
| :CONDition?  |                                                    | [query only] | page -426 |
| :ENABle      | <nrf> <non-decimal numeric=""></non-decimal></nrf> |              | page -427 |
| [:EVENt?]    |                                                    | [query only] | page -427 |
| :NTRansition | <nrf> <non-decimal numeric=""></non-decimal></nrf> |              | page -428 |
| :PTRansition | <nrf> <non-decimal numeric=""></non-decimal></nrf> |              | page -429 |

The Status Register Set commands detailed in this section are:

### :CONDition?

This query returns a 16 bit decimal-weighted number representing the bits set in the Condition Register of the SCPI Register Set you require to control. The format of the return is **<NR1>** in the range of 0 to 32767 ( $2^{15}$ -1). The contents of the Condition Register remain unchanged after it is read.

#### Syntax

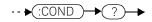

### [:EVENt]?

This query returns a 16 bit decimal-weighted number representing the bits set in the Event Register of the SCPI Register Set you require to control. The format of the return is  $\langle NR1 \rangle$  in the range of 0 to 32767 (2<sup>15</sup>-1). This query clears all bits in the register to 0.

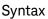

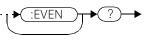

### :ENABle <NRf>|<non-decimal numeric>

This command sets the Enable Register of the particular SCPI Register Set you require to control. The parameter value, when rounded to an integer and expressed in base 2 has it's first 15 bits written into the Enable Register of the SCPI Register Set concerned. The last bit (bit 15) is always set to 0.

#### Syntax

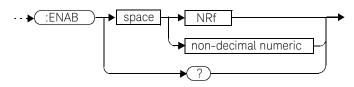

#### Parameters

| Туре                | Description                      | Range of values         |  |
|---------------------|----------------------------------|-------------------------|--|
| NRf                 | The value used to set the Enable | 0 to 2 <sup>16</sup> -1 |  |
| non-decimal numeric | Register.                        |                         |  |

#### Query

#### :ENABle?

The query returns a 15 bit decimal-weighted number representing the contents of the Enable Register of the SCPI Register Set being queried. The format of the return is **<NR1>** in the range of 0 to 32767 ( $2^{15}$ -1).

#### :NTRansition <NRf>|<non-decimal numeric>

This command sets the Negative Transition Register of the SCPI Register Set you require to control. The parameter value, when rounded to an integer and expressed in base 2 has it's first 15 bits written into the Negative Transition Register of the SCPI Register Set concerned. The last bit (bit 15) is always set to 0.

#### Syntax

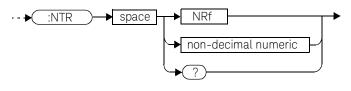

#### Parameters

| Туре                | Description                   | Range of values         |
|---------------------|-------------------------------|-------------------------|
| NRf                 | The value used to set the NTR | 0 to 2 <sup>16</sup> -1 |
| non-decimal numeric | Register.                     | 0102 -1                 |

#### Query

#### :NTRansition?

The query returns a 15 bit decimal-weighted number representing the contents of the Negative Transition Register of the SCPI register set being queried. The format of the return is  $\langle NR1 \rangle$  in the range of 0 to 32767 (2<sup>15</sup>-1).

#### :PTRansition <NRf>|<non-decimal numeric>

This command is used to set the Positive Transition Register of the SCPI Register Set you require to control. The first 15 bits of the input parameter are written into the Positive Transition Register of the SCPI Register Set concerned. The last bit (bit 15) is always set to 0.

#### Syntax

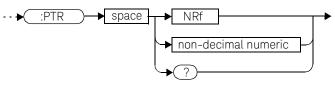

#### Parameters

| Туре                | Description                   | Range of Values         |  |
|---------------------|-------------------------------|-------------------------|--|
| NRf                 | The value used to set the PTR | 0 to 2 <sup>16</sup> -1 |  |
| non-decimal numeric | Register.                     |                         |  |

#### Query

#### :PTRansition?

The query returns a 15 bit decimal-weighted number representing the contents of the Positive Transition Register of the SCPI register set being queried. The format of the return is  $\langle NR1 \rangle$  in the range of 0 to 32767 (2<sup>15</sup>-1).

### Device Status Register Sets

The status registers contain information which give device status information. The contents of the individual registers of these register sets may be accessed by appending the commands listed in Status Register Set Commands.

The following command descriptions detail the SCPI register you require to control but do not detail the register set commands.

The one device status register set is:

#### STATus:DEVice:

The following bits in these registers are used by the power meter:

| Bit number | Decimal<br>weight | Definition                                |
|------------|-------------------|-------------------------------------------|
| 0          | -                 | Not used                                  |
| 1          | 2                 | Channel A sensor connected                |
| 2          | 4                 | Channel B sensor connected (E4417A only)  |
| 3          | 8                 | Channel A sensor error                    |
| 4          | 16                | Channel B sensor error (E4417A only)      |
| 5          | 32                | Channel A sensor Front/Rear               |
| 6          | 64                | Channel B sensor Front/Rear (E4417A only) |
| 7-15       | -                 | Not used                                  |
| 14         | 16384             | Front Panel key press                     |
| 15         | -                 | Bit 15 always 0                           |

The Channel A and B sensor connected bits (bits 1 and 2), when queried with the **STATus:DEVice:CONDition?** query are set to:

- 1, when a power sensor is connected.
- 0, when no power sensor is connected.

The Channel A and B sensor connected bits (bits 1 and 2), when queried with the **STATus:DEVice:EVENt?** query indicate whether a power sensor has been connected or disconnected depending on the state of the corresponding bits of

STATus:DEVice:NTRansition and STATus:DEVice:PTRansition. If the corresponding bit in:

- STATus:DEVice:NTRansition is 1, then STATus:DEVice:EVENt? is set when a power sensor is disconnected. Note, querying STATus:DEVice:EVENt? clears the STATus:DEVice:EVENt?register.
- STATus:DEVice:PTRansition is 1, then STATus:DEVice:EVENt? is set when a power sensor is connected. Note, querying STATus:DEVice:EVENt? clears the STATus:DEVice:EVENt?register.

The Channel A and B sensor error bits (3 and 4) are set to:

- 1, if the Keysight E-Series or N8480 Series power sensor EEPROM has failed or if there are power sensors connected to both the rear and front panel connectors.
- Ø, for every other condition.

The Channel A and B sensor Front/Rear bits (bits 5 and 6) are set to:

- 1, if the power sensor is connected to the rear panel.
- **0**, if the power sensor is connected to the front panel.

The Front Panel key press bit (bit 14), when queried with the **STATus:DEVice:EVENt?** query indicates whether any front panel keys have been pressed since power up or since you last queried the device status register. This bit ignores the **:NTRansition**, and **:PTRansition registers** and **a:CONDition?** query always returns a **0**.

### **Operation Register Sets**

The following registers contain information which is part of the power meter's normal operation. The contents of the individual registers of these register sets may be accessed by appending the commands listed in Status Register Set Commands.

The following command descriptions detail the SCPI register you require to control but do not detail the Register Set commands.

The seven Operation Register Sets are:

STATUS:OPERation

STATus:OPERation:CALibrating[:SUMMary]

STATus:OPERation:LLFail[:SUMMary]

STATus:OPERation:MEASuring[:SUMMary]

STATus:OPERation:SENSe[:SUMMary]

STATus:OPERation:TRIGger[:SUMMary]

STATus:OPERation:ULFail[:SUMMary]

Further information on these register sets is provided on the following pages.

# STATus:OPERation

The operation status register set contains conditions which are a part of the operation of the power meter as a whole.

The following bits in these registers are used by the power meter:

| Bit number | Decimal<br>weight | Definition                  |  |  |
|------------|-------------------|-----------------------------|--|--|
| 0          | 1                 | CALibrating Summary         |  |  |
| 1 - 3      | -                 | Not used                    |  |  |
| 4          | 16                | MEASuring Summary           |  |  |
| 5          | 32                | Waiting for TRIGger Summary |  |  |
| 6 - 9      | -                 | Not used                    |  |  |
| 10         | 1024              | SENSe Summary               |  |  |
| 11         | 2048              | Lower Limit Fail Summary    |  |  |
| 12         | 4096              | Upper Limit Fail Summary    |  |  |
| 13 to 15   | -                 | Not used (bit 15 always 0)  |  |  |

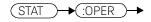

# STATus:OPERation:CALibrating[:SUMMary]

The operation status calibrating summary register set contains information on the calibrating status of the power meter.

The following bits in these registers are used by the power meter:

| Bit number | Decimal<br>weight | Definition                                 |  |  |
|------------|-------------------|--------------------------------------------|--|--|
| 0          | -                 | Not used                                   |  |  |
| 1          | 2                 | Channel A CALibrating Status               |  |  |
| 2          | 4                 | Channel B CALibrating Status (E4417A only) |  |  |
| 3-15       | -                 | Not used                                   |  |  |

These bits are set at the beginning of zeroing (CALibration:ZERO:AUTO ONCE) and at the beginning of calibration (CALibration:AUTO ONCE). Also for the compound command/query CALibration[:ALL]?, this bit is set at the beginning of the calibration sequence.

These bits are cleared at the end of zeroing or calibration.

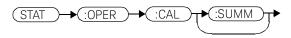

# STATus:OPERation:LLFail[:SUMMary]

The operation status lower limit fail summary register set contains information on the lower limit fail status of the power meter.

| Bit number | Decimal<br>weight | Definition                                   |  |  |
|------------|-------------------|----------------------------------------------|--|--|
| 0          | -                 | Not used                                     |  |  |
| 1          | 2                 | Channel A LLFail Status                      |  |  |
| 2          | 4                 | Channel B LLFail Status (E4417A only)        |  |  |
| 3          | 8                 | Upper window LLFail Status                   |  |  |
| 4          | 16                | Lower widow LLFail Status                    |  |  |
| 5          | 32                | Upper window lower measurement LLFail Status |  |  |
| 6          | 64                | Lower window lower measurement LLFail Status |  |  |
| 7-15       | -                 | Not used                                     |  |  |

The following bits in these registers are used by the power meter:

The appropriate bits are set if a channel lower limit test fails or a window lower limit test fails.

These bits are cleared if a measurement is made and the test is enabled and passes.

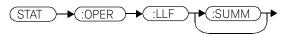

# STATus:OPERation:MEASuring[:SUMMary]

The operation status measuring summary register set contains information on the measuring status of the power meter.

The following bits in these registers are used by the power meter:

| Bit Number | Decimal<br>Weight | Definition                               |  |  |
|------------|-------------------|------------------------------------------|--|--|
| 0          | -                 | Not used                                 |  |  |
| 1          | 2                 | Channel A MEASuring Status               |  |  |
| 2          | 4                 | Channel B MEASuring Status (E4417A only) |  |  |
| 3-15       | -                 | Not used                                 |  |  |

These bits are set when the power meter is taking a measurement.

These bits are cleared when the measurement is finished.

#### Syntax

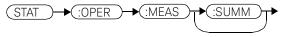

# NOTE

The operation status measuring summary is available only in average mode. Refer to the *Keysight N1911A/1912A P-Series Power Meters Programming Guide*, Page 791/793, example 2, on measurement polling when using a VEE Programme.

# STATus:OPERation:SENSe[:SUMMary]

The operation status sense summary register set contains information on the status of the power sensors.

The following bits in these registers are used by the power meter:

| Bit Number | Decimal<br>Weight | Definition                           |  |  |
|------------|-------------------|--------------------------------------|--|--|
| 0          | -                 | Not used                             |  |  |
| 1          | 2                 | Channel A SENSe Status               |  |  |
| 2          | 4                 | Channel B SENSe Status (E4417A only) |  |  |
| 3-15       | -                 | Not used                             |  |  |

These bits are set when the power meter is reading data from the Keysight E-Series or N8480 Series power sensor EEPROM.

These bits are cleared when the power meter is not reading data from the Keysight E-Series or N8480 Series power sensor EEPROM.

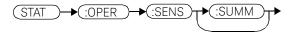

# STATus:OPERation:TRIGger[:SUMMary]

The operation status trigger summary register set contains information on the trigger status of the power meter.

The following bits in these registers are used by the power meter:

| Bit Number | Decimal<br>Weight | Definition                             |  |  |
|------------|-------------------|----------------------------------------|--|--|
| 0          | -                 | Not used                               |  |  |
| 1          | 2                 | Channel A TRIGger Status               |  |  |
| 2          | 4                 | Channel B TRIGger Status (E4417A only) |  |  |
| 3-15       | -                 | Not used                               |  |  |

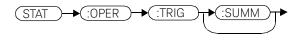

# STATus:OPERation:ULFail[:SUMMary]

The operation status upper limit fail summary register set contains information on the upper limit fail status of the power meter.

| Bit number | Decimal<br>weight | Definition                                   |  |  |
|------------|-------------------|----------------------------------------------|--|--|
| 0          | -                 | Not used                                     |  |  |
| 1          | 2                 | Channel A ULFail Status                      |  |  |
| 2          | 4                 | Channel B ULFail Status (E4417A only)        |  |  |
| 3          | 8                 | Upper window ULFail Status                   |  |  |
| 4          | 16                | Lower window ULFail Status                   |  |  |
| 5          | 32                | Upper window lower measurement LLFail Status |  |  |
| 6          | 64                | Lower window lower measurement LLFail Status |  |  |
| 7-15       | -                 | Not used                                     |  |  |
|            |                   |                                              |  |  |

The following bits in these registers are used by the power meter:

The appropriate bits are set if a channel upper limit test fails or a window upper limit test fails.

These bits are cleared if a measurement is made and the test is enabled and passes.

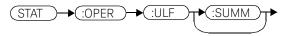

# STATus:PRESet

**PRESet** sets a number of the status registers to their preset values as shown below - all other registers are unaffected. Bit 15 is always **0**.

| Register     | Filter/Enable | PRESet value |
|--------------|---------------|--------------|
| OPERational  | ENABle        | all zeros    |
|              | PTR           | all ones     |
|              | NTR           | all zeros    |
| QUEStionable | ENABle        | all zeros    |
|              | PTR           | all ones     |
|              | NTR           | all zeros    |
| All Others   | ENABle        | all ones     |
|              | PTR           | all ones     |
|              | NTR           | all zeros    |

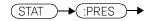

# Questionable Register Sets

The questionable register sets contain information which gives an indication of the quality of the data produced by the power meter. The contents of the individual registers in these register sets may be accessed by appending the commands listed in Status Register Set Commands.

The following command descriptions detail the SCPI register you require to control but do not detail the register set commands.

The three questionable register sets are:

STATus:QUEStionable

STATus:QUEStionable:CALibration[:SUMMary]

STATus:QUEStionable:POWer[:SUMMary]

# STATus:QUEStionable

The questionable register set contains bits which give an indication of the quality of various aspects of signals processed by the power meter as a whole.

| Bit number | Decimal<br>weight | Definition                 |  |  |
|------------|-------------------|----------------------------|--|--|
| 0 to 2     | -                 | Not used                   |  |  |
| 3          | 8                 | OWer Summary               |  |  |
| 4 to 7     | -                 | Not used                   |  |  |
| 8          | 256               | CALibration Summary        |  |  |
| 9          | 512               | Power On Self Test         |  |  |
| 10 to 15   | -                 | Not Used (bit 15 always 0) |  |  |

The following bits in these registers are used by the power meter:

Bit 3 is set by the logical OR outputs of the STATus:QUEStionable:POWer:SUMMary register set.

Bit 8 is set by the logical OR outputs of the **STATUS:QUEStionable:CALibration:SUMMary** register set.

Bit 9 is set if power-on self-test fails, and cleared if it passes.

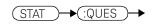

# STATus:QUEStionable:CALibration[:SUMMary]

The questionable calibration summary register set contains bits which give an indication of the quality of the data produced by the power meter due to its calibration status.

The following bits in these registers are used by the power meter:

| Bit Number | Decimal<br>Weight | Definition                                     |  |  |  |
|------------|-------------------|------------------------------------------------|--|--|--|
| 0          | -                 | Not used                                       |  |  |  |
| 1          | 2                 | Summary of Channel A CALibration               |  |  |  |
| 2          | 4                 | Summary of Channel B CALibration (E4417A only) |  |  |  |
| 3-15       | -                 | Not used                                       |  |  |  |

These bits are set by the following:

- Error -231, "Data questionable; CH<A|B>:ZERO ERROR"
- Error -231, "Data questionable; CAL ERROR"
- Error -231, "Data questionable; CAL ERROR ChA"
- Error -231, "Data questionable; CAL ERROR ChB"

These bits are cleared when any of the three commands listed above succeed and no errors are placed on the error queue.

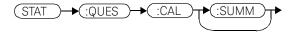

# STATus:QUEStionable:POWer[:SUMMary]

The questionable power summary register set contain bits which give an indication of the quality of the power data being acquired by the power meter.

| Bit number | Decimal<br>weight | Definition                           |  |  |
|------------|-------------------|--------------------------------------|--|--|
| 0          | -                 | Not used                             |  |  |
| 1          | 2                 | Channel A Power                      |  |  |
| 2          | 4                 | Channel B Power (E4417A only)        |  |  |
| 3          | 8                 | Upper Window Power                   |  |  |
| 4          | 16                | Lower Window Power                   |  |  |
| 5          | 32                | Channel A Please Zero                |  |  |
| 6          | 64                | Channel B Please Zero (E4417A only)  |  |  |
| 7          | 128               | Upper Window Lower Measurement Power |  |  |
| 8          | 256               | Lower Window Lower Measurement Power |  |  |

The following bits in these registers shall be used by the power meter:

Bit 1 is set when any of the following errors occur:

- Error -231, "Data questionable; Input Overload" (E4417A only)
- Error -231, "Data questionable; Input Overload ChA" (E4417A only)

Bit 2 is set when the following error occurs:

- Error -231, "Data questionable;Input Overload ChB" (E4417A only)

Bits 3 is set when the following error occurs:

- Error -230, "Data corrupt or stale"
- Error -231, "Data questionable; Upper window log error"

Bit 4 is set when the following error occurs:

- Error -230, "Data corrupt or stale"
- Error -231, "Data questionable;Lower window log error"

Bit 5 is set when the following condition occurs:

- Channel A requires zeroing

Bis 6 is set when the following condition occurs (E4417A only):

- Channel B requires zeroing

These bits are cleared when no errors or events are detected by the power meter during a measurement covering the causes given for it to set.

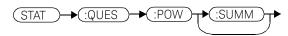

# Status Block Diagram

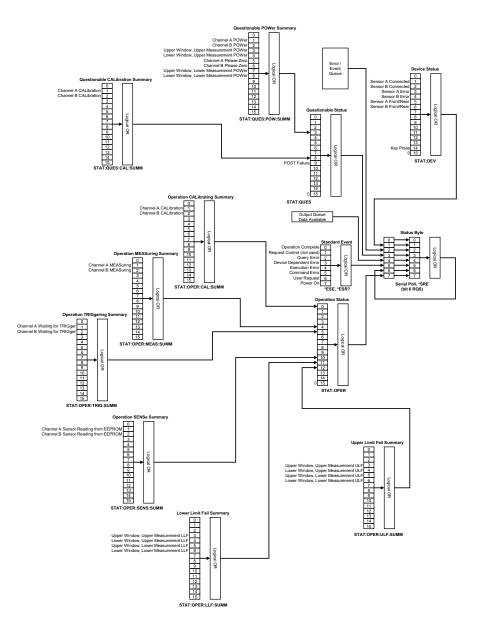

# 11 SYSTem Subsystem

SYSTem Subsystem 448 SYSTem:COMMunicate:GPIB[:SELF]:ADDRess < numeric value > 450 SYStem:COMMunicate:Serial Commands 452 SYSTem:COMMunicate:SERial:CONTrol:DTR <boolean> 453 SYSTem:COMMunicate:SERial:CONTrol:RTS <boolean> 455 SYSTem:COMMunicate:SERial[:RECeive]:BAUD < numeric value> 456 SYSTem:COMMunicate:SERial[:RECeive]:BITs <numeric value> 458 SYSTem:COMMunicate:SERial[:RECeive]:PACE XON|NONE 460 SYSTem:COMMunicate:SERial[:RECeive]:PARity[:TYPE] EVEN|ODD|ZERO|ONE|NONE 461 SYSTem:COMMunicate:SERial[:RECeive]:SBITs <numeric\_value> 463 SYSTem:COMMunicate:SERial:TRANsmit:AUTO? 464 SYSTem:COMMunicate:SERial:TRANsmit:BAUD <numeric\_value> 465 SYSTem:COMMunicate:SERial:TRANsmit:BITs < numeric value> 467 SYSTem:COMMunicate:SERial:TRANsmit:ECHO <boolean> 468 SYSTem:COMMunicate:SERial:TRANsmit:PACE XON|NONE 470 SYSTem:COMMunicate:SERial:TRANsmit:PARity[:TYPE] EVEN|ODD|ZERO|ONE|NONE 471 SYSTem:COMMunicate:SERial:TRANsmit:SBITs < numeric value> 473 SYSTem:HELP:HEADers? 474 SYStem:LOCal 475 SYSTem:PERSona:MANufacturer<character data> 476 SYSTem:PERSona:MANufacturer:DEFault 478 SYSTem:PRESet < character data> 479 SYSTem:REMote 513 SYSTem:RINTerface GPIB|RS232|RS422 514 SYSTem:RWLock 515 SYSTem:VERSion? 516

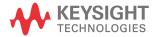

# SYSTem Subsystem

The SYStem command subsystem is used to:

- Return error numbers and messages from the power meter.
- Preset the power meter.
- Select the remote interface type (GPIB, RS232 orRS422).
- Set the GPIB address.
- Set the command language.
- Query the SCPI version.

At a lower level:

- SYSTem: COMMunicate: SERial: CONTrol sets the DTR and RTS signal lines.
- SYSTem:COMMunicate:SERial:CONTrol[:RECeive] and TRANsmit sets baud rate, parity, word length and other serial interface controls.

| Keyword      |         | Parameter form                  | Notes | Page      |
|--------------|---------|---------------------------------|-------|-----------|
| SYSTem       |         |                                 |       |           |
| :COMMunicate |         |                                 |       |           |
| :GPIB        |         |                                 |       |           |
| [:SELF]      |         |                                 |       |           |
| : ADI        | DRess   | <numeric_value></numeric_value> |       | page -450 |
| :SERial      |         |                                 |       |           |
| : COM        | NTrol   |                                 |       |           |
|              | :DTR    | <boolean></boolean>             |       | page -453 |
|              | :RTS    | <boolean></boolean>             |       | page -455 |
| [:R          | ECeive] |                                 |       |           |
|              | :BAUD   | <numeric_value></numeric_value> |       | page -456 |
|              | :BITs   | <numeric_value></numeric_value> |       | page -458 |
|              | :PACE   | XON   NONE                      |       | page -460 |
|              | :PARity |                                 |       |           |

| Keyword       | Parameter form                    | Notes                | Page      |
|---------------|-----------------------------------|----------------------|-----------|
| [:TYPE]       | EVEN ODD ZERO ONE NONE            |                      | page -461 |
| :SBITs        | <numeric_value></numeric_value>   |                      | page -463 |
| :TRANsmit     |                                   |                      |           |
| :AUTO?        |                                   | [query only]         | page -464 |
| : BAUD        | <numeric_value></numeric_value>   |                      | page -465 |
| :BITs         | <numeric_value></numeric_value>   |                      | page -467 |
| : ECHO        | <boolean></boolean>               |                      | page -468 |
| :PACE         | XON   NONE                        |                      | page -470 |
| :PARity       |                                   |                      |           |
| [:TYPE]       | EVEN   ODD   ZERO   ONE   NONE    |                      | page -471 |
| :SBITs        | <numeric_value></numeric_value>   |                      | page -473 |
| :HELP         |                                   |                      |           |
| :HEADers?     |                                   | [query only]         | page -474 |
| : LoCAL       |                                   |                      | page -475 |
| : PERSona     |                                   |                      |           |
| :MANufacturer | <character_data></character_data> |                      | page -476 |
| :DEFault      |                                   |                      | page -478 |
| :PRESet       | <character_data></character_data> | [event; no<br>query] | page -479 |
| :REMote       |                                   |                      | page -513 |
| :RINTerface   | GPIB RS232 RS422                  |                      | page -514 |
| :RWLock       |                                   |                      | page -515 |
| :VERSion?     |                                   | [query only]         | page -516 |

# SYSTem:COMMunicate:GPIB[:SELF]:ADDRess <numeric\_value>

This command sets the GPIB address of the power meter.

#### Syntax

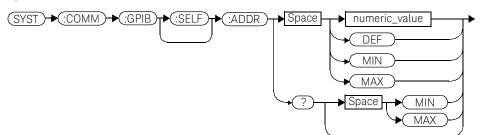

#### Parameters

| Item          | Description/Default              | Range of values |
|---------------|----------------------------------|-----------------|
| numeric_value | A numeric value for the address. | 0 to 30         |
|               | - DEF: the default value is 13.  | DEF             |
|               | - <b>MIN:</b> 0.                 | MIN             |
|               | – <b>MAX</b> : 30.               | MAX             |

### Example

SYST:COMM:GPIB:ADDR 13

This command sets the GPIB address to 13.

### Query

#### SYSTem:COMMunicate:GPIB[:SELF]:ADDRess? MIN|MAX

The query returns the current setting of the GPIB address or the values associated with  $\ensuremath{\mathsf{MIN}}$  and  $\ensuremath{\mathsf{MAX}}.$ 

Query example

SYST:COMM:GPIB:ADDR?

This command queries the setting of the GPIB address.

# SYStem:COMMunicate:Serial Commands

These commands control the settings for the RS232/RS422 serial interface. The commands allow you to:

- Set the function of the DTR and RTS signal lines.
- Set the transmit/receive baud rate.
- Set the transmit/receive word length.
- Set the transmit/receive parity type.
- Set the transmit/receive stop bits.
- Enable /disable XON/XOFF software handshaking.

The following commands are detailed in this section:

SYSTem:COMMunicate:SERial:CONTrol:DTR SYSTem:COMMunicate:SERial:CONTrol:RTS SYSTem:COMMunicate:SERial:[:RECeive]:BAUD SYSTem:COMMunicate:SERial:[:RECeive]:BITs SYSTem:COMMunicate:SERial:[:RECeive]:PACE SYSTem:COMMunicate:SERial:[:RECeive]:PARity:[TYPE] SYSTem:COMMunicate:SERial:[:RECeive]:SBITs SYSTem:COMMunicate:SERial:TRANsmit:AUTO? SYSTem:COMMunicate:SERial:TRANsmit:BAUD SYSTem:COMMunicate:SERial:TRANsmit:BITs SYSTem:COMMunicate:SERial:TRANsmit:ECHO SYSTem:COMMunicate:SERial:TRANsmit:PARity:[TYPE] SYSTem:COMMunicate:SERial:TRANsmit:PARity:[TYPE] SYSTem:COMMunicate:SERial:TRANsmit:PARity:[TYPE]

# SYSTem:COMMunicate:SERial:CONTrol:DTR <boolean>

This command sets the serial interface (RS232) DTR signal line either high always (**ON**) or low always (**OFF**). In addition, the DTR signal line can be tied to the condition of the interface receiver buffer (**IBFull**) resulting in the line going high when the receiver is ready to accept data and low when the receiver buffer is full (not ready for data). Also, with DTR in IBFull mode, the transmitter will be inhibited when DSR is low.

#### Syntax

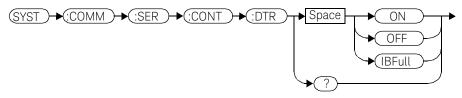

#### Example

SYST:COMM:SER:CONT:DTR ON

This command sets the DTR signal line high (always).

### **Reset condition**

On reset, the DTR signal line setting is unaffected.

#### Query

#### SYSTem:COMMunicate:SERial:CONTrol:DTR?

The query returns the current DTR signal line setting, ON, OFF or IBFull.

### Query example

SYST:COMM:SER:CONT:DTR?

This command queries the setting of the DTR signal line.

# 11 SYSTem Subsystem

### Error messages

If the RS422 interface is selected, then the error message -221 "Settings conflict" will occur.

# SYSTem:COMMunicate:SERial:CONTrol:RTS <boolean>

This command is used to set the serial interface (RS232 or RS422) RTS signal line either high always (**ON**) or low always (**OFF**). In addition, the RTS signal line can be tied to the condition of the interface receiver buffer (**IBFull**) resulting in the line going high when the receiver is ready to accept data and low when the receiver buffer is full (not ready for data). Also, with RTS in IBFull mode, the transmitter will be inhibited when CTS is low.

#### Syntax

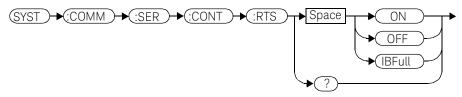

#### Example

SYST:COMM:SER:CONT:RTS ON

This command sets the RTS signal line high (always).

#### Reset condition

On reset, the condition of the RTS signal line is unaffected.

#### Query

#### SYSTem:COMMunicate:SERial:CONTrol:RTS?

The query returns the current RTS signal line setting, ON, OFF or IBFull.

### Query example

SYST:COMM:SER:CONT:RTS?

This command queries the setting of the RTS signal line.

# SYSTem:COMMunicate:SERial[:RECeive]:BAUD <numeric\_value>

This command sets the baud rate for both the receiver and the transmitter. The baud rate for the receiver and transmitter are tied together and can either be set by this command or the equivalent transmitter command :TRANsmit:BAUD.

### Syntax

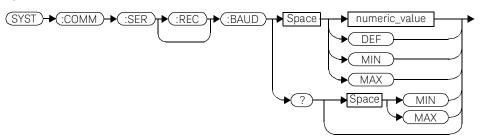

#### Parameters

| Item          | Description/Default                                                                                                    | Range of values                                                                                                |
|---------------|----------------------------------------------------------------------------------------------------|----------------------------------------------------------------------------------------------------|
| numeric_value | A numeric value for the baud rate.<br>– <b>DEF</b> : the default value is 9600.<br>– <b>MIN</b> : 50.<br>– <b>MAX</b> : 115200. | 50, 75, 110, 150, 300,<br>1200, 1800, 2000, 2400,<br>3600, 4800, 7200, 9600,<br>19200, 38400, 57600,<br>115200 |
|               |                                                                                                    | DEF<br>MIN<br>MAX                                                                                              |

## Example

SYST:COMM:SER:REC:BAUD 38400

This command sets the receiver and transmitter baud rate to 38400.

### **Reset condition**

On reset, the baud rate is unaffected.

# Query

### SYSTem:COMMunicate:SERial[:RECeive]:BAUD? MIN|MAX

The query returns the current setting of the receive/transmit baud rate or the values associated with **MIN** and **MAX**.

### Query example

SYST:COMM:SER:REC:BAUD?

This command queries the setting of the receive/transmit baud rate.

# Error messages

If the baud rate is not in the range of values shown in the parameter table, the error message -224, "Illegal parameter value" occurs.

# SYSTem:COMMunicate:SERial[:RECeive]:BITs <numeric\_value>

This command sets the word length for both the receiver and the transmitter. The word length for the receiver and transmitter are tied together and can either be set by this command or the equivalent transmitter command :TRANsmit:BITs.

#### Syntax

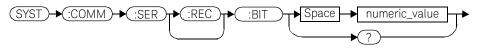

#### Parameters

| Item          | Description/Default                 | Range of values |
|---------------|-------------------------------------|-----------------|
| numeric_value | A numeric value for the word length | 7 or 8          |

#### Example

| SYST:COMM:SER:REC:BITs 8 | This command sets the receiver and |
|--------------------------|------------------------------------|
|                          | transmitter word length to 8.      |

#### **Reset condition**

On reset, the word length is unaffected.

#### Query

#### SYSTem:COMMunicate:SERial[:RECeive]:BITs?

The query returns the current setting of the receive/transmit word length.

#### Query example

| SYST:COMM:SER:REC:BITs? | This command queries the setting of th |  |
|-------------------------|----------------------------------------|--|
|                         | receive/transmit word length.          |  |

### Error messages

If the word length is not in the range of values shown in the parameter table, then the error message -224, "Illegal parameter value" will occur.

# SYSTem:COMMunicate:SERial[:RECeive]:PACE XON|NONE

This command enables (**XON**) and disables (**NONE**) an Xon/Xoff software handshake for the receiver. When enabled, an Xon control character is transmitted when the receiver is ready to accept data and an Xoff control character is transmitted when the receiver is unable to receive further data (not ready for data).

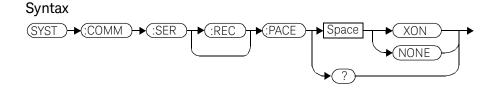

Example

SYST:COMM:SER:REC:PACE XON

*This command enables the receiver Xon/ Xoff software handshake.* 

### **Reset condition**

On reset, pacing is unaffected.

### Query

#### SYSTem:COMMunicate:SERial[:RECeive]:PACE?

The query returns XON if the handshake is enabled and NONE if the handshake is disabled.

### Query example

| SYST:COMM:SER:REC:PACE? | This command queries whether the                                                            |
|-------------------------|---------------------------------------------------------------------------------------------|
|                         | receiver Xon/Xoff software handshake is enabled ( <b>XON</b> ) or disabled ( <b>NONE</b> ). |

# SYSTem:COMMunicate:SERial[:RECeive]:PARity[:TYPE] EVEN|ODD|ZERO|ONE|NONE

This command decides what type of parity checking (if any) will take place on received data and also decides what parity (if any) will be included with transmitted data. The following choices are available and can be set using either this command or the equivalent TRANsmit:PARity[:TYPE] command.

| Parity type | Description                                                                                                    |
|-------------|----------------------------------------------------------------------------------------------------|
| EVEN        | The receiver expects a parity bit. All data received is checked for even parity. An error is generated if this test fails. Transmitted data includes a parity bit set for even parity indication.                      |
| ODD         | The receiver expects a parity bit. All data received is checked for odd parity. An error is generated if this test fails. Transmitted data includes a parity bit set for odd parity indication.                        |
| ZERO        | The receiver expects a parity bit. All data received has the parity checked and if it is not a logic low an error will be generated. Transmitted data includes a parity bit that is always set low (stick 0 parity).   |
| ONE         | The receiver expects a parity bit. All data received has the parity checked and if it is not a logic high an error will be generated. Transmitted data includes a parity bit that is always set high (stick 1 parity). |
| NONE        | The receiver is not expecting a parity bit included in received data and does not perform a parity check. The transmitter does not include a parity bit in the transmitted data.                                       |

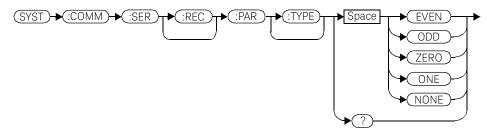

### 11 SYSTem Subsystem

### Example

SYST:COMM:SER:REC:PAR ODD

This command sets the transmitter to include an odd parity bit in the transmitted data and the receiver to check for odd parity in the received data.

#### **Reset condition**

On reset, the parity setting is unaffected.

#### Query

#### SYSTem:COMMunicate:SERial[:RECeive]:PARity[:TYPE]?

The query returns the current setting of the receive/transmit parity type (EVEN, ODD, ZERO, ONE or NONE).

### Query example

SYST:COMM:SER:REC:PAR?

This command queries what type of parity has been set on the received/transmitted data.

# SYSTem:COMMunicate:SERial[:RECeive]:SBITs <numeric\_value>

This command sets the number of stop bits expected by the receiver on received data and the number of stop bits included by the transmitter in transmitted data.

#### Syntax

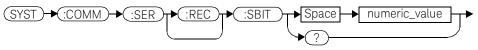

#### Parameters

| Item          | Description/Default                          | Range of values |
|---------------|----------------------------------------------|-----------------|
| numeric_value | A numeric value for the number of stop bits. | 1 or 2          |

### Example

**SYST:COMM:SER:REC:SBIT 2** This command sets the number of stop bits for the receiver and transmitter to 2.

### Reset condition

On reset, the number of stop bits is unaffected.

#### Query

#### SYSTem:COMMunicate:SERial[:RECeive]:SBITs?

The query returns the current setting of the receive/transmit stop bits.

### Query example

SYST:COMM:SER:REC:SBIT?

This command queries the setting of the receive/transmit stop bits.

# SYSTem:COMMunicate:SERial:TRANsmit:AUTO?

This query always returns a 1 confirming that the transmitter parameter settings for baud rate, word length, stop bits and parity are coupled to the receiver values.

#### Syntax

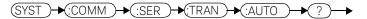

Example

SYST:COMM:SER:TRAN:AUTO?

This command always returns a 1 to show that the transmitter and receiver settings for baud rate, word length, stop bits and parity are the same.

# SYSTem:COMMunicate:SERial:TRANsmit:BAUD < numeric\_value >

This command sets the baud rate for both the transmitter and the receiver. The baud rate for the transmitter and receiver are tied together and can either be set by this command or the equivalent receiver command [RECeive]:BAUD.

### Syntax

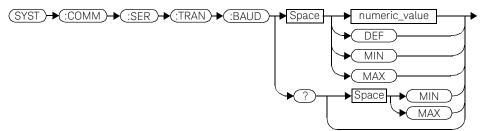

#### Parameters

| Item          | Description/Default                                                                                     | Range of values                                                                                                |
|---------------|----------------------------------------------------------------------------------------------------|----------------------------------------------------------------------------------------------------|
| numeric_value | A numeric value for the baud rate.<br>– DEF: the default value is 9600.<br>– MIN: 50.<br>– MAX: 115200. | 50, 75, 110, 150, 300,<br>1200, 1800, 2000, 2400,<br>3600, 4800, 7200, 9600,<br>19200, 38400, 57600,<br>115200 |
|               |                                                                                                    | DEF<br>MIN<br>MAX                                                                                              |

### Example

SYST:COMM:SER:TRAN:BAUD 38400

This command sets the transmitter and receiver baud rate to 38400.

### **Reset condition**

On reset, the baud rate is unaffected.

#### 11 SYSTem Subsystem

### Query

#### SYSTem:COMMunicate:SERial:TRANsmit:BAUD? MIN | MAX

The query returns the current setting of the transmit/receive baud rate or the values associated with **MIN** and **MAX**.

#### Query example

SYST:COMM:SER:TRAN:BAUD?

This command queries the setting of the transmit/ receive baud rate.

#### Error messages

If the baud rate is not in the range of values shown in the parameter table, then the error message -224, "Illegal parameter value" will occur.

# SYSTem:COMMunicate:SERial:TRANsmit:BITs <numeric\_value>

This command sets the word length for both the transmitter and the receiver. The word length for the transmitter and receiver are tied together and can either be set by this command or the equivalent receiver command [:RECeiver]:BITs.

#### Syntax

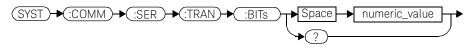

#### Parameters

| Item          | Description/Default                 | Range of values |
|---------------|-------------------------------------|-----------------|
| numeric_value | A numeric value for the word length | 7 or 8          |

### Example

SYST:COMM:SER:TRAN:BITs 8

This command sets the transmitter and receiver word length to 8.

#### Reset condition

On reset, the word length is unaffected.

#### Query

#### SYSTem:COMMunicate:SERial:TRANsmit:BITs?

The query returns the current setting of the transmit/receive word length.

#### Query example

| SYST:COMM:SER:TRAN:BITs? | This command queries the setting of the |
|--------------------------|-----------------------------------------|
|                          | receive/transmit word length.           |

# SYSTem:COMMunicate:SERial:TRANsmit:ECHO <boolean>

This command turns echo mode on and off, allowing the power meter to be controlled by a dumb terminal that may require its transmitted characters to be echoed. If **ON** is specified, data received by the receiver is transmitted back to the sender (echo on). If **OFF** is specified, data received by the receiver is not transmitted back to the sender (echo off).

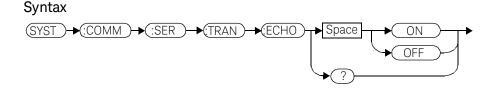

Example

SYST:COMM:SER:TRAN:ECHO ON

This command sets the power meter to transmit any data received back to the sender.

### **Reset condition**

On reset, the echo selection is unaffected.

#### Query

#### SYSTem:COMMunicate:SERial:TRANsmit:ECHO?

The query returns the current setting of the transmit/receive word length.

- **ON** is returned if the power meter is set to return received data back to the sender (echo on).
- **OFF** is returned if the power meter is not set to return received data back to the sender (echo off).

Query example

SYST:COMM:SER:TRAN:ECHO?

This command queries whether or not the power meter has been set to return received data back to the sender.

# SYSTem:COMMunicate:SERial:TRANsmit:PACE XON|NONE

This command enables (**XON**) and disables (**NONE**) an Xon/Xoff software handshake for the transmitter. When enabled, if an Xoff control character is detected by the receiver, the transmitter will not transmit further characters until an Xon control character is detected by the receiver.

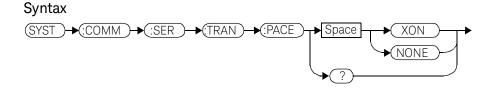

### Example

SYST:COMM:SER:TRAN:PACE XON

*This command enables the transmitter Xon/Xoff software handshake.* 

## **Reset condition**

On reset, pacing is unaffected.

### Query

### SYSTem:COMMunicate:SERial:TRANsmit:PACE?

The query returns XON if the handshake is enabled and NONE if the handshake is disabled.

### Query example

| SYST:COMM:SER:TRAN:PACE? | This command queries whether the                    |
|--------------------------|-----------------------------------------------------|
|                          | transmitter Xon/Xoff software handshake is          |
|                          | enabled ( <b>XON</b> ) or disabled ( <b>NONE</b> ). |

# SYSTem:COMMunicate:SERial:TRANsmit:PARity[:TYPE] EVEN|ODD|ZERO|ONE|NONE

This command decides what type of parity checking (if any) will take place on received data and also decides what parity (if any) will be included with transmitted data. The following choices are available and can be set using either this command or the equivalent [:RECeive]:PARity[:TYPE] command.

| Parity type | Description                                                                                                    |
|-------------|----------------------------------------------------------------------------------------------------|
| EVEN        | The receiver expects a parity bit. All data received is checked for even parity. An error is generated if this test fails. Transmitted data includes a parity bit set for even parity indication.                      |
| ODD         | The receiver expects a parity bit. All data received is checked for odd parity. An error is generated if this test fails. Transmitted data includes a parity bit set for odd parity indication.                        |
| ZERO        | The receiver expects a parity bit. All data received has the parity checked and if it is not a logic low an error will be generated. Transmitted data includes a parity bit that is always set low (stick 0 parity).   |
| ONE         | The receiver expects a parity bit. All data received has the parity checked and if it is not a logic high an error will be generated. Transmitted data includes a parity bit that is always set high (stick 1 parity). |
| NONE        | The receiver is not expecting a parity bit included in received data and does not perform a parity check. The transmitter does not include a parity bit in the transmitted data.                                       |

# Syntax

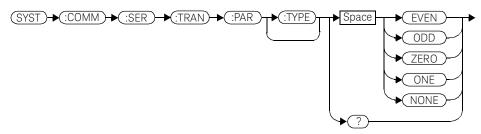

### Example

SYST:COMM:SER:TRAN:PAR ODD

This command sets the transmitter to include an odd parity bit in the transmitted data and the receiver to check for odd parity in the received data.

### **Reset condition**

On reset, the parity selection is unaffected.

### Query

### SYSTem:COMMunicate:SERial:TRANsmit:PARity[:TYPE]?

The query returns the current setting of the transmit/receive parity type (EVEN, ODD, ZERO, ONE or NONE).

# Query example

SYST:COMM:SER:TRAN:PAR?

This command queries what type of parity has been set on the transmitted/received data.

# SYSTem:COMMunicate:SERial:TRANsmit:SBITs <numeric\_value>

This command sets the number of stop bits expected by the receiver on received data and the number of stop bits included by the transmitter in transmitted data.

### Syntax

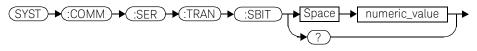

### Parameters

| Item          | Description/Default                          | Range of values |
|---------------|----------------------------------------------|-----------------|
| numeric_value | A numeric value for the number of stop bits. | 1 or 2          |

### Example

| SYST:COMM:SER:TRAN:SBIT 2 | This command sets the number of stop bits |
|---------------------------|-------------------------------------------|
|                           | for the transmitter and receiver to 2.    |

## **Reset condition**

On reset, the number of stop bits is unaffected.

### Query

### SYSTem:COMMunicate:SERial:TRANsmit:SBITs?

The query returns the current setting of the transmit/receive stop bits.

## Query example

| SYST:COMM:SER:TRAN:SBIT? | This command queries the setting of the |  |
|--------------------------|-----------------------------------------|--|
|                          | receive/transmit stop bits.             |  |

# SYSTem:HELP:HEADers?

This query returns a list of all SCPI commands supported by the instrument. Data is returned in IEEE 488.2 arbitrary block program data format as follows:

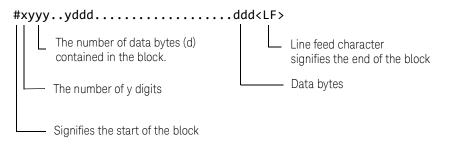

Example: if there are 12435 data bytes, y = 12435 and x = 5

Each point in the trace is represented as an IEEE 754 32 bit floating point number, made up of four bytes in the data block. The MS byte is transmitted first. Each complete block is terminated by a line feed.

Commands are listed in alphabetical order.

### Syntax

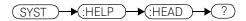

Example

SYST:HELP:HEAD?

This command returns the SCPI commands supported by the instrument.

# SYStem:LOCal

This command unlocks the front panel keypad and enables the power meter to be controlled locally from the front panel. The power meter display status reporting line will show "LCL".

### Syntax

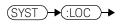

### Example

SYST:LOC

This command unlocks the power meter front panel keypad and enables local front panel control.

## Error messages

If this command is sent when the GPIB interface is selected, the error -113, "Undefined header" occurs.

# SYSTem:PERSona:MANufacturer<character\_data>

This command allows you to change the manufacturer string to "Agilent Technologies" or "Keysight Technologies". The manufacturer string affected by this command are the \*IDN query and instrument web pages. It only accepts two non-case sensitive strings: "Agilent Technologies" or "Keysight Technologies".

Valid strings that do not follow the letter case of the strings stated above will be converted accordingly without any error returned. A power cycle or reboot is required for the change to take effect.

#### Syntax

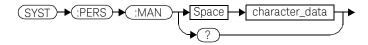

### Parameters

| Item           | Description/Default                                | Range of values                                         |
|----------------|----------------------------------------------------|---------------------------------------------------------|
| character_data | Manufacturer string for <b>*IDN?</b> and web pages | "Agilent Technologies"<br>or "Keysight<br>Technologies" |

### Example

| SYST:PERS:MAN "Agilent<br>Technologies" | This command sets the instrument's manufacturer to "Agilent Technologies". |
|-----------------------------------------|----------------------------------------------------------------------------|
| SYST:PERS:MAN "Keysight                 | This command sets the instrument's                                         |
| Technologies"                           | manufacturer to "Keysight Technologies".                                   |

### **Reset condition**

On reset, the manufacturer string is not affected.

# Query

### SYSTem:PERSona:MANufacturer?

The query returns the manufacturer string that was set.

# Query example

SYST:PERS:MAN?

Queries the manufacturer string that was set.

### Error message

If the parameter string entered is not **"Agilent Technologies"** or **"Keysight Technologies"**, error -158, "String data not allowed" occurs.

# SYSTem: PERSona: MANufacturer: DEFault

This command sets the instrument's manufacturer string to "Keysight Technologies" which is the default manufacturer setting.

### Syntax

(SYST)→ (:PERS)→ (:MAN)→ (:DEF)→

Example

SYST:PERS:MAN:DEF

This command sets the instrument's manufacturer string to "Keysight Technologies".

### Query

### SYSTem:PERSona:MANufacturer:DEFault?

The query returns the default manufacturer string.

Query example

SYST:PERS:MAN:DEF?

Queries the default manufacturer string.

# SYSTem:PRESet <character\_data>

This command presets the power meter to values appropriate for measuring the communications format specified by **<character\_data>**. The power meter is preset to default values if no value or if the value **DEFault** is supplied.

# NOTE DEFault settings apply to both \*RST and to SYSTem:PREset DEFault unless stated otherwise.

For further information on preset configurations, refer to Tables 11-1 to 11-25.

Command results differ according to the sensor(s) connected to the power meter:

- If both an E9320 sensor and non-E9320 sensor are connected to a dual channel power meter, the channel connected to the E9320 sensor is set up according to the <character\_data> value and the non-E9320 channel is set to DEFault values.
- If two E9320 sensors are connected to a dual channel power meter, both channels are set to the same values except for bandwidth which is set to an appropriate value for each sensor.

#### Primary and secondary channels

Dual channel meter channels are defined as either primary or secondary. The primary channel is always the trigger master and primary channel measurements occupy a greater share of the display space than secondary channel measurements.

- If a dual channel meter has one E9320 sensor connected, the E9320 sensor channel is the primary channel. In such cases the primary channel could be either channel A or channel B. The non-E9320 channel is the secondary channel.
- If a dual channel meter has two E9320 sensors connected to it, the primary channel is always channel A and the secondary channel is channel B.

#### Syntax

### Parameters

| Item           | Description/Default                                                                                                    | Range of values                                                                        |
|----------------|----------------------------------------------------------------------------------------------------|----------------------------------------------------------------------------------------|
| character_data | A communications format which determines the<br>preset values. Refer to Tables 11.1 to 11.25 for the<br>preset values for each format. | DEfault<br>GSM900<br>EDGE<br>NADC<br>BLUetooth<br>CDMAone<br>WCDMA<br>CDMA2000<br>IDEN |

### Example

SYST:PRES DEF

This command presets the power meter with default values. The same default values are set when the parameter is omitted.

### Error messages

- If a non-E-Series power sensor or N8480 Series power sensor with Option CFT is connected, the command can be used to set the power meter to **Default** settings. When non-of the connected sensors is E9320 sensor, attempts to set the power meter to any of the other settings result in error -241 "Hardware missing: E9320 Series sensor required" occurring.
- If BLUetooth or CDMAone is selected and an E9322/6A (1.5 MHz bandwidth) or E9323/7A (5 MHz bandwidth) power sensor is not connected, error -241 "Hardware missing: Higher bandwidth E9320 sensor required on channel X. Measurements on channel X may be inaccurate" occurs.
- If WCDMA or CDMA2000 is selected and an E9323/7A (5 MHz bandwidth) power sensor is not connected, error -241 "Hardware missing: Higher bandwidth E9320 sensor required on channel X. Measurements on channel X may be inaccurate" occurs.
- If two E9320 power sensors are connected to a dual channel power meter and only one is of sufficient bandwidth to support the selected format, error -241

"Hardware missing: Higher bandwidth E9320 sensor required on channel X. Measurements on channel X may be inaccurate" occurs.

Preset values

### DEFault

The following table shows the power meter presets when **<character\_data>** is set to **DEFault** or omitted. Values are shown for all SCPI commands:

| Table 11-1 | DEFault: Power meter presets |
|------------|------------------------------|
|            |                              |

| Command                       | Setting                                                                                                    | Comments                             |
|-------------------------------|----------------------------------------------------------------------------------------------------|--------------------------------------|
| CALC[1] 2 3 4:FEED[1] 2       | "POW:AVER"                                                                                                    | Select average measurement type      |
| CALC[1] 2 3 4:GAIN[:MAGN]     | 0.000 dB                                                                                                    | Display offset value                 |
| CALC[1] 2 3 4:GAIN:STAT       | OFF                                                                                                    | Display offset disabled              |
| CALC[1] 2 3 4:LIM:CLE:AUTO    | ON                                                                                                    | Clear limit data at INIT             |
| CALC[1] 2 3 4:LIM:LOW[:DATA]  | -90 dBm                                                                                                    | Lower limit                          |
| CALC[1] 2 3 4:LIM:STAT        | OFF                                                                                                    | Window limits checking disabled      |
| CALC[1] 2 3 4:LIM:UPP[:DATA]  | +90 dBm                                                                                                    |                                      |
| CALC[1] 2 3 4:MATH[:EXPR]     | Keysight E4416A:<br>Upper - channel A<br>Lower - channel A<br>Keysight E4417A<br>Upper - channel A<br>Lower - channel B | Math expression                      |
| CALC[1] 2 3 4:REL[:MAGN]:AUTO | OFF                                                                                                    | Reference value disabled             |
| CALC[1] 2 3 4:REL:STAT        | OFF                                                                                                    | Relative offset disabled             |
| CAL[1] 2:ECON:STAT            | OFF                                                                                                    | TTL zero/calibration inputs disabled |
| CAL[1] 2:RCAL                 | not affected                                                                                                    | zero/cal lockout                     |
| CAL[1] 2:RCF                  | 100.0%                                                                                                    | Reference calibration factor         |
| DISP:CONT                     | not affected                                                                                                    | Display contrast                     |
| DISP:ENAB                     | ON                                                                                                    | Display enabled                      |

| Command                              | Setting                                                                                                    | Comments                                                              |
|--------------------------------------|----------------------------------------------------------------------------------------------------|-----------------------------------------------------------------------|
| DISP:SCR:FORM                        | WIND                                                                                                    | Display format set to windowed                                        |
| DISP[:WIND[1] 2]:ANAL:LOW            | -70 dBm                                                                                                    | Lower scale limit                                                     |
| <pre>DISP[:WIND[1] 2]:ANAL:UPP</pre> | 20 dBm                                                                                                    | Upper scale limit                                                     |
| DISP[:WIND[1] 2]:FORM                | Keysight E4416A:<br>Upper - digital<br>Lower - analog<br>Keysight E4417A<br>Upper - digital<br>Lower - digital | Display format                                                        |
| <pre>DISP[:WIND[1] 2]:MET:LOW</pre>  | -70.000 dBm                                                                                                    | Analog meter lower limit                                              |
| DISP[:WIND[1] 2]:MET:UPP             | +20.000 dBm                                                                                                    | Analog meter upper limit                                              |
| DISP[:WIND[1] 2 ][:NUM[1] 2]<br>:RES | 3                                                                                                    | Window resolution                                                     |
| DISP[:WIND[1] 2]:SEL[1] 2            | upper window                                                                                                   | Window selected                                                       |
| DISP[:WIND[1] 2][:STAT]              | ON                                                                                                    | Both windows enabled on display                                       |
| DISP[:WIND[1] 2]:TRAC:LOW            | DEF                                                                                                    | Maximum power                                                         |
| DISP[:WIND[1] 2]:TRAC:UPP            | DEF                                                                                                    | Minimum power                                                         |
| FORM[:READ]:BORD                     | normal                                                                                                    | Binary order                                                          |
| FORM[:READ][:DATA]                   | ascii                                                                                                    | Data format                                                           |
| INIT[1] 2:CONT                       | *RST: OFF<br>SYS:PRES ON                                                                                       | Power Meter in idle state<br>Power Meter in wait for trigger<br>state |
| MEM:TABL:SEL                         | not affected                                                                                                   | Active sensor calibration table                                       |
| OUTP:REC[1] 2:FEED                   | not affected                                                                                                   | Previous measurement                                                  |
| OUTP:REC[1] 2:LIM:LOW                | -150 dBm                                                                                                    | Minimum scaling value                                                 |
| OUTP:REC[1] 2:LIM:UPP                | 20 dBm                                                                                                    | Maximum scaling value                                                 |
| OUTP:ROSC:STAT                       | OFF                                                                                                    | 50 MHz reference disabled                                             |
| OUTP:TRIG:STAT                       | OFF                                                                                                    | Trigger output signal disabled                                        |
| OUTP:TTL[1] 2:ACT                    | LOW                                                                                                    | TTL output active low                                                 |

# Table 11-1 DEFault: Power meter presets (continued)

| Command                                                     | Setting                     | Comments                               |
|-------------------------------------------------------------|-----------------------------|----------------------------------------|
| OUTP:TTL[1] 2:FEED                                          | "CALC[1]]2 3<br> 4:LIM:UPP" | TTL output represents upper limit fail |
| OUTP:TTL[1] 2:STAT                                          | OFF                         | TTL output is disabled                 |
| [SENS[1]] SENS2:AVER:COUN                                   | 4                           | Filter length                          |
| [SENS[1]] SENS2:AVER:COUN:AUTO                              | ON                          | Auto-filtering enabled                 |
| [SENS[1]] SENS2:AVER:SDET                                   | 1                           | Step detection enabled                 |
| [SENS[1]] SENS2:AVER[:STAT]                                 | ON                          | Averaging enabled                      |
| [SENS[1]] SENS2:AVER2:COUN                                  | 4                           | Video average length                   |
| [SENS[1]] SENS2:AVER2[:STAT]                                | ON                          | Video averaging enabled                |
| [SENS[1]] SENS2:BAND BWID:VID                               | OFF                         | Sensor video bandwidth set to off      |
| [SENS[1]] SENS2:CORR:CFAC <br>GAIN[1][:INPut][:MAGNitude]   | 100.0%                      | Calibration factor                     |
| [SENS[1]] SENS2:CORR:CSET[1] <br>CSET2[:SEL]                | not affected                | Selected sensor calibration table      |
| [SENS[1]] SENS2:CORR:CSET[1] <br>CSET2:STAT                 | not affected                | Sensor calibration table disabled      |
| [SENS[1]] SENS2:CORR:DCYC GAIN<br>3<br>[:INP][:MAGN]        | 1.000%                      | Duty cycle factor                      |
| [SENS[1]] SENS2:CORR:DCYC GAIN<br>3:STAT                    | OFF                         | Duty cycle correction disabled         |
| [SENS[1]] SENS2:CORR:FDOF GAIN<br>4[:INP][:MAGN]            | not affected                | Return frequency dependent offset      |
| [SENS[1]] SENS2:CORR:GAIN2:STA<br>T                         | OFF                         | Channel offset disabled                |
| [SENS[1]] SENS2:CORR:GAIN2:STA<br>T<br>[:INPut][:MAGNitude] | 0.0 dB                      | Enter channel offset value             |
| [SENS[1]] SENS2:DET:FUNC                                    | NORM                        | Measurement mode                       |
| [SENS[1]] SENS2:FREQ[:CW :FIX]                              | +50.000 MHz                 | Frequency setting                      |

 Table 11-1
 DEFault: Power meter presets (continued)

| Command                                    | Setting                              | Comments                    |
|--------------------------------------------|--------------------------------------|-----------------------------|
| [SENSe[1]] SENS2:MRAT                      | NORM                                 | Measurement speed           |
| [SENS[1]] SENS2:POW:AC:RANG                | upper                                | Upper range selected        |
| [SENS[1]] SENS2:POW:AC:RANG:<br>AUTO       | ON                                   | Auto-ranging selected       |
| [SENS[1]] SENS2:SPE                        | 20 readings/<br>second               | Speed                       |
| [SENS[1]] SENS2:SWE[1] 2 3 4<br>:OFFS:TIME | 0                                    | Set delay                   |
| [SENS[1]] SENS2:SWE[1] 2 3 4<br>:TIME      | Gate 1: 100 us<br>Other gates: 0 sec | Set time gated period       |
| [SENS[1]] SENS2:TRACe:OFFSet:T<br>IME      | 0                                    | Delay                       |
| [SENS[1]] SENS2:TRACe:TIME                 | 100 us                               | Duration of trace           |
| [SENS[1]] SENS2:V2P                        | ATYP                                 | Select linearity correction |
| SYST:GPIB[:SELF]ADDR                       | not affected                         | Power meter address         |
| SYST:COMM:SER:CONT:DTR                     | not affected                         | DTR signal line             |
| SYST:COMM:SER:CONT:RTS                     | not affected                         | RTS signal line             |
| SYST:COMM:SER[:REC]:BAUD                   | not affected                         | Baud rate                   |
| SYST:COMM:SER[:REC]:BITs                   | not affected                         | Word length                 |
| SYST:COMM:SER[:REC]:PACE                   | not affected                         | Xon/Xoff software handshake |
| SYST:COMM:SER[:REC]:<br>PAR[:TYPE]         | not affected                         | Parity setting              |
| SYST:COMM:SER[:REC]:SBIT                   | not affected                         | Number of stop bits         |
| SYST:COMM:SER:TRAN:BAUD                    | not affected                         | Baud rate                   |
| SYST:COMM:SER:TRAN:BITs                    | not affected                         | Word length                 |
| SYST:COMM:SER:TRAN:ECHO                    | not affected                         | Dumb terminal control       |
| SYST:COMM:SER:TRAN:PACE                    | not affected                         | Xon/Xoff software handshake |
| SYST:COMM:SER:TRAN:PAR[:TYPE]              | not affected                         | Parity setting              |

# Table 11-1 DEFault: Power meter presets (continued)

| Command                  | Setting      | Comments                                                              |
|--------------------------|--------------|-----------------------------------------------------------------------|
| SYST:COMM:SER:TRAN:SBIT  | not affected | Number of stop bits                                                   |
| TRAC[1] 2:STAT           | OFF          | Disable trace capture                                                 |
| TRAC[1] 2:UNIT           | dBm          | Trace units                                                           |
| TRIG[1] 2:DEL:AUTO       | ON           | Insert settling time delay                                            |
| TRIG[:SEQ]:DEL           | 0            | Delay between recognition of trigger event and start of a measurement |
| TRIG[:SEQ]:HOLD          | 1 us         | Trigger holdoff                                                       |
| TRIG[:SEQ]:HYST          | 0 db         | Fall/rise below/above TRIG:LEV                                        |
| TRIG[:SEQ]:LEV           | 0 db         | Power level                                                           |
| TRIG[:SEQ]:LEV:AUTO      | ON           | Enable automatic setting of trigger level                             |
| TRIG[:SEQ]:SLOP          | POS          | Trigger event recognized on rising edge                               |
| TRIG[:SEQ[1] 2]:COUN     | 1            | Trigger events for measurement cycle                                  |
| TRIG[:SEQ[1] 2]:DEL:AUTO | ON           | Enable settling time delay                                            |
| TRIG[:SEQ[1] 2]:SOUR     | IMM          | Trigger source set up                                                 |
| UNIT:POW                 | dBm          | Power units                                                           |
| UNIT:POW:RAT             | dB           | Ratio units                                                           |

 Table 11-1
 DEFault: Power meter presets (continued)

### GSM900

The following table shows the power meter presets when <character\_data> is set to GSM900.

The GSM900 set-up provides the following:

- Average power measurement in one GSM timeslot.
- Trace display showing "on" timeslot.

A GSM900 measurement is started by detecting the rising edge of a GSM RF burst-for example the burst emitted by a GSM mobile-using the internal RF level trigger. The trigger level is set to -20dBm. Time-gating is used to measure the average power in the useful part of a GSM burst.

Commands not listed are preset according to their **DEFault** values (for further information refer to Table 11-1).

| Command                                   | Setting                                                | Comments                                                       |
|-------------------------------------------|--------------------------------------------------------|----------------------------------------------------------------|
| Frequency                                 |                                                        |                                                                |
| [SENS[1]] SENS2:FREQ[:CW :FIX]            | +900.000 MHz                                           | Frequency setting                                              |
| Sensor measurement mode                   |                                                        |                                                                |
| [SENS[1]] SENS2:DET:FUNC                  | NORM                                                   | Measurement mode                                               |
| Sensor video bandwidth setup              |                                                        |                                                                |
| [SENS[1]] SENS2:BAND BWID:VID             | E9321A/25A: HIGH<br>E9322A/26A: MED<br>E9323A/27A: LOW | Sensor video bandwidth                                         |
| Gate setup                                |                                                        |                                                                |
| [SENS[1]] SENS2:SWE[1] 2 3 4<br>:OFF:TIME | Gate 1: 20 us<br>Gates 2 - 4: 0                        | Delay between trigger point and time gated period.             |
| [SENS[1]] SENS2:SWE[1] 2 3 4<br>:TIME     | Gate 1: 520 us<br>Gates 2 - 4: 0                       | Length of time gated period for time gated measurements.       |
| Trigger setup                             |                                                        |                                                                |
| TRIG[:SEQ[1] 2]:SOUR                      | INT1                                                   | Trigger source set up and                                      |
| INIT:CONT                                 | ON                                                     | <ul> <li>acquisition mode continuous<br/>triggering</li> </ul> |

### Table 11-2GSM900: Power meter presets

| Command                                                                    | Setting | Comments                                                                    |
|----------------------------------------------------------------------------|---------|-----------------------------------------------------------------------------|
| TRIG[:SEQ]:LEV:AUTO                                                        | OFF     | Disable automatic setting of the trigger level                              |
| TRIG[:SEQ]:LEV                                                             | -20 dBm | Power level                                                                 |
| TRIG[:SEQ]:SLOP                                                            | POS     | Trigger event recognized on the rising edge of a signal                     |
| TRIG[:SEQ]:DEL                                                             | 20 us   | Delay between recognition of<br>trigger event and start of a<br>measurement |
| TRIG[:SEQ]:HOLD                                                            | 4275 us | Trigger holdoff                                                             |
| Step detection                                                             |         |                                                                             |
| [SENSe[1]] SENS2:AVER:SDET                                                 | 1       | Step detection enabled                                                      |
| Trace setup                                                                |         |                                                                             |
| <pre>DISP[:WIND[1] 2]:TRAC:LOW</pre>                                       | +20 dBm | Maximum power                                                               |
| <pre>DISP[:WIND[1] 2]:TRAC:UPP</pre>                                       | -35 dBm | Minimum power                                                               |
| <pre>[SENS[1]] SENS2:TRAC:OFFS :TIME <numeric_value></numeric_value></pre> | -40 us  | Delay between delayed trigger point and the start of the trace              |
| [SENS[1]] SENS2:TRAC:TIME<br><numeric_value></numeric_value>               | 700 us  | Length of the trace                                                         |

 Table 11-2
 GSM900: Power meter presets (continued)

# Table 11-3 GSM900: Power meter presets: window/measurement setting

| Function                          |                   | Setting                              |  |  |
|-----------------------------------|-------------------|--------------------------------------|--|--|
|                                   | No sensor         | Non E9320 sensor                     |  |  |
| Display setup                     |                   |                                      |  |  |
| Upper window                      | Channel A trace   | Primary channel <sup>[a]</sup> trace |  |  |
| Lower window                      | LU single numeric | See Table 11-4                       |  |  |
| Window/measurement setup          |                   |                                      |  |  |
| Upper window/upper measurement (U | U)                |                                      |  |  |

| Function                            | Setting          |                                       |  |  |
|-------------------------------------|------------------|---------------------------------------|--|--|
|                                     | No sensor        | Non E9320 sensor                      |  |  |
| Feed                                | N/A              | N/A                                   |  |  |
| Measurement                         | N/A              | N/A                                   |  |  |
| Upper window/lower measurement (UL) |                  |                                       |  |  |
| Feed                                | N/A              | N/A                                   |  |  |
| Measurement                         | N/A              | N/A                                   |  |  |
| Lower window/upper measurement (LU) |                  |                                       |  |  |
| Feed                                | Gate 1 Channel A | Gate 1 primary channel <sup>[a]</sup> |  |  |
| Measurement                         | Avg              | Avg                                   |  |  |
| Lower window/lower measurement (LL) |                  |                                       |  |  |
| Feed                                | DEF              | See Table 11-4                        |  |  |
| Measurement                         | DEF              | See Table 11-4                        |  |  |

# Table 11-3 GSM900: Power meter presets: window/measurement setting (continued)

[a] For further information refer to "Primary and secondary channels" on page 479.

### Table 11-4 GSM900: Power meter presets for secondary channel sensors

| Function           |                   | Secondary channel sensor         |                                                       |  |  |
|--------------------|-------------------|----------------------------------|-------------------------------------------------------|--|--|
| Function           | No sensor         | Non E9320 sensor                 | E9320 sensor                                          |  |  |
| Display setup      |                   |                                  |                                                       |  |  |
| Lower window       | LU single numeric | Dual numeric                     | Dual numeric                                          |  |  |
| Lower window/lower | measurement (LL)  |                                  |                                                       |  |  |
| Feed               | DEF               | Secondary channel <sup>[a]</sup> | Gate1 secondary<br>channel <sup>[a]</sup> (channel B) |  |  |
| Measurement        | DEF               | Avg                              | Avg                                                   |  |  |

[a] For further information refer to "Primary and secondary channels" on page 479.

# EDGE

EDGE (Enhanced Data for Global Evolution or Enhanced Data for GSM Evolution) is an enhancement of the GSM standard. Whereas the GSM modulation scheme is GMSK which has constant amplitude, the EDGE modulation scheme is 8PSK which has variable amplitude.

The EDGE set-up provides:

- Average power measurement in an EDGE burst.
- Peak-to-average ratio in an EDGE burst.
- A trace display of the burst profile

An EDGE measurement is started by detecting the rising edge of the EDGE RF burst-for example the burst emitted by a mobile-using the internal RF level trigger. The internal level trigger is set to -20dBm. Trigger level hysteresis is used to prevent the power meter re-triggering on the varying power levels within the EDGE burst. Time-gating is used to measure the average power and the peak-to-average ratio in the useful part of the RF burst.

The following table shows the power meter presets when **<character\_data>** is set to **EDGE**. Commands not listed are preset according to their **DEFault** values (for further information refer to Table 11-1).

| Command                                   | Setting                                                | Comments                                           |
|-------------------------------------------|--------------------------------------------------------|----------------------------------------------------|
| Frequency                                 |                                                        |                                                    |
| [SENS[1]] SENS2:FREQ[:CW :FIX]            | +900.000 MHz                                           | Frequency setting                                  |
| Sensor measurement mode                   |                                                        |                                                    |
| [SENS[1]] SENS2:DET:FUNC                  | NORM                                                   | Measurement mode                                   |
| Sensor video bandwidth setup              |                                                        |                                                    |
| [SENS[1]] SENS2:BAND BWID:VID             | E9321A/25A: HIGH<br>E9322A/26A: MED<br>E9323A/27A: LOW | Sensor video bandwidth                             |
| Gate setup                                |                                                        |                                                    |
| [SENS[1]] SENS2:SWE[1] 2 3 4<br>:OFF:TIME | Gate 1: 20 us<br>Gates 2 - 4: 0                        | Delay between trigger point and time gated period. |

Table 11-5EDGE: Power meter presets

| Command                                                            | Setting                          | Comments                                                              |
|--------------------------------------------------------------------|----------------------------------|-----------------------------------------------------------------------|
| [SENS[1]] SENS2:SWE[1] 2 3 4<br>:TIME                              | Gate 1: 520 us<br>Gates 2 - 4: 0 | Length of time gated period for time gated measurements               |
| Trigger setup                                                      |                                  |                                                                       |
| TRIGger[:SEQuence[1] 2]:SOUR                                       | INT1                             | Trigger source setup and                                              |
| INIT:CONT                                                          | ON                               | <ul> <li>acquisition mode continuous<br/>triggering</li> </ul>        |
| TRIG[:SEQ]:LEV:AUTO                                                | OFF                              | Disable automatic setting of the trigger level                        |
| TRIG[:SEQ]:LEV                                                     | -20 dBm                          | Power level                                                           |
| TRIG[:SEQ]:SLOP                                                    | POS                              | Trigger event recognized on the rising edge of a signal               |
| TRIG[:SEQ]:DEL                                                     | 0                                | Delay between recognition of trigger event and start of a measurement |
| TRIG[:SEQ]:HOLD                                                    | 4275 us                          | Trigger holdoff                                                       |
| Step detection                                                     |                                  |                                                                       |
| [SENSe[1]] SENS2:AVER:SDET                                         | 1                                | Step detection enabled                                                |
| Trace setup                                                        |                                  |                                                                       |
| DISP[:WIND[1] 2]:TRAC:LOW                                          | +20 dBm                          | Maximum power                                                         |
| DISP[:WIND[1] 2]:TRAC:UPP                                          | -35 dBm                          | Minimum power                                                         |
| [SENS[1]] SENS2:TRAC:OFFS<br>:TIME <numeric_value></numeric_value> | -40 us                           | Delay between delayed trigger point and the start of the trace        |
| [SENS[1]] SENS2:TRAC:TIME<br><numeric_value></numeric_value>       | 700 us                           | Length of the trace                                                   |

Table 11-5EDGE: Power meter presets (continued)

| Function                            | Setting          |                                       |  |
|-------------------------------------|------------------|---------------------------------------|--|
| Function                            | No sensor        | Non E9320 sensor                      |  |
| Display setup                       |                  |                                       |  |
| Upper window                        | Channel A trace  | Primary channel <sup>[a]</sup> trace  |  |
| Lower window                        | Dual numeric     | See Table 11-7                        |  |
| Window/measurement setup            |                  |                                       |  |
| Upper window/upper measurement (UU) |                  |                                       |  |
| Feed                                | N/A              | N/A                                   |  |
| Measurement                         | N/A              | N/A                                   |  |
| Upper window/lower measurement (UL) |                  |                                       |  |
| Feed                                | N/A              | N/A                                   |  |
| Measurement                         | N/A              | N/A                                   |  |
| Lower window/upper measurement (LU) |                  |                                       |  |
| Feed                                | Gate 1 Channel A | Gate 1 primary channel <sup>[a]</sup> |  |
| Measurement                         | Avg              | Avg                                   |  |
| Lower window/lower measurement (LL) |                  |                                       |  |
| Feed                                | Gate 1 Channel A | See Table 11-7                        |  |
| Measurement                         | Peak to avg      | See Table 11-7                        |  |

 Table 11-6
 EDGE: Power meter presets: window/measurement settings

[a] For further information refer to "Primary and secondary channels" on page 479.

| Function          | S                                     | Secondary channel sensor         |                                                       |  |  |  |
|-------------------|---------------------------------------|----------------------------------|-------------------------------------------------------|--|--|--|
| Function          | No sensor                             | Non E9320 sensor                 | E9320 sensor                                          |  |  |  |
| Display setup     |                                       |                                  |                                                       |  |  |  |
| Lower window      | Dual numeric                          | Dual numeric                     | Dual numeric                                          |  |  |  |
| Lower window/lowe | Lower window/lower measurement (LL)   |                                  |                                                       |  |  |  |
| Feed              | Gate 1 primary channel <sup>[a]</sup> | Secondary channel <sup>[a]</sup> | Gate1 secondary<br>channel <sup>[a]</sup> (channel B) |  |  |  |
| Measurement       | Peak to avg                           | Avg                              | Avg                                                   |  |  |  |

### Table 11-7 EDGE: Power meter presets For secondary channel sensors

[a] For further information refer to "**Primary and secondary channels**" on page 479.

### NADC

The NADC set-up provides:

- Average power measurement of both active timeslots in NADC or IS-136 "full rate" transmission. This assumes that there are two timeslots to be measured in each frame as for example with timeslots 0 in the following diagram:
  - IS-136 full rate frame

| 0 | 1 | 2 | 0 | 1 | 2 |
|---|---|---|---|---|---|

### Figure 11-1 A trace display of the active timeslots

- A trace display of the active timeslots.

The measurement is started by detecting the RF burst–for example the burst emitted by a mobile–using the internal RF level trigger. The internal level trigger is set to –20dBm. Time-gating is used to measure the average power in two active timeslots which are separated by two inactive timeslots The following table shows the power meter presets when <character\_data> is set to NADC. Commands not listed are preset according to their DEFault values (for further information refer to Table 11-1):

|                                           | •                                                       |                                                                             |
|-------------------------------------------|---------------------------------------------------------|-----------------------------------------------------------------------------|
| Command                                   | Setting                                                 | Comments                                                                    |
| Frequency                                 |                                                         |                                                                             |
| [SENS[1]] SENS2:FREQ[:CW :FIX]            | +800.000 MHz                                            | Frequency setting                                                           |
| Sensor measurement mode                   |                                                         |                                                                             |
| [SENS[1]] SENS2:DET:FUNC                  | NORM                                                    | Measurement mode                                                            |
| Sensor video bandwidth setup              |                                                         |                                                                             |
| [SENS[1]] SENS2:BAND BWID:VID             | E9321A/25A: OFF<br>E9322A/26A: OFF<br>E9323A/27A: OFF   | Sensor video bandwidth                                                      |
| Gate setup                                |                                                         |                                                                             |
| [SENS[1]] SENS2:SWE[1] 2 3 4<br>:OFF:TIME | Gate 1: 123.5 us<br>Gate 2: 20.123 ms<br>Gates 3 - 4: 0 | Delay between trigger point and time gated period.                          |
| [SENS[1]] SENS2:SWE[1] 2 3 4<br>:TIME     | Gates 1 - 2: 6.46 ms<br>Gates 3 - 4: 0                  | Length of time gated period for time gated measurements.                    |
| Trigger setup                             |                                                         |                                                                             |
| TRIG[:SEQ[1] 2]:SOUR                      | INT1                                                    | Trigger source set up and                                                   |
| INIT:CONT                                 | ON                                                      | <ul> <li>acquisition mode continuous<br/>triggering</li> </ul>              |
| TRIG[:SEQ]:LEV:AUTO                       | OFF                                                     | Disable automatic setting of the trigger level                              |
| TRIG[:SEQ]:LEV                            | -20 dBm                                                 | Power level                                                                 |
| TRIG[:SEQ]:SLOP                           | POS                                                     | Trigger event recognized on the rising edge of a signal                     |
| TRIG[:SEQ]:DEL                            | 0                                                       | Delay between recognition of<br>trigger event and start of a<br>measurement |
| TRIG[:SEQ]:HOLD                           | 30 ms                                                   | Trigger holdoff                                                             |

Table 11-8NADC: Power meter presets

| Command                                                                    | Setting | Comments                                                       |
|----------------------------------------------------------------------------|---------|----------------------------------------------------------------|
| Step detection                                                             |         |                                                                |
| [SENS[1]] SENS2:AVER:SDET                                                  | 0       | Step detection disabled                                        |
| Trace setup                                                                |         |                                                                |
| <pre>DISP[:WIND[1] 2]:TRAC:LOW</pre>                                       | +20 dBm | Maximum power                                                  |
| <pre>DISP[:WIND[1] 2]:TRAC:UPP</pre>                                       | -35 dBm | Minimum power                                                  |
| <pre>[SENS[1]] SENS2:TRAC:OFFS :TIME <numeric_value></numeric_value></pre> | -0.2 ms | Delay between delayed trigger point and the start of the trace |
| [SENS[1]] SENS2:TRAC:TIME<br><numeric_value></numeric_value>               | -28 ms  | Length of the trace                                            |

## Table 11-8NADC: Power meter presets

# Table 11-9 NADC: Power meter presets: window/measurement settings

| Function                            | Setting          |                                       |
|-------------------------------------|------------------|---------------------------------------|
| Function                            | No sensor        | Non E9320 sensor                      |
| Display setup                       |                  |                                       |
| Upper window                        | Channel A trace  | Primary channel <sup>[a]</sup> trace  |
| Lower window                        | Dual numeric     | See Table 11-10                       |
| Window/measurement setup            |                  |                                       |
| Upper window/upper measurement (UU) |                  |                                       |
| Feed                                | N/A              | N/A                                   |
| Measurement                         | N/A              | N/A                                   |
| Upper window/lower measurement (UL) |                  |                                       |
| Feed                                | N/A              | N/A                                   |
| Measurement                         | N/A              | N/A                                   |
| Lower window/upper measurement (LU) |                  |                                       |
| Feed                                | Gate 1 Channel A | Gate 1 primary channel <sup>[a]</sup> |
| Measurement                         | Avg              | Avg                                   |

| Table 11-9 | NADC: Power meter presets: window/measurement settings |
|------------|--------------------------------------------------------|
|            | (continued)                                            |

| Function                            | Setting          |                  |
|-------------------------------------|------------------|------------------|
|                                     | No sensor        | Non E9320 sensor |
| Lower window/lower measurement (LL) |                  |                  |
| Feed                                | Gate 2 Channel A | See Table 11-10  |
| Measurement                         | Avg              | See Table 11-10  |

[a] For further information refer to "Primary and secondary channels" on page 479.

#### Table 11-10 NADC: Power meter presets for secondary channel sensors

| Function              | Secondary channel sensor              |                                  |                                                       |
|-----------------------|---------------------------------------|----------------------------------|-------------------------------------------------------|
| Function              | No sensor                             | Non E9320 sensor                 | E9320 sensor                                          |
| Display setup         |                                       |                                  |                                                       |
| Lower window          | Dual numeric                          | Dual numeric                     | Dual numeric                                          |
| Lower window/lower me | easurement (LL)                       |                                  |                                                       |
| Feed                  | Gate 2 primary channel <sup>[a]</sup> | Secondary channel <sup>[a]</sup> | Gate1 secondary<br>channel <sup>[a]</sup> (channel B) |
| Measurement           | Avg                                   | Avg                              | Avg                                                   |

[a] For further information refer to "Primary and secondary channels" on page 479.

### BLUetooth

The Bluetooth set-up provides:

- Average power in a Bluetooth DH1 data burst.
- Peak power in the same burst.
- Display of RF pulse in one timeslot.

The measurement is started by detecting the Bluetooth RF burst using the internal RF level trigger. The internal trigger is set to -20dBm. Time-gating is used to measure the peak and average power in a single Bluetooth DHI data burst

which lasts for 366us. The DHI burst does not occupy a full Bluetooth timeslot, which lasts for 625us.

The following table shows the power meter presets when <character\_data> is set to BLUetooth. Commands not listed are preset according to their DEFault values (for further information refer to Table 11-1):

### Table 11-11 BLUetooth: Power meter presets

| Command                                   | Setting                                                   | Comments                                                                    |  |
|-------------------------------------------|-----------------------------------------------------------|-----------------------------------------------------------------------------|--|
| Frequency                                 |                                                           |                                                                             |  |
| [SENS[1]] SENS2:FREQ[:CW :FIX]            | +2400.000 MHz                                             | Frequency setting                                                           |  |
| Sensor measurement mode                   |                                                           |                                                                             |  |
| [SENS[1]] SENS2:DET:FUNC                  | NORM                                                      | Measurement mode                                                            |  |
| Sensor video bandwidth setup              |                                                           |                                                                             |  |
| [SENS[1]] SENS2:BAND BWID:VID             | E9321A/25A: DEF<br>E9322A/26A: HIGH<br>E9323A/27A: MEDium | Sensor video bandwidth                                                      |  |
| Gate setup                                |                                                           |                                                                             |  |
| [SENS[1]] SENS2:SWE[1] 2 3 4<br>:OFF:TIME | Gate 1: 0.2 us<br>Gates 2 - 4: 0                          | Delay between trigger point and time gated period.                          |  |
| [SENS[1]] SENS2:SWE[1] 2 3 4<br>:TIME     | Gate 1: 366 us<br>Gates 2 - 4: 0                          | Length of time gated period for time gated measurements.                    |  |
| Trigger setup                             |                                                           |                                                                             |  |
| TRIGger[:SEQuence[1] 2]:SOUR              | INT1                                                      | Trigger source set up and                                                   |  |
| INIT:CONT                                 | ON                                                        | <ul> <li>acquisition mode continuous<br/>triggering</li> </ul>              |  |
| TRIG[:SEQ]:LEV:AUTO                       | OFF                                                       | Disable automatic setting of the trigger level                              |  |
| TRIG[:SEQ]:LEV                            | -20 dBm                                                   | Power level                                                                 |  |
| TRIG[:SEQ]:SLOP                           | POS                                                       | Trigger event recognized on the rising edge of a signal                     |  |
| TRIG[:SEQ]:DEL                            | 0                                                         | Delay between recognition of<br>trigger event and start of a<br>measurement |  |

| Command                                                           | Setting | Comments                                                       |
|-------------------------------------------------------------------|---------|----------------------------------------------------------------|
| TRIG[:SEQ]:HOLD                                                   | 650 us  | Trigger holdoff                                                |
| Step detection                                                    |         |                                                                |
| [SENSe[1]] SENS2:AVER:SDET                                        | 1       | Step detection enabled                                         |
| Trace setup                                                       |         |                                                                |
| DISP[:WIND[1] 2]:TRAC:LOW                                         | +20 dBm | Maximum power                                                  |
| <pre>DISP[:WIND[1] 2]:TRAC:UPP</pre>                              | -35 dBm | Minimum power                                                  |
| [SENS[1]] SENS2:TRAC:OFF<br>:TIME <numeric_value></numeric_value> | -50 us  | Delay between delayed trigger point and the start of the trace |
| [SENS[1]] SENS2:TRAC:TIME<br><numeric_value></numeric_value>      | 3.8 ms  | Length of the trace                                            |

 Table 11-11
 BLUetooth: Power meter presets (continued)

 Table 11-12
 BLUetooth: Power meter presets: window/measurement settings

| Function                            | Setting          |                                       |
|-------------------------------------|------------------|---------------------------------------|
| Function                            | No sensor        | Non E9320 sensor                      |
| Display setup                       |                  |                                       |
| Upper window                        | Channel A trace  | Primary channel <sup>[a]</sup> trace  |
| Lower window                        | Dual numeric     | See Table 11-13                       |
| Window/measurement setup            |                  |                                       |
| Upper window/upper measurement (UU) |                  |                                       |
| Feed                                | N/A              | N/A                                   |
| Measurement                         | N/A              | N/A                                   |
| Upper window/lower measurement (UL) |                  |                                       |
| Feed                                | N/A              | N/A                                   |
| Measurement                         | N/A              | N/A                                   |
| Lower window/upper measurement (LU) |                  |                                       |
| Feed                                | Gate 1 Channel A | Gate 1 primary channel <sup>[a]</sup> |

| Function                            | Setting          |                  |
|-------------------------------------|------------------|------------------|
|                                     | No sensor        | Non E9320 sensor |
| Measurement                         | Avg              | Avg              |
| Lower window/lower measurement (LL) |                  |                  |
| Feed                                | Gate 1 Channel A | See Table 11-13  |
| Measurement                         | Peak             | See Table 11-13  |

# Table 11-12 BLUetooth: Power meter presets: window/measurement settings (continued)

[a] For further information refer to "Primary and secondary channels" on page 479.

### Table 11-13 BLUetooth: Power meter presets for secondary channel sensors

| Function              | Secondary channel sensor              |                                  |                                                       |
|-----------------------|---------------------------------------|----------------------------------|-------------------------------------------------------|
|                       | No sensor                             | Non E9320 sensor                 | E9320 sensor                                          |
| Display setup         |                                       |                                  |                                                       |
| Lower window          | Dual numeric                          | Dual numeric                     | Dual numeric                                          |
| Lower window/lower me | asurement (LL)                        |                                  |                                                       |
| Feed                  | Gate 1 primary channel <sup>[a]</sup> | Secondary channel <sup>[a]</sup> | Gate1 secondary<br>channel <sup>[a]</sup> (channel B) |
| Measurement           | Peak                                  | Avg                              | Avg                                                   |

[a] For further information refer to "Primary and secondary channels" on page 479.

## CDMAone

The cdmaOne set-up provides:

- Average power in an IS-95 cdmaOne signal (bandwidth is less than 1.5MHz).
- Peak power and peak-to-average ratio of the signal over a defined, statistically valid number of samples. The reading is continuously refreshed. This gives an indication of how cdmaOne channel loading affects peak power and power distribution.

The measurement is a continuously gated measurement on a cdmaOne signal. Its aim is to measure the peak and average power corresponding to a <0.01% probability that there are no peaks above the returned peak reading. Time gating is therefore set to 10ms, corresponding to 200000 samples. Triggering is set to occur continuously internally to the meter. The internal trigger is set to AutoLevel. A reading over the 10ms period is returned and the reading is then re-initiated for the next 10ms period. In this way the reading always relates to a position beyond 0.01% on the CCDF curve and will refresh to track any signal or DUT changes.

The following table shows the power meter presets when <character\_data> is set to CDMAone. Commands not listed are preset according to their DEFault values (for further information refer to Table 11-1):

| Command                                   | Setting                                                   | Comments                                           |
|-------------------------------------------|-----------------------------------------------------------|----------------------------------------------------|
| Frequency                                 |                                                           |                                                    |
| [SENS[1]] SENS2:FREQ[:CW :FIX]            | +850.000 MHz                                              | Frequency setting                                  |
| Sensor measurement mode                   |                                                           |                                                    |
| [SENS[1]] SENS2:DET:FUNC                  | NORM                                                      | Measurement mode                                   |
| Sensor video bandwidth setup              |                                                           |                                                    |
| [SENS[1]] SENS2:BAND BWID:VID             | E9321A/25A: DEF<br>E9322A/26A: HIGH<br>E9323A/27A: MEDium | Sensor video bandwidth                             |
| Gate setup                                |                                                           |                                                    |
| [SENS[1]] SENS2:SWE[1] 2 3 4<br>:OFF:TIME | Gates 1 - 4:0                                             | Delay between trigger point and time gated period. |

### Table 11-14 CDMAone: Power meter presets

| Command                               | Setting                                       | Comments                                                              |
|---------------------------------------|-----------------------------------------------|-----------------------------------------------------------------------|
| [SENS[1]] SENS2:SWE[1] 2 3 4:T<br>IME | Gate 1: 10 ms<br>Gates 2 - 4: 0               | Length of time gated period for time gated measurements.              |
| Trigger setup                         |                                               |                                                                       |
| TRIGger[:SEQuence[1] 2]:SOUR          | INT1                                          | Trigger source set up and                                             |
| INIT:CONT                             | ON                                            | <ul> <li>acquisition mode continuous<br/>triggering</li> </ul>        |
| TRIG[:SEQ]:LEV:AUTO                   | ON                                            | Enable automatic setting of the trigger level                         |
| TRIG[:SEQ]:LEV                        | Automatically<br>determined by power<br>meter | Power level                                                           |
| TRIG[:SEQ]:SLOP                       | POS                                           | Trigger event recognized on the rising edge of a signal               |
| TRIG[:SEQ]:DEL                        | 0                                             | Delay between recognition of trigger event and start of a measurement |
| TRIG[:SEQ]:HOLD                       | MIN                                           | Trigger holdoff                                                       |
| Step detection                        |                                               |                                                                       |
| [SENSe[1]] SENS2:AVER:SDET            | 0                                             | Step detection disabled                                               |

 Table 11-14
 CDMAone: Power meter presets (continued)

# Table 11-15 CDMAone: Power meter presets: window/measurement settings

| Function                            |                   | Setting          |  |
|-------------------------------------|-------------------|------------------|--|
|                                     | No sensor         | Non E9320 sensor |  |
| Display setup                       |                   |                  |  |
| Upper window                        | UU single numeric | See Table 11-16  |  |
| Lower window                        | Dual numeric      | See Table 11-16  |  |
| Window/measurement setup            |                   |                  |  |
| Upper window/upper measurement (UU) | )                 |                  |  |

| Function                            | Setting          |                                       |
|-------------------------------------|------------------|---------------------------------------|
| Function                            | No sensor        | Non E9320 sensor                      |
| Feed                                | Gate 1 channel A | Gate 1 primary channel <sup>[a]</sup> |
| Measurement                         | Avg              | Avg                                   |
| Upper window/lower measurement (UL) |                  |                                       |
| Feed                                | DEF              | See Table 11-16                       |
| Measurement                         | DEF              | See Table 11-16                       |
| Lower window/upper measurement (LU) |                  |                                       |
| Feed                                | Gate 1 Channel A | See Table 11-16                       |
| Measurement                         | Peak             | See Table 11-16                       |
| Lower window/lower measurement (LL) |                  |                                       |
| Feed                                | Gate 1 Channel A | See Table 11-16                       |
| Measurement                         | Peak to avg      | See Table 11-16                       |

### Table 11-15 CDMAone: Power meter presets: window/measurement settings (continued)

[a] For further information refer to "Primary and secondary channels" on page 479.

## Table 11-16 CDMAone: Power meter presets for secondary channel sensors

| Function           | Secondary channel sensor |                                       |                                                      |
|--------------------|--------------------------|---------------------------------------|------------------------------------------------------|
| Tunction           | No sensor                | Non E9320 sensor                      | E9320 sensor                                         |
| Display setup      |                          |                                       |                                                      |
| Upper window       | UU single numeric        | Dual numeric                          | Dual numeric                                         |
| Lower window       | Dual numeric             | Dual numeric                          | Dual numeric                                         |
| Upper window/lower | measurement (UL)         |                                       |                                                      |
| Feed               | DEF                      | Gate 1 primary channel <sup>[a]</sup> | Gate 1 primary<br>channel <sup>[a]</sup> (channel A) |
| Measurement        | DEF                      | Peak                                  | Peak                                                 |

| Function         | Secondary channel sensor              |                                       |                                                       |  |
|------------------|---------------------------------------|---------------------------------------|-------------------------------------------------------|--|
| Function         | No sensor                             | Non E9320 sensor                      | E9320 sensor                                          |  |
| Lower window/upp | per measurement (LU)                  |                                       |                                                       |  |
| Feed             | Gate 1 primary channel <sup>[a]</sup> | Gate 1 primary channel <sup>[a]</sup> | Gate 1 secondary<br>channel <sup>1</sup> (channel B)  |  |
| Measurement      | Peak                                  | Peak to avg                           | Avg                                                   |  |
| Lower window/low | ver measurement (LL)                  |                                       |                                                       |  |
| Feed             | Gate 1 primary channel <sup>[a]</sup> | Secondary channel <sup>[a]</sup>      | Gate1 secondary<br>channel <sup>[a]</sup> (channel B) |  |
| Measurement      | Peak to avg                           | Avg                                   | Peak to avg                                           |  |

# Table 11-16 CDMAone: Power meter presets for secondary channel sensors (continued)

[a] For further information refer to "**Primary and secondary channels**" on page 479.

### WCDMA

The W-CDMA set-up provides:

- Average power in a W-CDMA signal (bandwidth <=5MHz)
- Peak power and peak-to-average ratio of the signal over a defined, statistically valid number of samples. The reading is continuously refreshed. This indicates how W-CDMA channel loading affects peak power and power distribution.

The measurement is a continuously gated measurement on a 3GPP W-CDMA signal. Its aim is to measure the peak and average power corresponding to a <0.01% probability that there are no peaks above the returned peak reading. Time gating is set to 10ms, corresponding to 200000 samples. Triggering is set to occur continuously internally to the meter. The internal trigger is set to AutoLevel. A reading over the 10ms period is returned then re-initiated for the next 10ms period. In this way the reading always relates to a position beyond 0.01% on the CCDF curve and will refresh to track any signal or DUT changes.

The following table shows the power meter presets when <character\_data> is set to WCDMA. Commands not listed are preset according to their DEFault values (for further information refer to Table 11-1):

| Command                                   | Setting                                                | Comments                                                                    |
|-------------------------------------------|--------------------------------------------------------|-----------------------------------------------------------------------------|
| Frequency                                 |                                                        |                                                                             |
| [SENS[1]] SENS2:FREQ[:CW :FIX]            | +1900.000 MHz                                          | Frequency setting                                                           |
| Sensor measurement mode                   |                                                        |                                                                             |
| [SENS[1]] SENS2:DET:FUNC                  | NORM                                                   | Measurement mode                                                            |
| Sensor video bandwidth setup              |                                                        |                                                                             |
| [SENS[1]] SENS2:BAND BWID:VID             | E9321A/25A: DEF<br>E9322A/26A: DEF<br>E9323A/27A: HIGH | Sensor video bandwidth                                                      |
| Gate setup                                |                                                        |                                                                             |
| [SENS[1]] SENS2:SWE[1] 2 3 4<br>:OFF:TIME | Gates 1 -4: 0                                          | Delay between trigger point and time gated period.                          |
| [SENS[1]] SENS2:SWE[1] 2 3 4<br>:TIME     | Gate 1: 10 ms<br>Gates 2 - 4: 0                        | Length of time gated period for time gated measurements.                    |
| Trigger setup                             |                                                        |                                                                             |
| TRIGger[:SEQuence[1] 2]:SOUR              | INT1                                                   | Trigger source set up and                                                   |
| INIT:CONT                                 | ON                                                     | <ul> <li>acquisition mode continuous<br/>triggering</li> </ul>              |
| TRIG[:SEQ]:LEV:AUTO                       | ON                                                     | Enable automatic setting of the trigger level                               |
| TRIG[:SEQ]:LEV                            | Automatically<br>determined by power<br>meter          | Power level                                                                 |
| TRIG[:SEQ]:SLOP                           | POS                                                    | Trigger event recognized on the rising edge of a signal                     |
| TRIG[:SEQ]:DEL                            | 0                                                      | Delay between recognition of<br>trigger event and start of a<br>measurement |
| TRIG[:SEQ]:HOLD                           | MIN                                                    | Trigger holdoff                                                             |

 Table 11-17
 WCDMA: Power meter presets

| Command                    | Setting | Comments               |
|----------------------------|---------|------------------------|
| Step detection             |         |                        |
| [SENSe[1]] SENS2:AVER:SDET | 0       | Step detection enabled |

### Table 11-17 WCDMA: Power meter presets (continued)

### Table 11-18 WCDMA: Power meter presets: window/measurement settings

| Function                            | Setting           |                                       |
|-------------------------------------|-------------------|---------------------------------------|
| Function                            | No sensor         | Non E9320 sensor                      |
| Display setup                       |                   |                                       |
| Upper window                        | UU single numeric | See Table 11-19                       |
| Lower window                        | Dual numeric      | See Table 11-19                       |
| Window/measurement setup            |                   |                                       |
| Upper window/upper measurement (UU) |                   |                                       |
| Feed                                | Gate 1 channel A  | Gate 1 primary channel <sup>[a]</sup> |
| Measurement                         | Avg               | Avg                                   |
| Upper window/lower measurement (UL) |                   |                                       |
| Feed                                | DEF               | See Table 11-19                       |
| Measurement                         | DEF               | See Table 11-19                       |
| Lower window/upper measurement (LU) |                   |                                       |
| Feed                                | Gate 1 Channel A  | See Table 11-19                       |
| Measurement                         | Peak              | See Table 11-19                       |
| Lower window/lower measurement (LL) |                   |                                       |
| Feed                                | Gate 1 Channel A  | See Table 11-19                       |
| Measurement                         | Peak to avg       | See Table 11-19                       |

[a] For further information refer to "Primary and secondary channels" on page 479.

| Function                            | Secondary channel sensor              |                                       |                                                        |  |  |
|-------------------------------------|---------------------------------------|---------------------------------------|--------------------------------------------------------|--|--|
|                                     | No sensor                             | Non E9320 sensor                      | E9320 sensor                                           |  |  |
| Display setup                       |                                       |                                       |                                                        |  |  |
| Upper window                        | UU single numeric                     | Dual numeric                          | Dual numeric                                           |  |  |
| Lower window                        | Dual numeric                          | Dual numeric                          | Dual numeric                                           |  |  |
| Upper window/low                    | ver measurement (UL)                  |                                       |                                                        |  |  |
| Feed                                | DEF                                   | Gate 1 primary channel <sup>[a]</sup> | Gate 1 primary<br>channel <sup>[a]</sup> (channel A)   |  |  |
| Measurement                         | DEF                                   | Peak                                  | Peak                                                   |  |  |
| Lower window/up                     | per measurement (LU)                  |                                       |                                                        |  |  |
| Feed                                | Gate 1 primary channel <sup>[a]</sup> | Gate 1 primary channel <sup>[a]</sup> | Gate 1 secondary<br>channel <sup>[a]</sup> (channel B) |  |  |
| Measurement                         | Peak                                  | Peak to avg                           | Avg                                                    |  |  |
| Lower window/lower measurement (LL) |                                       |                                       |                                                        |  |  |
| Feed                                | Gate 1 primary channel <sup>[a]</sup> | Secondary channel <sup>[a]</sup>      | Gate1 secondary<br>channel <sup>[a]</sup> (channel B)  |  |  |
| Measurement                         | Peak to avg                           | Avg                                   | Peak to avg                                            |  |  |

 Table 11-19
 WCDMA: Power meter presets for secondary channel sensors

[a] For further information refer to "**Primary and secondary channels**" on page 479.

#### CDMA2000

The cdma2000 set-up provides:

- Average power in a cdma2000 signal (bandwidth <=5MHz).
- Peak power and peak-to-average ratio of the signal over a defined, statistically valid number of samples. The reading is continuously refreshed. This indicates how cdma2000 channel loading affects peak power and power distribution.

The measurement is a continuously gated measurement on a 3GPP cdma2000 signal. Its aim is to measure the peak and average power corresponding to a <0.01% probability that there are no peaks above the returned peak reading. Time gating is set to 10ms, corresponding to 200,000 samples. Triggering is set to

occur continuously internally to the meter. The internal trigger is set to AutoLevel. A reading over the 10ms period is returned, then the reading is re-initiated for the next 10ms period. In this way the reading always relates to a position beyond 0.01% on the CCDF curve and will refresh to track any signal or DUT changes.

The following table shows the power meter presets when <character\_data> is set to CDMA2000. Commands not listed are preset according to their DEFault values (for further information refer to Table 11-1):

| Command                                   | Setting                                                | Comments                                                       |
|-------------------------------------------|--------------------------------------------------------|----------------------------------------------------------------|
| Frequency                                 |                                                        |                                                                |
| [SENS[1]] SENS2:FREQ[:CW :FIX]            | +1900.000 MHz                                          | Frequency setting                                              |
| Sensor measurement mode                   |                                                        |                                                                |
| [SENS[1]] SENS2:DET:FUNC                  | NORM                                                   | Measurement mode                                               |
| Sensor video bandwidth setup              |                                                        |                                                                |
| [SENS[1]] SENS2:BAND BWID:VID             | E9321A/25A: DEF<br>E9322A/26A: DEF<br>E9323A/27A: HIGH | Sensor video bandwidth                                         |
| Gate setup                                |                                                        |                                                                |
| [SENS[1]] SENS2:SWE[1] 2 3 4<br>:OFF:TIME | Gates 1 - 4:0                                          | Delay between trigger point and time gated period.             |
| [SENS[1]] SENS2:SWE[1] 2 3 4<br>:TIME     | Gate 1: 10 ms<br>Gates 2 - 4: 0                        | Length of time gated period for time gated measurements.       |
| Trigger setup                             |                                                        |                                                                |
| TRIGger[:SEQuence[1] 2]:SOUR              | INT1                                                   | Trigger source set up and                                      |
| INIT:CONT                                 | ON                                                     | <ul> <li>acquisition mode continuous<br/>triggering</li> </ul> |
| TRIG[:SEQ]:LEV:AUTO                       | ON                                                     | Enable automatic setting of the trigger level                  |
| TRIG[:SEQ]:LEV                            | Automatically<br>determined by power<br>meter          | Power level                                                    |

#### Table 11-20 CDMA2000: Power meter presets

| Command                    | Setting | Comments                                                                    |
|----------------------------|---------|-----------------------------------------------------------------------------|
| TRIG[:SEQ]:SLOP            | POS     | Trigger event recognized on the rising edge of a signal                     |
| TRIG[:SEQ]:DEL             | 0       | Delay between recognition of<br>trigger event and start of a<br>measurement |
| TRIG[:SEQ]:HOLD            | MIN     | Trigger holdoff                                                             |
| Step detection             |         |                                                                             |
| [SENSe[1]] SENS2:AVER:SDET | 0       | Step detection disabled                                                     |

 Table 11-20
 CDMA2000: Power meter presets (continued)

#### Table 11-21 CDMA2000: Power meter presets: window/measurement settings

| Function                            | Setting           |                                       |  |
|-------------------------------------|-------------------|---------------------------------------|--|
|                                     | No sensor         | Non E9320 sensor                      |  |
| Display setup                       |                   |                                       |  |
| Upper window                        | UU single numeric | UU single numeric                     |  |
| Lower window                        | Dual numeric      | See Table                             |  |
| Window/measurement setup            |                   |                                       |  |
| Upper window/upper measurement (UU) |                   |                                       |  |
| Feed                                | Gate 1 channel A  | Gate 1 primary channel <sup>[a]</sup> |  |
| Measurement                         | Avg               | Avg                                   |  |
| Upper window/lower measurement (UL) |                   |                                       |  |
| Feed                                | DEF               | DEF                                   |  |
| Measurement                         | DEF               | DEF                                   |  |
| Lower window/upper measurement (LU) |                   |                                       |  |
| Feed                                | Gate 1 Channel A  | Gate1 primary channel <sup>[a]</sup>  |  |
| Measurement                         | Peak              | Peak                                  |  |
| Lower window/lower measurement (LL) |                   |                                       |  |

#### Table 11-21 CDMA2000: Power meter presets: window/measurement settings (continued)

| Function    | Setting          |                  |  |
|-------------|------------------|------------------|--|
| Function    | No sensor        | Non E9320 sensor |  |
| Feed        | Gate 1 Channel A | See Table 11-22  |  |
| Measurement | Peak to avg      | See Table 11-22  |  |

[a] For further information refer to "Primary and secondary channels" on page 479.

#### Table 11-22 CDMA2000: Power meter presets for secondary channel sensors

| Function                            | Secondary channel sensor              |                                       |                                                        |  |  |
|-------------------------------------|---------------------------------------|---------------------------------------|--------------------------------------------------------|--|--|
| Function                            | No sensor                             | Non E9320 sensor                      | E9320 sensor                                           |  |  |
| Display setup                       |                                       |                                       |                                                        |  |  |
| Upper window                        | UU single numeric                     | Dual numeric                          | Dual numeric                                           |  |  |
| Lower window                        | Dual numeric                          | Dual numeric                          | Dual numeric                                           |  |  |
| Upper window/lower                  | measurement (UL)                      |                                       |                                                        |  |  |
| Feed                                | DEF                                   | Gate 1 primary channel <sup>[a]</sup> | Gate 1 primary<br>channel <sup>[a]</sup> (channel A)   |  |  |
| Measurement                         | DEF                                   | Peak                                  | Peak                                                   |  |  |
| Lower window/upper                  | measurement (LU)                      |                                       |                                                        |  |  |
| Feed                                | Gate 1 primary channel <sup>[a]</sup> | Gate 1 primary channel <sup>[a]</sup> | Gate 1 secondary<br>channel <sup>[a]</sup> (channel B) |  |  |
| Measurement                         | Peak                                  | Peak to avg                           | Avg                                                    |  |  |
| Lower window/lower measurement (LL) |                                       |                                       |                                                        |  |  |
| Feed                                | Gate 1 primary channel <sup>[a]</sup> | Secondary channel <sup>[a]</sup>      | Gate1 secondary<br>channel <sup>[a]</sup> (channel B)  |  |  |
| Measurement                         | Peak to avg                           | Avg                                   | Peak to avg                                            |  |  |

[a] For further information refer to "Primary and secondary channels" on page 479.

#### IDEN

The iDEN set-up provides:

- Average power in one iDEN training and data pulse.
- Peak-to-average one iDEN training and data pulse.
- Average power in a 90ms iDEN frame.

The measurement is started by detecting the iDEN training burst—for example the burst emitted by a mobile—using the internal RF level trigger. Time gating is used to measure the average power in the following 15ms (data pulse). Gate 1 is used to measure this data pulse. The 90ms frame is also captured to measure the average power in the entire frame. Gate 2 is used to measure the 90ms frame.

The following table shows the power meter presets when <character\_data> is set to IDEN. Commands not listed are preset according to their DEFault values (for further information refer to Table 11-1):

| Command                                   | Setting                                               | Comments                                                 |
|-------------------------------------------|-------------------------------------------------------|----------------------------------------------------------|
| Frequency                                 |                                                       |                                                          |
| [SENS[1]] SENS2:FREQ[:CW :FIX]            | +800.000 MHz                                          | Frequency setting                                        |
| Sensor measurement mode                   |                                                       |                                                          |
| [SENS[1]] SENS2:DET:FUNC                  | NORM                                                  | Measurement mode                                         |
| Sensor video bandwidth setup              |                                                       |                                                          |
| [SENS[1]] SENS2:BAND BWID:VID             | E9321A/25A: OFF<br>E9322A/26A: OFF<br>E9323A/27A: OFF | Sensor video bandwidth                                   |
| Gate setup                                |                                                       |                                                          |
| [SENS[1]] SENS2:SWE[1] 2 3 4:<br>OFF:TIME | Gate 1: 10 us<br>Gates 2 - 4: 0                       | Delay between trigger point and time gated period.       |
| [SENS[1]] SENS2:SWE[1] 2 3 4:<br>TIME     | Gate 1: 15 ms<br>Gate 2: 90 ms<br>Gates 3 - 4: 0      | Length of time gated period for time gated measurements. |
| Trigger setup                             |                                                       |                                                          |

 Table 11-23
 iDEN: Power meter presets

| Command                    | Setting | Comments                                                                    |
|----------------------------|---------|-----------------------------------------------------------------------------|
| TRIG[:SEQ[1] 2]:SOUR       | INT1    | Trigger source set up and                                                   |
| INIT:CONT                  | ON      | acquisition mode continuous<br>triggering                                   |
| TRIG[:SEQ]:LEV:AUTO        | OFF     | Disable automatic setting of the trigger level                              |
| TRIG[:SEQ]:LEV             | -20 dBm | Power level                                                                 |
| TRIG[:SEQ]:SLOP            | POS     | Trigger event recognized on the rising edge of a signal                     |
| TRIG[:SEQ]:DEL             | 0       | Delay between recognition of<br>trigger event and start of a<br>measurement |
| TRIG[:SEQ]:HOLD            | 20 ms   | Trigger holdoff                                                             |
| Step detection             |         |                                                                             |
| [SENSe[1]] SENS2:AVER:SDET | 1       | Step detection enabled                                                      |

#### Table 11-23 iDEN: Power meter presets (continued)

#### Table 11-24 iDEN: Power meter presets: window/measurement settings

| Function                            | Setting           |                                       |  |
|-------------------------------------|-------------------|---------------------------------------|--|
| Function                            | No sensor         | Non E9320 sensor                      |  |
| Display setup                       |                   |                                       |  |
| Upper window                        | UU single numeric | See Table 11-25                       |  |
| Lower window                        | Dual numeric      | See Table 11-25                       |  |
| Window/measurement setup            |                   |                                       |  |
| Upper window/upper measurement (UU) |                   |                                       |  |
| Feed                                | Gate 1 channel A  | Gate 1 primary channel <sup>[a]</sup> |  |
| Measurement                         | Avg               | Avg                                   |  |
| Upper window/lower measurement (UL) |                   |                                       |  |
| Feed                                | DEF               | See Table 11-25                       |  |

| Function                            | Setting          |                  |  |
|-------------------------------------|------------------|------------------|--|
|                                     | No sensor        | Non E9320 sensor |  |
| Measurement                         | DEF              | See Table 11-25  |  |
| Lower window/upper measurement (LU) |                  |                  |  |
| Feed                                | Gate 1 Channel A | See Table 11-25  |  |
| Measurement                         | Peak to avg      | See Table 11-25  |  |
| Lower window/lower measurement (LL) |                  |                  |  |
| Feed                                | Gate 2 Channel A | See Table 11-25  |  |
| Measurement                         | Avg              | See Table 11-25  |  |

#### Table 11-24 iDEN: Power meter presets: window/measurement settings (continued)

[a] For further information refer to "Primary and secondary channels" on page 479.

#### Table 11-25 iDEN: Power meter presets for secondary channel sensors

| Function                            | Secondary channel sensor              |                                       |                                                        |  |
|-------------------------------------|---------------------------------------|---------------------------------------|--------------------------------------------------------|--|
| Function                            | No sensor                             | Non E9320 sensor                      | E9320 sensor                                           |  |
| Display setup                       |                                       |                                       |                                                        |  |
| Upper window                        | UU single numeric                     | Dual numeric                          | Dual numeric                                           |  |
| Lower window                        | Dual numeric                          | Dual numeric                          | Dual numeric                                           |  |
| Upper window/lower                  | measurement (UL)                      |                                       |                                                        |  |
| Feed                                | DEF                                   | Gate 1 primary channel <sup>[a]</sup> | Gate 1 primary<br>channel <sup>[a]</sup> (channel A)   |  |
| Measurement                         | DEF                                   | Peak to Avg                           | Peak to Avg                                            |  |
| Lower window/upper                  | measurement (LU)                      |                                       |                                                        |  |
| Feed                                | Gate 1 primary channel <sup>[a]</sup> | Gate 2 primary channel <sup>[a]</sup> | Gate 1 secondary<br>channel <sup>[a]</sup> (channel B) |  |
| Measurement                         | Peak to avg                           | Avg                                   | Avg                                                    |  |
| Lower window/lower measurement (LL) |                                       |                                       |                                                        |  |

#### 11 SYSTem Subsystem

|             | (continued)                           |                                  |                                                       |  |
|-------------|---------------------------------------|----------------------------------|-------------------------------------------------------|--|
| Function    | Secondary channel sensor              |                                  |                                                       |  |
|             | No sensor                             | Non E9320 sensor                 | E9320 sensor                                          |  |
| Feed        | Gate 2 primary channel <sup>[a]</sup> | Secondary channel <sup>[a]</sup> | Gate1 secondary<br>channel <sup>[a]</sup> (channel B) |  |
| Measurement | Avg                                   | Avg                              | Avg                                                   |  |

## Table 11-25 iDEN: Power meter presets for secondary channel sensors (continued)

[a] For further information refer to "Primary and secondary channels" on page 479.

## SYSTem:REMote

This command locks the power meter front panel keypad excepting the Local key. The power meter display status reporting line will show "RMT". Local front panel operation of the power meter is inhibited but can be enabled by pressing the Local key.

Syntax

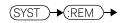

#### Example

SYST:REM

This command locks the power meter front panel keypad excepting the Local key.

#### Error messages

If this command is sent when the GPIB interface is selected, the error -113, "Undefined header" occurs.

## SYSTem:RINTerface GPIB|RS232|RS422

This command allows the remote control interface to be selected from GPIB, RS232, and RS422.

Syntax

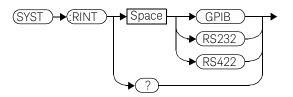

#### Example

SYST:RINT RS232

This command sets the power meter remote control interface to RS232.

#### Query

#### SYSTem:RINTerface?

The query returns the current setting of the remote control interface (GPIB, RS232, or RS422).

#### Query example

SYST:RINT?

This command queries the current setting of the remote control interface.

## SYSTem:RWLock

This command locks out the front panel keypad – including the front panel Local key. The power meter display status reporting line will show "RMT". In this state the power meter cannot be returned to manual control from the front panel.

#### Syntax

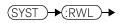

#### Example

SYST:RWL

This command locks the power meter front panel keypad - including the Local key.

#### Error messages

If this command is sent when the GPIB interface is selected, the error -113, "Undefined header" occurs.

#### 11 SYSTem Subsystem

## SYSTem:VERSion?

This query returns the version of SCPI used in the power meter. The response is in the form of XXXX.Y, where XXXX is the year and Y is the version number.

#### Syntax

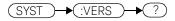

Example

SYST:VERS?

This command queries which version of SCPI is used in the power meter.

Keysight EPM-P Series Power Meters Programming Guide

## 12 TRACe Subsystem

TRACe Subsystem 518 TRACe[1]|2[:DATA]? <character\_data> 519 TRACe[1]|2:STATe <boolean> 521 TRACe[1]|2:UNIT <character\_data> 523

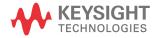

#### 12 TRACe Subsystem

### TRACe Subsystem

NOTE

This command can only be used with E9320 Series sensors.

The TRACe subsystem is used to:

- Specify the type of trace to be captured.
- Enable/disable trace capture.
- Specify the trace units.

There are two pre-defined TRACE blocks:

- TRACe1: associated with channel A.
- TRACe2: associated with channel B.

The following commands are described in this chapter:

| Keyword    | Parameter form                    | Notes        | Page      |
|------------|-----------------------------------|--------------|-----------|
| TRACe[1] 2 |                                   |              |           |
| [:DATA]?   | <character_data></character_data> | [query only] | page -519 |
| :STATe     | <boolean></boolean>               |              | page -521 |
| :UNIT      | <character_data></character_data> |              | page -523 |

## TRACe[1]|2[:DATA]? < character\_data>

This query returns trace data from the specified channel. The trace resolution is determined by **<character\_data>**.

| NOTE | This command cannot be used over RS232 or RS422 serial interfaces. |
|------|--------------------------------------------------------------------|
|      |                                                                    |

Data is returned in IEEE 488.2 arbitrary block program data format as follows:

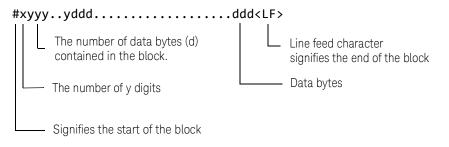

Example: if there are 12435 data bytes, y = 12435 and x = 5

Each point in the trace is represented as an IEEE 754 32 bit floating point number, made up of four bytes in the data block. The MS byte is transmitted first. Each complete block is terminated by a line feed.

#### NOTE

#### TRACe data formatting is not affected by FORMat subsystem formatting.

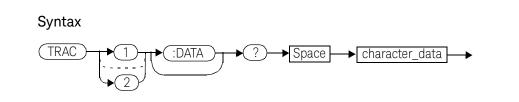

#### 12 TRACe Subsystem

#### Parameters

| Item           | Description/Default                                                                                                    | Range of values      |
|----------------|----------------------------------------------------------------------------------------------------|----------------------|
| character_data | <ul> <li>HRESolution: high resolution. The complete capture buffer at the internal sample rate. The number of points in this trace is determined by SENS: TRACe:TIMe.</li> <li>MRESolution: medium resolution. A subset of the capture buffer decimated to 1000 points.</li> </ul> | HRES<br>MRES<br>LRES |
|                | - <b>LRESolution:</b> low resolution. A subset of the capture buffer, decimated to the number of points required for the display. This is really a way of outputting the same data used to generate the graphical power display.                                                   |                      |

#### Example

TRAC:DATA? HRES

This command returns the trace data for channel A at high resolution.

#### Error messages

- If TRAC: STAT is off, the error -221, "Settings Conflict" occurs.

#### NOTE

The TRIG:SOUR must be set to something other than IMM, and INIT:CONT must be set to off.

## TRACe[1]|2:STATe <boolean>

This command enables or disables trace capture for the specified channel.

#### Syntax

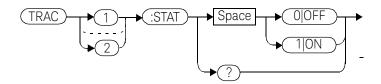

#### Example

TRAC2:STAT 1

This command enables trace capture for channel B.

#### Reset condition

On reset trace capture is set to OFF.

#### Query

#### TRACe[1]|2:STATe?

The query command enters a **1** or **0** into the output buffer indicating whether or not trace capture is enabled or disabled.

- **1** is returned when trace capture is enabled.
- **0** is returned when trace capture is disabled.

#### Query example

TRAC1:STAT?

This command queries the current state of trace capture for channel A.

#### Error messages

- If an E-Series E9320 sensor is not connected, error -241, "Hardware missing" occurs.
- If an E-Series E9320 sensor is connected and set to **AVERage** mode rather than **NORMa1** mode, error –221, "Settings conflict" occurs.

## TRACe[1]|2:UNIT < character\_data>

This command sets the units for the trace for the specified channel.

#### NOTE

# This command is included for compatibility purposes only. It has the same purpose as [SENSe[1]]|SENSe2:TRACe:UNIT <character\_data> which should be used in preference.

#### Syntax

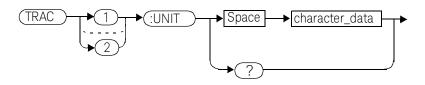

#### Parameters

| Item           | Description/Default | Range of values |
|----------------|---------------------|-----------------|
| character_data | – <b>DBM</b> : dBm. | DBM             |
|                | – W: Watts.         | W               |

#### Example

TRAC2:UNIT W

This command sets the trace units for channel B Watts.

#### Reset condition

On reset the units are set to dBm.

#### 12 TRACe Subsystem

#### Query

#### TRACe[1]|2:UNIT?

The query command returns the current value of **character\_data**.

#### Query example

TRAC2:UNIT?

This command queries the current trace units for channel B.

Keysight EPM-P Series Power Meters Programming Guide

## 13 TRIGger Subsystem

TRIGger Subsystem 526 ABORt[1]|2] 528 529 **INITiate Commands** INITiate[1]|2:CONTinuous <boolean> 530 INITiate[1]|2[:IMMediate] 532 INITiate:CONTinuous:ALL <boolean> 533 INITiate:CONTinuous:SEQuence[1]|2 <boolean> 535 INITiate[:IMMediate]:ALL 537 INITiate[:IMMediate]:SEQuence[1]|2 538 TRIGger Commands 539 TRIGger[1]|2:DELay:AUTO <boolean> 540 TRIGger[1]|2[:IMMediate] 542 TRIGger[1]|2:SOURce BUS|EXTernal|HOLD|IMMediate|INTernal[[1]|2] 543 TRIGger[:SEQuence]:DELay <numeric\_value> 546 TRIGger[:SEQuence]:HOLDoff <numeric\_value> 548 TRIGger[:SEQuence]:HYSTeresis <numeric\_value> 550 TRIGger[:SEQuence]:LEVel <numeric\_value> 552 TRIGger[:SEQuence]:LEVel:AUTO <boolean> 554 TRIGger[:SEQuence]:SLOPe < character data> 556 TRIGger[:SEQuence[1]|2]:COUNt <numeric\_value> 558 TRIGger[:SEQuence[1]]2]:DELay:AUTO <boolean> 560 TRIGger[:SEQuence[1]|2]:IMMediate 562 TRIGger[:SEQuence[1]|2]:SOURce BUS|EXTernal|HOLD|IMMediate|INTernal[[1]|2] 563

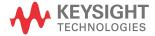

## TRIGger Subsystem

The **TRIGger** subsystem is used to synchronize device actions with events. It includes the **ABORt**, **INITiate** and **TRIGger** commands. These are all at the root level in the command hierarchy but they are grouped here because of their close functional relationship.

| Keyword        | Parameter form                                  | Notes                    | Page      |
|----------------|-------------------------------------------------|--------------------------|-----------|
| ABORt[1] 2     |                                                 | [no query]<br>[non-SCPI] | page -528 |
| INITiate[1] 2  |                                                 |                          |           |
| :CONTinuous    | <boolean></boolean>                             |                          | page -530 |
| [:IMMediate]   |                                                 | [no query]               | page -532 |
| INITiate       |                                                 |                          |           |
| :CONTinuous    |                                                 |                          |           |
| :ALL           | <boolean></boolean>                             |                          | page -533 |
| :SEQuence[1] 2 | <boolean></boolean>                             |                          | page -535 |
| [:IMMediate]   |                                                 |                          |           |
| :ALL           |                                                 | [no query]               | page -537 |
| :SEQuence[1] 2 |                                                 | [no query]               | page -538 |
| TRIGger[1] 2   |                                                 |                          |           |
| :DELay         |                                                 |                          |           |
| : AUTO         | <boolean></boolean>                             |                          | page -540 |
| [:IMMediate]   |                                                 | [no query]               | page -542 |
| :SOURce        | BUS EXTernal HOLD IMMediate <br>INTernal[[1] 2] |                          | page -543 |
| TRIGger        |                                                 |                          |           |
| [:SEQuence]    |                                                 |                          |           |
| :DELay         | <numeric_value></numeric_value>                 |                          | page -543 |
| :HOLDoff       | <numeric_value></numeric_value>                 |                          | page -548 |
| :HYSTeresis    | <numeric_value></numeric_value>                 |                          | page -550 |

| Keyword          | Parameter form                                  | Notes      | Page      |
|------------------|-------------------------------------------------|------------|-----------|
| :LEVel           | <numeric_value></numeric_value>                 |            | page -552 |
| : AUTO           | <boolean></boolean>                             |            | page -554 |
| :SLOPe           | <character_data></character_data>               |            | page -556 |
| [:SEQuence[1] 2] |                                                 |            |           |
| :COUNt           | <numeric_value></numeric_value>                 |            | page -558 |
| :DELay           |                                                 |            |           |
| :AUTO            | <boolean></boolean>                             |            | page -560 |
| :IMMediate       |                                                 | [no query] | page -562 |
| :SOURce          | BUS EXTernal HOLD IMMediate <br>INTernal[[1] 2] |            | page -563 |

Many of the above commands contain a numeric which represents a channel number. For example **TRIGger1** and **TRIGger2** represent channel A and channel B respectively. Channel B commands cannot be used with the single channel 4416A power meter and result in the error "Header suffix out of range."

## ABORt[1]|2]

This command removes the specified channel from the wait for trigger state and places it in the idle state. It does not affect any other settings of the trigger system. When the **INITiate** command is sent, the trigger system responds as it did before **ABORt** was executed.

If **INITiate:CONTinuous** is **ON**, then after **ABORt** the specified channel immediately goes into the wait for trigger state.

#### Syntax

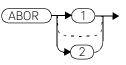

Example

ABOR

This command places channel A in the idle state.

## **INITiate Commands**

Initiate commands allow you to place the power meter in the wait for trigger state.

The **INITiate** commands are overlapped, that is, the power meter can continue parsing and executing subsequent commands while initiated. Refer to IEEE 488.2, section 12 for further details. Note that the pending operation flag is set when the power meter moves out of the idle state and is cleared when it re-enters the idle state.

The following commands are described in this section:

```
INITiate[1]|2:CONTinuous <boolean>
INITiate[1]|2[:IMMediate]
INITiate:CONTinuous:ALL <boolean>
INITiate:CONTinuous:SEQuence[1]|2 <boolean>
INITiate[:IMMediate]:ALL
INITiate[:IMMediate]:SEQuence[1]|2
```

NOTE

## INITiate[1]|2:CONTinuous <boolean>

This command sets the power meter for either a single trigger cycle or continuous trigger cycles. A trigger cycle means that the power meter exits the wait for trigger state and starts a measurement.

When entering local mode, if TRIGger[:SEQuence[1]|2]:SOURce is set to INT[[1]|2] or EXT, INITiate:CONTinuous is not changed. For other trigger sources, INITiate:CONTinuous is set to ON.

If INITiate:CONTinuous is set to:

- OFF, the trigger system remains in the idle state until it is set to ON, or INITiate:IMMediate is received. Once this trigger cycle is complete the trigger system returns to the idle state.
- ON, the trigger system is initiated and exits the idle state. On completion of each trigger cycle, the trigger system immediately commences another trigger cycle without entering the idle state.

This command performs the same function as INITiate:CONTinuous:SEQuence[1]|2 <boolean>.

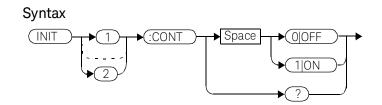

Example

INIT2:CONT ON

This command places channel B in the wait for trigger state.

#### **Reset condition**

On reset (\*RST), this command is set to OFF.

On preset (SYSTem:PRESet) and instrument power-up, when entering local mode, if TRIGger[:SEQuence[1]|2]:SOURce is set to INT[[1]|2] or EXT, INITiate:CONTinuous is not changed. For other trigger sources, INITiate:CONTinuous is set to ON.

#### Query

#### INITiate[1]|2:CONTinuous?

The query enters a **1** or **0** into the output buffer.

- 1 is returned when there is continuous triggering.
- Ø is returned when there is only a single trigger.

#### Query example

INIT2:CONT?

This command queries whether channel B is set for single or continuous triggering.

## INITiate[1]|2[:IMMediate]

This command sets the power meter in the wait for trigger state. When a trigger is received, the measurement is taken and the result placed in the power meter memory. If **TRIGger:SOURce** is set to **IMMediate** the measurement begins as soon as **INITiate:IMMediate** is executed.

Use **FETCh?** to transfer a measurement from memory to the output buffer. Refer to "**FETCh[1]**|2|3|4 Queries" on page 168 for further details.

NOTE

This command performs the same function as INITiate:[IMMediate]:SEQuence[1]|2.

#### Syntax

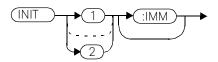

#### Example

INIT2:IMM

This command places channel B in the wait for trigger state.

#### Error messages

If the power meter is not in the idle state or **INITiate:CONTinuous** is **ON**, error -213, "INIT ignored" occurs.

## INITiate:CONTinuous:ALL <boolean>

Sets all trigger sequences to be continuously initiated.

#### If INITiate:CONTinuous:ALL is set to:

- ON, trigger sequences are set to be continuously initiated.
- **OFF**, trigger sequences are not set to be continuously initiated.

#### Syntax

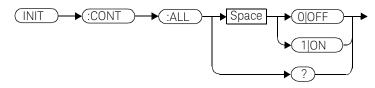

#### Example

INIT:CONT:ALL ON

This command sets all trigger sequences to be continuously initiated.

#### Reset condition

On reset (\*RST), this command is set to OFF.

On preset (SYSTem:PRESet) and instrument power-up, when entering local mode, if TRIGger[:SEQuence[1]|2]:SOURce is set to INT[[1]|2] or EXT, INITiate:CONTinuous is not changed. For other trigger sources, INITiate:CONTinuous is set to ON.

#### Query

#### INITiate:CONTinuous:ALL?

The query enters a 1 or 0 into the output buffer.

- 1 is returned when trigger sequences are set to be continuously initiated.
- **0** is returned when trigger sequences are not set to be continuously initiated.

13 TRIGger Subsystem

Query example

INIT:CONT:ALL?

This command queries whether both channels are in a wait for trigger state.

## INITiate:CONTinuous:SEQuence[1]|2 <boolean>

This command sets the power meter for either a single trigger cycle or continuous trigger cycles. A trigger cycle means that the power meter exits the wait for trigger state and starts a measurement. When entering local mode, **INITiate:CONTinuous** is set to **ON**.

If INITiate:CONTinuous:SEQuence[1|2] <boolean> is set to:

- OFF, the trigger system remains in the idle state until it is set to ON, or INITiate:IMMediate is received. Once this trigger cycle is complete the trigger system returns to the idle state.
- ON, the trigger system is initiated and exits the idle state. On completion of each trigger cycle, the trigger system immediately commences another trigger cycle without entering the idle state.

## NOTE This command performs the same functions as INITiate[1]|2:CONTinuous <boolean>.

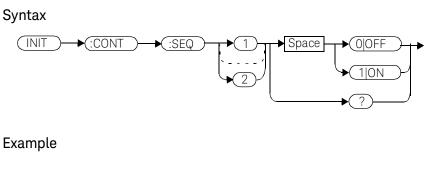

INIT:CONT:SEQ2 ON

This command places channel B in a wait for trigger state.

#### Reset condition

On reset (**\*RST**), this command is disabled.

On preset (SYSTem: PRESet) and instrument power-up, this command is enabled.

#### Query

#### INITiate[1]|2:CONTinuous:SEQuence?

The query enters a 1 or 0 into the output buffer.

- 1 is returned when there is continuous triggering.
- **0** is returned when there is only a single trigger.

#### Query example

INIT2:CONT:SEQ?

This command queries whether channel B is set for single or continuous triggering.

## INITiate[:IMMediate]:ALL

This command initiates all trigger sequences.

#### Syntax

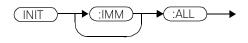

#### Example

INIT:IMM:ALL

This command initiates all trigger sequences.

#### Error messages

If the power meter is not in the idle state or **INITiate:CONTinuous** is **ON**, error -213, "INIT ignored" occurs.

## INITiate[:IMMediate]:SEQuence[1]|2

This command sets the power meter in the wait for trigger state. When a trigger is received, the measurement is taken and the result placed in the power meter memory. If **TRIGger:SOURce** is set to **IMMediate** the measurement begins as soon as **INITiate:IMMediate** is executed.

Use **FETCh?** to transfer a measurement from memory to the output buffer. Refer to FETCh1|2|3|4 in chapter 2 for further information.

## NOTE This command performs the same function as INITiate[1]|2:[IMMediate].

Syntax

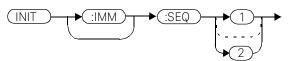

#### Example

INIT:IMM:SEQ1

This command places channel A in the wait for trigger state.

#### Error messages

If the power meter is not in the "idle" state or **INITiate:CONTinuous** is **ON**, error -213, "INIT ignored" occurs.

## TRIGger Commands

TRIGger commands control the behavior of the trigger system. The following commands are described in this section: TRIGger[1]|2:DELay:AUTO <boolean> TRIGger[1]|2[:IMMediate] TRIGger[1]|2:SOURce BUS|IMMediate|HOLD TRIGger[:SEQuence]:DELay <numeric\_value> TRIGger[:SEQuence]:HOLDoff <numeric\_value> TRIGger[:SEQuence]:HYSTeresis <numeric value> TRIGger[:SEQuence]:LEVel <numeric\_value> TRIGger[:SEQuence]:LEVel:AUTO <boolean> TRIGger[:SEQuence]:SLOPe <character data> TRIGger[:SEQuence[1]|2]:COUNt <numeric\_value> TRIGger[:SEQuence[1]|2]:DELay:AUTO <boolean> TRIGger[:SEQuence[1]|2]:IMMediate TRIGger[:SEQuence[1]|2]:SOURce BUS | EXTernal | HOLD | IMMediate | INTernal [[1]] 2

## TRIGger[1]|2:DELay:AUTO <boolean>

This command is used to determine whether or not there is a settling-time delay before a measurement is made.

When this command is set to:

 ON, the power meter inserts a settling-time delay before taking the requested measurement. This settling time allows the internal digital filter to be updated with new values to produce valid, accurate measurement results. The trigger with delay command allows settling time for the internal amplifiers and filters. It does not allow time for power sensor delay

In cases of large power changes, the delay may not be sufficient for complete settling. Accurate readings can be assured by taking two successive measurements for comparison.

- **OFF**, the power meter makes the measurement immediately a trigger is received.

TRIGger[1]|2:DELay:AUTO is ignored if TRIGger[1]|2[:IMMediate] is set to ON.

#### Syntax

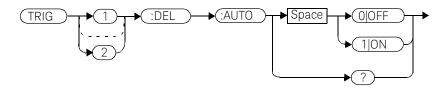

#### Example

TRIG:DEL:AUTO ON

This command enables a delay on channel A.

#### **Reset condition**

On reset, TRIGger:DELay:AUTO is set to ON.

#### Query

#### TRIGger:DELay:AUTO?

The query enters a **1** or **0** into the output buffer indicating the status of **TRIGger:DELay:AUTO**.

- 1 is returned when it is ON.
- Ø is returned when it is OFF.

## TRIGger[1]|2[:IMMediate]

This command causes a trigger to occur immediately, provided the specified channel is in the wait for trigger state. When this command is executed, the measurement result is stored in the power meter's memory. Use **FETCh?** to place the measurement result in the output buffer.

TRIGger[1]|2:DELay:AUTO is ignored if TRIGger[1]|2[:IMMediate] is set to ON.

#### NOTE

This command performs the same function as INITiate[1]|2:[IMMediate].

#### Syntax

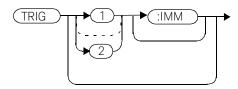

Example

TRIG

This command causes a channel A trigger to occur immediately.

#### Error messages

If the power meter is not in the wait for trigger state, then **TRIGger:IMMediate** causes error -211, "Trigger ignored".

## TRIGger[1]|2:SOURce BUS|EXTernal|HOLD|IMMediate|INTernal[[1]|2]

This command configures the trigger system to respond to the specified source. This command only selects the trigger source. Use the **INITiate** command to place the power meter in the wait for trigger state.

# NOTE This command has been included for compatibility purposes. It has the same purpose as TRIGger[:SEQuence[1]|2]:SOURce BUS|EXTernal|HOLD|IMMediate|INTernal[[1]|2] which should be used in preference.

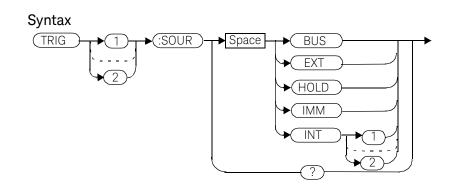

#### Parameters

| Item   | Description/Default                                                                                                    | Range of values                                  |
|--------|----------------------------------------------------------------------------------------------------|--------------------------------------------------|
| source | Available trigger sources:                                                                                                    | BUS                                              |
|        | <ul> <li>BUS: the trigger source is the group execute trigger <get> bus command, a *TRG common command or the TRIGGER: IMMediate SCPI command.</get></li> <li>EXTernal: the trigger source is the trigger input in the back panel.</li> <li>HOLD: triggering is suspended. The only way to trigger the power meter is to use TRIGger: IMMediate.</li> </ul> | EXTernal<br>HOLD<br>IMMediate<br>INTernal[[1] 2] |
|        | <ul> <li>IMMediate: the trigger system is always true. If</li> <li>INITiate:CONTinuous is ON the power meter is continually triggering free (free run mode). If an INITiate:IMMediate command is sent a measurement is triggered then the power meter returns to the idle state.</li> <li>INTernal: either INT1 (channel A) or INT2 (channel B).</li> </ul> |                                                  |

#### The trigger source is set to IMMediate on instrument power-up and when NOTE entering local mode.

The MEASure and CONFigure commands automatically set the trigger source to IMMediate.

The READ? or MEASure commands should not be used if the trigger source is set to BUS or HOLD.

#### Example

TRIG:SOUR IMM

This command configures channel A for immediate triggering.

#### Reset condition

On reset, the trigger source is set to **IMMediate**.

#### Query

#### TRIGger:SOURce?

The query returns the current trigger source, either IMM, BUS or HOLD.

#### Query example

TRIG:SOUR?

This command queries channel A's trigger source.

#### Error messages

- For dual channel power meters: if the master is changed to **IMM**, **BUS** or **HOLD**, error -221 "Settings Conflict" occurs. In such situations the slave's **TRIG: SOUR** must be changed so that it is no longer a slave.
- If the source is changed to INT1, INT2 or EXT and SENS: SPEED has a value of 200, error -221 "Settings Conflict" occurs.
- If the source is changed to INT1, INT2 or EXT and SENS:DET:FUNC is set to AVERage, error -221 "Settings Conflict" occurs.

## TRIGger[:SEQuence]:DELay <numeric\_value>

This command sets the delay between the recognition of a trigger event and the start of a measurement.

#### NOTE

The command is accepted for TRIGger[:SEQuence[1]] (channel A) only, for both single and dual channel power meters.

#### Syntax

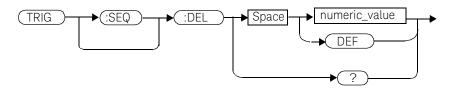

#### Parameters

| ltem          | Description/Default                                                                            | Range of values        |
|---------------|------------------------------------------------------------------------------------------------|------------------------|
| numeric_value | The delay between the recognition of a trigger event and the start of the measurement.         | -1 to 1 seconds<br>DEF |
|               | <ul> <li>DEF: the default value is 0 seconds.</li> <li>Units are resolved to 50 ns.</li> </ul> |                        |

#### Example

TRIG:SEQ:DEL 0.001

This command sets a delay of 1 ms for channel A.

#### Reset condition

On reset, the trigger delay is set to 0 seconds.

#### Query

#### TRIGger[:SEQuence]:DELay?

The query returns the current setting of the trigger delay.

#### Query example

TRIG:SEQ:DEL?

This command queries the trigger delay of channel A.

#### Reset condition

On reset, trigger delay is set to 0 seconds.

## TRIGger[:SEQuence]:HOLDoff <numeric\_value>

This command sets the trigger holdoff in seconds.

NOTE

The command is accepted for TRIGger[:SEQuence[1]] (channel A) only, for both single and dual channel power meters.

#### Syntax

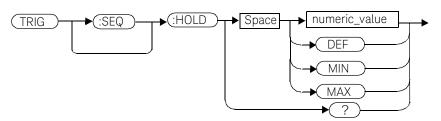

#### Parameters

| ltem          | Description/Default               | Range of values     |
|---------------|-----------------------------------|---------------------|
| numeric_value | The trigger holdoff in seconds.   | 1 us to 0.4 seconds |
|               | - DEF: the default value is 1 us. | DEF                 |
|               | - MIN: 1 us.                      | MIN                 |
|               | – <b>MAX</b> : 400 ms.            | MAX                 |
|               | Units are resolved to 100 ns.     |                     |

#### Example

TRIG:SEQ1:HOLD 0.1

This command sets the trigger holdoff to 100 ms for channel A.

#### **Reset condition**

On reset the trigger holdoff is set to 1 us.

#### Query

#### TRIGger[:SEQuence]:HOLDoff?

The query returns the current trigger holdoff setting.

#### Query example

TRIG:SEQ:HOLD?

This command queries the trigger holdoff setting for channel A.

## TRIGger[:SEQuence]:HYSTeresis <numeric\_value>

This command sets:

- How far a signal must fall below **TRIG:LEVel** before a rising edge can be detected.
- How far a signal must rise above **TRIG:LEVel** before a falling edge can be detected.

#### NOTE

The command is accepted for TRIGger[:SEQuence[1]] (channel A) only, for both single and dual channel power meters.

#### Syntax

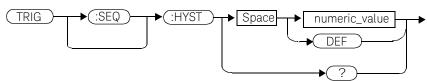

#### Example

TRIG:SEQ:HYST 0.1

This command sets the value to 2 dB for channel A.

#### Parameters

| Item          | Description/Default                                                              | Range of values  |
|---------------|----------------------------------------------------------------------------------|------------------|
| numeric_value | How far a signal must fall/rise before a rising or falling edge can be detected. | 0 to 3 dB<br>DEF |
|               | <b>DEF:</b> the default value is 0 dB.<br>Units are resolved to 0.05 dB.         |                  |

#### **Reset condition**

On reset the value is set to 0 dB.

### Query TRIGger[:SEQuence]:HYSTeresis? The query returns the current value in dB.

Query example

TRIG:SEQ:HYST?

This command queries the value for channel A.

## TRIGger[:SEQuence]:LEVel <numeric\_value>

This command sets the power level at which a trigger event is recognized.

NOTE

The command is accepted for TRIGger[:SEQuence[1]] (channel A) only, for both single and dual channel power meters.

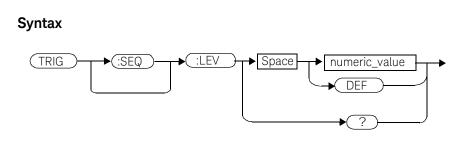

#### Example

TRIG:SEQ:LEV 10

This command sets the power level for a trigger event to 10 dBm

#### Parameters

| ltem          | Description/Default                                                                                                    | Range of values      |
|---------------|----------------------------------------------------------------------------------------------------|----------------------|
| numeric_value | The power level at which a trigger event is<br>recognized.<br>– DEF: the default value is 0 dBm.<br>Units are resolved to 0.1 dBm. | -40 to 20 dBm<br>DEF |

#### **Reset condition**

On reset the power level is set to 0 dBm.

#### Query

#### TRIGger[:SEQuence]:LEVel?

The query returns the current power level setting.

#### Query example

TRIG:SEQ1:LEV?

This command queries the power level setting for channel A.

## TRIGger[:SEQuence]:LEVel:AUTO <boolean>

This command enables/disables automatic setting of the trigger level. When this command is set to:

- ON, automatic setting of the trigger level is enabled.
- **OFF**, automatic setting of the trigger level is disabled.
- **ONCE**, automatic setting of the trigger level is enabled for one trigger event only. The value is then set to **OFF**.

**NOTE** The command is accepted for TRIGger[:SEQuence[1]] (channel A) only, for both single and dual channel power meters.

#### Syntax

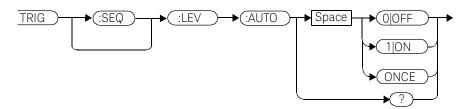

#### Example

TRIG:SEQ:LEV:AUTO 0

This command disables the automatic setting of the trigger level for channel A.

#### Reset condition

On reset the value is set to ON.

#### Query

#### TRIGger[:SEQuence]:LEVel:AUTO?

The query enters a 1 or 0 into the output buffer indicating the status of TRIGger[:SEQuence]:LEVel:AUTO.

- 1 is returned when it is **ON**.
- Ø is returned when it is OFF.

#### Query example

TRIG:SEQ:LEV:AUTO?

This command queries the setting for channel A.

## TRIGger[:SEQuence]:SLOPe <character\_data>

This command specifies whether a trigger event is recognized on the rising or falling edge of a signal.

#### NOTE

The command is accepted for TRIGger[:SEQuence[1]] (channel A) only, for both single and dual channel power meters.

#### Syntax

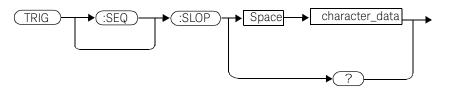

#### Parameters

| Item           | Description/Default                                                                                                    | Range of values      |
|----------------|----------------------------------------------------------------------------------------------------|----------------------|
| character_data | <ul> <li>How a trigger event is recognized:</li> <li><b>POSitive</b>: a trigger event is recognized on the rising edge of a signal.</li> <li><b>NEGative</b>: a trigger event is recognized on the falling edge of a signal.</li> </ul> | POSitive<br>NEGative |

#### Reset condition

On reset the value is set to **POSitive**.

#### Query

#### TRIGger[:SEQuence]:SLOPe?

The query returns the current value of <character\_data>.

Query example

TRIG:SEQ:SLOP?

This command queries the current value of *<character\_data>* for channel A.

## TRIGger[:SEQuence[1]|2]:COUNt <numeric\_value>

This command controls the path of the trigger subsystem in the upward traverse of the wait for trigger state. **COUNt** loops through the event detection/ measurement cycle are performed. That is, **COUNt** measurements are performed in response to **COUNt** trigger events.

**COUNt** can be set to a value >1 only when:

- [SENSe[1]]|SENSe2:MRATe <character\_data> is set to FAST and
- TRIGger[1] 2:SOURce set to BUS, IMMediate or HOLD.

#### Syntax

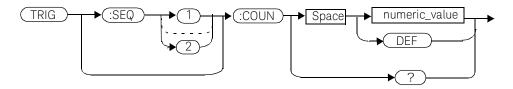

#### Parameters

| Item          | Description/Default                                       | Range of values |
|---------------|-----------------------------------------------------------|-----------------|
| numeric_value | The number of triggered events for the                    | 1 to 50         |
|               | measurement cycle. – <b>DEF</b> : the default value is 1. | DEF             |

#### Example

TRIG:SEQ1:COUN 10

This command sets the number of triggered events to 10 for the channel A measurement cycle.

#### **Reset condition**

On reset, the value is set to 1.

#### Query TRIGger[1]|2[:SEQuence[1]|2]:COUNt?

The query returns the current setting of trigger events for a specified channel.

#### Query example

TRIG:SEQ2:COUN?

This command queries the number of triggered events for the channel B measurement cycle.

#### Error messages

If COUNt>1 when [SENSe[1]]|SENSe2:MRATe <character\_data> is set to NORMa1 or DOUB1e, Error -221, "Settings Conflict" occurs.

## TRIGger[:SEQuence[1]|2]:DELay:AUTO <boolean>

This command is used to determine whether or not there is a settling-time delay before a measurement is made.

When this command is set to:

 ON, the power meter inserts a settling-time delay before taking the requested measurement and for subsequent measurements. This settling time allows the internal digital filter to be updated with new values to produce valid, accurate measurement results. The trigger with delay command allows settling time for the internal amplifiers and filters. It does not allow time for power sensor delay.

In cases of large power changes, the delay may not be sufficient for complete settling. Accurate readings can be assured by taking two successive measurements for comparison.

- **OFF**, no settling-time delay is inserted and the power meter makes the measurement immediately a trigger is received.
- **ONCE**, a settling-time delay is inserted before taking the requested measurement, for one measurement only.

TRIGger[1]|2:DELay:AUTO is ignored if TRIGger[1]|2[:IMMediate] is set to ON.

#### Syntax

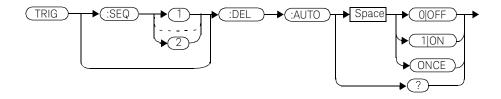

#### Example

TRIG:SEQ:DEL:AUTO ON

This command enables a delay on channel *A*.

#### **Reset condition**

On reset, TRIGger:DELay:AUTO is set to ON.

#### Query

#### TRIGger:DELay:AUTO?

The query enters a **1** or **0** into the output buffer indicating the status of **TRIGger:DELay:AUTO**.

- 1 is returned when it is ON.
- Ø is returned when it is OFF.

#### Query example

TRIG:SEQ2:DEL:AUTO?

This command queries the settling-time delay of channel B.

## TRIGger[:SEQuence[1]|2]:IMMediate

This command provides a one time over-ride of the normal process of the downward path through the wait for trigger state. It causes the immediate exit of the event detection layer if the trigger system is in this layer when the command is received. In other words, the instrument stops waiting for a trigger and takes a measurement ignoring any delay set by **TRIG:DELay**.

#### Syntax

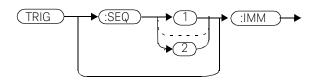

Example

TRIG:SEQ:IMM

This command initiates a measurement on channel A.

## TRIGger[:SEQuence[1]|2]:SOURce BUS|EXTernal|HOLD|IMMediate|INTernal[[1]|2]

This command configures the trigger system to respond to the specified source. This command only selects the trigger source. Use the **INITiate** command to place the power meter in the wait for trigger state.

#### NOTE

This command has the same purpose as TRIGger[1]|2:SOURce BUS|EXTernal|HOLD|IMMediate|INTernal[[1]|2]

#### Syntax

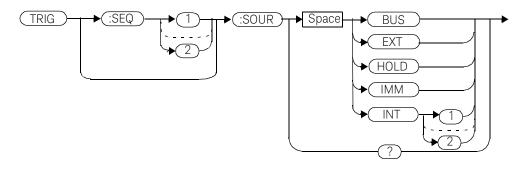

#### Parameters

| Item   | Description/Default                                                                                                    | Range of values                      |
|--------|----------------------------------------------------------------------------------------------------|--------------------------------------|
| source | <ul> <li>Available trigger sources:</li> <li>BUS: the trigger source is the group execute trigger <get> bus command, a *TRG common command or the TRIGGER:IMMediate SCPI command.</get></li> </ul>                                                                                            | BUS<br>EXTernal<br>HOLD<br>IMMediate |
|        | <ul> <li>EXTernal: the trigger source is the trigger input in the back panel.</li> <li>HOLD: triggering is suspended. The only way to trigger the power meter is to use TRIGger: IMMediate.</li> </ul>                                                                                        | INTernal[[1] 2]                      |
|        | <ul> <li>IMMediate: the trigger system is always true. If</li> <li>INITiate: CONTinuous is ON the power meter is continually triggering free (free run mode). If an INITiate: IMMediate command is sent a measurement is triggered then the power meter returns to the idle state.</li> </ul> |                                      |
|        | - INTernal: either INT1 (channel A) or INT2 (channel B).                                                                                                    |                                      |

#### NOTE

The trigger source is set to IMMediate on instrument power-up and when entering local mode.

The MEASure and CONFigure commands automatically set the trigger source to IMMediate.

The READ? or MEASure commands should not be used if the trigger source is set to BUS or HOLD.

Example

TRIG:SOUR IMM

This command configures channel A for immediate triggering.

#### Reset condition

On reset, the trigger source is set to IMMediate.

#### Query

#### TRIGger[:SEQuence[1]|2]:SOURce?

The query returns the current trigger source.

#### Query example

TRIG:SEQ1:SOUR?

This command queries the current trigger source for channel A.

#### Error messages

- For dual channel power meters: if the master is changed to IMM, BUS or HOLD, error -221 "Settings Conflict" occurs. In such situations the slave's TRIG: SOUR must be changed so that it is no longer a slave.
- If the source is changed to INT1, INT2 or EXT and SENS: SPEED has a value of 200, error -221 "Settings Conflict" occurs.
- If the source is changed to INT1, INT2 or EXT and SENS:DET:FUNC is set to AVERage, error -221 "Settings Conflict" occurs.

#### 13 TRIGger Subsystem

THIS PAGE HAS BEEN INTENTIONALLY LEFT BLANK.

Keysight EPM-P Series Power Meters Programming Guide

## 14 UNIT Subsystem

UNIT Subsystem 568 UNIT[1]|2|3|4:POWer < amplitude\_unit> 569 UNIT[1]|2|3|4:POWer:RATio < ratio\_unit> 571

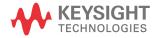

## UNIT Subsystem

The UNIT command subsystem:

- Sets power measurement units to dBm or Watts.
- Sets measurement ratio units to dB or % (linear).

Both **UNIT** commands have a numeric suffix which determines which window/ measurement is set:

- UNIT1: units are set for the upper window/upper measurement.
- UNIT2: units are set for the lower window/upper measurement.
- UNIT3: units are set for the upper window/lower measurement.
- UNIT4: units are set for the lower window/lower measurement.

The following commands are described in this section:

| Keyword       | Parameter Form                  | Notes      | Page      |
|---------------|---------------------------------|------------|-----------|
| UNIT[1] 2 3 4 |                                 |            |           |
| :POWer        | <amplitude unit=""></amplitude> |            | page -569 |
| :RATio        | <ratio_unit></ratio_unit>       | [non-SCPI] | page -571 |

The UNIT: POWer and UNIT: POWer: RATio commands are coupled as follows:

- If UNIT: POWer is set to dBm then UNIT: POWer: RATio is dB.
- If UNIT: POWer is set to W then UNIT: POWer: RATio is %.

## UNIT[1]|2|3|4:POWer < amplitude\_unit>

This command sets the power measurement units for a specified window/ measurement. The power suffix set by **UNIT:POWer** is used for any command which accepts a numeric value in more than one unit

For the E4416A:

- UNIT1: POWer sets the power measurement units for the upper window/upper measurement.
- UNIT2: POWer sets the power measurement units for the lower window/upper measurement.
- UNIT3: POWer sets the power measurement units for the upper window/lower measurement.
- UNIT4: POWer sets the power measurement units for the lower window/lower measurement.

For ratio and relative power measurements:

- If UNIT: POWer is W, the measurement units are percentage.
- If UNIT: POWer is DBM, the measurement units are dB relative.

#### Syntax

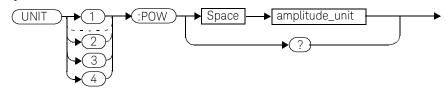

#### Parameters

| Item           | Description/Default                          | Range of values |
|----------------|----------------------------------------------|-----------------|
| amplitude_unit | The measurement unit.                        | W               |
|                | <ul> <li>The default unit is dBm.</li> </ul> | DBM             |

#### Example

UNIT1:POW DBM

This command sets the power measurement units for the upper window/ upper measurement.

#### **Reset condition**

On reset, all windows/measurements are set to DBM.

#### Query

#### UNIT[1]|2|3|4:POWer?

The query returns the current setting of the power measurement units.

#### Query example

UNIT2:POW?

This command queries which measurement units are being used on the lower window/upper measurement.

## UNIT[1]|2|3|4:POWer:RATio <ratio\_unit>

This command sets the window/measurement ratio units.

- UNIT1: POWer: RATio sets the ratio measurement units for the upper window/ upper measurement.
- UNIT2: POWer: RATio sets the ratio measurement units for the lower window/ upper measurement.
- UNIT3: POWer: RATio sets the ratio measurement units for the upper window/ lower measurement.
- UNIT4: POWer: RATio sets the ratio measurement units for the lower window/ lower measurement.

#### Syntax

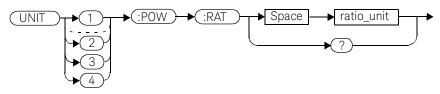

#### Parameters

| Item       | Description/Default         | Range of values |
|------------|-----------------------------|-----------------|
| ratio_unit | The ratio measurement unit. | DB              |
|            | The default unit is DB.     | PCT             |

#### Example

UNIT1:POW:RAT DB

This command sets the ratio measurement units for the upper window/upper measurement.

#### Reset condition

On reset, the value is set to DB.

#### 14 UNIT Subsystem

#### Query

#### UNIT[1]|2|3|4]:POWer:RATio?

The query returns the current setting of the ratio measurement units.

#### Query example

UNIT2:POW:RAT?

This command queries which ratio measurement units are being used on the lower window/upper measurement. Keysight EPM-P Series Power Meters Programming Guide

## 15 SERVice Subsystem

SERVice Subsystem 574 SERVice:BIST:CALibrator <boolean> 576 SERVice:BIST:FPATH[1]]2:MEASure? 577 SERVice:BIST:FPATH[1]|2:REFerence <numeric\_value> 578 SERVice:BIST:FPATH[1]]2:STATe <boolean> 580 SERVice:BIST:TBASe:STATe <boolean> 582 SERVice:BIST:TRIGger:LEVel:STATe 584 SERVice:BIST:TRIGger:TEST? 585 SERVice:OPTion < character\_data> 586 SERVice:SENSor[1]|2:CDATe? 587 SERVice:SENSor[1]|2:CORRections:STATe <boolean> 588 SERVice:SENSor[1]|2:CPLace? 590 SERVice:SENSor[1]|2:PCALfactor < cal factor data> 591 SERVice:SENSor[1]|2:RADC? 592 SERVice:SENSor[1]|2:SNUMber? 593 SERVice:SENSor[1]|2:TNUMber? 594 SERVice:SENSor[1]|2:TYPE? 595 SERVice:SNUMber < character data> 596 SERVice:VERSion:DAP? 597 SERVice:VERSion:PROCessor < character data> 598 SERVice:VERSion:SYSTem <character data> 599

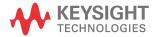

## SERVice Subsystem

The **SERVice** command subsystem is used to load information such as the power meter processor board revision version and obtain information such as the serial number of the current sensor(s) being used.

| Keyword      | Parameter form                      | Notes        | Page                                     |
|--------------|-------------------------------------|--------------|------------------------------------------|
| SERVice      |                                     |              | J. J. J. J. J. J. J. J. J. J. J. J. J. J |
| :BIST        |                                     |              |                                          |
| :CALibrator  | <boolean></boolean>                 |              | page -576                                |
| :FPATH[1] 2  |                                     |              |                                          |
| :MEASure?    |                                     | [query only] |                                          |
| :REFerence   | <numeric_value></numeric_value>     | [no query]   |                                          |
| :STATe       | <boolean></boolean>                 | [no query]   |                                          |
| :TBASe       |                                     |              |                                          |
| :STATe       | <boolean></boolean>                 |              | page -580                                |
| :TRIG        |                                     |              |                                          |
| :LEVel       |                                     |              |                                          |
| :STATe?      |                                     | [query only] | page -584                                |
| :TEST?       |                                     | [query only] | page -585                                |
| :OPTion      | <character_data></character_data>   |              | page -586                                |
| :SENSor[1] 2 |                                     |              |                                          |
| :CDATe?      |                                     | [query only] | page -587                                |
| :CORRections |                                     |              |                                          |
| :STATe       | <boolean></boolean>                 |              | page -588                                |
| :CPLace?     |                                     | [query only] | page -588                                |
| :PCALfactor  | <cal_factor_data></cal_factor_data> |              | page -591                                |
| :RADC?       |                                     | [query only] | page -592                                |
| :SNUMber?    |                                     | [query only] | page -593                                |

| Keyword    | Parameter form                    | Notes        | Page      |
|------------|-----------------------------------|--------------|-----------|
| :TNUMber?  |                                   | [query only] | page -594 |
| :TYPE?     |                                   | [query only] | page -595 |
| :SNUMber   | <character_data></character_data> |              | page -596 |
| :VERSion   |                                   |              |           |
| :DAP?      |                                   | [query only] | page -597 |
| :PROCessor | <character_data></character_data> |              | page -598 |
| :SYSTem    | <character_data></character_data> |              | page -599 |

## SERVice:BIST:CALibrator <boolean>

This command enables/disables the calibrator self-test during power-up. It can be used to disable the self-test if it incorrectly indicates failure—for example a long sensor cable may cause an incorrect failure.

#### Syntax

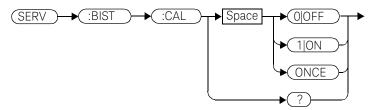

Example

SERV:BIST:CAL OFF

This command disables the calibrator self-test during power-up.

#### **Reset condition**

On reset, the value is set to **OFF**.

#### Query

#### SERVice:BIST:CALibrator?

The query enters a  ${\bf 1}$  or  ${\bf 0}$  into the output buffer indicating the status of the self-test.

- 1 is returned when the self-test is enabled.
- **0** is returned when the self-test is disabled.

#### Query example

SERV:BIST:CAL?

This command queries whether the self-test is enabled or disabled.

### SERVice:BIST:FPATH[1]|2:MEASure?

This query returns the power measured by the meter as a DC voltage, for the specified channel. It applies to E9320 Series power sensors only.

### NOTE

Additional hardware is needed to run this command. For further information refer to the power meter *Service Guide*.

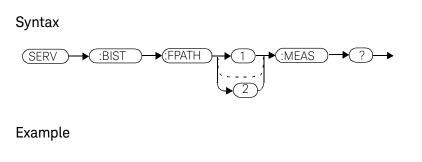

This command queries DC voltage measured by the power meter on channel A.

### Error messages

SERV:BIST:FPATH:MEAS?

- If no power sensor is connected, error -241 "Hardware missing" occurs.
- If a non E9320 Series power sensor is connected, error -241 "Hardware missing" occurs.
- If FPATH2 is sent to a single channel meter, error -113 "Undefined header" occurs.

### SERVice:BIST:FPATH[1]|2:REFerence <numeric\_value>

This command enters an externally measured sensor DC voltage at 0.0 dBm for use as a reference, for the specified channel. It applies to E9320 Series power sensors only.

### NOTE

Additional hardware is needed to run this command. For further information refer to the power meter *Service Guide*.

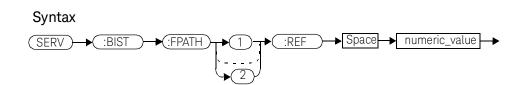

### Parameters

| Item          | Description/Default                                                      | Range of values |
|---------------|--------------------------------------------------------------------------|-----------------|
| numeric_value | An externally measured DC voltage when 0.0 dBm is applied to the sensor. | 0.1 to 2.4 v    |

### Example

SERV:BIST:FPATH2:REF 1.2 This command enters an externally measured sensor voltage of 1.2 v DC to be used as a reference, for channel B.

### **Reset condition**

On reset, the last entered value is retained.

- If no power sensor is connected, error -241 "Hardware missing" occurs.
- If a non E9320 Series power sensor is connected, error -241 "Hardware missing" occurs.
- If **FPATH2** is sent to a single channel meter, error -113 "Undefined header" occurs.

NOTE

### SERVice:BIST:FPATH[1]]2:STATe <boolean>

This command enables/disables fast path accuracy test mode for the specified channel. It applies to E9320 Series power sensors only.

## Additional hardware is needed to run this command. For further information refer to the power meter *Service Guide*.

After using this command, a system preset is recommended.

If the command is set to:

- **ON**, fast path accuracy test mode is enabled for the specified channel.
- OFF, fast path accuracy test mode is disabled for the specified channel.

#### Syntax

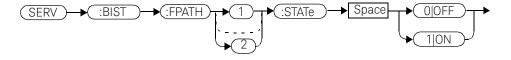

### Example

SERV:BIST:FPATH:STATe OFF

This command disables fast path accuracy test mode for channel A.

#### **Reset condition**

On reset, test mode is disabled.

- If no power sensor is connected, error -241 "Hardware missing" occurs.
- If a non E9320 Series power sensor is connected, error -241 "Hardware missing" occurs.
- If **FPATH2** is sent to a single channel meter, error -113 "Undefined header" occurs.

### SERVice:BIST:TBASe:STATe <boolean>

This command sends a 10 MHz time base signal to the rear panel trig out for testing purposes.

If the command is set to:

- **ON**, the 10 MHz time base signal is sent to the rear panel trigger out connector.
- OFF, the 10 MHz time base signal is disabled.

#### Syntax

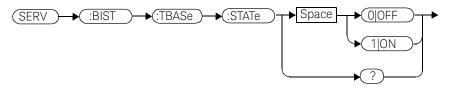

### Example

SERV:BIST:TBAS:STAT OFF

This command disables the signal.

### **Reset condition**

On reset, the signal is disabled.

### Query

#### SERVice:BIST:TBASe:STAT?

The query enters a  ${\bf 1}$  or  ${\bf 0}$  into the output buffer indicating the status of the 10 MHz time base testing.

- 1 is returned when the signal is enabled.
- **0** is returned when the signal is disabled.

Query example

SERV:BIST:TBASe:STAT?

This command queries whether the test is enabled or disabled.

### SERVice:BIST:TRIGger:LEVel:STATe

This command queries trigger level.

- 1 is returned when the external trigger-in is high.
- **0** is returned when the external trigger-in is low.

### Syntax

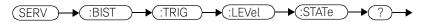

### Example

SERV:BIST:TRIG:LEV:STAT?

This command queries trigger level.

### SERVice:BIST:TRIGger:TEST?

This command queries trigger in and out.

- 1 is returned if the test passes.
- 0 is returned if the test fails.

## Before running this command, the read panel trigger out must be jumpered to the rear panel trigger in.

Syntax

NOTE

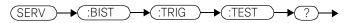

Example

SERV:BIST:TRIG:TEST?

This command queries trigger in and out.

### SERVice:OPTion < character\_data>

This command loads the power meter memory with the options fitted. The query form of the command can be used to determine which options are fitted to the unit.

### Syntax

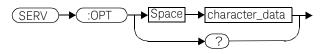

### Parameters

| ltem           | Description/Default                                                                          | Range of values                                                     |
|----------------|----------------------------------------------------------------------------------------------|---------------------------------------------------------------------|
| character_data | Details the option number in a comma separated list. A maximum of 30 characters can be used. | A to Z (uppercase)<br>a to z (lowercase)<br>0 - 9<br>_ (underscore) |

### Example

SERV:OPT "002" This command loads the power meter memory with 002 indicating that the unit is fitted with a rear panel sensor input.

#### Query

#### SERVice:OPTion?

The query returns the current option string. For example, if the string "003" is returned, the power meter is fitted with a sensor input and power reference on the back panel.

### SERVice:SENSor[1]|2:CDATe?

This query returns the calibration date in E-Series and N8480 Series sensors. Calibration date information is stored in the sensor's EEPROM.

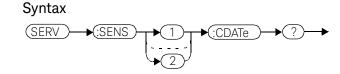

Example

SERV:SENS2:CDATe?

This query returns the calibration date of the E-Series or N8480 Series sensor connected to channel B.

- If no power sensor is connected, error -241 "Hardware missing" occurs.
- If a non E-Series N8480 Series sensor is connected, error -241 "Hardware missing" occurs.

### SERVice:SENSor[1]|2:CORRections:STATe <boolean>

This command enables/disables the voltage to corrected power conversion. It applies to E9320 Series power sensors only.

### NOTE

Before setting this command to OFF, you must set the INIT:CONF command to OFF.

After setting this command to OFF, you must only run commands relating to the gathering of ADC values—for example, the SERV:SENS:RADC command.

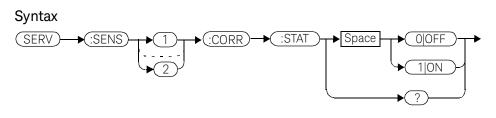

### Example

SERV:SENS2:CORR:STAT ON

This command enables the voltage to corrected power conversion for channel B.

### **Reset condition**

On reset, the value is set to **OFF**.

### Query

### SERVice:SENSor[1]|2:CORRections:STATe?

The query enters a **1** or **0** into the output buffer indicating the status of the voltage to corrected power conversion.

- **1** is returned when voltage to corrected power conversion is enabled.
- **0** is returned when voltage to corrected power conversion is disabled.

### Query example

SERV:SENS:CORR:STAT?

This command queries whether voltage to corrected power conversion is enabled for channel A.

- If **INIT:CONT** is not set to off, error -221, "Settings conflict" occurs.
- If a non E9320 Series sensor is connected, error -241, "Hardware missing" occurs.

### SERVice:SENSor[1]|2:CPLace?

This query returns the calibration place in E-Series and N8480 Series sensors. Calibration place information is stored in the sensor's EEPROM.

### Syntax

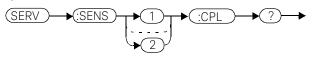

Example

SERV:SENS2:CPL?

This query returns the place of calibration of the E-Series or N8480 Series sensor connected to channel B.

- If no power sensor is connected, error -241 "Hardware missing" occurs.
- If a non E-Series or N8480 Series sensor is connected, error -241 "Hardware missing" occurs.

### SERVice:SENSor[1]|2:PCALfactor <cal\_factor\_data>

This command writes calibration factor data to, or reads calibration factor data from, the currently connected sensor. The whole calibration factor block must be written at once as a checksum is generated. The new block must not be larger than the existing block.

This command applies to E9320 Series sensors for peak path data only. For E4410 Series, E9300 Series, and E9320 Series sensors, average path data, refer to SERVice:SENSor[1]|2:CALFactor <cal\_factor\_data>.

#### Syntax

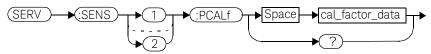

### Parameters

| Item            | Description/Default                                               |
|-----------------|-------------------------------------------------------------------|
| cal_factor_data | A binary data block. Refer to Appendix A for further information. |

### Query

### SERVice:SENSor[1]|2:PCALfactor?

The query returns the current peak path calibration factor block.

### Query example

SERV:SENS:PCALf?

This command returns the peak path calibration factor block for channel A.

- If no power sensor is connected, error -241 "Hardware missing" occurs.
- If a non E9320 Series sensor is connected, error -241 "Hardware missing" occurs.
- If INIT: CONT is not set to OFF, error -221, "Settings conflict" occurs.

### SERVice:SENSor[1]|2:RADC?

This query returns a new raw uncorrected measurement in volts, as a 32 bit signed integer.

### NOTE

#### For E9320 Series sensors:

before running this query, the voltage to corrected power conversion must be disabled using the SERVice:SENSor[1][2:CORRections:STATe command.

#### Syntax

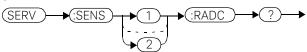

#### Example

SERV:SENS2:RADC?

This query returns a new raw uncorrected measurement for the sensor connected to channel B.

- If INIT: CONT is set to ON, error -221 "Settings Conflict" occurs.
- If an E9320 Series sensor is connected and SERVice:SENSor[1]|2:CORRections:STATe is set to ON, error -221 "Settings Conflict" occurs.

### SERVice:SENSor[1]|2:SNUMber?

This query returns the serial number for E-Series and N8480 Series sensors. Serial number information is stored in the sensor's EEPROM.

### Syntax

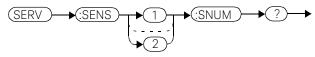

Example

SERV:SENS2:SNUM?

This query returns the serial number of the E-Series or N8480 Series sensor connected to channel B.

- If no sensor is connected, error -241, "Hardware missing" occurs.
- If a non E-Series or N8480 Series sensor is connected, error -241 "Hardware missing" occurs.

### SERVice:SENSor[1]|2:TNUMber?

This query returns the tracking number for E-Series sensors. Tracking number information is stored in the sensor's EEPROM.

### Syntax

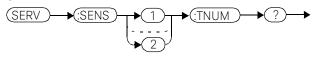

### Example

SERV:SENS2:TNUM?

This query returns the serial number of the *E*-Series sensor connected to channel *B*.

- If no sensor is connected, error -241, "Hardware missing" occurs.
- If a non E-Series sensor is connected, error -241 "Hardware missing" occurs.

### SERVice:SENSor[1]|2:TYPE?

This query identifies the sensor type connected to the power meter input channel(s). For Keysight 8480 Series sensors, either "A", "B", "D", or "H" is returned. For E-Series and N8480 Series sensors, the model number stored in EEPROM is returned

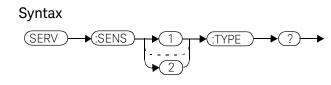

### Example

SERV:SENS2:TYPE?

This query returns either, "A", "B", "D", or "H" if an Keysight 8480 Series sensor is connected to channel B, or the sensor model number if an E-Series or N8480 Series sensor is connected to channel B.

### Error messages

- If no sensor is connected, error -241, "Hardware missing" occurs.

### SERVice:SNUMber <character\_data>

This command loads the power meter with a serial number in the form GB12345678 or US12345678.

#### Syntax

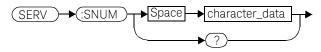

### Parameters

| ltem           | Description/Default                                                                                                 | Range of values                                   |
|----------------|----------------------------------------------------------------------------------------------------|---------------------------------------------------|
| character_data | Details the power meter serial number in the form GB12345678 or US12345678. A maximum of 30 characters can be used. | A to Z (uppercase)<br>a to z (lowercase)<br>0 - 9 |

### Example

SERV: SNUM GB12345678 This command loads the power meter with the serial number GB12345678.

### Query

#### SERVice:SNUMber?

The query returns the power meter serial number in the form GB12345678 or US12345678.

### SERVice:VERSion:DAP?

This command queries the DAP HW Revision in the meter.

### Syntax

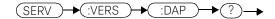

Example

SERV:VERS:DAP?

This query returns the current version of the DAP HW Revision..

### SERVice:VERSion:PROCessor < character\_data>

This command loads the power meter with the processor board revision version.

#### Syntax

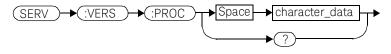

### Parameters

| ltem           | Description/Default                                                                   | Range of values                                                     |
|----------------|---------------------------------------------------------------------------------------|---------------------------------------------------------------------|
| character_data | Details the processor board revision version. A maximum of 20 characters can be used. | A to Z (uppercase)<br>a to z (lowercase)<br>0 - 9<br>_ (underscore) |

### Example

SERV:VERS:PROC "C"

This command loads the power meter with processor board revision version C.

### Query

#### SERVice:VERSion:PROCessor?

The query returns the current processor board revision version.

### SERVice:VERSion:SYSTem < character\_data>

This command loads the power meter with the system version number.

### Syntax

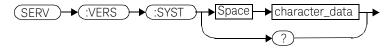

### Parameters

| Item           | Description/Default                                                        | Range of values                                                     |
|----------------|----------------------------------------------------------------------------|---------------------------------------------------------------------|
| character_data | Details the system version number. A maximum of 20 characters can be used. | A to Z (uppercase)<br>a to z (lowercase)<br>0 - 9<br>_ (underscore) |

### Example

SERV:VERS:SYST "1"

This command loads the power meter with system version number 1.

### Query

#### SERVice:VERSion:SYSTem?

The query returns the current power meter system version number.

### 15 SERVice Subsystem

THIS PAGE HAS BEEN INTENTIONALLY LEFT BLANK.

Keysight EPM-P Series Power Meters Programming Guide

# 16

# IEEE488.2 Command Reference

IEEE-488 Compliance Information 602 Universal Commands 603 \*CLS 607 \*DDT <arbitrary block program data>|<string program data> 608 \*ESE <NRf> 610 \*ESR? 612 \*IDN? 613 \*OPC 614 \*OPT? 615 \*RCL <NRf> 616 \*RST 617 \*SAV <NRf> 618 \*SRE <NRf> 619 \*STB? 621 \*TRG 623 \*TST? 624 \*WAI 625

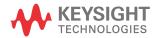

### IEEE-488 Compliance Information

This chapter contains information about the IEEE 488.2 Common (\*) Commands that the power meter supports. It also describes the universal command statements which form the nucleus of GPIB programming; they are understood by all instruments in the network. When combined with programming language codes, they provide all management and data communication instructions for the system.

| IEEE-488.2 com | mon commands           |           |
|----------------|------------------------|-----------|
| *CLS           | Clear Status           | page -607 |
| *DDT           | Define Device Trigger  | page -608 |
| *DDT?          | Define Device Trigger  | page -608 |
| *ESE           | Event Status Enable    | page -610 |
| *ESE?          | Event Status Enable    | page -610 |
| *ESR?          | Event Status Register  | page -612 |
| *IDN?          | Identify               | page -613 |
| *OPC           | Operation Complete     | page -614 |
| *0PC?          | Operation Complete     | page -614 |
| *0PT?          | Options                | page -615 |
| *RCL           | Recall                 | page -616 |
| *RST           | Reset                  | page -617 |
| *SAV           | Save                   | page -618 |
| *SRE           | Service Request Enable | page -619 |
| *SRE?          | Service Request Enable | page -619 |
| *STB?          | Status Byte            | page -621 |
| *TRG           | Trigger                | page -623 |
| *TST?          | Test                   | page -624 |
| *WAI           | Wait                   | page -625 |

The command descriptions are in alphabetical order.

### Universal Commands

### DCL

The **DCL** (Device Clear) command causes all GPIB instruments, or addressed instruments, to assume a cleared condition. The definition of device clear is unique for each instrument. For the power meter:

- All pending operations are halted, that is, **\*OPC?** and **\*WAI**.
- The parser (the software that interprets the programming codes) is reset and now expects to receive the first character of a programming code.
- The output buffer is cleared.

### GET

The **GET** (Group Execute Trigger) command triggers all channels that are in the "wait-for-trigger" state.

Using the **\*DDT** command may change the function of the **GET** command.

### Error message

If TRIGger: SOURce is not set to BUS then error -211, "Trigger ignored" occurs.

If the power meter is not in the "wait-for-trigger" state then error -211, "Trigger ignored" occurs.

### GTL

The **GTL** (Go To Local) command is the complement to remote. It causes the power meter to return to local control with a fully enabled front panel. When reverting to local mode the power meter triggering is set to free run.

### LLO

The **LLO** (Local Lock Out) command can be used to disable the front panel local key. With this key disabled, only the controller (or a hard reset by the line power switch) can restore local control.

### PPC

When addressed to listen, the **PPC** (Parallel Poll Configure) command will cause the power meter to be configured according to the parallel poll enable secondary command which should follow this command.

### PPD

Sending the **PPC** command followed by the **PPD** (Parallel Poll Disable) command will disable the power meter from responding to a parallel poll. This is effectively a selective disable.

| Bit | Weight | Meaning  |
|-----|--------|----------|
| 0   | 1      | Always 0 |
| 1   | 2      | Always 0 |
| 2   | 4      | Always 0 |
| 3   | 8      | Always 0 |
| 4   | 16     | Always 1 |
| 5   | 32     | Always 1 |
| 6   | 64     | Always 1 |
| 7   | 128    | Always 0 |

### Table 16-1PPD mapping

### PPE

Once the power meter has received a **PPC** command, the **PPE** (Parallel Poll Enable) secondary command configures the power meter to respond to a parallel poll on a particular data line with a particular level.

| Bit | Weight | Meaning                                                                                                    |
|-----|--------|----------------------------------------------------------------------------------------------------|
| 0   | 1      | Bit positions for response:                                                                                                    |
| 1   | 2      | 000 (bit 0), 001 (bit 1), 010 (bit 2), 011 (bit 3), 100 (bit 4), 101 (bit 5), 110 (bit 6), 111 (bit 7)                                                        |
| 2   | 4      |                                                                                                    |
| 3   | 8      | Sense bit<br>0 - response bit is cleared during a parallel poll if requesting service<br>1 - response bit is set during a parallel poll if requesting service |
| 4   | 16     | Always 0                                                                                                    |
| 5   | 32     | Always 1                                                                                                    |
| 6   | 64     | Always 1                                                                                                    |
| 7   | 128    | Always 0                                                                                                    |

Table 16-2 PPE mapping

### PPU

The **PPU** (Parallel Poll Unconfigure) command disables the power meter from responding to a parallel poll. This is effectively a universal disable.

### SDC

The **SDC** (Selected Device Clear) command causes all GPIB instruments in the listen state, to assume a cleared condition. The definition of a selected device clear is unique for each instrument. For the power meter:

- All pending operations are halted, that is, \*OPC? and \*WAI.
- The parser (the software that interprets the programming codes) is reset and now expects to receive the first character of a programming code.
- The output buffer is cleared.

#### 16 IEEE488.2 Command Reference

### SPD

The **SPD** (Serial Poll Disable) command terminates the serial poll mode for the power meter and returns it to its normal talker state where device dependent data is returned rather than the status byte.

### SPE

The **SPE** (Serial Poll Enable) command establishes the serial poll mode for the power meter. When the power meter is addressed to talk, a single eight bit status byte is returned.

### \*CLS

The **\*CLS** (CLear Status) command clears the status data structures. The SCPI registers (Questionable Status, Operation Status and all the other SCPI registers), the Standard Event Status Register, the Status Byte, and the Error/Event Queue are all cleared.

### Syntax

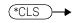

### \*DDT <arbitrary block program data>|<string program data>

The **\*DDT** (Define Device Trigger) command determines the power meter's response to a **GET** (Group Execute Trigger) message or **\*TRG** common command. This command effectively turns **GET** and **\*TRG** into queries, with the measured power being returned.

### Syntax

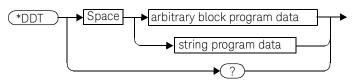

### Parameters

| Туре                         | Description                      | Range of values       |
|------------------------------|----------------------------------|-----------------------|
| arbitrary block program data | The command which is executed    | #nN <action></action> |
| string program data          | on a <b>GET</b> or <b>*TRG</b> . | " <action>"</action>  |

The <action> field of the parameter may contain:

- FETC?
- FETC1?
- FETC2? (E4417A only)
- \*TRG
- TRIG1
- TRIG2 (E4417A only)

The first digit after the # indicates the number of following digits. The following digits indicate the length of the data.

Examples of <arbitrary block program data> parameters are:

- #15FETC? and #206FETCh?

Examples of <string program data> are:

- "FETCh1?", "FETCh?" and "TRIG1; FETC1"

### \*DDT does not support "FETCh1?" and "FETCh2?" simultaneously.

### Reset condition

On reset, the <action> field of \*DDT is set to \*TRG.

### Query

#### \*DDT?

The query returns the action which is performed on receipt of a GET or TRG. This is returned as a <definite length arbitrary block response data> value which is in the form of #nN<action> as described on page -608.

### Error message

- If an invalid parameter is received, error -224, "Illegal parameter value" occurs.

### \*ESE <NRf>

The **\*ESE** (Event Status Enable) **<NRf>** command sets the Standard Event Status Enable Register. This register contains a mask value for the bits to be enabled in the Standard Event Status Register. A **1** in the Enable Register enables the corresponding bit in the Status Register, a **0** disables the bit. The parameter value, when rounded to an integer and expressed in base 2, represents the bit values of the Standard Event Status Enable Register. Table shows the contents of this register.

#### Table 16-3 \*ESE mapping

| Bit | Weight | Meaning                    |
|-----|--------|----------------------------|
| 0   | 1      | Operation Complete         |
| 1   | 2      | Request Control (not used) |
| 2   | 4      | Query Error                |
| 3   | 8      | Device Dependent Error     |
| 4   | 16     | Execution Error            |
| 5   | 32     | Command Error              |
| 6   | 64     | Not used                   |
| 7   | 128    | Power On                   |

#### Syntax

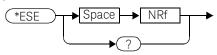

#### Parameters

| Туре | Description/Default                                               | Range of valuesRange<br>of values |
|------|-------------------------------------------------------------------|-----------------------------------|
| NRf  | A value used to set the Standard Event Status Enable<br>Register. | 0 - 255                           |

### Query

### \*ESE?

The query returns the current contents of the Standard Event Status Enable Register. The format of the return is **<NR1>** in the range of 0 to 255.

### \*ESR?

The **\*ESR?** query returns the contents of the Standard Event Status Register then clears it. The format of the return is **<NR1>** in the range of 0 to 255. Table shows the contents of this register.

| Bit | Weight | Meaning                    |
|-----|--------|----------------------------|
| 0   | 1      | Operation Complete         |
| 1   | 2      | Request Control (not used) |
| 2   | 4      | Query Error                |
| 3   | 8      | Device Dependent Error     |
| 4   | 16     | Execution Error            |
| 5   | 32     | Command Error              |
| 6   | 64     | Not used                   |
| 7   | 128    | Power On                   |

Table 16-4\*ESR? mapping

### Syntax

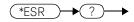

# \*IDN?

The **\*IDN?** query allows the power meter to identify itself. The string returned will be either:

Keysight Technologies,E4416A,<serial number>,A1.XX.YY

Keysight Technologies, E4417A, <serial number>, A2.XX.YY

where:

- <serial number> uniquely identifies each power meter.
- A1.XX.YY and A2.XX.YY represents the firmware revision with XX and YY representing the major and minor revisions respectively.

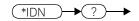

# \*OPC

The **\*OPC** (OPeration Complete) command causes the power meter to set the operation complete bit in the Standard Event Status Register when all pending device operations have completed.

## Syntax

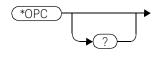

## Query

#### \*0PC?

The query places an ASCII 1 in the output queue when all pending device operations have completed.

## \*OPT?

The **\*OPT?** query reports the options installed in the power meter and returns:

- " " empty string for a standard instrument.
- "002" for an option 002 instrument.
- "003" for an option 003 instrument.

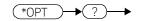

## \*RCL <NRf>

The **\*RCL <NRf>** (ReCaLl) command restores the state of the power meter from the specified save/recall register. An instrument setup must have been stored previously in the specified register.

## Syntax

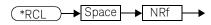

## Parameters

| Туре | Description/Default                        | Range of values |
|------|--------------------------------------------|-----------------|
| NRf  | The number of the register to be recalled. | 1 - 10          |

#### Error message

- If the register does not contain a saved state, error -224, "Illegal parameter value" occurs.

# \*RST

The **\*RST** (ReSeT) command places the power meter in a known state. Refer to chapter 11 for information on reset values.

## Syntax

## \*SAV <NRf>

The **\*SAV <NRf>** (SAVe) command stores the current state of the power meter in the specified register.

## Syntax

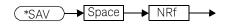

## Parameters

| Item | Description/Default                                                                     | Range of values |
|------|-----------------------------------------------------------------------------------------|-----------------|
| NRf  | The number of the register that the current state of the power meter is to be saved to. | 1 - 10          |

## \*SRE <NRf>

The **\*SRE <NRf>** command sets the Service Request Enable register bits. This register contains a mask value for the bits to be enabled in the Status Byte Register. A 1 in the Enable Register enables the corresponding bit in the Status Byte Register; a 0 disables the bit. The parameter value, when rounded to an integer and expressed in base 2, represents the bits 0 to 5 and bit 7 of the Service Request Enable Register. Bit 6 is always 0. Table shows the contents of this register. Refer to the pullout at the end of chapter 1 for further information.

#### Table 16-5 \*SRE mapping

| Bit | Weight | Meaning                     |
|-----|--------|-----------------------------|
| 0   | 1      | Not used                    |
| 1   | 2      | Not used                    |
| 2   | 4      | Device Dependent            |
| 3   | 8      | QUEStionable Status Summary |
| 4   | 16     | Message Available           |
| 5   | 32     | Event Status Bit            |
| 6   | 64     | Not used                    |
| 7   | 128    | OPERation Status Summary    |

#### Syntax

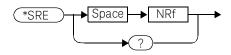

#### Parameters

| Туре | Description/Default                                      | Range of values |
|------|----------------------------------------------------------|-----------------|
| NRf  | A value used to set the Service Request Enable Register. | 0 - 255         |

## 16 IEEE488.2 Command Reference

## Query

### \*SRE?

The query returns the contents of bits 0 to 5 and bit 7 of the Service Request Enable Register. The format of the return is **<NR1>** in the ranges of 0 to 63 or 128 to 191 (that is, bit 6 is always 0).

# \*STB?

The **\*STB?** (STatus Byte) query returns bit 0 to 5 and bit 7 of the power meter's status byte and returns the Master Summary Status (MSS) as bit 6. The MSS is the inclusive OR of the bitwise combination (excluding bit 6) of the Status Byte and the Service Request Enable registers. The format of the return is **<NR1>** in the ranges of 0 to 255. Table shows the contents of this register. Refer to the pullout at the end of chapter 1 for further information.

Table 16-6 \*STB? mapping

| Bit | Weight | Meaning                                                                                                    |
|-----|--------|----------------------------------------------------------------------------------------------------|
| 0   | 1      | Not used                                                                                                    |
| 1   | 2      | Device Dependent<br>0 - No device status conditions have occurred<br>1 - A device status condition has occurred                        |
| 2   | 4      | Error/Event Queue<br>0 - Queue empty<br>1 - Queue not empty                                                                            |
| 3   | 8      | Questionable Status Summary<br>0 - No QUEStionable status conditions have occurred<br>1 - A QUEStionable status condition has occurred |
| 4   | 16     | Message Available<br>0 - no output messages are ready<br>1 - an output message is ready                                                |
| 5   | 32     | Event Status Bit<br>0 - no event status conditions have occurred<br>1 - an event status condition has occurred                         |
| 6   | 64     | Master Summary Status<br>0 - power meter not requesting service<br>1 - there is at least one reason for requesting service             |
| 7   | 128    | Operation Status Summary<br>0 - No OPERation status conditions have occurred<br>1 - An OPERation status condition has occurred         |

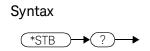

# \*TRG

The **\*TRG** (TRiGger) command triggers all channels that are in the wait for trigger state. It has the same effect as Group Execute Trigger (**GET**).

Using the **\*DDT** command may change the function of the **\*TRG** command.

## Syntax

(\*TRG ≻

## Error message

- If TRIGger: SOURce is not set to BUS, error -211, "Trigger ignored" occurs.
- If the power meter is not in the wait-for-trigger state, error -211, "Trigger ignored" occurs.

## \*TST?

The **\*TST?** (TeST) query causes the power meter to perform the GPIB self test. The test takes approximately 30 seconds and consists of the following tests:

- ROM.
- RAM.
- Lithium battery.
- Display assembly.
- Calibrator.
- Measurement assembly channel A.
- Measurement assembly channel B (dual channel instruments only).
- Serial interface.

The result of the test is placed in the output queue.

- 0 is returned if the test passes.
- 1 if the test fails.

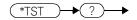

## \*WAI

The \*WAI (WAIt) command causes the power meter to wait until either:

- All pending operations are complete.
- The device clear command is received.
- Power is cycled.

before executing any subsequent commands or queries.

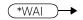

## 16 IEEE488.2 Command Reference

THIS PAGE HAS BEEN INTENTIONALLY LEFT BLANK.

This information is subject to change without notice. Always refer to the Keysight website for the latest revision.

© Keysight Technologies 2000 - 2023 Edition 8, August 23, 2023

Printed in Malaysia

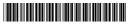

E4416-90029 www.keysight.com

# **KEYSIGHT**